# **Razvoj kompozitne šasije od ugljičnih vlakana bolida Formula student**

**Milek, Luka**

**Master's thesis / Diplomski rad**

**2020**

*Degree Grantor / Ustanova koja je dodijelila akademski / stručni stupanj:* **University of Zagreb, Faculty of Mechanical Engineering and Naval Architecture / Sveučilište u Zagrebu, Fakultet strojarstva i brodogradnje**

*Permanent link / Trajna poveznica:* <https://urn.nsk.hr/urn:nbn:hr:235:266898>

*Rights / Prava:* [In copyright](http://rightsstatements.org/vocab/InC/1.0/) / [Zaštićeno autorskim pravom.](http://rightsstatements.org/vocab/InC/1.0/)

*Download date / Datum preuzimanja:* **2024-07-14**

*Repository / Repozitorij:*

[Repository of Faculty of Mechanical Engineering](https://repozitorij.fsb.unizg.hr) [and Naval Architecture University of Zagreb](https://repozitorij.fsb.unizg.hr)

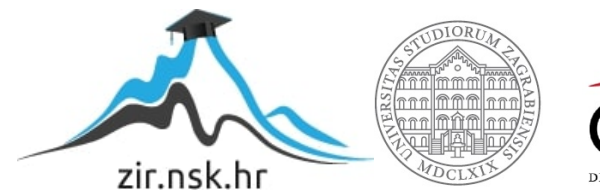

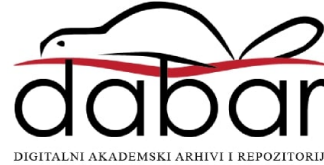

SVEUČILIŠTE U ZAGREBU FAKULTET STROJARSTVA I BRODOGRADNJE

# **DIPLOMSKI RAD**

**Luka Milek**

Zagreb, 2020.

SVEUČILIŠTE U ZAGREBU FAKULTET STROJARSTVA I BRODOGRADNJE

# **DIPLOMSKI RAD**

Doc. dr. sc. Rudolf Tomić Luka Milek

Mentor: Student:

Zagreb, 2020.

Izjavljujem da sam ovaj rad izradio samostalno koristeći znanja stečena tijekom studija i navedenu literaturu.

Zahvaljujem se cijeloj mojoj obitelji i svim mojim prijateljima na podršci tijekom cijelog školovanja. Posebno se zahvaljujem svojoj sestri za nebrojene pravopisne ispravke.

Zahvaljujem se FSB Racing Team-u za sva znanja, prijateljstva, iskustva i vještine stečene tijekom sudjelovanja na 3 različita projekta tima. Zahvaljujem se posebno Paolu i Matiji za svu pomoć. Također se zahvaljujem podtimovima za Proizvodnju, Marketing, Vehicle Dynamics i Ovjes za svu njihovu pomoć.

Zahvaljujem se i *Penzićima* za sve trenutke zajedničkog učenja, pripremanja ispita, padanja i prolazaka istih, sve kilometre napravljenih učeći, sve rasprave te otkrivanja novih principa i sve trenutke provedene zajedno kroz posljednjih 5 (6) godina studija.

Zahvaljujem se također i tvrtki Topomatika d.o.o. te zaposlenicima te tvrtke bez čije pomoći, vremena i truda ovaj rad ne bi bio moguć.

Za kraj zahvaljujem se svojem mentoru, doc. dr. sc. Rudolfu Tomiću na savjetima i strpljenju te razumijevanju kroz izradu ovog rada.

Luka Milek

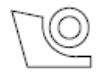

#### SVEUČILIŠTE U ZAGREBU FAKULTET STROJARSTVA I BRODOGRADNJE

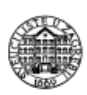

Središnie povierenstvo za završne i diplomske ispite Povierenstvo za diplomske ispite studija strojarstva za smjerove:

procesno-energetski, konstrukcijski, brodostrojarski i inženjersko modeliranje i računalne simulacije

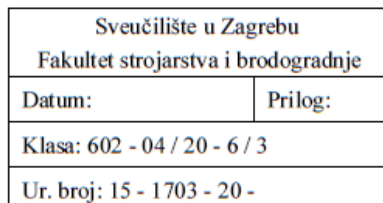

## **DIPLOMSKI ZADATAK**

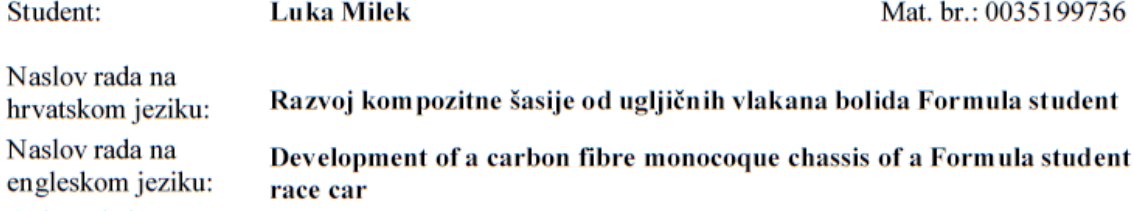

Opis zadatka:

Članovi FSB Racing Team-a su za međunarodno natiecanie Formula student razvili novi bolid Vulpes. Radi se o prvom bolidu s elektro pogonom tog tipa u Republici Hrvatskoj. Kako bi se ostvarila što veća ušteda na masi i ujedno povećala krutost vozila, razvijena je kompozitna šasija od ugljičnih vlaka. To je prva za Formula student bolid razvijena i napravljena kompozitna šasija od ugljičnih vlakana u Republici Hrvatskoj i predstavlja izuzetno postignuće ne samo na ovim prostorina, nego i šire.

Kako bi se odredilo odstupanje izratka od CAD modela konstrukcije i procijenio utjecaj istih na performanse vozila, u okviru diplomskog rada potrebno je:

- Navesti smjernice za izradu kompozitne šasije za bolid Formule student i opravdati rješenja primijenjena na nosivoj strukturi bolida Volpes.
- Provesti mjerenje položaja prihvatnih mjesta komponenti vozila (prvenstveno se misli na točke prihvata ovjesa i položaj zaštite uslijed prevrtanja) te usporediti izmjerene vrijednosti s vrijednostima definiranim u CAD modelu konstrukcije.
- · Definirati adekvatnu metodu i proceduru mjerenja torzijske krutosti kompozitne strukture.
- Provesti mierenie torzijske krutosti sukladno definiranoj proceduri te usporediti eksperimentalno utvrđenu vrijednost torzijske krutosti s vrijednosti izračunatom numeričkom analizom CAD modela konstrukcije.
- Provesti simulaciju vožnje bolida na karakterističnoj stazi za provjeru izdržljivosti s modelom vozila koje ima karakteristike šasije određene na temelju mjerenja i analize izratka te s karakteristikama utvrđenim analizom CAD modela i usporediti vremena potrebna za prolazak stazom.
- Navesti nedostatke uočene provedenim analizama te predložiti konstrukcijske i tehnološke korekcije kojima bi se uočeni nedostatci umanjili ili u potpunosti otklonili.

Pri izradi rada treba se pridržavati uobičajenih pravila za izradu diplomskog rada. U radu navesti korištenu literaturu i eventualno dobivenu pomoć.

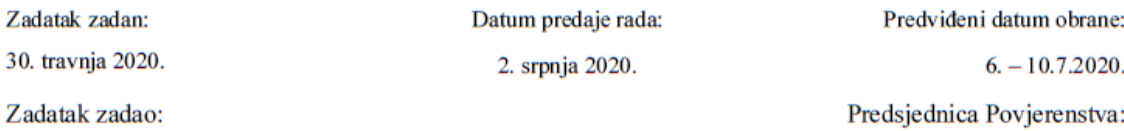

Doc. dr. sc. Rudolf Tomić

Prof. dr. sc. Tanja Jurčević Lulić

# <span id="page-5-0"></span>SADRŽAJ

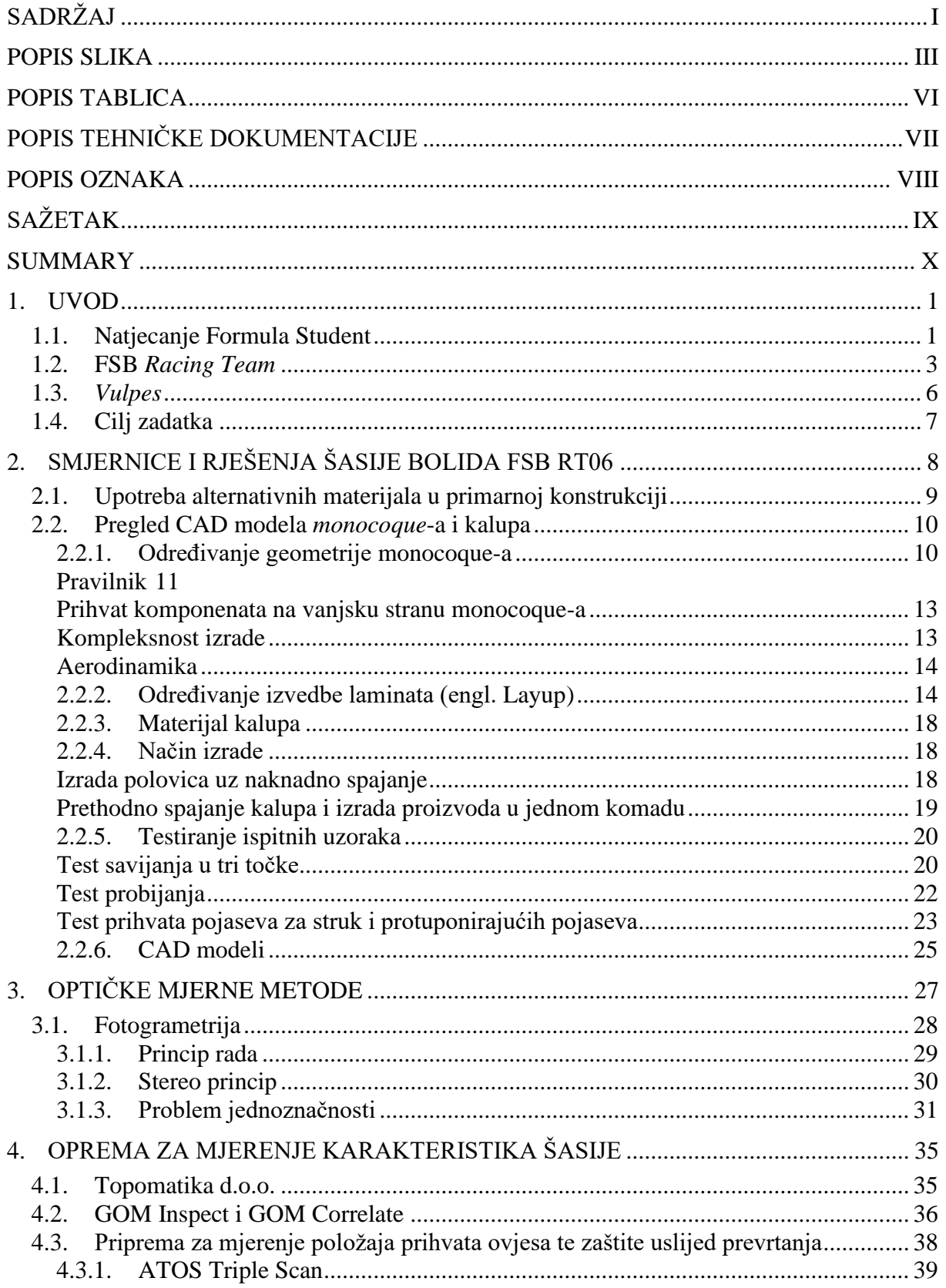

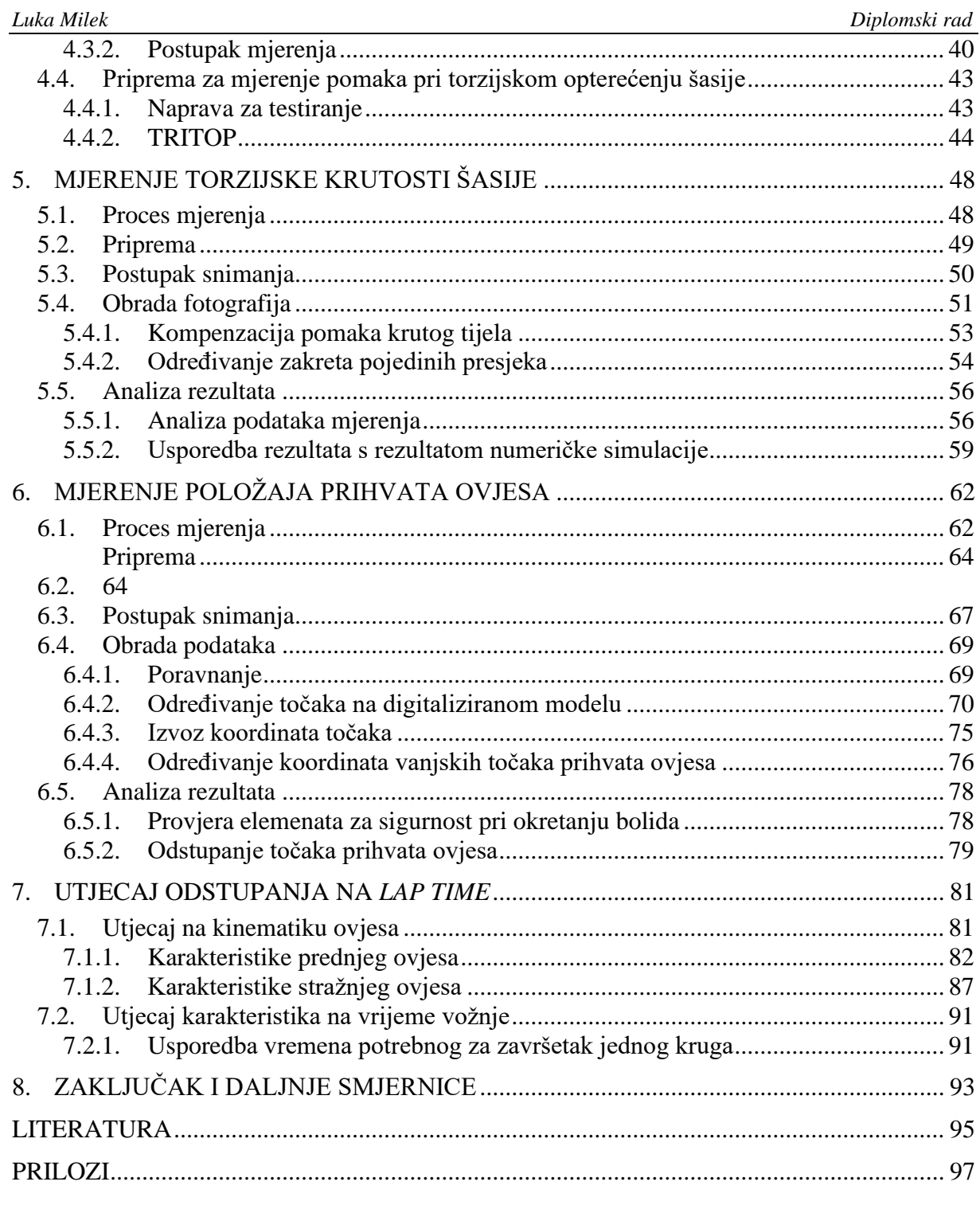

### <span id="page-7-0"></span>**POPIS SLIKA**

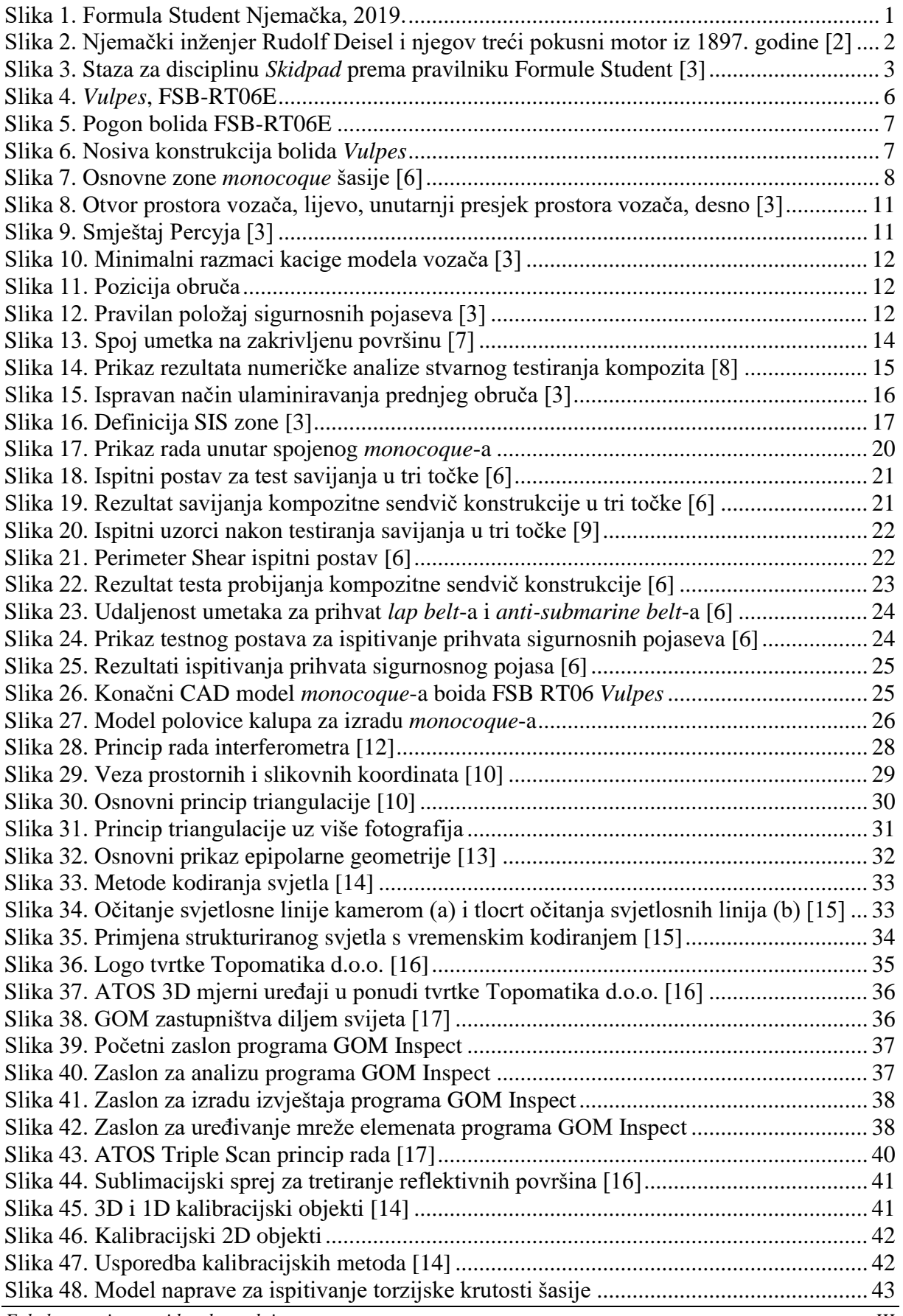

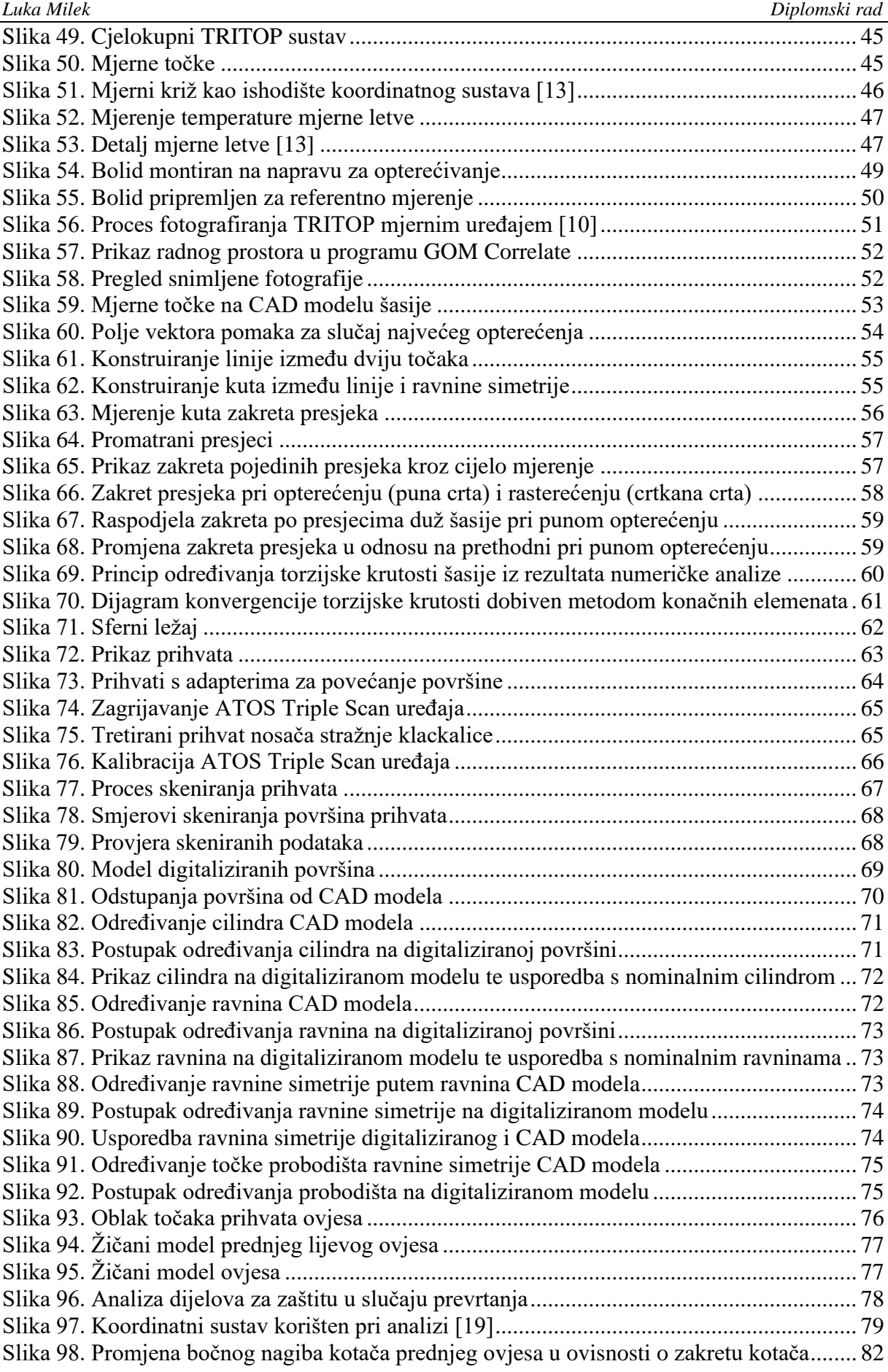

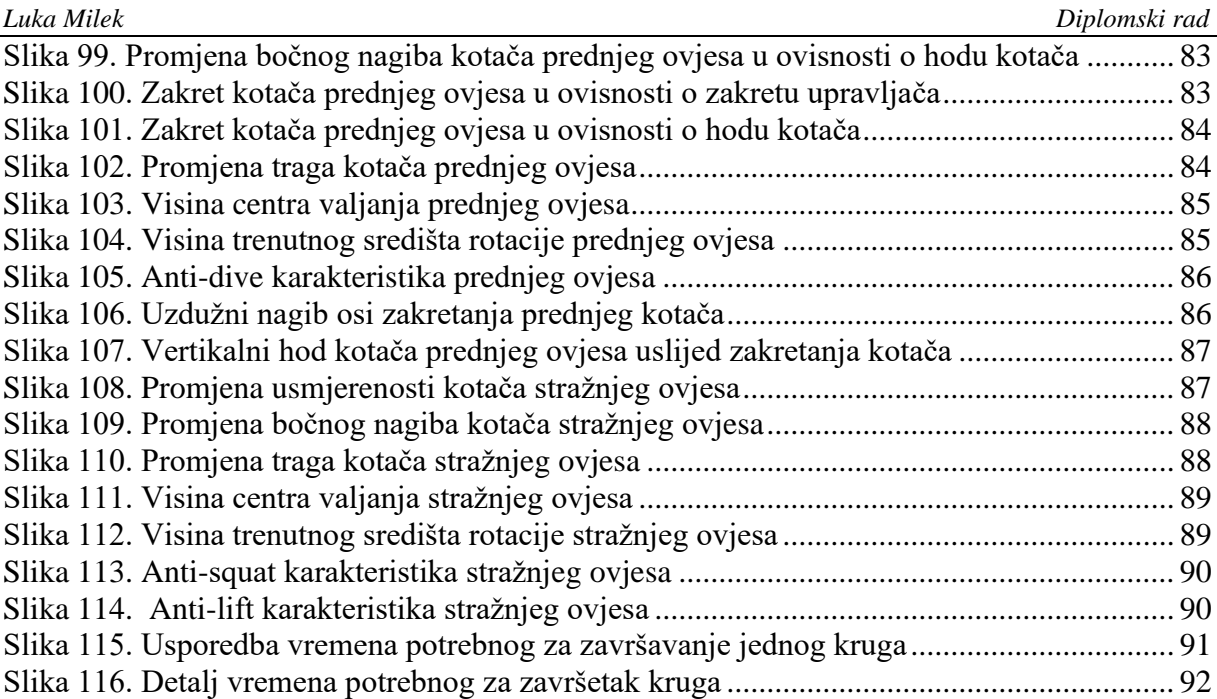

<span id="page-10-0"></span>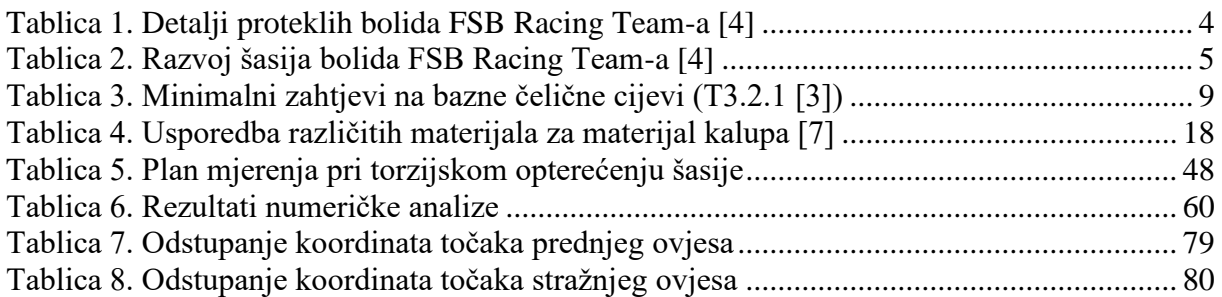

#### <span id="page-11-0"></span>*Luka Milek Diplomski rad* **POPIS TEHNIČKE DOKUMENTACIJE**

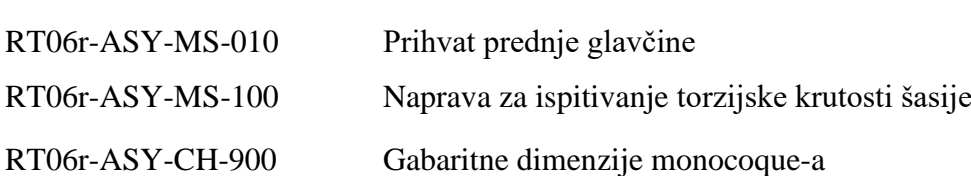

# <span id="page-12-0"></span>**POPIS OZNAKA**

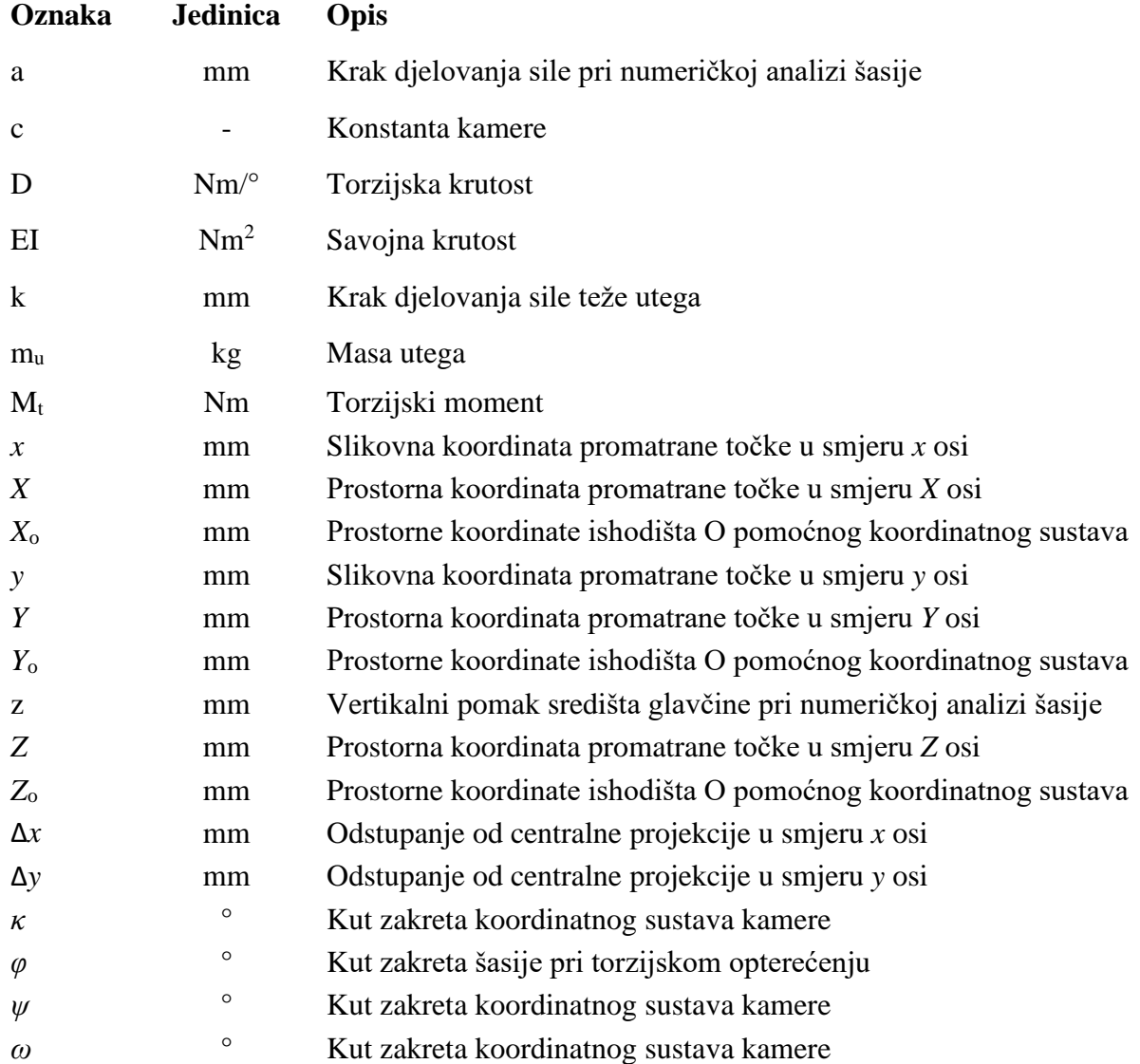

<span id="page-13-0"></span>Formula Student međunarodno je inženjersko natjecanje u izradi trkaćeg bolida na kojem se natječu studenti iz cijelog svijeta. Svrha je potaknuti u studentima kritičko razmišljanje te ih motivirati da pronađu najbolja rješenja pri izradi trkaćih bolida. Naglasak se stavlja na inženjerska rješenja, ali i na performanse bolida. Da bi bolid imao što bolje performanse bitno je pronaći najlakša rješenja koja odgovaraju upotrebi. Jedno od tih rješenja je kompozitna nosiva sendvič konstrukcija bolida (*monocoque*). Svrha ovog rada je analizirati proces izrade prve kompozitne nosive sendvič konstrukcije bolida FSB Racing Team-a kroz analizu torzijske krutosti i položaja prihvatnih točaka ovjesa te kasnije iskoristiti te podatke da bi se vidio utjecaj na vrijeme potrebno za vožnju jednog kruga na karakterističnoj stazi natjecanja za ispitivanje izdržljivosti bolida. U radu su iznijete smjernice i ograničenja pri izradi šasije prema pravilniku Formula Student natjecanja. Također je detaljno opisan postupak mjerenja torzijske krutosti šasije te položaja prihvatnih točaka ovjesa upotrebom optičkih mjernih sustava (korištenjem fotogrametrije). Mjerni uređaji korišteni pri određivanju torzijske krutosti šasije te koordinata prihvatnih točaka su TRITOP Deformation, za mjerenje pomaka pri ispitivanju torzijske krutosti šasije, i ATOS Triple Scan, za digitalizaciju površina u neposrednoj blizini prihvatnih točaka ovjesa. U zaključku ovog rada mogu se pronaći savjeti za poboljšanje proizvodnog procesa kompozitne nosive konstrukcije koji bi smanjili odstupanja primijećena na završnom proizvodu.

Ključne riječi: monocoque, kompozitna nosiva sendvič konstrukcija, torzijska krutost, Formula Student, FSB Racing Team, ispitivanje torzijske krutosti, točke prihvata ovjesa, TRITOP, ATOS, vrijeme kruga

<span id="page-14-0"></span>Formula Student is an international engineering competition at which the students from all over the world present their cars. The purpose of this competition is to encourage a critical thinking in students and to motivate them to find the best solutions for their race car. Emphasis is placed on the engineering solutions as well as on the car's performances. For a car to have the best performances, it is required to find the lightest solutions for a given problem. One of these solutions is a composite supporting sandwich structure (monocoque). The purpose of this thesis is to analyse the first composite supporting sandwich structure build by FSB Racing Team for their car, through the chassis'' torsional rigidity and suspension hardpoints analysis. The data gathered will be used to show the differences in lap time for a Formula Student Germany endurance track. This thesis contains guidelines as well as the limitations given by the Formula Student Rulebook for the development of the Formula Student car's chassis. It is also shown a detailed measuring procedure, both for the torsional rigidity experimental setup and for suspension hardpoints measurements. For both measurements the optical measuring systems were used (photogrammetry method). Measuring devices which were used during the measuring procedure are TRITOP Deformation, for measuring the deflections during the torsional rigidity experimental setup, and ATOS Triple Scan, for digitalization of the suspension hardpoints surrounding surfaces. The conclusion contains advices for the manufacturing process of the composite chassis, which would minimize the deviations observed in the final product.

Key words: monocoque, composite supporting sandwich structure, torsional rigidity, Formula Student, FSB Racing Team, torsional rigidity experimental setup, suspension hardpoints, TRITOP, ATOS, lap time

### <span id="page-15-0"></span>**1. UVOD**

#### <span id="page-15-1"></span>**1.1. Natjecanje Formula Student**

Formula Student je međunarodno studentsko inženjersko natjecanje. Temelji se na poticanju studenata na inženjersko razmišljanje te savladavanje raznih prepreka pri konstruiranju i izradi trkaćeg bolida jednosjeda. Pri tome se studenti moraju potpuno osloniti na vlastito znanje, snalažljivost i resurse. Cilj natjecanja je upoznati studente s problemima s kojima će se susreći u poslovnom životu te ujedno i potaknuti ih da kroz ovo natjecanje osiguraju praktično znanje, nauče iskoristiti teorijsko znanje te nauče raditi u timu kao dio veće cjeline što će im biti od velike važnosti kroz život.

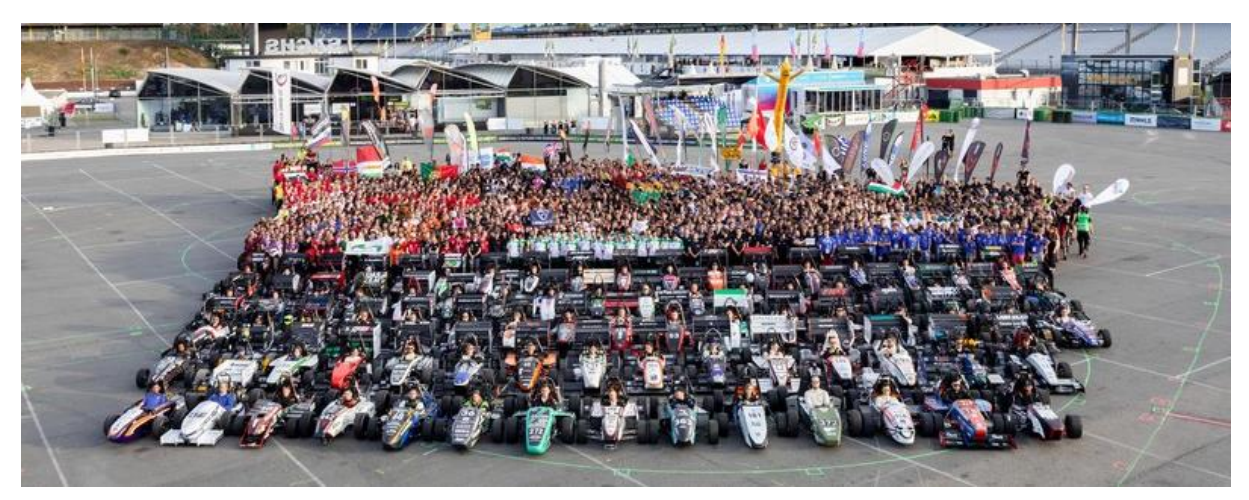

#### **Slika 1. Formula Student Njemačka, 2019.**

<span id="page-15-2"></span>Od studenata se očekuje da iskažu svoje tehničke, inženjerske te proizvodne vještine, sve uz stroge rokove. Osim navike rada u timu, studenti dobivaju vještine upravljanja vremenom, projektima, financijama te prezentiranja konačnog proizvoda. [1]

Kod Formula Student natjecanja najviše se cijeni, osim poznavanja tematike, inovativnost te korištenje modernih rješenja za postizanje konstrukcijskih ciljeva. Od izuma vozila, neovisno o vrsti pogona, naglasak je bio na inovativnosti i razvoju rješenja tj. osmišljavanju rješenja koje na neki način poboljšavaju performanse konačnog proizvoda. Pravu borbu za povećanjem efikasnosti vozila pokrenuo je Rudolf Diesel svojim izumom motora s unutarnjim izgaranjem koji radi na temelju Dieselovog procesa kod kojeg se izgaranje goriva postiže samozapaljenjem direktno ubrizganog goriva (slika 2). Kasnije se na to nadovezuje želja za čim većim ubrzanjem vozila, posebno kod trkaćih vozila. U tu svrhu, uz efikasnost, stavlja se naglasak i na smanjenje mase cjelokupnog vozila.

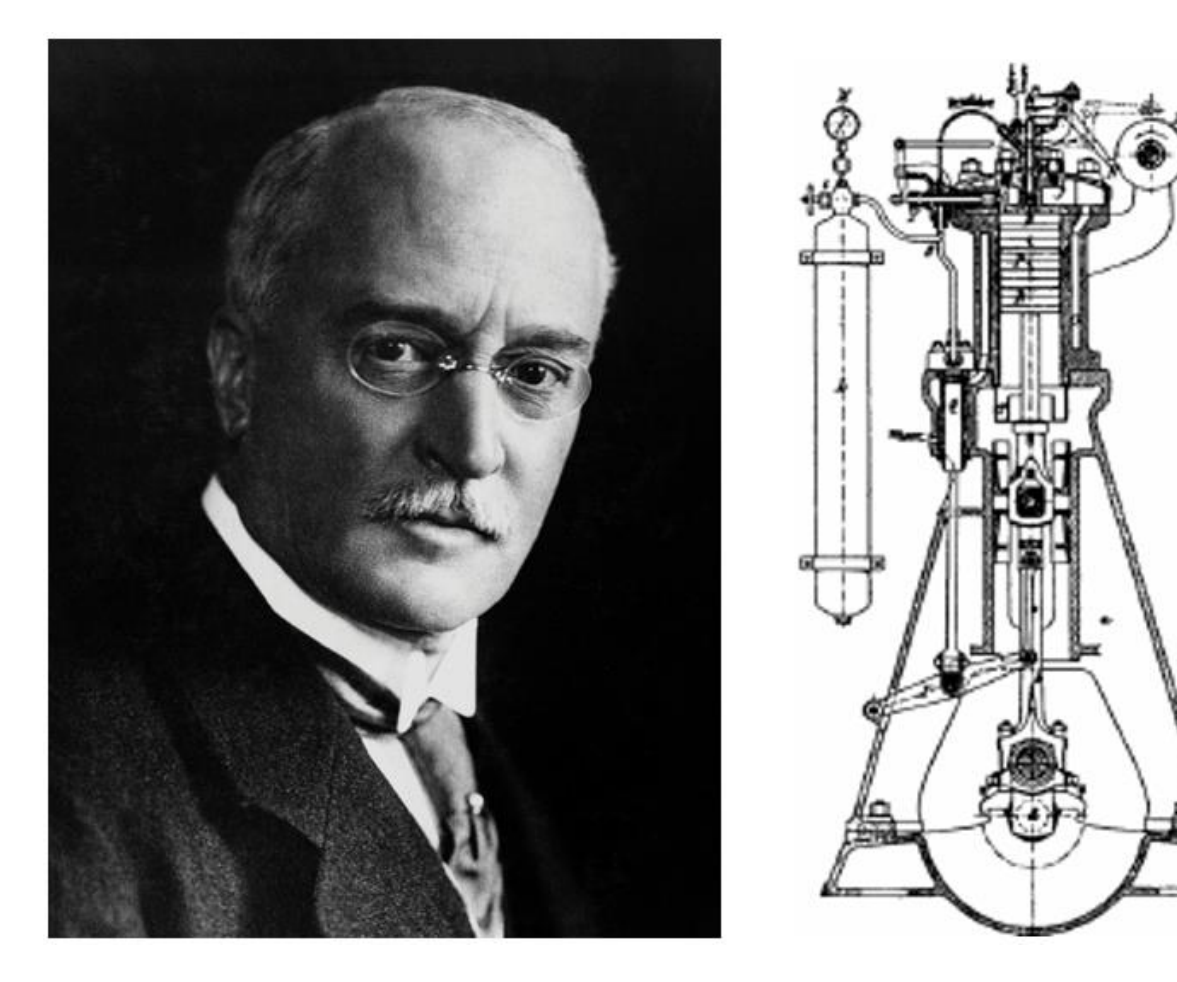

<span id="page-16-0"></span>**Slika 2. Njemački inženjer Rudolf Diesel i njegov treći pokusni motor iz 1897. godine** [2] Konstruiranje i izrada bolida za natjecanje Formula Student uvjetovana je strogim pravilnikom koji osigurava sigurnost studenata i promatrača te usmjerava studente kroz cijeli razvoj. Samo natjecanje se sastoji od dva glavna događaja, Statički i Dinamički, koji ukupno nose 1000 bodova. U sklopu Statičkih događanja odvijaju se 3 discipline:

- *Engineering design event* (EDE),
- *Business plan presentation* (BPP),
- *Cost and Manufacturing event* (CME).

U sklopu EDE-a naglasak se stavlja na studentsko vrednovanje koncepata te inženjerske odluke. Sudci su inženjeri s velikim iskustvom u automobilskoj i bliskim industrijama.

U sklopu BPP-a od studenata se očekuje da osmisle poslovni plan koji uključuje sve od analize tržišta i ciljanih skupina do predviđanja povrata ulaganja investitorima. Sudci se stavljaju u poziciju investitora dok studenti kroz prezentaciju od 10 minuta moraju zainteresirati sudce za investiciju u njihov poslovni plan.

Kod CME-a se boduje poznavanje proizvodnih procesa te opravdanost pojedinih postupaka. Sudcima je u sklopu toga potrebno predstaviti detaljnu listu materijala svih dijelova bolida.

U sklopu Dinamičkih događanja odvijaju se 4 discipline:

- *Acceleration* bodovanje vremena prolaska 75 m ravne staze,
- *Skidpad* vožnja stazom oblika osmice (slika 3), bodovanje bočne dinamike vozila,
- *Autocross* bodovanje upravljivosti i dinamičkog ponašanja vozila,
- *Endurance* bodovanje izdržljivosti bolida na stazi ukupne duljine 22 km.

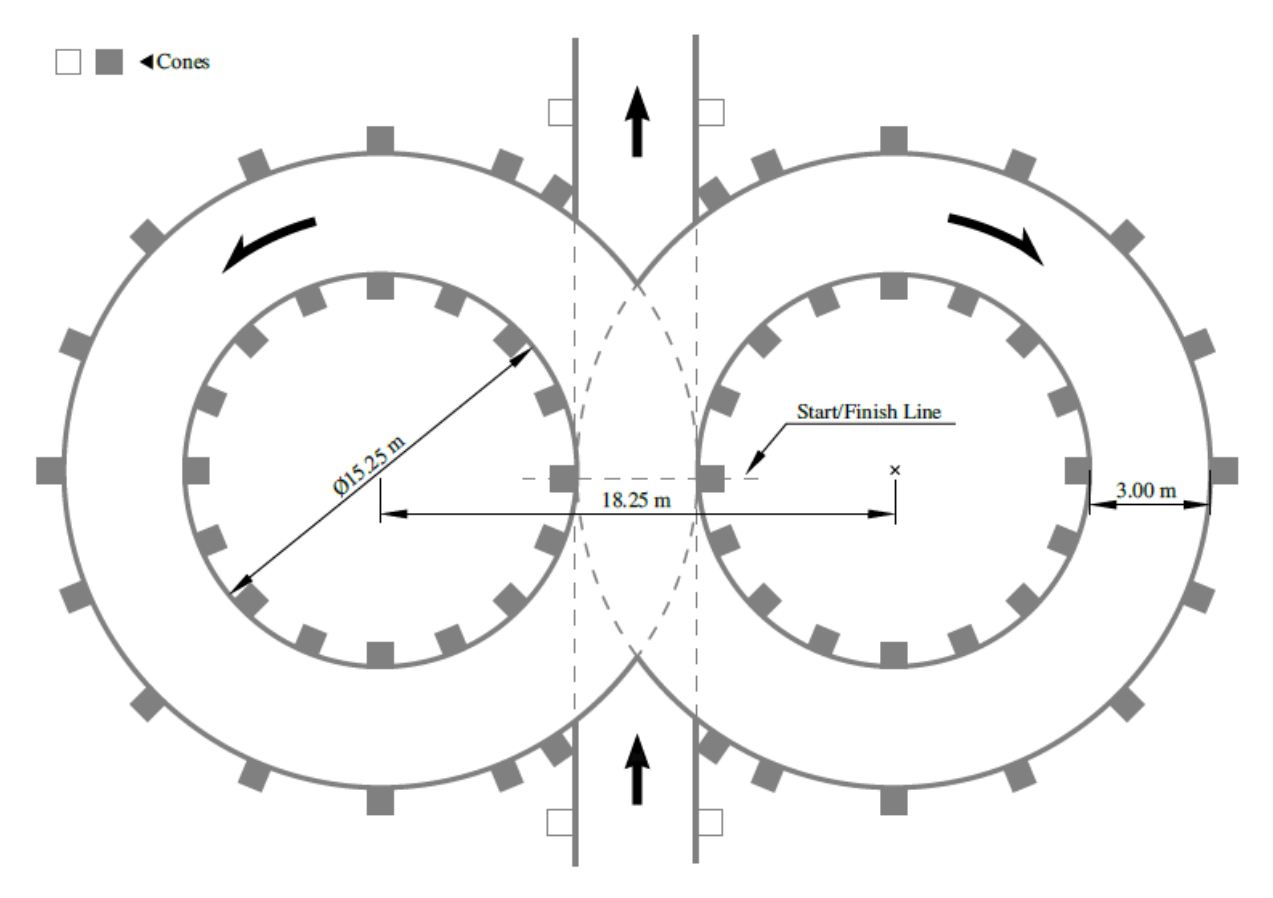

**Slika 3. Staza za disciplinu** *Skidpad* **prema pravilniku Formule Student** [3]

#### <span id="page-17-1"></span><span id="page-17-0"></span>**1.2. FSB** *Racing Team*

FSB *Racing Team* prvi je i najveći Hrvatski Formula Student tim. Tim je osnovan 2004. godine te je kroz svojih 16 godina postojanja uspješno završio 8 projekata (tablica 1): Kuna (FSB-RT01), Ris (FSB-RT02), *Likos* (FSB-RT03), *Arctos* (FSB-RT04), *Arctos*R (FSB-RT04R), *Strix* (FSB-RT05), *Strix*R (FSB-RT05R) te prvi hrvatski bolid na električni pogon s kompozitnom *monocoque* nosivom konstrukcijom *Vulpes* (FSB-RT06E). Karakteristike šasija proteklih bolida mogu se vidjeti u tablici 2.

<span id="page-18-0"></span>

| Kuna, 2006.           | Motor:                     | Yamaha R6                           | 35. od 72 tima            |
|-----------------------|----------------------------|-------------------------------------|---------------------------|
|                       | <b>ECU:</b>                | Autronic SMC                        | ◥◪                        |
|                       | Mjenjač:                   | 6 brzina, sekvencijalni             |                           |
|                       | Sasija:                    | Cijevna čelična                     |                           |
|                       | Oklop:                     | Staklena vlakna                     | <b>FORMULA</b>            |
|                       | Masa bolida:               | 317 kg                              | STUDEN                    |
|                       | Ubrzanje:<br>Maks. brzina: | 5s<br>$160 \text{ km/h}$            |                           |
|                       |                            |                                     |                           |
| Ris, 2007.            | Motor:<br><b>ECU:</b>      | Yamaha R6<br>Autronic SMC           | 48, od 84 tima            |
|                       | Mjenjač:                   | 6 brzina, sekvencijalni             | ◥▮◿                       |
|                       | Sasija:                    | Cijevna (sprijeda čelik, Al straga) |                           |
|                       | Oklop:                     | Staklena i ugljična vlakna          | zN                        |
|                       | Masa bolida:               | 270 kg                              | FORMULA                   |
|                       | Ubrzanje:                  | 4.5s                                | STUDEN                    |
|                       | Maks. brzina:              | $160$ km/h                          |                           |
|                       | Motor:                     | Yamaha R6                           |                           |
| Likos, 2012.          | ECU:                       | <b>VEMS</b>                         | 24. od 103 tima           |
|                       | Mjenjač:                   | 6 brzina, sekvencijalni             | NZ                        |
|                       | Sasija:                    | Cijevna, dvostruka poprečna ramena  |                           |
|                       | Oklop:                     | Ugljična i aramidna vlakna          | zN                        |
|                       | Masa bolida:               | 263 kg                              | FORMULA                   |
|                       | Ubrzanje:                  | 4.4s                                | STUDENT                   |
|                       | Maks. brzina:              | $160$ km/h                          |                           |
|                       | Motor:                     | Yamaha R6                           | 56, od 75 timova          |
| Arctos, 2013.         | ECU:                       | <b>VEMS</b>                         |                           |
|                       | Mjenjač:                   | 6 brzina, sekvencijalni             |                           |
|                       | Sasija:                    | Cijevna, dvostruka poprečna ramena  |                           |
|                       | Oklop:                     | Ugljična vlakna                     |                           |
|                       | Masa bolida:               | 230 kg                              |                           |
|                       | Ubrzanje:                  | 4.4s                                |                           |
|                       | Maks. brzina:              | $144$ km $/h$                       |                           |
|                       | Motor:                     | Honda CBR                           | 10. od 97 timova          |
| ArctosR, 2014.        | ECU:                       | <b>VEMS</b>                         |                           |
|                       | Mjenjač:                   | 6 brzina, sekvencijalni             | NZ.                       |
|                       | Sasija:                    | Cijevna, dvostruka poprečna ramena  |                           |
|                       | Oklop:                     | Ugljična i aramidna vlakna          |                           |
|                       | Masa bolida:               | 223 kg                              | <b>FORMULA</b><br>STUDENT |
|                       | Ubrzanje:                  | 4.4s<br>$125$ km/h                  |                           |
|                       | Maks. brzina:              |                                     |                           |
| Strix, 2017.          | Motor:                     | Husqvarna TE610                     | 13. od 41 tima            |
|                       | ECU:                       | <b>VEMS</b>                         |                           |
|                       | Mjenjač:                   | 4 brzine, sekvencijalni             |                           |
|                       | Šasija:                    | Cijevna, 25CrMo4                    |                           |
|                       | Oklop:                     | Ugljična vlakna                     |                           |
|                       | Masa bolida:               | 215 kg                              |                           |
|                       | Ubrzanje:<br>Maks. brzina: | 5s<br>$110 \text{ km/h}$            |                           |
|                       |                            |                                     |                           |
| <i>StrixR</i> , 2018. | Motor:<br>ECU:             | Husqvarna TE610<br>Vlastiti razvoj  | 12. od 81 tima            |
|                       | Mjenjač:                   | 4 brzine, sekvencijalni             | VZ                        |
|                       | Šasija:                    | Cijevna, 25CrMo4                    |                           |
|                       | Oklop:                     | Ugljična vlakna                     | ZN                        |
|                       | Masa bolida:               | 204 kg                              | <b>FORMULA</b><br>STUDENT |
|                       | Ubrzanje:                  | 4.7s                                | Nilser                    |
|                       | Maks. brzina:              | 110 km/h                            |                           |
|                       |                            |                                     |                           |

**Tablica 1. Detalji proteklih bolida FSB Racing Team-a** [4]

<span id="page-19-0"></span>Dosadašnje šasije bolida FSB Racing Team-a prikazane su u tablici 2.

| Generacija<br>bolida, kodni<br>naziv, puni<br>naziv | <b>CAD</b> model nosive<br>konstrukcije | <b>Masa nosive</b><br>konstrukcije,<br>kg | Torzijska krutost<br>nosive konstrukcije,<br>Nm/° |  |
|-----------------------------------------------------|-----------------------------------------|-------------------------------------------|---------------------------------------------------|--|
| 2006.<br>FSB-RT01<br>Kuna                           |                                         | 45,5                                      | 1080                                              |  |
| 2007.<br>FSB-RT02<br>Ris                            |                                         | 37,4                                      | 1550                                              |  |
| 2012.<br>FSB-RT03<br>Likos                          |                                         | 35,8                                      | 1420                                              |  |
| 2013.<br>FSB-RT04<br>Arctos                         |                                         | 32,6                                      | 1570                                              |  |
| 2015.<br>FSB-RT04R<br><b>ArctosR</b>                |                                         | 30,5                                      | 1630                                              |  |
| 2017.<br>FSB-RT05<br>Strix                          |                                         | 29,5                                      | 1782                                              |  |

**Tablica 2. Razvoj šasija bolida FSB Racing Team-a** [4]

Tim u bilo kojem trenutku čini od 30 pa do preko 80 članova, što punopravnih, što polučlanova. Do sada je kroz razne projekte u FSB Racing Team-u sudjelovalo preko 350 studenata s različitih sastavnica Sveučilišta u Zagrebu.

Fakulteti čije članove tim trenutno broji uključuju sljedeće:

- Fakultet strojarstva i brodogradnje,
- Fakultet elektrotehnike i računarstva,
- Ekonomski fakultet,
- Fakultet kemijskog inženjerstva i tehnologije,
- Filozofski fakultet,
- Arhitektonski fakultet Studij dizajna,
- Prirodoslovno-matematički fakultet.

Najbolji rezultat tim je osvojio 2014. godine na natjecanju *Formula Student United Kingdom* na stazi u Silverstone-u gdje je osvojio 10. mjesto od ukupno 97 timova iz raznih zemalja svijeta. [5]

#### <span id="page-20-0"></span>**1.3.** *Vulpes*

Bolid *Vulpes* (FSB-RT06E) prikazan na slici 4, izrađen je 2019. godine. Ovaj bolid predstavlja veliki inženjerski korak unaprijed za FSB *Racing Team* jer sadrži dvije novine: električni pogon te kompozitnu *monocoque* nosivu konstrukciju.

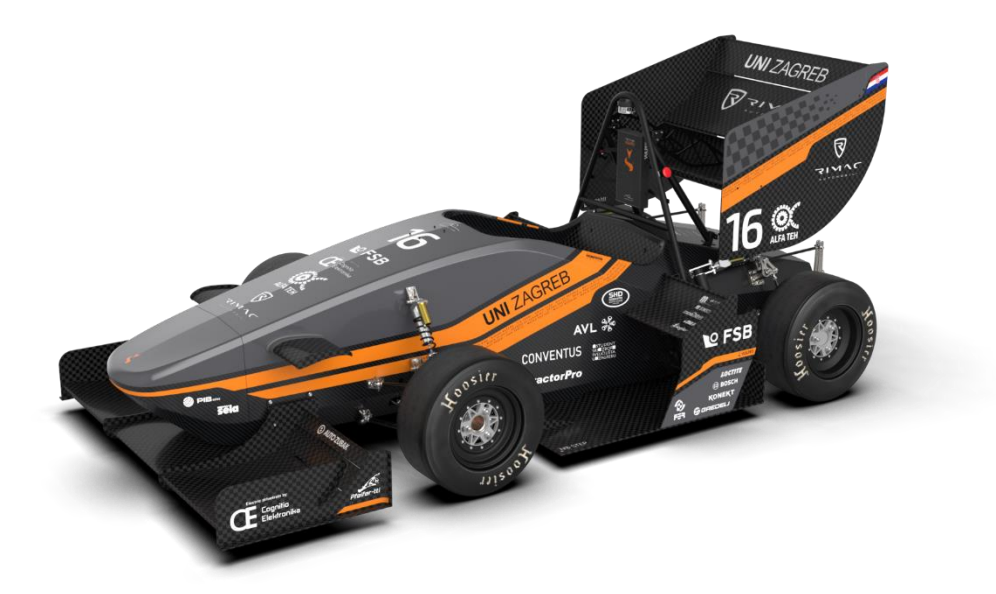

#### **Slika 4.** *Vulpes***, FSB-RT06E**

<span id="page-20-1"></span>Bolid je pogonjen dvama elektromotorima od kojih svaki ima snagu 40 kW. Reduktori su mehanički odvojeni, ali radi uštede mase nalaze se u zajedničkom kućištu (slika 5). Oba stražnja kotača nezavisno su pogonjena.

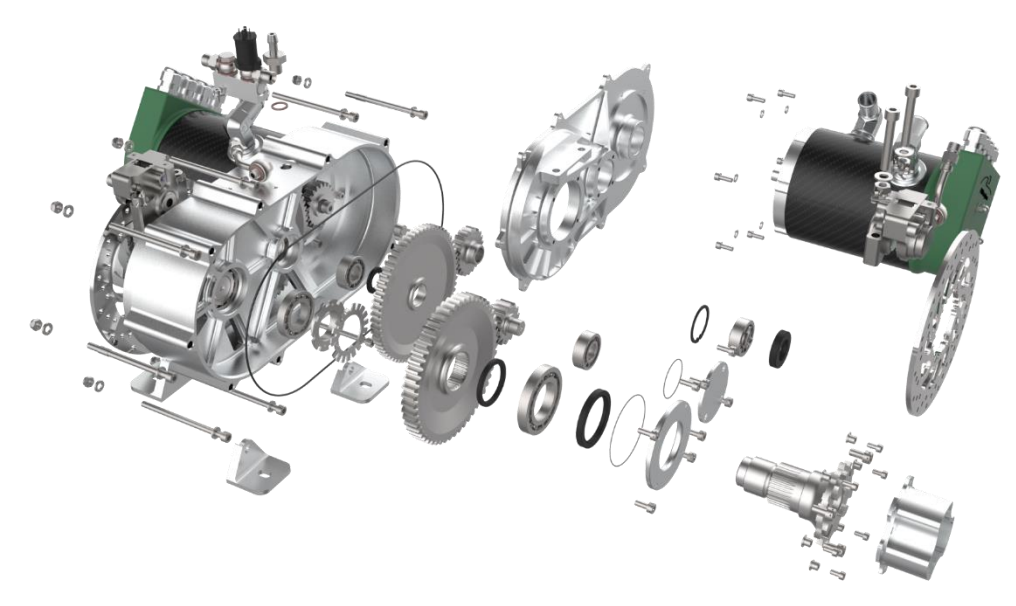

**Slika 5. Pogon bolida FSB-RT06E**

<span id="page-21-1"></span>Nosiva konstrukcija bolida FSB-RT06E napravljena je od kompozitne sendvič strukture iz jednog komada. Takva struktura se naziva *monocoque*. *Monocoque* bolida Vulpes prva je takva konstrukcija u Hrvatskoj te je potpuno izrađena od strane studenata. Ovakve konstrukcije odlikuju se velikom krutošću uz zadržavanje relativno male mase. *Monocoque* kompozitna nosiva konstrukcija bolida *Vulpes* prikazana je na slici 6.

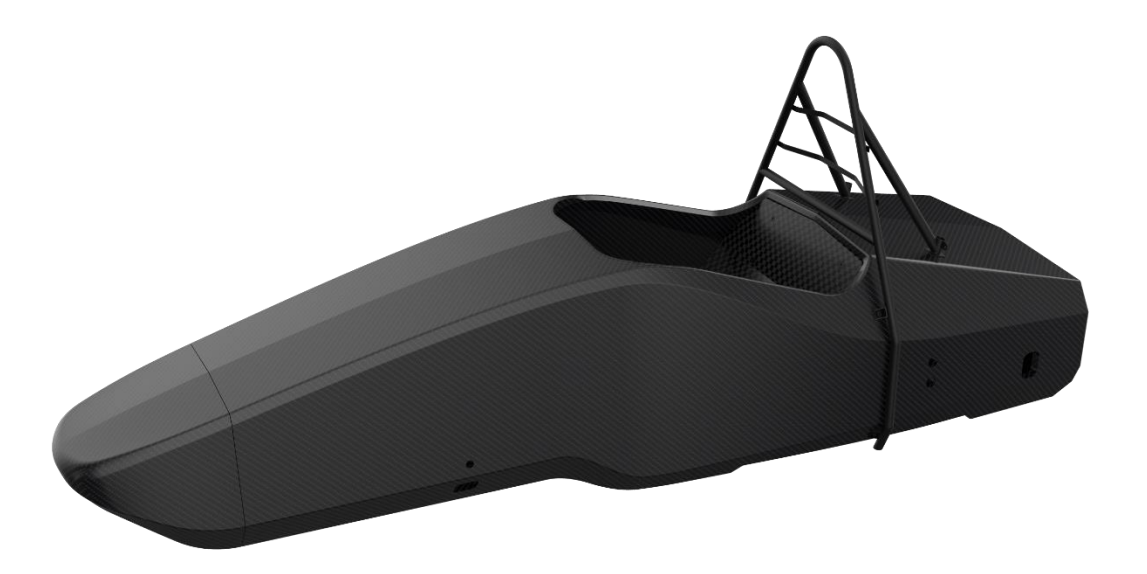

#### **Slika 6. Nosiva konstrukcija bolida** *Vulpes*

#### <span id="page-21-2"></span><span id="page-21-0"></span>**1.4. Cilj zadatka**

Cilj ovog rada je analizirati izradu prve *monocoque* kompozitne nosive konstrukcije bolida FSB Racing Team-a te uočiti potencijalne greške kako bi se pri izradi sljedećeg *monocoque*-a mogle izbjeći.

# <span id="page-22-0"></span>**2. SMJERNICE I RJEŠENJA ŠASIJE BOLIDA FSB RT06**

Prema pravilniku Formula Student natjecanja [3] *monocoque* kompozitna nosiva konstrukcija Formula Student bolida sastoji se od 6 osnovnih zona prikazanih na slici 7 i dva obruča; glavni obruč sa potporama (engl. *Main Hoop* i *Main Hoop Bracing*) koji se mogu vidjeti odmah uz stražnju stranu otvora za vozača te prednji obruč (engl. *Front Hoop*) koji se nalazi u području neposredno ispred otvora za vozača te je ulaminiran u sendvič konstrukciju.

**FHB** – potpora prednjeg obruča (engl. *Front Hoop Bracing*) **FBH** – prednja pregrada (engl. *Front Bulkhead*) **FBHS** – potpora prednje pregrade (engl. *Front Bulkhead Support*) **SIS Vertical** – bočna udarna zona, vertikalni dio (engl. *Side Impact Structure, Vertical*) **SIS Horizontal** – bočna udarna zona, horizontalni dio (engl. *Side Impact Structure, Horizontal*) **MHBS** – oslonac potpore glavnog obruča (engl. *Main Hoop Bracing Support*) Potpora glavnog

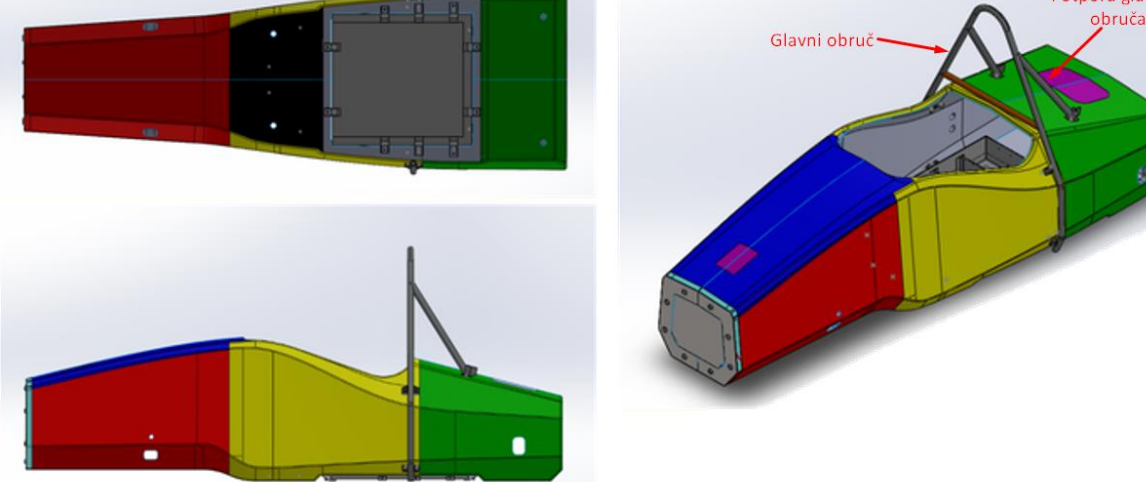

#### **Slika 7. Osnovne zone** *monocoque* **šasije** [6]

<span id="page-22-1"></span>Radi jednostavnosti, u daljnjem tekstu će se koristiti engleske skraćenice.

Pravilnik Formula Student natjecanja definira minimalne zahtjeve na materijal (cijevi) korišten za primarnu konstrukciju, tj. šasiju.

<span id="page-23-1"></span>Ti zahtjevi su prikazani u sljedećoj tablici:

| Tablica 3. Minimanii zahtjevi na bazile čeličile čijevi (13.2.1   3 ) |                  |                       |                         |  |  |  |  |
|-----------------------------------------------------------------------|------------------|-----------------------|-------------------------|--|--|--|--|
| Dio ili primjena                                                      | Minimalna        | Minimalna površina    | Minimalni moment        |  |  |  |  |
|                                                                       | debljina stjenke | poprečnog presjeka    | inercije presjeka       |  |  |  |  |
| Obruči i prihvat ramenih                                              | $2,0$ mm         | $175 \text{ mm}^2$    | $11320$ mm <sup>4</sup> |  |  |  |  |
| pojaseva                                                              |                  |                       |                         |  |  |  |  |
| SIS, FBH, RHB, prihvat                                                | $1,2 \text{ mm}$ | $119$ mm <sup>2</sup> | $8509$ mm <sup>4</sup>  |  |  |  |  |
| pojaseva (iznimka red iznad)                                          |                  |                       |                         |  |  |  |  |
| FBHS, MHBS                                                            | $1,2 \text{ mm}$ | $91 \text{ mm}^2$     | $6695$ mm <sup>4</sup>  |  |  |  |  |

<span id="page-23-2"></span>**Tablica 3. Minimalni zahtjevi na bazne čelične cijevi (T3.2.1** [3]**)**

#### <span id="page-23-0"></span>**2.1. Upotreba alternativnih materijala u primarnoj konstrukciji**

Upotreba alternativnih materijala za izradu primarne strukture bolida dopuštena je prema pravilniku uz sljedeća pravila (T3.3.1 [3]):

- glavni obruč (engl. *Main Hoop*) i potpora glavnog obruča (engl. *Main Hoop Bracing*) moraju biti čelični,
- prednji obruč (engl. *Front Hoop*) mora bit metalan,
- svaka zavarena konstrukcija koja je dio primarne strukture mora bit čelična,
- iznimka prethodnom pravilu je da prednji obruč može biti aluminijska zavarena konstrukcija.

Prilikom korištenja kompozitnih struktura u izradi šasije bolida Formula Student potrebno je izračunati savojnu krutost te strukture (engl. *Flexural Rigidity* – EI). U tu svrhu koristi se dokument *Structural Equivalency Spreadsheet* (SES). Stvarna geometrija i zakrivljenost kompozitnih panela može se uzeti u obzir prilikom izračuna EI za zone MHBS, FHB, FBHS. Za sve ostale zone EI se mora izračunati kao EI ravnog panela oko neutralne osi. (T3.4.1 [3]) Osim toga, u SES je potrebno uključiti sljedeće (T3.4.2 [3]):

- vrstu (vrste) materijala,
- gustoću vlakana,
- vrstu smole,
- orijentaciju vlakana,
- broj slojeva,
- materijal jezgre,
- tehnika laminiranja,
- test savijanja u 3 točke i test smične čvrstoće (test probijanja).

Prilikom određivanja orijentacije vlakana potrebno je voditi pažnju o pravilu T3.4.3 [3] koje kaže da maseni udio paralelnih vlakana (koja se definiraju kao sva vlakna orijentirana u istom smjeru uz dozvoljeno odstupanje u iznosu od +/- 10°) u odnosu na sva vlakna u laminatu mora biti 50 %. Namjera ovog pravila je da se spriječi lažiranje rezultata testiranja.

Pri testiranju panela bitno je da paneli budu propisanih dimenzija (točno 275 mm x 500 mm za savijanje u 3 točke i minimalno 100 mm x 100 mm za test smične čvrstoće), koriste isti materijal, dizajn i metodu izrade kao što će imati i konačni proizvod (šasija) te nemaju zatvorene rubove (jezgra mora biti vidljiva). Pod testne podatke u SES-u potrebno je priložiti rezultate testiranja te slike testnih uzoraka i ispitnog postava na kojima moraju jasno biti vidljive dimenzije između dva oslonca i aplikatora sile. Čvrstoća i krutost koja se koristi u formuli unutar SES dokumenta moraju biti dobiveni iz ovih testnih rezultata. (T3.5.1 [3])

Za panel SIS zone posebno je potrebno dokazati da ima minimalno karakteristike jednake dvjema čeličnim cijevima koje zadovoljavaju zahtjeve za SIS cijevi navedeni u tablic[iTablica](#page-23-2)  [3](#page-23-2) 3, stranica [9](#page-23-2) ovog rada.

#### <span id="page-24-0"></span>**2.2. Pregled CAD modela** *monocoque***-a i kalupa**

Proces razvoja *monocoque*-a uključio je sljedeće:

- određivanje geometrije *monocoque*-a
- određivanje izvedbe laminata (engl. *Layup*)
- materijal kalupa
- način izrade
- testiranje ispitnih uzoraka

#### <span id="page-24-1"></span>*2.2.1. Određivanje geometrije monocoque-a*

Pri određivanju geometrije *monocoque*-a bitno je voditi računa o sljedećim stvarima te naći najbolji kompromis između njih:

- pravilnik (nema kompromisa),
- smještaj komponenata unutar *monocoque*-a,
- prihvat komponenata na vanjsku stranu *monocoque*-a (ovjes),
- kompleksnost izrade,
- aerodinamika.

#### <span id="page-25-0"></span>**Pravilnik**

Prva stvar na koju treba obratiti pozornost u pravilniku su minimalne dimenzije prostora vozača definirane pomoću šablona (engl. *Template*) čija je kontrola korištenjem tih istih šablona sastavni dio tehničkog pregleda vozila. Dimenzije šablona mogu se vidjeti na slici 8.

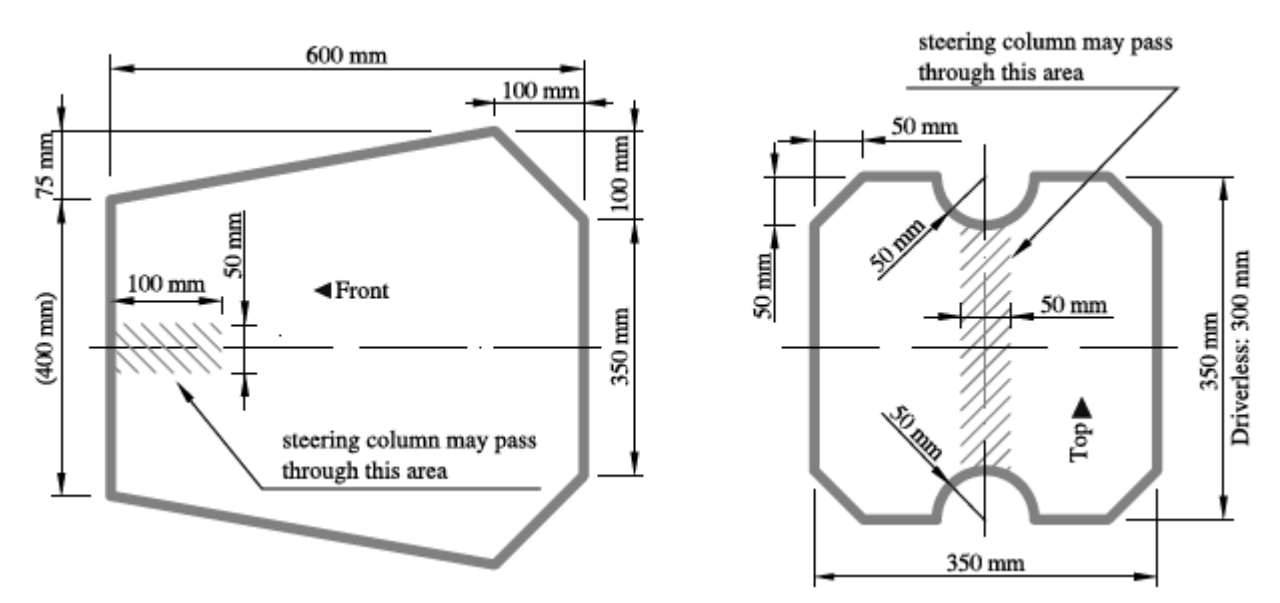

<span id="page-25-1"></span>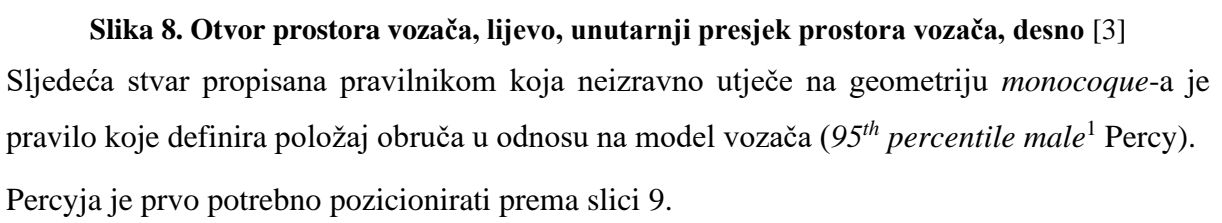

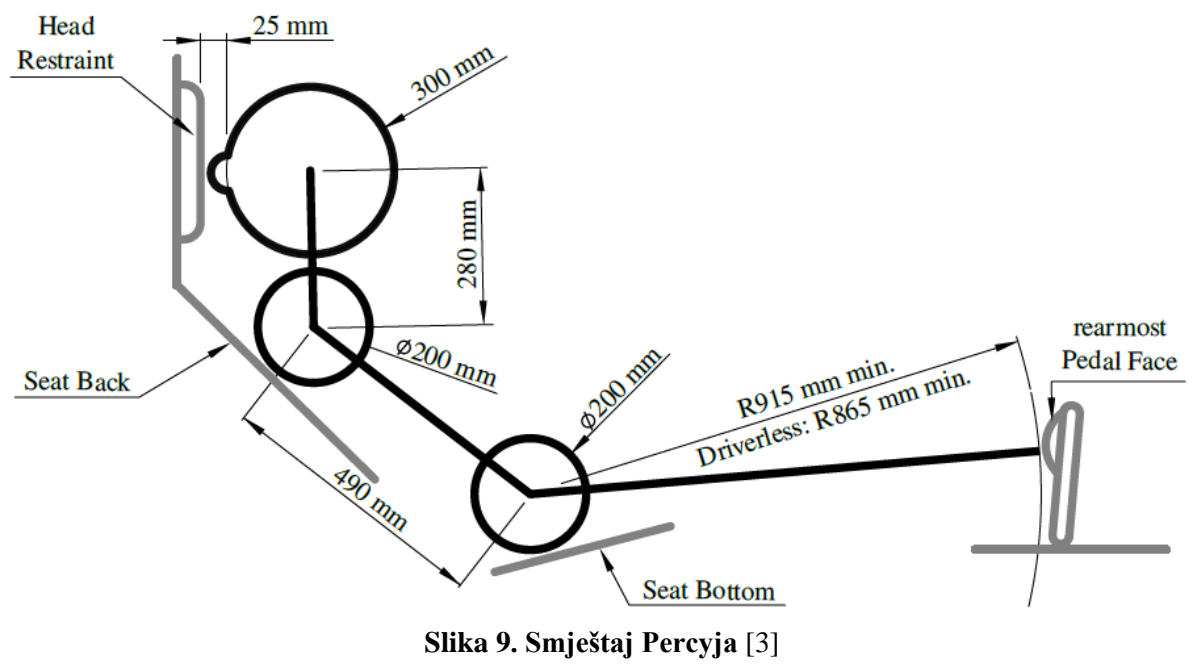

<span id="page-25-2"></span><sup>1</sup> *95th percentile male* – model muške osobe koja ima visinu veću ili jednaku 95 % ljudi [20]

Zatim je potrebno uzeti u obzir minimalne zračnosti prema slici 10 u odnosu na kacigu Percyja koja je predstavljena gornjim krugom te osigurati dimenzije naznačene na slici 11.

<span id="page-26-0"></span>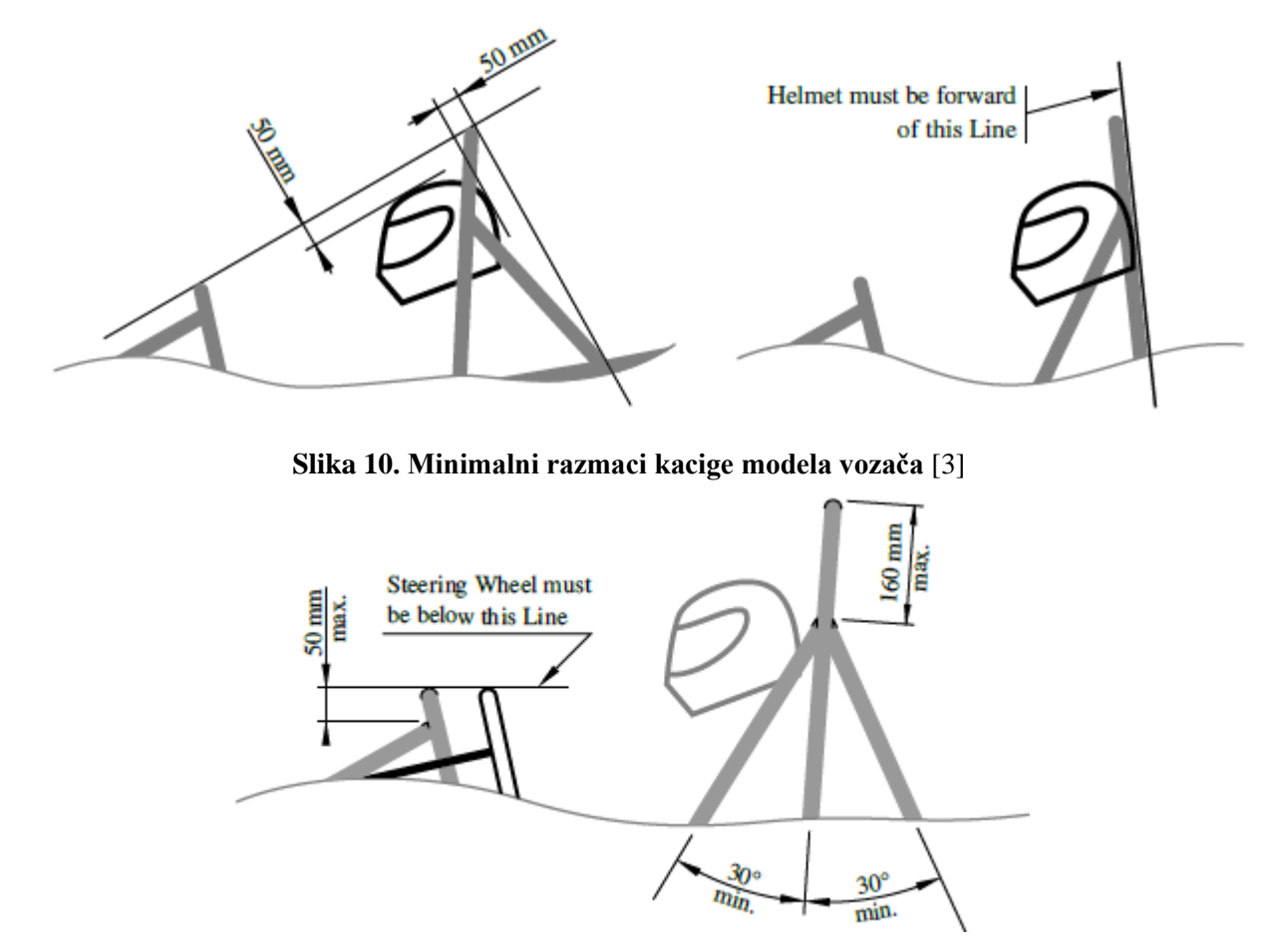

**Slika 11. Pozicija obruča**

<span id="page-26-1"></span>Nakon toga je potrebno osigurati prostor za prihvate sigurnosnih pojaseva koji moraju biti u skladu s pravilima prema slici 12. Pri tome je bitno voditi računa da navedeni rasponi mjera moraju biti zadovoljeni za sve vozače.

<span id="page-26-2"></span>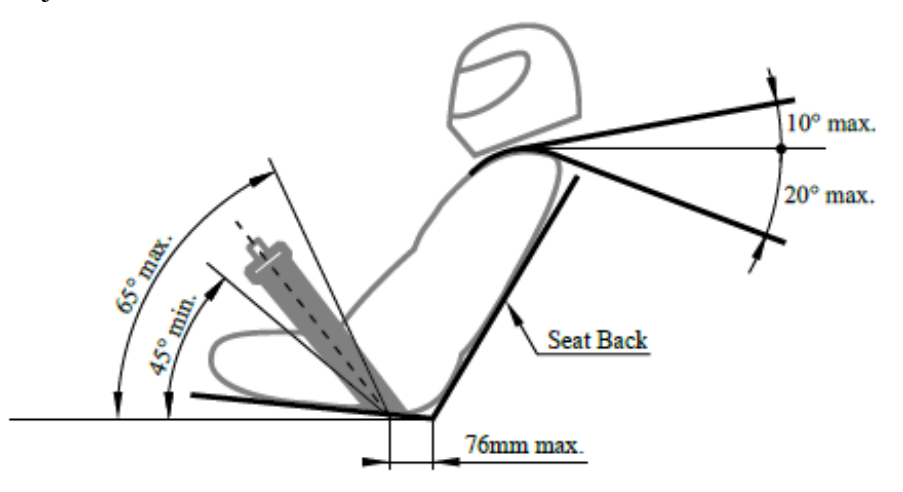

**Slika 12. Pravilan položaj sigurnosnih pojaseva** [3]

Također je potrebno osigurati prema pravilu T3.20.1, [3], da se svi nedrobivi predmeti nalaze iza stražnje plohe *Front Bulkhead*-a i minimalno 25 mm iza *Anti Intrusion Plate* koja služi za sprečavanje proboja predmeta u prostor vozača u slučaju sudara.

#### <span id="page-27-0"></span>**Prihvat komponenata na vanjsku stranu monocoque-a**

Pri određivanju površina prihvata vanjskih komponenata na *monocoque* potrebno je voditi računa o željenim karakteristikama ovjesa, ali i rezultirajućim opterećenjima na kompozitnu strukturu te potencijalnim koncentracijama naprezanja. Iz tog je razloga poželjno da *monocoque* na mjestima prihvata ovjesa ima što ravnije linije, tj. površine.

#### <span id="page-27-1"></span>**Kompleksnost izrade**

Pri razmatranju ovog aspekta razvoja geometrije *monocoque*-a potrebno je voditi računa o sljedećim stvarima:

- mogućnost polaganja materijala u kalup, posebice heksagonih saća (heksagone saće teško prate zakrivljenost, posebice aluminijske, te se prisilnim zakrivljivanjem postavljaju u oblik sedla),
- dostupnost u kalupu,
- mogućnost vađenja proizvoda iz kalupa (cijela površina kalupa mora bit konveksna u smjeru vađenja proizvoda ili se mora osmisliti rješenje višedijelnog kalupa što bitno komplicira cijeli proces),
- osigurati ravne ili što ravnije površine na mjestima umetaka, posebno visoko opterećenih umetaka (kod postavljanja umetaka na zakrivljene površine dolazi do grešaka poklapanja spojnih površina proizvoda i umetka, dijelom zbog tolerancijskih odstupanja prilikom obrade, dijelom zbog grešaka pri postavljanju, pa postoji velika opasnost od delaminacije na tim mjestima što bitno smanjuje sposobnost prenošenja opterećenja na *monocoque*; ukoliko se ne može izbjeći postavljanje umetaka na zakrivljene površine potrebno je osigurati dobar i ispunjen spoj između kompozitne ljuske i umetka što je prikazano na slici 13.

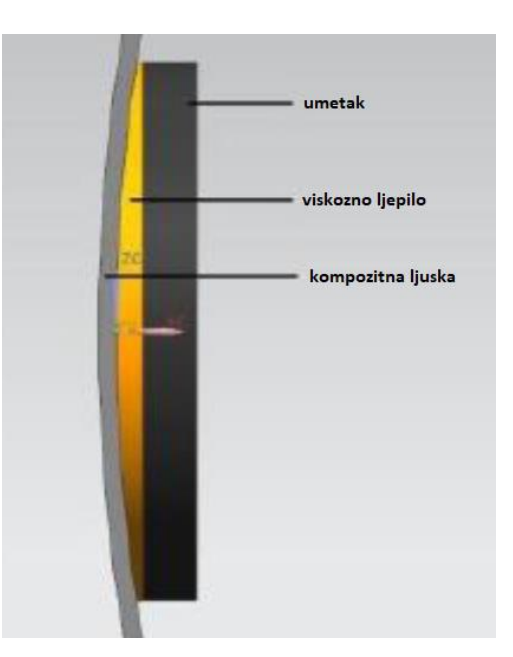

**Slika 13. Spoj umetka na zakrivljenu površinu** [7]

#### <span id="page-28-2"></span><span id="page-28-0"></span>**Aerodinamika**

Pri razmatranju geometrije *monocoque*-a sa stajališta aerodinamike prednost imaju geometrije:

- što aerodinamičnijeg oblika koje uz minimalan otpor zraka osiguravaju nesmetano strujanje prema željenim područjima (podnica, kanali prema hladnjaku…),
- minimalno zauzimanje volumena, posebno u srednjem i stražnjem dijelu, jer to omogućava veću slobodu prilikom dizajniranja aeropaketa u pogledu balansiranja raspodijele tlakova,
- koje dopuštaju čim raniji početak kuta difuzora,
- koje omogučavaju mjesta visokog ili niskog tlaka lokalno, ovisno prema aerodinamičkim zahtjevima.

#### <span id="page-28-1"></span>*2.2.2. Određivanje izvedbe laminata (engl. Layup)*

Određivanje izvedbe laminata i same sendvič konstrukcije vrši se prema minimalnim zahtjevima za pojedine zone definirane pravilnikom koje su navedene u nastavku ovog poglavlja. Za sve druge zone koje nisu od presudne važnosti za sigurnost vozača tim ima veću slobodu i potrebno je izvršiti detaljnu analizu izvedbe. U svakom slučaju, kod konstrukcije bilo kojeg predmeta, potrebno je koristiti *good engineering practice*<sup>2</sup> .

<sup>2</sup> *Good engineering practice* – metoda korištenja prethodno dokazanih i opće prihvaćenih rješenja i metoda [21]

Kako je već ranije rečeno, pravilnik Formula Student natjecanja zahtjeva da se za kritične zone kompozitne strukture dokaže ekvivalentnost propisanoj čeličnoj cijevnoj konstrukciji prema tablici [3Tablica 3.](#page-23-2) Kako svaka zona ima drugačije zahtjeve te kako su izrada ispitnih uzoraka i samo testiranje skupi i oduzimaju veliku količinu vremena, pravilnik dopušta prema pravilu T3.5.3, [3], da se za dvije kompozitne strukture koje se razlikuju jedino po debljini jezgre koristi podaci koji proizlaze iz testiranja samo jednog ispitnog uzorka.

Sam postupak odabira *layup*-a i dimenzija jezgre je iterativan i sastoji se od modeliranja testnog uzorka u alatu za numeričku analizu te simuliranje procedure testiranja. [Slika 1412](#page-29-0) prikazuje simuliranje savijanja u 3 točke. Tek kada smo zadovoljni s rezultatima kreće izrada ispitnih uzoraka. Bitno je pri modeliranju ispitnog uzorka zadržati određenu sigurnost, posebno u našem slučaju jer do sada nismo imali iskustva s ovakvim kompozitima. Nakon provedene procedure ispitivanja na stvarnim ispitnim uzorcima, rezultati simulacije i stvarnog ispitivanja se uspoređuju radi provjere točnosti simulacije i usavršava se simulacija ovisno o veličini odstupanja i željenoj točnosti simulacije. Usavršavanjem simulacija uz pomoć stvarnih ispitivanja stječu se i znanja koja će se koristiti i na izradi sljedeće generacije *monocoque*-a u FSB Racing Team-u pa će se moći uzeti manja sigurnost pri određivanju *layup*-a.

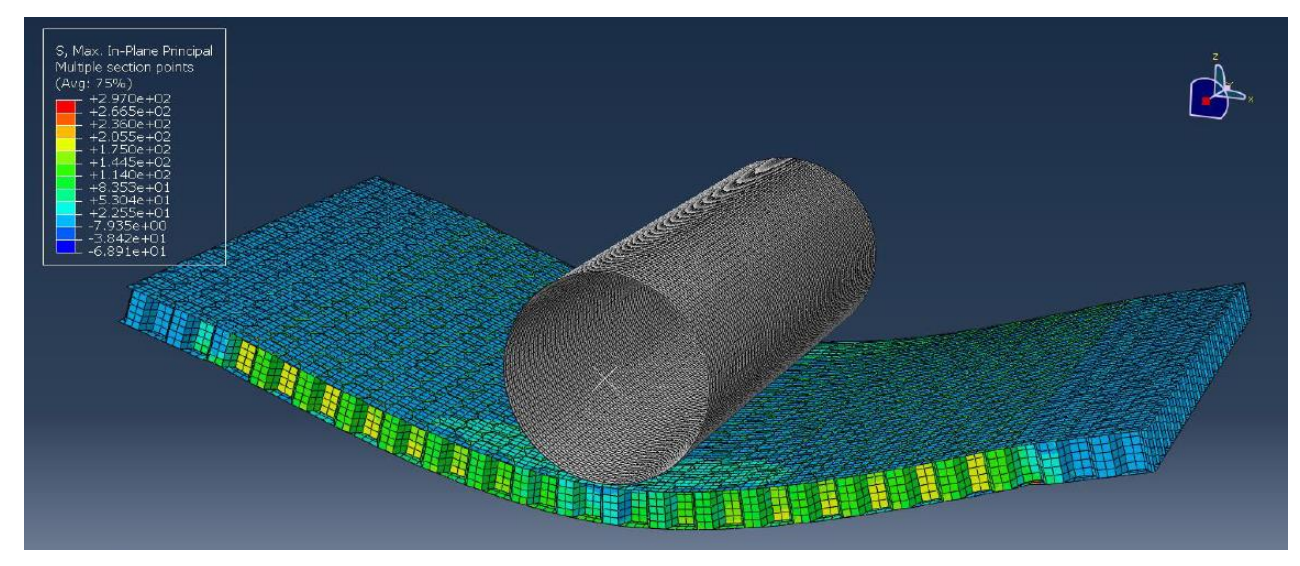

#### **Slika 14. Prikaz rezultata numeričke analize stvarnog testiranja kompozita** [8]

<span id="page-29-0"></span>Bitna pravila ovdje su još T3.16.1, koje kažu da svaki prihvat vijčanog spoja dvaju dijelova primarne strukture mora moći prenesti silu u iznosu od 30 kN u bilo kojem smjeru, te T3.16.2, koje kaže da se za dokaz da je osigurana dovoljna smična površina moraju koristiti podaci dobiveni smičnim testiranjem laminata. [3]

#### **Prednja pregrada (FBH)**

Kod primjene kompozitnih materijala za izradu prednje pregrade prema pravilniku potrebno je zadovoljiti sljedeće:

- korišteni materijal mora imati obodnu smičnu čvrstoću ekvivalentnu čeličnoj ploči debliine 1.5 mm (T3.13.1, [3]).
- ukoliko je prednja pregrada dio kompozitne konstrukcije i izrađena je u " $L$ " obliku, savojna krutost (EI) prednje pregrade oko vertikalne i poprečne osi mora biti ekvivalentna čeličnoj cijevi koja zadovoljava zahtjeve za prednju pregradu. Duljina dijela okomitog na prednju pregradu može iznositi maksimalno 25 mm mjereno od krajnje stražnje strane pregrade. (T3.13.2, [3])

#### **Potpora prednje pregrade (FBHS)**

Prema pravilniku za definiranje zone potpore prednje pregrade mora se zadovoljiti sljedeće:

- ukoliko je izrađena od kompozitne strukture potrebno je da ta kompozitna struktura ima savojnu krutost (EI) ekvivalentnu zbroju savojnih krutosti (EI) šest čeličnih cijevi predviđenih za tu zonu te se ne može ista struktura koristiti i za dokazivanje ekvivalentnosti strukture zone potpore prednjeg obruča (T3.14.2, [3]),
- savojna krutost (EI) vertikalne strane potpore prednje pregrade mora biti ekvivalentna savojnoj krutosti (EI) barem jedne bazne čelične cijevi koju zamjenjuje (T3.14.3, [3]),
- obodna smična čvrstoća *monocoque* laminata koji sačinjava strukturu potpore prednje pregrade mora biti takva da sila probijanja iznosi minimalno 4 kN (T3.14.4, [3]).

#### **Prednji obruč (FH)**

U našem slučaju odlučeno je da će se prednji obruč ulaminirati u sendvič strukturu. Prema pravilniku je to dopušteno ukoliko je obruč po cijelom obodu zatvoren laminatom kao na slici 15, lijevo. U tom slučaju je potrebno pokazati ekvivalentnost spoja prema minimalno 4 prihvata prednjeg obruča koji zadovoljavaju pravilo T3.16.1, [3], koje kaže da svaki prihvat mora imat mogućnost prenesti silu na šasiju u bilo kojem smjeru u iznosu od 30 kN. Preklop laminata koji obuhvaća obruč s laminatom na koji ga prihvaća mora biti minimalno 25 mm sa svake strane i mora imati isti *layup* kao i laminat na koji ga prihvaća. (T3.9.5, [3])

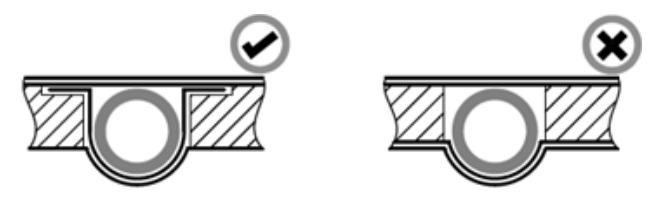

<span id="page-30-0"></span>**Slika 15. Ispravan način ulaminiravanja prednjeg obruča** [3]

#### **Potpora prednjeg obruča**

Kao i za prethodne zone, i za potporu prednjeg obruča potrebno je za kompozitnu strukturu dokazati ekvivalentnost za dvije čelične bazne cijevi koje zamjenjuje. Ovdje, slično kao i za potporu prednje pregrade, nije dopušteno koristiti strukturu koja je dokazana kao ekvivalentna za potporu prednjeg obruča, pri dokazivanju ekvivalentnosti za zonu potpore prednje pregrade. T3.11, [3]

#### **Bočna udarna zona**

Bočna udarna zona definirana je kao zona između prednjeg i glavnog obruča te prema slici 16. Pri određivanju dizajna kompozitne strukture za ovu zonu potrebno je ispuniti sljedeće:

- struktura mora imati savojnu krutost (EI) jednaku trima baznim čeličnim cijevima koje zamjenjuje,
- vertikalni dio bočne udarne zone mora imati savojnu krutost (EI) ekvivalentnu dvjema baznim čeličnim cijevima, a pola horizontalnog poda mora imati savojnu krutost (EI) ekvivalentnu jednoj baznoj čeličnoj cijevi,
- vertikalni dio bočne udarne zone mora imati mogućnost apsorpcije energije ekvivalentan dvjema baznim čeličnim cijevima,
- sila postignuta prilikom ispitivanja probijanjem mora biti barem 7,5 kN. (T3.15.2, [3])

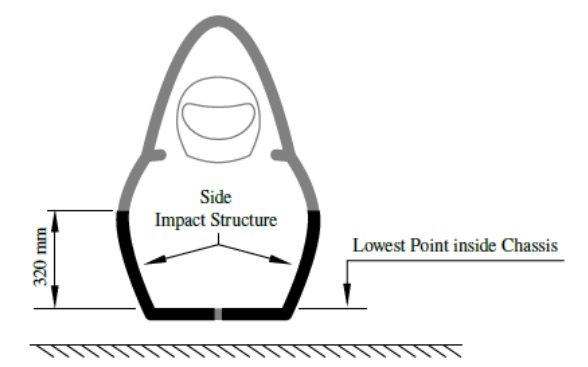

**Slika 16. Definicija SIS zone** [3]

#### <span id="page-31-0"></span>**Zona prihvata sigurnosnih pojaseva**

Prema pravilniku ukoliko prihvati sigurnosnih pojaseva nisu zavareni na čeličnu konstrukciju potrebno je dokazati da podnose pravilnikom definirana opterećenja. Zbog toga se i ta zona mora uzeti u obzir prilikom izrade simulacija testnih uzoraka te izvršiti iteraciju dizajna uz simulaciju stvarnog testiranja prije nego se krene u stvarno testiranje.

#### <span id="page-32-0"></span>*2.2.3. Materijal kalupa*

Za materijal kalupa razmatrani su MDF<sup>3</sup>, poliuretan te aluminij. Usporedba bitnih svojstava materijala dana je u sljedećoj tablici:

<span id="page-32-3"></span>

|                         | IVLDT | FULIUKE IAN                   | ALUMINIJ                    |                 |                |
|-------------------------|-------|-------------------------------|-----------------------------|-----------------|----------------|
| <b>OBRADIVOST</b>       |       | $\mathfrak{D}_{\mathfrak{p}}$ | 2                           | <b>SVOJSTVO</b> | <b>OCJENA</b>  |
| <b>POSTIZANJE</b>       | -1    |                               | 2                           | Loše            | $-2$           |
| <b>TOLERANCIJA</b>      |       |                               |                             | Prihvatljivo    | $-1$           |
| UTJECAJ NA OBRADNE      |       | 3                             | $\mathfrak{D}$              | Dobro           |                |
| <b>STROJEVE</b>         |       |                               |                             | Odlično         | $\mathfrak{D}$ |
| <b>KOKPATIBILNOST S</b> | -1    | -1                            | 2                           |                 |                |
| <b>LAMINATOM</b>        |       |                               |                             |                 |                |
| <b>TEMPERATURNA</b>     |       | $-2$                          | -1                          |                 |                |
| <b>POSTOJANOST</b>      |       |                               |                             |                 |                |
| <b>KONAČNA</b>          | -1    |                               | 2                           |                 |                |
| <b>ODSTUPANJA</b>       |       |                               |                             |                 |                |
| POVRŠINA PROIZVODA      |       |                               | $\mathcal{D}_{\mathcal{L}}$ |                 |                |
| PROCIJENJENA CIJENA     | 2     | $3x(-1)$                      | $10 x (-2)$                 |                 |                |
|                         | 3     | $\mathfrak{D}$                | -9                          |                 |                |
|                         |       |                               |                             |                 |                |

**Tablica 4. Usporedba različitih materijala za materijal kalupa** [7] **MDF POLIURETAN ALUMINIJ**

Iz tablice 4 jasno se vidi da je najbolji materijal za izradu kalupa MDF uz razmatrane parametre. Potrebno je naglasiti da MDF ima dosta malen CTE<sup>4</sup> čime se osigurava, uz prikladan zaštitni površinski sloj, dobra tolerancija mjera pri visokim temperaturama.

#### <span id="page-32-1"></span>*2.2.4. Način izrade*

Za način izrade razmatrane su dvije opcije, obje uključuju glodanje negativa kalupa:

- izrada polovica uz naknadno spajanje,
- prethodno spajanje kalupa i izrada proizvoda u jednom komadu.

#### <span id="page-32-2"></span>**Izrada polovica uz naknadno spajanje**

Ova metoda se sastoji od izrade pojedinih polovica (ili po potrebi više pojedinačnih dijelova spojenih u polovice) kalupa te pojedinačnog laminiranja u svaku od polovica kalupa. Izrađuju se u potpunosti završene polovice koje je naknadno potrebno međusobno povezati.

#### **Prednosti:**

- jednostavnost laminiranja,
- mogućnost pristupa teško dostupnim mjestima,
- bolja preglednost procesa i samim time lako uočavanje grešaka kroz proces laminacije,
- više ljudi može istovremeno raditi na svakoj polovici pa je proces izrade značajno kraći.

<sup>3</sup> MDF – medijapan (engl. *Medium Density Fibreboard*) je materijal proizveden od usitnjenog drva uz minimalan dodatak veziva, ima ujednačena svojstva što ga čini dobrim materijalom za obradu odvajanjem čestica

<sup>4</sup> CTE – engl. *Coefficient of Thermal Expansion*, koeficijent toplinskog širenja

#### **Nedostaci:**

- potrebno je više puta koristiti *autoclave* za proces umrežavanja smole,
- može doći do odstupanja kod spajanja polovica jer su izrađivane odvojeno,
- rezultira linijama ljepila na vanjskoj površini *monocoque*-a što utječe na konačni izgled.

#### <span id="page-33-0"></span>**Prethodno spajanje kalupa i izrada proizvoda u jednom komadu**

Ova metoda se sastoji od izrade pojedinih polovica kalupa, spajanja polovica u jedan kalup (ili po potrebi više pojedinačnih dijelova spojenih u kalup) te laminiranja proizvoda u novi jednodijelni kalup. Izrađuje se u potpunosti završen proizvod kojeg nije naknadno potrebno međusobno povezivati.

#### **Prednosti:**

- ušteda vremena u smislu da nema spajanja polovica,
- zahtjeva samo 2 procesa u *autoclave*-u što predstavlja prednost jer je pristup *autoclave*u težak i skup,
- smanjenje težine proizvoda jer nema spoja polovica u kojem se gomila ljepilo. **Nedostaci:**
- potrebno je osigurati dobro poklapanje na spoju polovica ili dijelova kalupa i popraviti potencijalne greške,
- potrebno zapuniti spojnu liniju između dijelova kalupa,
- istovremeno može raditi samo jedna osoba u kalupu, što je vidljivo na slici 17,
- vrlo ograničen i nepovoljan radni prostor što može rezultirati teškim pozicioniranjem slojeva i jezgre te previdom grešaka.

Odlučeno je koristiti dva negativna kalupa te kasnije spajati gotove kompozitne polovice. Također je odlučeno podijeliti *monocoque* na lijevu i desnu polovicu radi simetrije te radi osiguravanja da točnost relativnih pozicija svih prihvata jedne strane *monocoque*-a ovise isključivo samo o greškama pri izradi kalupa, a ne i o greškama pri spajanju polovica.

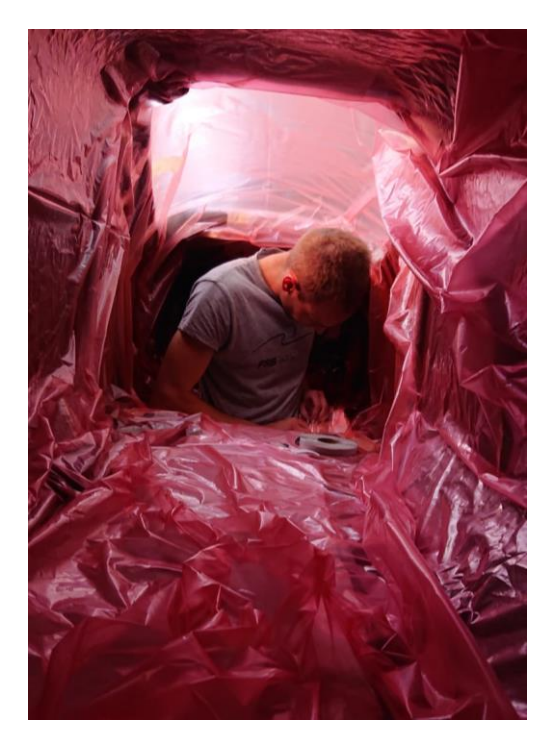

**Slika 17. Prikaz rada unutar spojenog** *monocoque***-a** *2.2.5. Testiranje ispitnih uzoraka*

<span id="page-34-2"></span><span id="page-34-0"></span>Kako je već spomenuto nekoliko puta, pravilnik Formula Student natjecanja kod izrade kritičnih zona kompozitne nosive konstrukcije zahtijeva da ta konstrukcija bude ekvivalentna baznoj nosivoj konstrukciji načinjenoj od čeličnih cijevi. U svrhu dokazivanja te ekvivalentnosti, potrebno je dobiti podatke pomoću propisanih testiranja. Osim toga, sve testirane uzorke potrebno je predočiti sudcima na tehničkoj inspekciji na svakom natjecanju.

#### <span id="page-34-1"></span>**Test savijanja u tri točke**

Za ovaj test potrebno je pripremiti ispitni uzorak dimenzija 275 mm x 500 mm za svaki različiti dizajn kompozitne strukture uz iznimku da je, kada bi se uzorci razlikovali jedino u debljini jezgre, dopušteno testirati samo jedan tip strukture, a iz tih podataka dobiti podatke za ostale debljine jezgre. Rubovi ispitnog uzorka ne smiju biti laminirani (jezgra mora biti vidljiva). Ispitni postav prikazan je na slici 18. Potrebno je osigurati sljedeće stvari:

- razmak između oslonaca mora biti minimalno 400 mm,
- aplikator sile mora biti metalan i imati radijus 50 mm,
- aplikator sile mora biti duži od ispitnog uzorka kako bi se izbjegla koncentracija naprezanja na mjestu dodira ruba aplikatora sile,
- ne smije biti nikakvog materijala između aplikatora sile i ispitnog uzorka. [3]

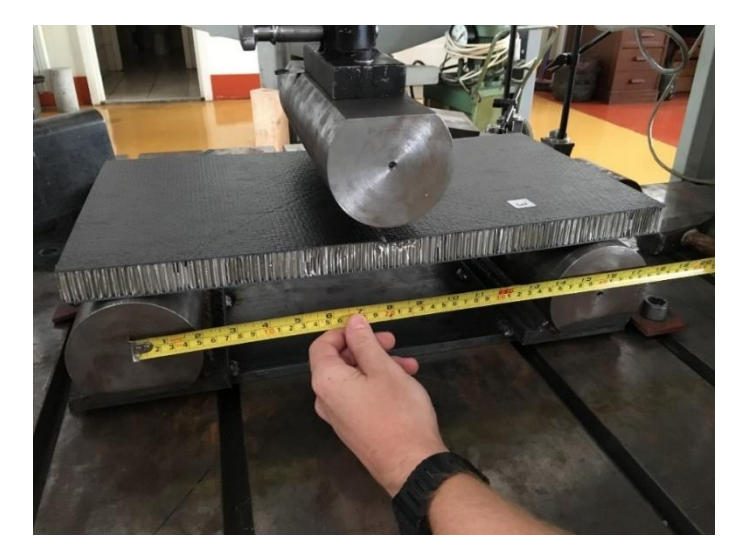

**Slika 18. Ispitni postav za test savijanja u tri točke** [6]

<span id="page-35-0"></span>[Slika 1816](#page-35-0) prikazuje ispitni postav za ispitivanje savijanja u tri točke s već postavljenim ispitnim uzorkom dok slika 19 prikazuje rezultate testiranja tog ispitnog uzorka. U rezultatima ispitivanja se jasno vide dva nagla pada opterećenja i to je karakteristično za kompozitnu sendvič konstrukciju. Prvi pad opterećenja predstavlja popuštanje jezgre dok drugi pad opterećenja predstavlja popuštanje gornje ljuske koju jezgra više ne podržava.

[Slika 2018](#page-36-1) prikazuje lom uzoraka u testu savijanja u tri točke Kako je u uzorcima korištena aluminijska jezgra najmanje gustoće  $(50 \text{ kg/m}^3)$  pri testiranju je dolazilo do lokalne plastične deformacije jezgre koja je zatim dovela do popuštanja tlačno opterećene ljuske.

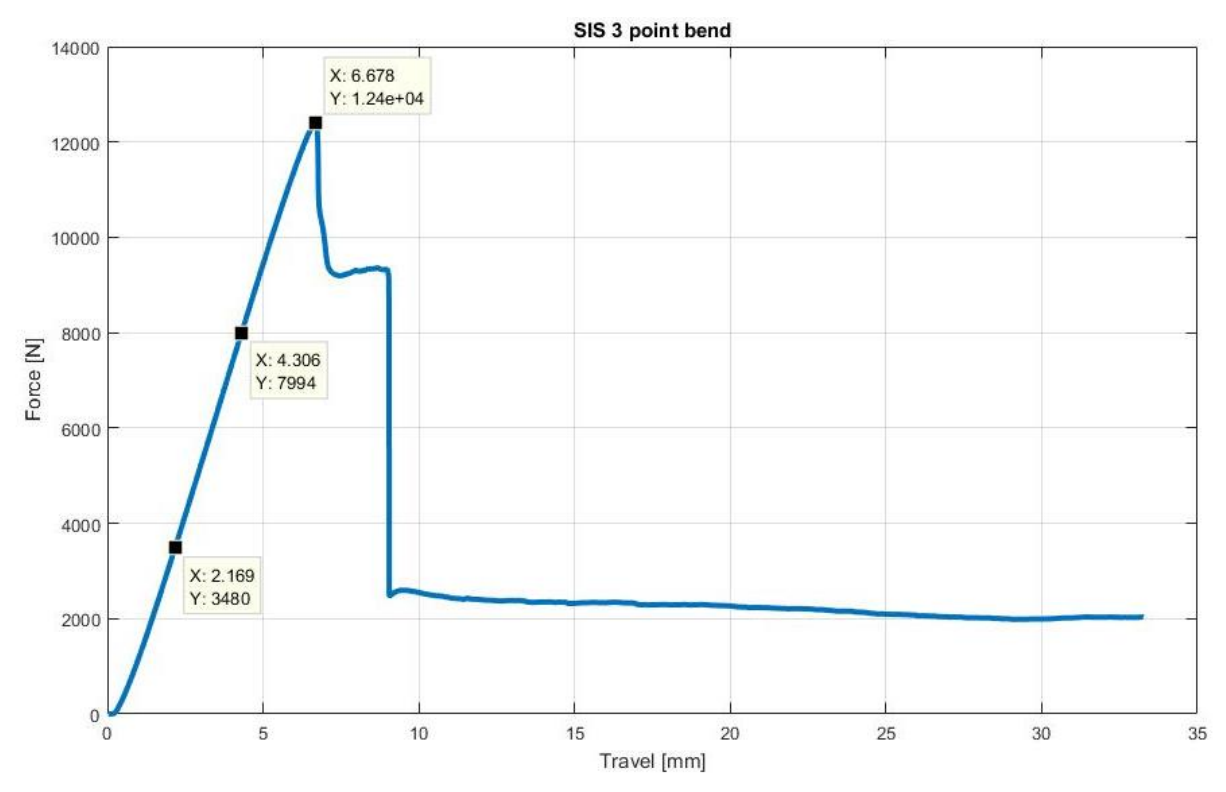

<span id="page-35-1"></span>**Slika 19. Rezultat savijanja kompozitne sendvič konstrukcije u tri točke** [6]
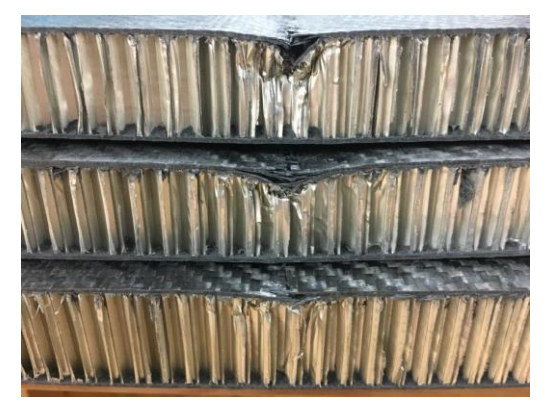

**Slika 20. Ispitni uzorci nakon testiranja savijanja u tri točke** [9]

#### **Test probijanja**

Za ovaj test se priprema ispitni uzorak minimalnih dimenzija 100 mm x 100 mm. Kao i kod prethodnog testa, tako i ovdje uzorak mora biti reprezentativan što znači da se mora sastojati od istih materijala, biti izrađen istim postupkom i imati isti *layup* i debljinu jezgre kao kod planirane kompozitne konstrukcije zone za koju se vrši ispitivanje.

Za ispitni postav potrebno je osigurati:

- aplikator sile u obliku uspravnog cilindra promjera 25 mm,
- oslonac koji pruža potporu cijelom ispitnom uzorku osim u sredini na mjestu provrta promjera 32 mm,
- da su aplikator sile i provrt u osloncu koaksijalni,
- <span id="page-36-0"></span>• da je ispitni uzorak samo oslonjen na oslonac, ali ne i pričvršćen.

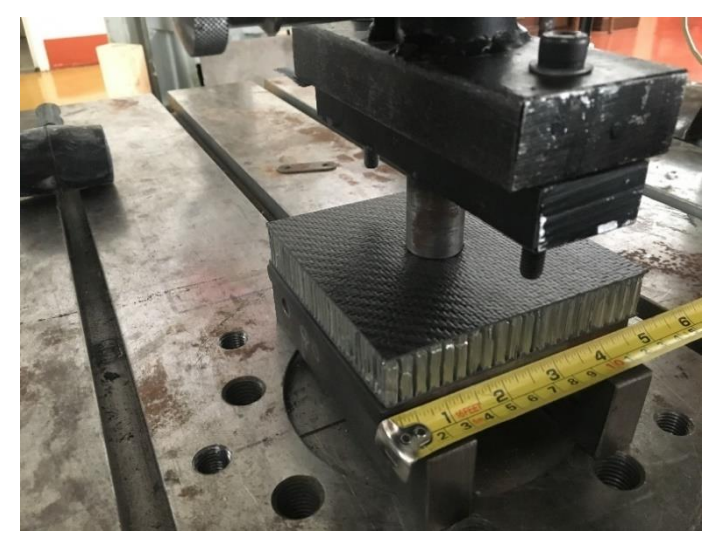

**Slika 21. Perimeter Shear ispitni postav** [6]

[Slika 2119](#page-36-0) prikazuje ispitni postav za ispitivanje smične čvrstoće kompozitne konstrukcije dok slika 22 prikazuje rezultat ispitivanja kompozitne sendvič konstrukcije. Na dijagramu se vide dva izražena maksimuma sile koja predstavljaju probijanje kroz pripadajuću ljusku, dok prvi lokalni maksimum predstavlja početno urušavanje jezgre, a lokalni maksimum odmah nakon probijanja prve ljuske predstavlja početak potpunog urušavanja jezgre.

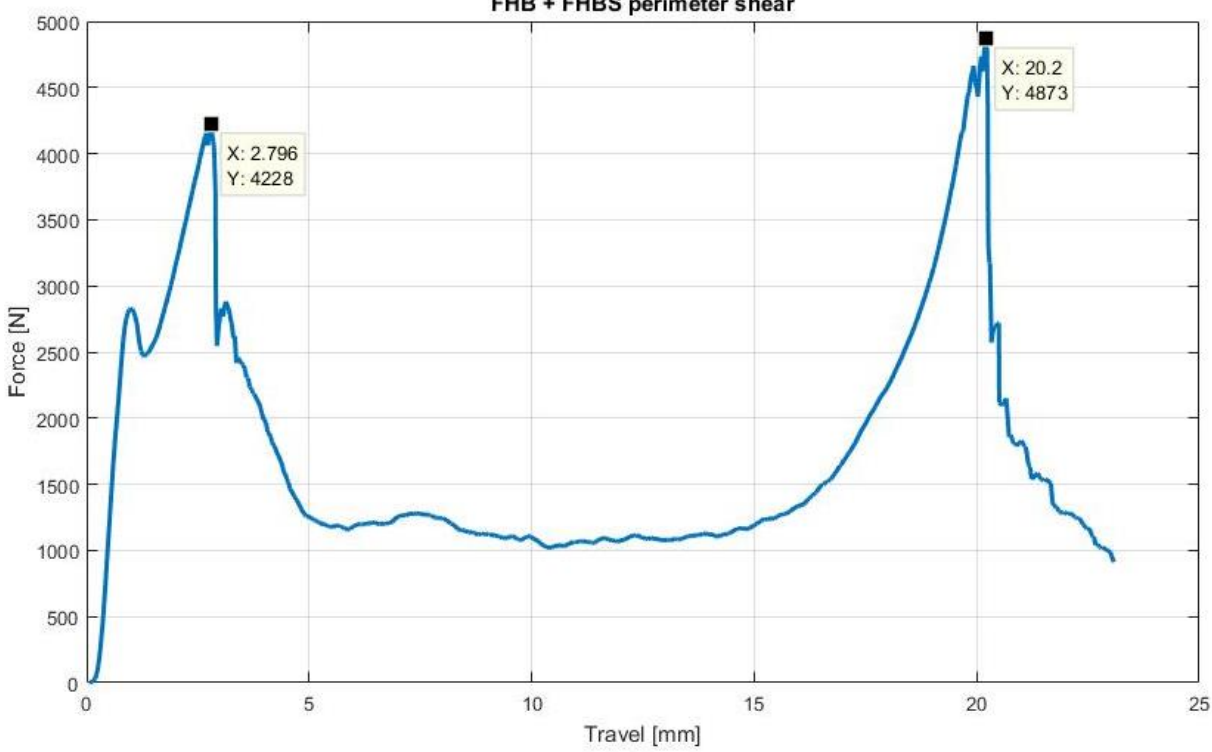

FHB + FHBS perimeter shear

**Slika 22. Rezultat testa probijanja kompozitne sendvič konstrukcije** [6] **Test prihvata pojaseva za struk i protuponirajućih pojaseva**

Prema pravilniku za slučaj da prihvati sigurnosnih pojaseva nisu zavareni na čeličnu strukturu, sljedeća pravila vrijede:

- potrebno je dokazati da prihvati za pojaseve za ramena i struk mogu prenesti opterećenje u iznosu od 13 kN i da prihvati protuponirajućih pojaseva mogu prenesti opterećenje od 6,5 kN,
- ako su prihvati pojaseva za struk i protuponirajućih pojaseva međusobno udaljeni za manje od 100 mm, onda moraju moći prenesti ukupno opterećenje u iznosu od 19,5 kN,
- sukladnost s ovim pravilima mora se dokazati fizičkim testiranjem.

Za testni postav vrijedi:

- rubovi učvršćenja koje pridržava ispitni uzorak moraju biti udaljeni minimalno 125 mm od točke apliciranja opterećenja,
- širina testnog uzorka za pojas za ramena ne smije biti šira od visine panela koja je korištena za dokazivanje ekvivalentnosti za montažnu prečku za pojas za ramena,
- rješenja s prihvatima u blizini slobodnog ruba možda neće moći pridržati slobodan rub,
- test mora biti izvršen sa najnepovoljnijim kutom opterećenja od dopuštenih kutova za pojedini pojas.

Za naš slučaj pojas za ramena se prihvaća na čeličnu zavarenu konstrukciju pa nije potrebno za taj prihvat dokazivati nosivost, dok je razmak prihvata pojaseva za struk i protuponirajućih pojaseva veći od 100 mm, što se može vidjeti na slici 23, što znači da vrijedi prvo pravilo i prihvat pojasa za struk mora moći izdržati opterećenje u iznosu od 13 kN dok prihvat protuponirajućeg pojasa mora moći izdržati opterećenje u iznosu od 6,5 kN.

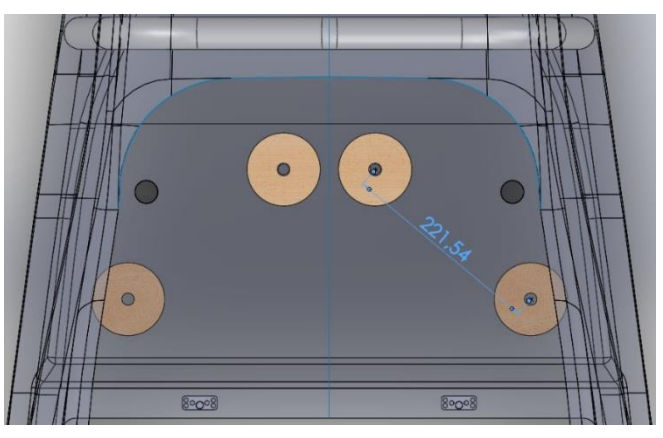

**Slika 23. Udaljenost umetaka za prihvat** *lap belt***-a i** *anti-submarine belt***-a** [6] [Slika 2422](#page-38-0) prikazuje testni postav dok slika 25 prikazuje rezultate ispitivanja prihvata.

<span id="page-38-0"></span>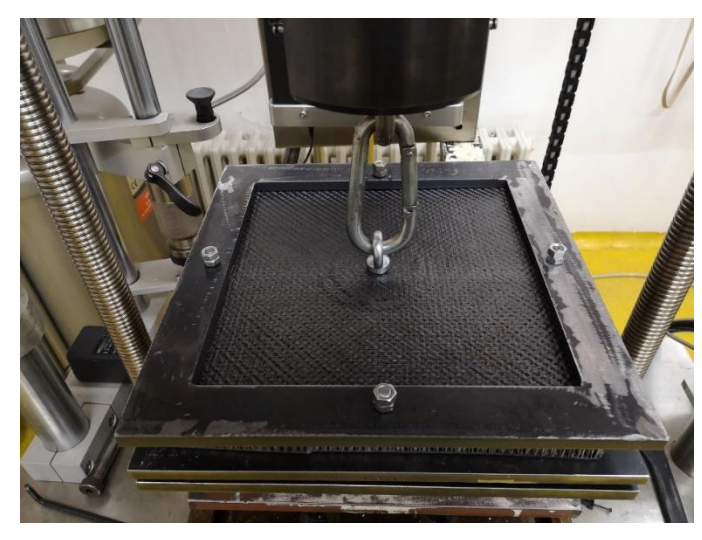

**Slika 24. Prikaz testnog postava za ispitivanje prihvata sigurnosnih pojaseva** [6]

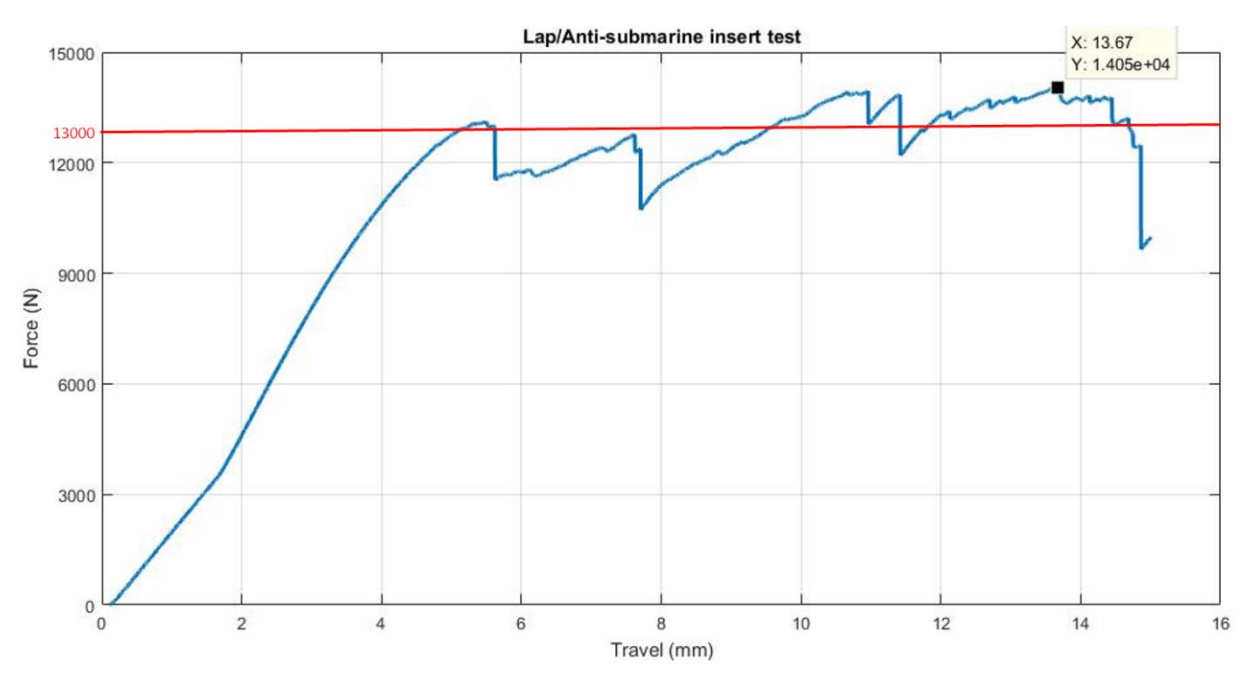

**Slika 25. Rezultati ispitivanja prihvata sigurnosnog pojasa** [6]

## *2.2.6. CAD modeli*

[Slika 2624](#page-39-0) prikazuje konačni CAD model kompozitne *monocoque* sendvič konstrukcije šasije bolida FSB RT06 *Vulpes* Zagrebačkog FSB Racing Team-a. Na slici su prikazani položaji svih umetaka korištenih u ovoj šasiji, ukupno njih 70, od toga 18 aluminijskih i 52 izrađenih od drvenog laminata.

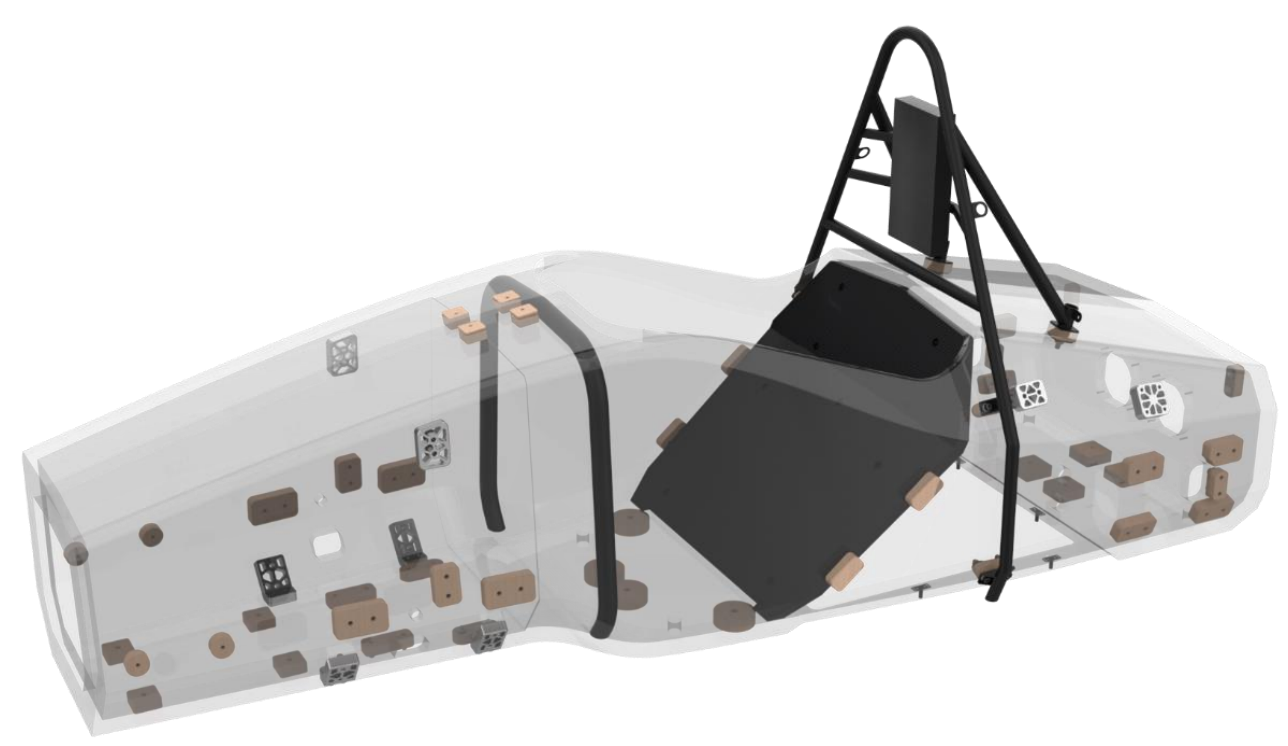

<span id="page-39-0"></span>**Slika 26. Konačni CAD model** *monocoque***-a boida FSB RT06** *Vulpes*

Na slici 27 prikazana je polovica kalupa za izradu *monocoque*-a za bolid FSB RT06 *Vulpes*. Sastoji se od 4 dijela:

- glavnog tijela koji oblikuje većinu *monocoque*-a,
- prednjeg poklopca,
- stražnjeg poklopca,
- MHBS bloka.

Svi imaju urezane konture koje se kasnije oslikaju na proizvodu za lakšu i precizniju završnu obradu. MHBS blok je poseban dio koji se pričvršćuje vijcima na glavno tijelo u procesu glodanja da bi se smanjila dubina glodanja i omogućilo lakše i preciznije glodanje kalupa. Umetci se u procesu proizvodnje pozicioniraju uz pomoć zatika koji se umeću u provrte u kalupu.

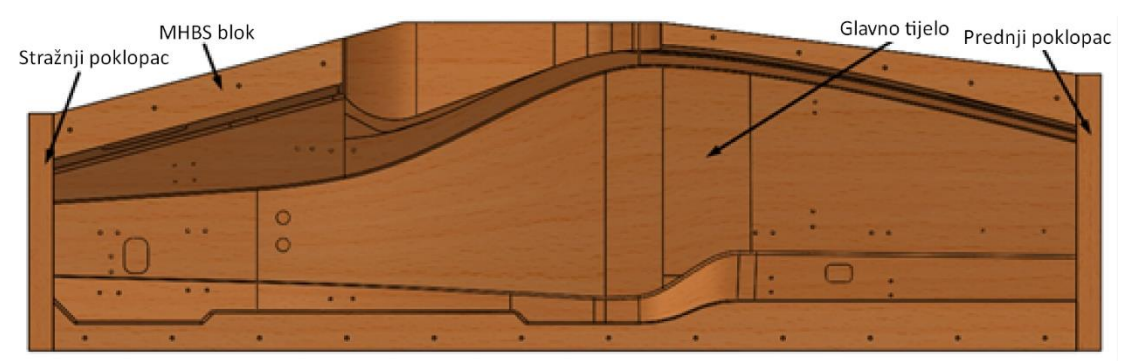

**Slika 27. Model polovice kalupa za izradu** *monocoque***-a**

# **3. OPTIČKE MJERNE METODE**

Optičke mjerne metode odlikuju se mogućnošću beskontaktnog mjerenja. To znači da nema dodira s mjernim objektom pa nema ni utjecaja na mjerni objekt. Osim toga, ovi se sustavi odlikuju i visokom točnošću te imaju mogućnost mjerenja objekata, kako malih, tako i vrlo velikih dimenzija. [10]

Dodatne prednosti optičkih mjernih metoda su izrazito velika brzina mjerenja i velika količina podataka pri svakom mjerenju. Također, velika fleksibilnost i prenosivost sustava čine ovakav način mjerenja sve privlačnijim.

Prema [11] ovi sustavi imaju mogućnost mjerenja:

- oblika i promjene oblika (npr. površinske deformacije),
- temperatura,
- brzina i ubrzanja,
- vibracija.

Ovi sustavi za mjerenje koriste optičke mjerne uređaje koji pomoću čipa osjetljivog na svjetlost detektiraju svjetlost koja se zatim tumači u sliku (fotoaparat, digitalna kamera…) ili detektiraju izvor koherentne svjetlosti te se vrijeme potrebno za detekciju tumači u udaljenost od mjerne točke.

Prema vrsti svjetlosti koju koriste dijele se na:

- koherentne,
- nekoherentne.

Koherentne optičke mjerne metode za mjerenje koriste koherentni izvor svjetlosti (laser) te za svoj rad iskorištavaju svojstvo elektromagnetskih valova koje se zove interferencija pri kojoj dolazi do zbrajanja dvaju elektromagnetskih valova. Primjer discipline koja se bavi takvim mjerenjem je interferometrija.

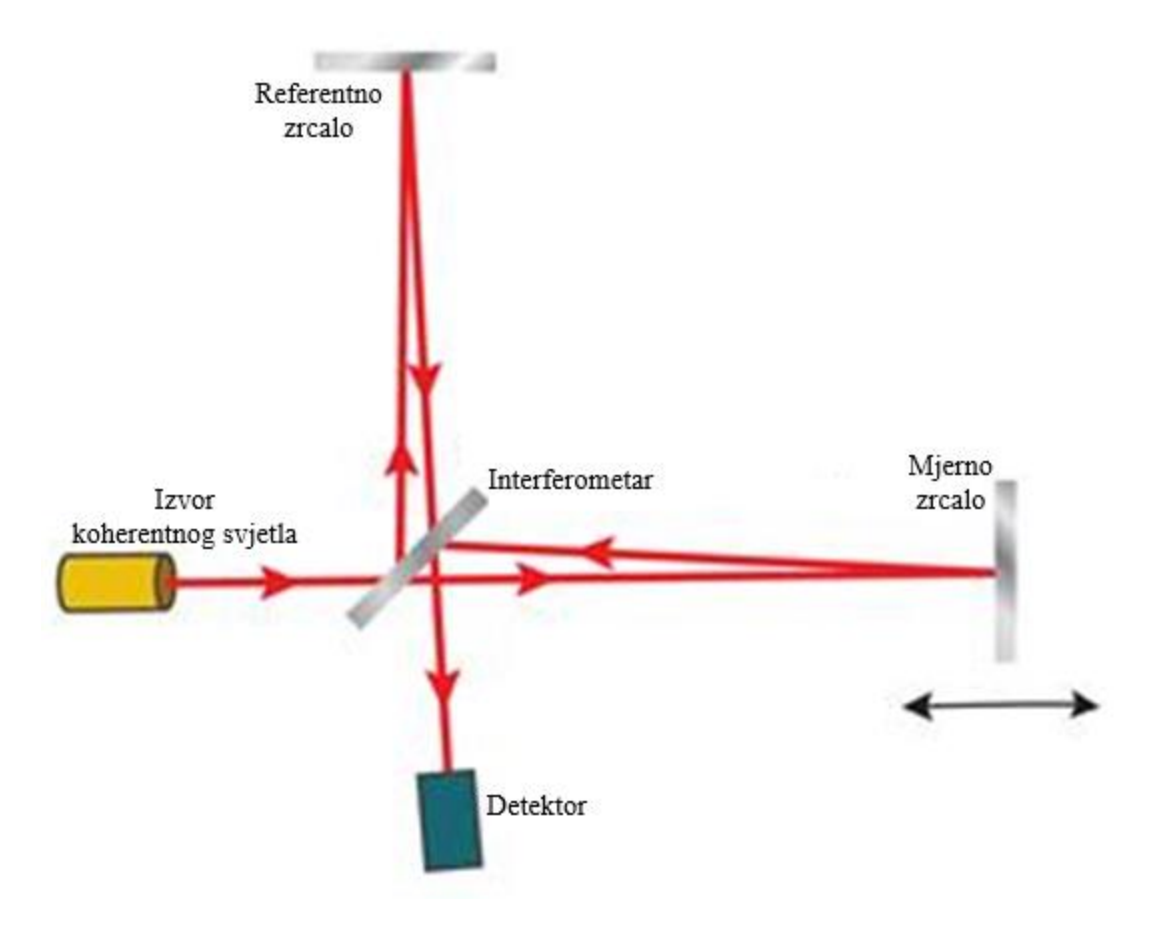

**Slika 28. Princip rada interferometra** [12]

Izvor koherentnog svjetla usmjerava zraku prema polupropusnom zrcalu gdje se zraka razdvaja u dvije. Jedna zraka je reflektira prema referentnom zrcalu dok druga prolazi prema mjernom zrcalu. Obje zrake se odbijaju od pripadajućih zrcala te se zbrajaju na polupropusnom zrcalu (interferometru). Detektor zatim promatra zbroj tih dviju zraka. Ukoliko su zrake u fazi, zbrajaju se, ukoliko su u protufazi, poništavaju se. Na temelju toga se može odrediti udaljenost mjernog zrcala.

Nekoherentne optičke mjerne metode za mjerenje koriste nekoherentni izvor svjetlosti (obično svjetlo). Fotogrametrija, kao primjer te metode, iskorištava princip sličan ljudskom vidu: pomoću dvije fotografije dobiva dovoljno informacija da odredi sve 3 prostorne koordinate pojedine točke. U praksi se koristi više od dvije fotografije kako bi se povećala točnost.

#### **3.1. Fotogrametrija**

Razvoj računala, odnosno računalne obrade slika te razvoj digitalnih kamera povezao je fotografiju i metrologiju u jednu disciplinu koja se naziva fotogrametrija. Povijesno se ona koristila najviše za dobivanje topografije terena i sličnih manje preciznih mjerenja, ali uz napredak tehnologije i veliki razvoj računala ova metoda po pitanju preciznosti već sada konkurira dodirnim mjernim metodama.

#### *3.1.1. Princip rada*

Pri određivanju položaja pojedinih točaka u prostoru uz pomoć fotogrametrije koriste se sljedeće koordinate:

- objektne (prostorne) koordinate *X, Y, Z*  koordinate točke na objektu,
- slikovne  $x$ ,  $y$  koordinate projekcije odgovarajuće točke na fotografiji.

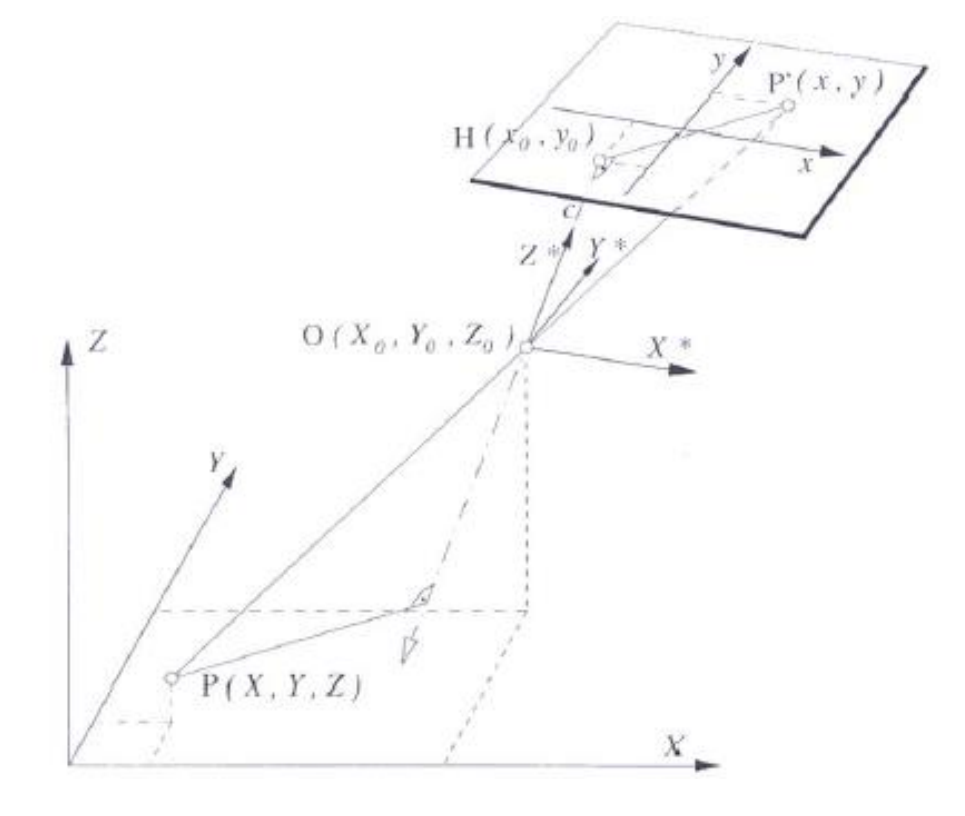

**Slika 29. Veza prostornih i slikovnih koordinata** [10]

<span id="page-43-0"></span>[Slika 2927](#page-43-0) prikazuje vezu između prostornih i slikovnih koordinata. Točka P s prostornim koordinatama (*X, Y, Z*) predstavlja promatranu točku na objektu čija je projekcija na čipu fotoaparata točka P' s koordinatama (*x, y*)

Objektne koordinate promatrane točke P transformiraju se u pomoćni koordinatni sustav s ishodištem u žarišnoj točki leće kamere (*X\**, *Y\**, *Z\**). Koordinatne osi *X\** i *Y\** paralelne su s koordinatnim osima kamere *x* i *y*. Pri transformaciji potrebno je uzeti u obzir i translaciju u sva tri smjera (*X*, *Y*, *Z*) te rotaciju oko koordinatnih osi *ω*, *ψ* i *κ*.

Veza slikovnih i objektnih koordinata u koordinatnom sustavu slijedi iz uvjeta kolinearnosti, a jednadžbe slikovnih koordinata imaju prema [10] oblik:

<span id="page-43-2"></span><span id="page-43-1"></span>
$$
x = f(c, X_o, Y_o, Z_o, \omega, \psi, \kappa, X, Y, Z, x_o, \Delta x),
$$
\n<sup>(1)</sup>

$$
y = f(c, X_o, Y_o, Z_o, \omega, \psi, \kappa, X, Y, Z, y_o, \Delta y), \qquad (2)
$$

gdje je:

*c* – konstanta kamere, vrijednost približno jednaka žarišnoj duljini objektiva,

- *X*o, *Y*o, *Z*<sup>o</sup> koordinate ishodišta O (žarišta leće objektiva) pomoćnog koordinatnog sustava,
- *ω*, *ψ* i *κ* kutovi zakreta koordinatnog sustava kamere,
- *X*, *Y*, *Z* objektne koordinate točke,

Δ*x*, Δ*y*, - odstupanje od centralne projekcije.

Uslijed nesavršenosti objektiva, položaj točke udaljene od pravca centralne projekcije mora se korigirati. Pri korekciji uzimaju se u obzir parametri kao što su radijalna distorzija, nejednolikost mjerila fotografije, neokomitost te nepravilno izobličenje slike.

Pomoću jednadžbi [\(1\)](#page-43-1) i [\(2\)](#page-43-2) moguće je odrediti ravninske prostorne koordinate *X* i *Y* promatrane točke (*Z*=0).

## *3.1.2. Stereo princip*

Da bismo mogli odrediti i koordinatu *Z* promatrane točke, primjenjujemo način sličan percepciji ljudskog oka. Uzima se druga slika iste točke snimljena s drugog mjesta (ili se koristi uređaj s dvije kamere – stereo kamere) čime se dobiva još jedan set jednadžbi. Ovime sustav postaje predefiniran, tj. imamo 3 nepoznanice (*X*, *Y* i *Z*) te 4 jednadžbe (*x*1, *y*1, *x*2, *y*2). To je osnovni princip određivanja položaja točaka u prostoru uz pomoć fotogrametrije (a i drugih sličnih optičkih mjernih metoda) i naziva se triangulacija.

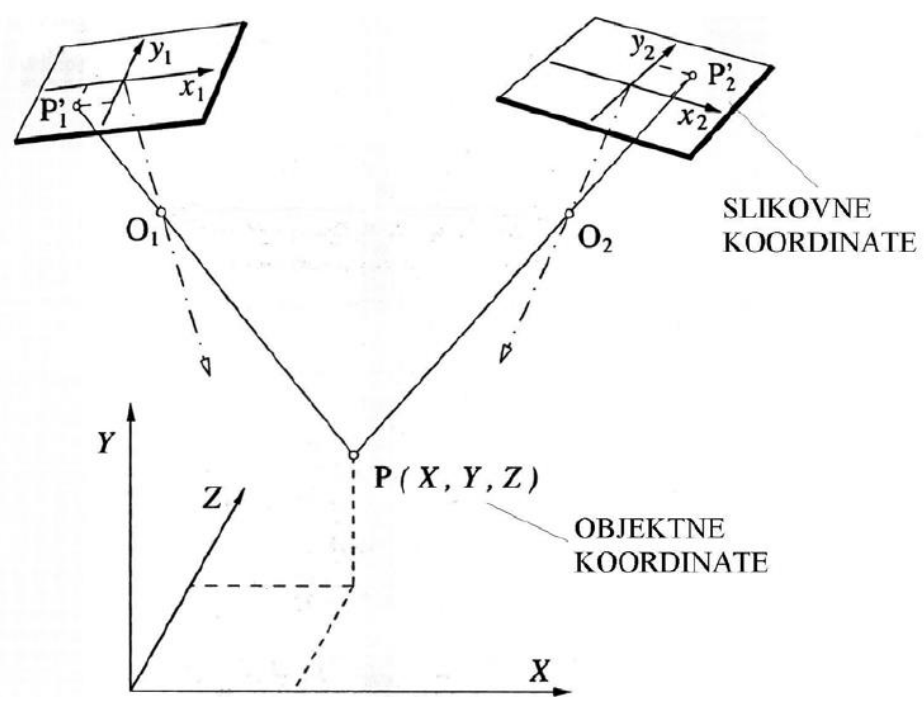

<span id="page-44-0"></span>**Slika 30. Osnovni princip triangulacije** [10]

[Slika 3028](#page-44-0) grafički prikazuje princip triangulacije. Koordinatne točke dobivaju se izjednačavanjem dvaju optičkih pravaca. Za to je potrebno poznavati parametre vanjske orijentacije kamere tj. položaj i kut fotoaparata kod snimanja svake fotografije te unutrašnje parametre kamere koji uključuju npr. karakteristike objektiva. Snimanjem većeg broja fotografija (slika 31) povećava se broj jednadžbi slikovnih koordinata pa sustav postaje znatno predefinirani tj. broj jednadžbi rješava se iterativnim postupkom minimizacije odstupanja, a konačno rješenje predstavlja koordinate promatranih točaka i sve ostale parametre matematičkog modela. [10]

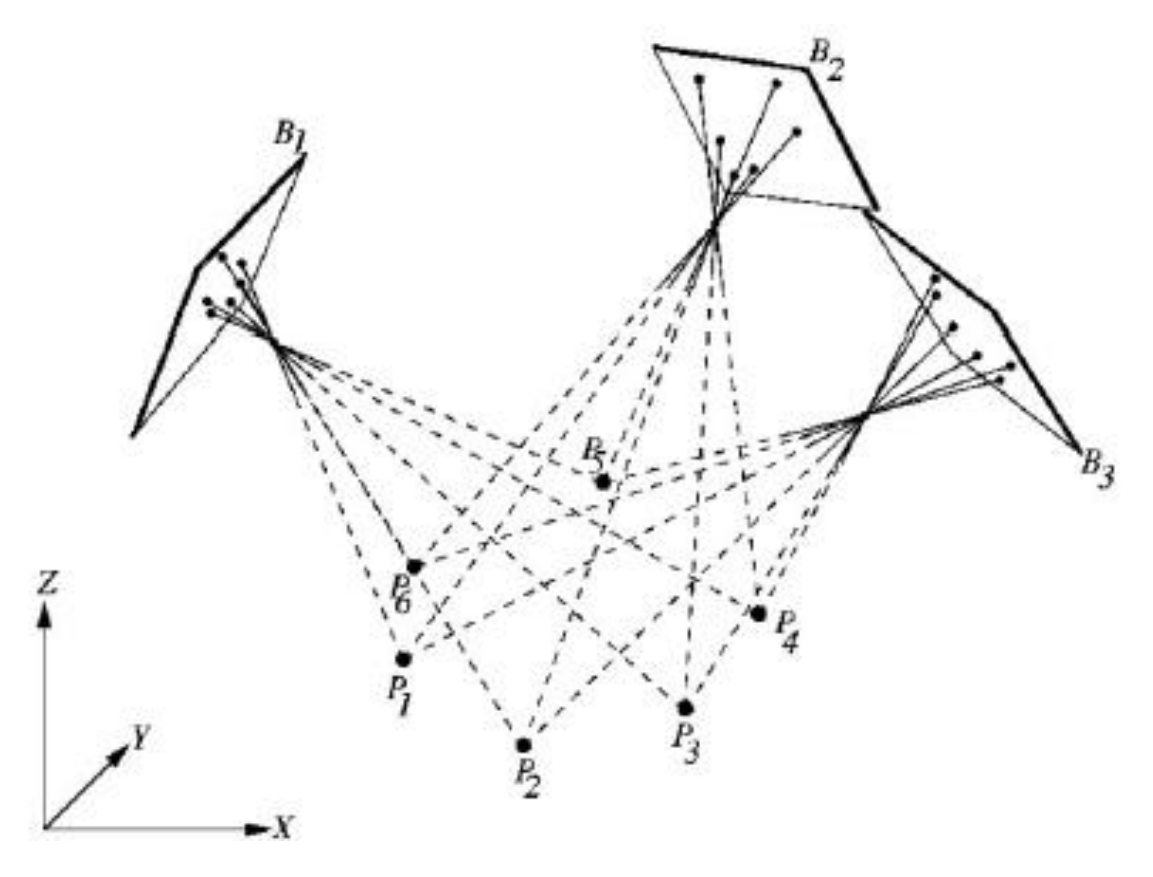

**Slika 31. Princip triangulacije uz više fotografija**

Analizom većeg broja fotografija promatrane točke postiže se veća preciznost. Ako nam nije potrebna velika preciznost prilikom mjerenja možemo snimiti manji broj fotografija, ako nam je potrebna snimit ćemo veći broj. Na taj način, ovisno o željenoj preciznosti, mijenja se i vrijeme samog procesa mjerenja.

#### *3.1.3. Problem jednoznačnosti*

Problem jednoznačnosti se javlja kod principa triangulacije, a predstavlja problem pronalaska stereopara promatrane projekcije točke na kameru A (npr. lijeva slika) u kameri B (npr. desna slika). Da bi se riješio problem jednoznačnosti primjenjuje se tzv. metoda epipolarne ravnine ili geometrije. [Slika 3230](#page-46-0) predstavlja osnovni prikaz epipolarne geometrije.

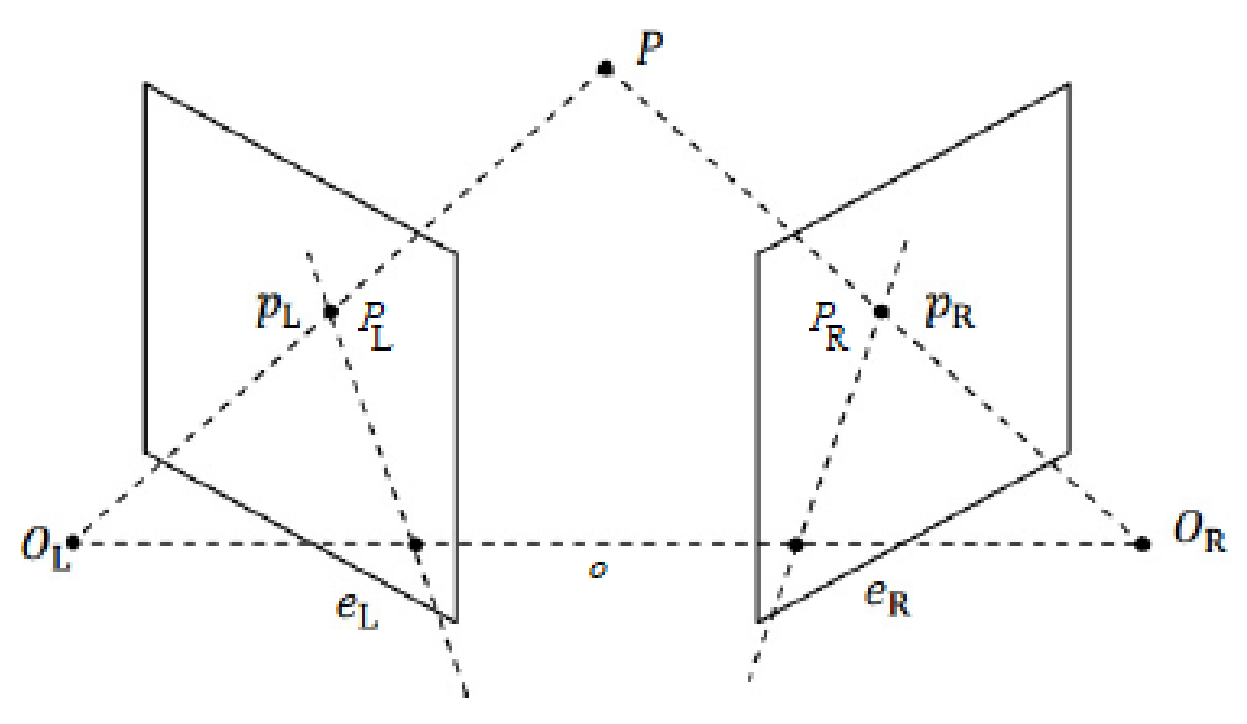

**Slika 32. Osnovni prikaz epipolarne geometrije** [13]

<span id="page-46-0"></span>Točka P predstavlja promatranu točku na mjernom objektu. *P*<sup>L</sup> i *P*<sup>R</sup> točke predstavljaju fotografije točke *P* snimljene odgovarajućom kamerom (lijevom ili desnom). Točke *O*<sup>L</sup> i *O*<sup>R</sup> predstavljaju centar projekcije lijeve odnosno desne fotografije. Epipolarna ravnina definira se pravcima *p*<sup>L</sup> i *o* te na lijevoj fotografiji definira pravac *e*<sup>L</sup> kao sjecište s ravninom fotografije. Na pravcu *e*<sup>L</sup> nalazi se projekcija točke P na lijevu fotografiju, točka *P*L. Slično, epipolarna ravnina na desnoj fotografiji definira sjecište s ravninom fotografije kao pravac *e*R. Stereopar točke *P*L, točka *P*R, zatim se traži na tom pravcu *e*R.

Postoji i rješavanje ovog problema pomoću kodiranog, tj. strukturiranog svjetla. Svjetlo može biti prema [14]:

- vremenski kodirano (slika 33 a, b i c),
- objektno kodirano (slika 33 d, e i f) te
- direktno kodirano (slika 33 g).

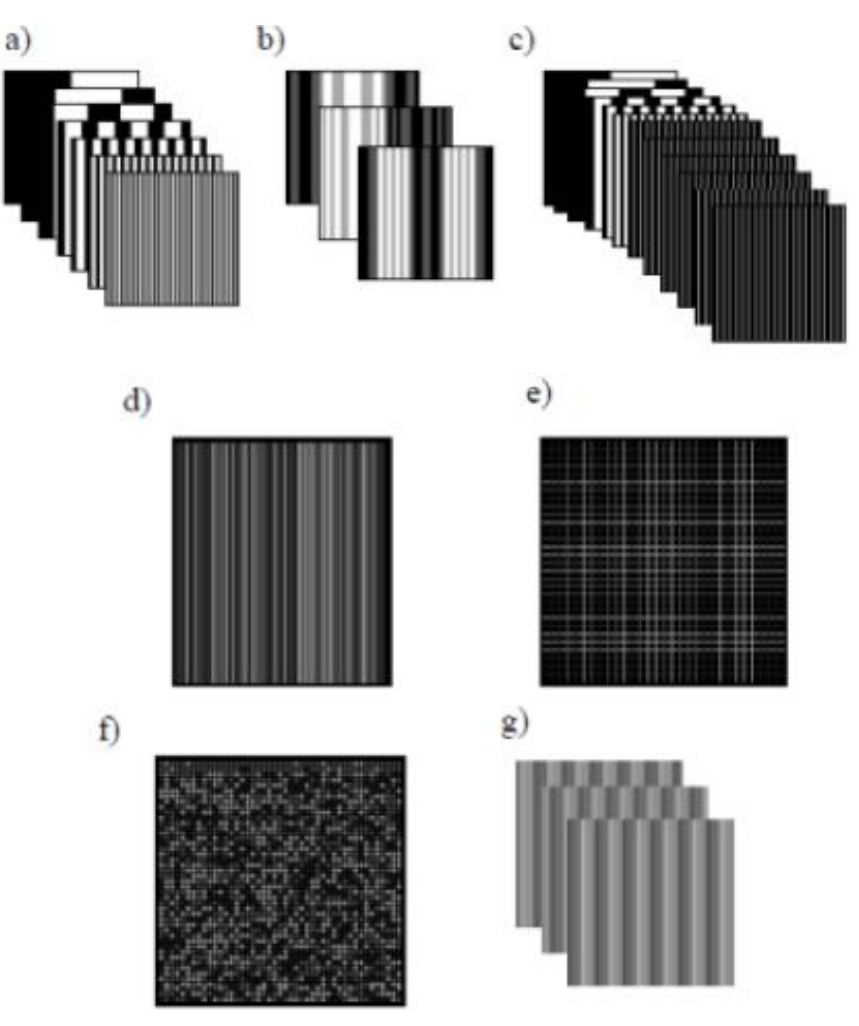

**Slika 33. Metode kodiranja svjetla** [14]

Osnovni princip projiciranja i očitanja svjetlosne linije dan je na slici 34.

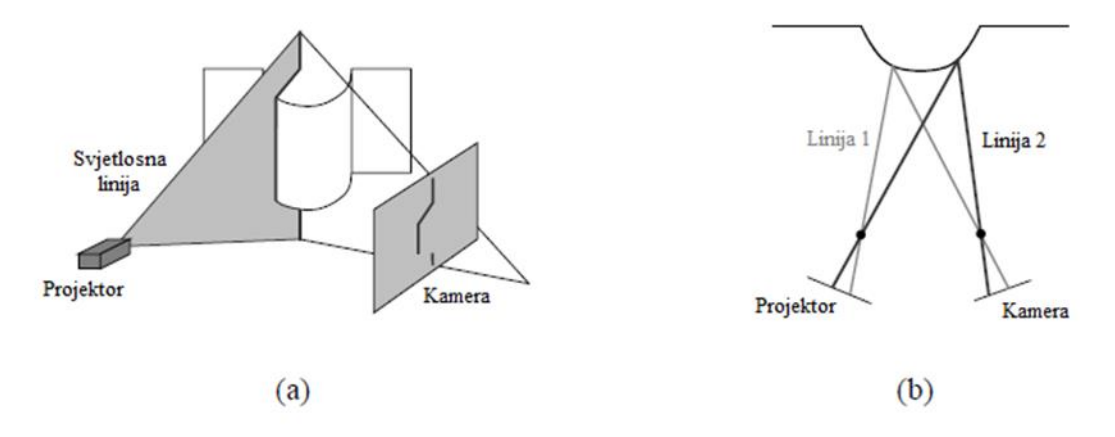

**Slika 34. Očitanje svjetlosne linije kamerom (a) i tlocrt očitanja svjetlosnih linija (b)** [15] Slučaj bliži stvarnoj situaciji prikazan je na slici 35 zajedno s jednostavnim vremenskim kodom.

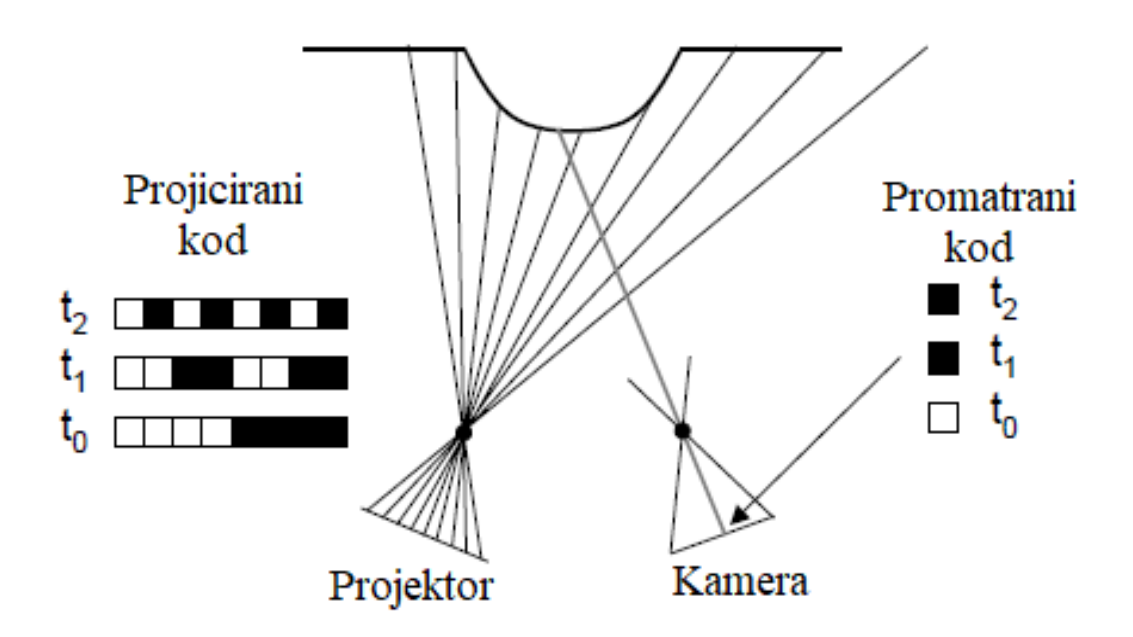

#### **Slika 35. Primjena strukturiranog svjetla s vremenskim kodiranjem** [15]

Kamera za pojedinu točku očitava specifični binarni kod u ovisnosti o binarnom kodu kojeg projektor projicira te prema kojem onda u drugoj kameri traži stereopar toj očitanoj točki.

# **4. OPREMA ZA MJERENJE KARAKTERISTIKA ŠASIJE**

U radu je potrebno izvršiti mjerenja karakteristika šasije bolida (položaj prihvata ovjesa te pomaci pri torzijskom opterećenju šasije). U ovom poglavlju će biti iznesen i detaljno objašnjen princip rada korištenih uređaja te u sljedećem poglavlju detaljan proces mjerenja.

Osnovni princip mjerenja zasniva se na fotogrametriji.

Pomoć pri mjerenju te sve alate korištene prilikom mjerenja ustupila je tvrtka Topomatika.

#### **4.1. Topomatika d.o.o.**

Tvrtka Topomatika d.o.o. bavi se 3D digitalizacijom odnosno 3D skeniranjem, mjerenjem i kontrolom oblika, dimenzija, položaja i deformacija objekata veličine od desetak milimetara do nekoliko desetaka metara.

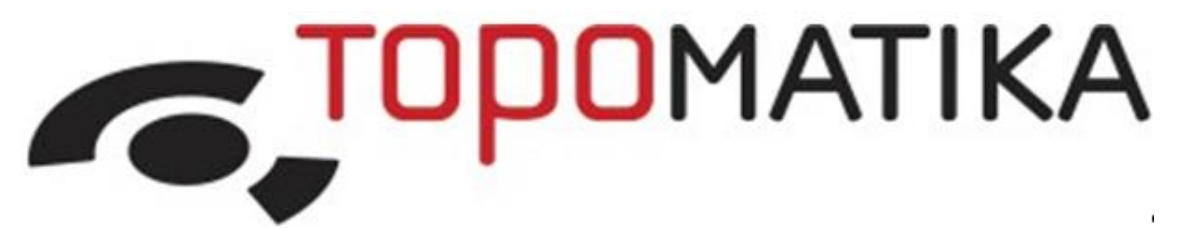

#### **Slika 36. Logo tvrtke Topomatika d.o.o.** [16]

Osim usluga 3D optičkog mjerenja mogu ponuditi i suvremene trodimenzionalne optičke mjerne sustave njemačkog proizvođača GOM GmbH, softverska rješenja Geomagic, mjerne i inspekcijske mikroskope tvrtke Vision Engineering te opremu za mjerenje mehaničkih svojstava materijala i komponenti Hegewald&Peschke, čiji su i ekskluzivni zastupnici za Hrvatsku, Sloveniju, Srbiju, Bosnu i Hercegovinu, Makedoniju i Crnu Goru.

Topomatika d.o.o. nudi širok izbor ATOS industrijskih optičkih 3D skenera (slika 37). Neki od njih su ATOS 5/5Airfoil/5X, ATOS Q, ATOS Capsule, ATOS Compact Scan, ATOS Core…

Tvrtka, osim usluga 3D skeniranja, nudi i sljedeće usluge:

- mjerenje oblika i dimenzija,
- analiza pomaka i deformacija,
- reverzibilno inženjerstvo,
- 3D printanje,
- servis i održavanje,
- edukacija.

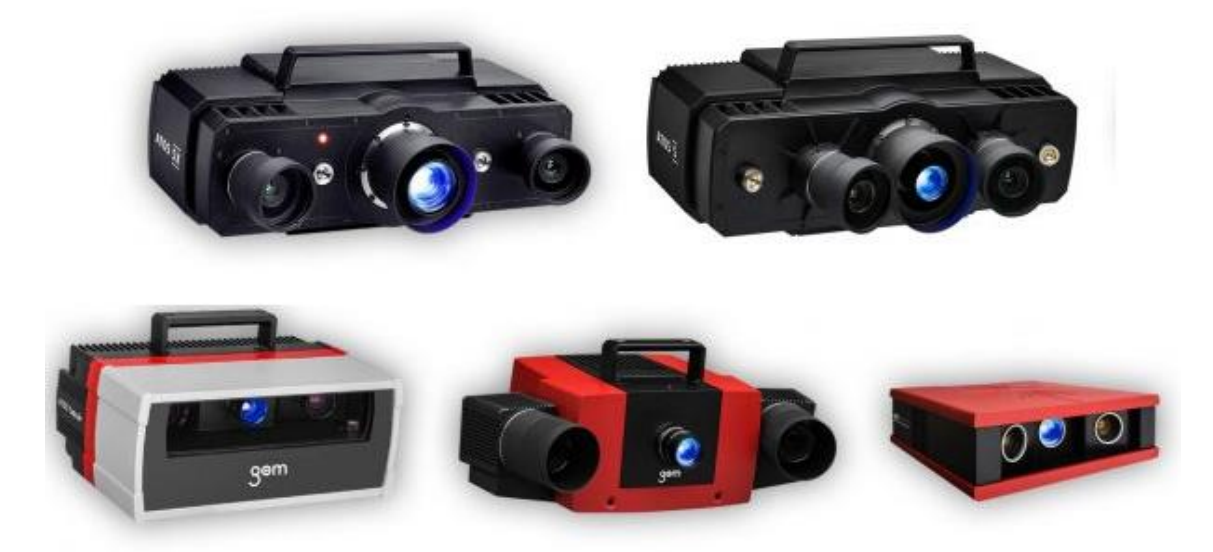

**Slika 37. ATOS 3D mjerni uređaji u ponudi tvrtke Topomatika d.o.o.** [16]

#### **4.2. GOM Inspect i GOM Correlate**

GOM Inspect i GOM Correlate besplatne su inačice programskih paketa GOM Professional koji služi za obradu podataka dobivenih 3D skeniranjem.

Tvrtka GOM članica je ZEISS Group od sredine 2019. godine te su joj glavna područja rada 3D mjerne tehnologije, računalna 3D tomografija i 3D testiranja. Tvrtka GOM se smatra najkvalitetnijim proizvođačem ove tehnologije te pomaže potrošačima diljem svijeta pri podizanju kvalitete proizvoda, optimizacije proizvodnih procesa te na taj način i efikasnosti samog proizvodnog procesa.

Tvrtka ima zastupništva na više od 600 lokacija diljem svijeta (slika 36) te zapošljava oko 1200 stručnjaka u području mjeriteljstva.

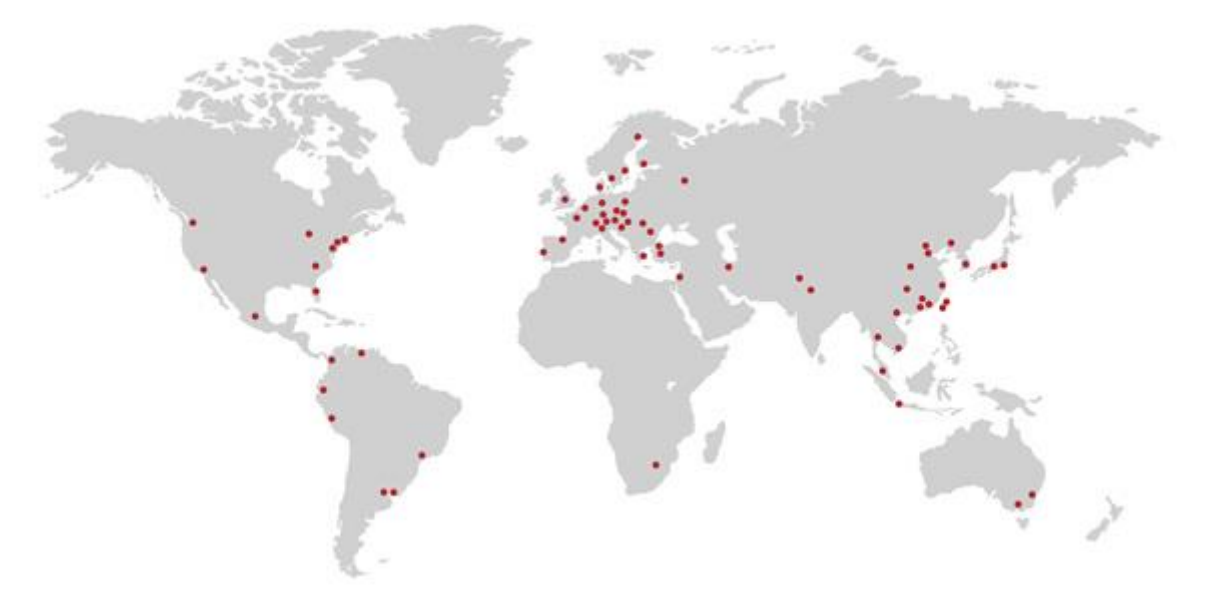

**Slika 38. GOM zastupništva diljem svijeta** [17]

Sučelje programa GOM Inspect i GOM Correlate sastoji se od 4 osnovna dijela i bit će objašnjeno na primjeru GOM Inspect programa:

- Start (slika 39) početni zaslon,
- *Inspection* (slika 40) zaslon u kojem se obavlja analiza snimljenih podataka,
- *Report* (slika 41) zaslon koji služi za izradu, uređivanje i analizu izvještaja mjerenja,
- *Mesh Editing* (slika 42) zaslon koji služi za uređivanje generirane mreže elemenata.

Oba programa su vrlo slična te se razlikuju samo u naredbama. Naredbe su ovisne o dijelu programa u kojem se korisnik nalazi što olakšava korištenje.

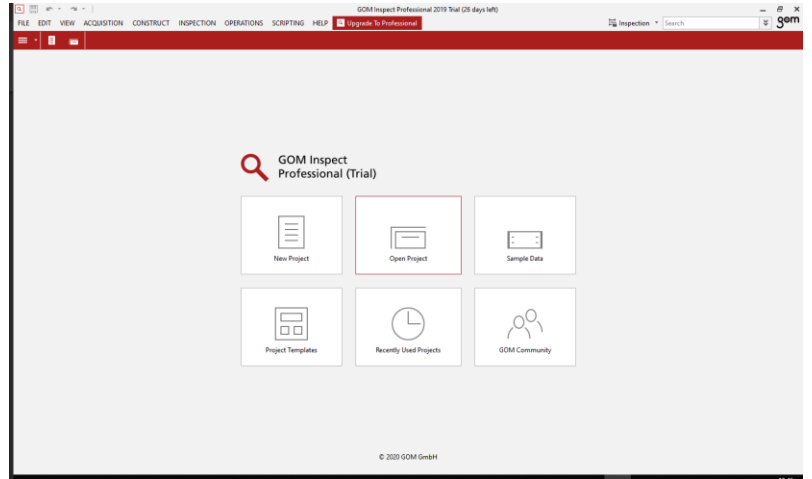

#### **Slika 39. Početni zaslon programa GOM Inspect**

Početni zaslon programa služi za odabir projekta. Da bi se moglo raditi u programu, potrebno je kreirati projekt. Također se putem početnog zaslona može pristupiti raznim pomoćnim materijalima, treninzima i objašnjenjima funkcija programa.

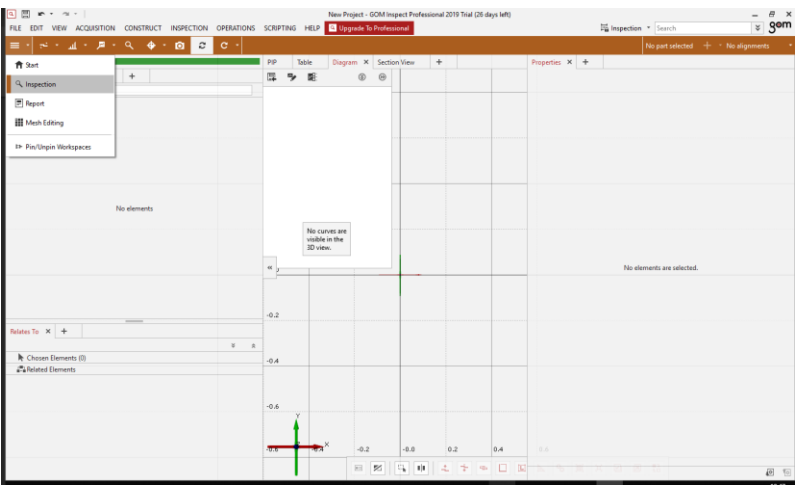

**Slika 40. Zaslon za analizu programa GOM Inspect**

Nakon kreiranja projekta, otvara se zaslon za analizu u kojem se provodi sva analiza na željenom objektu.

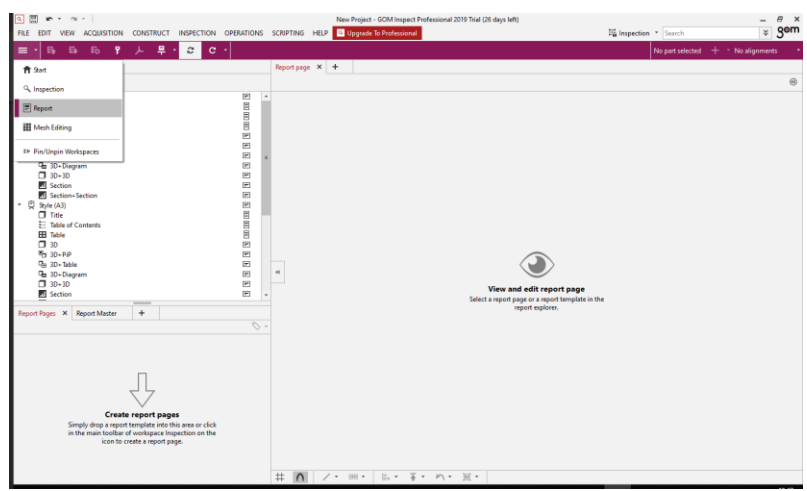

#### **Slika 41. Zaslon za izradu izvještaja programa GOM Inspect**

Zaslon za izradu izvještaja se koristi po završetku mjerenja ili određenog segmenta mjerenja. Ovdje se mogu izraditi izvještaji koristeći razne predloške. Svrha ovog dijela programa je dokumentacija postupka mjerenja preko koje se može vršiti provjera, analiza ispravnosti postupka i slične stvari. Također je pogodan za prezentaciju rezultata jer može sadržavati i slike i animacije uz tekst.

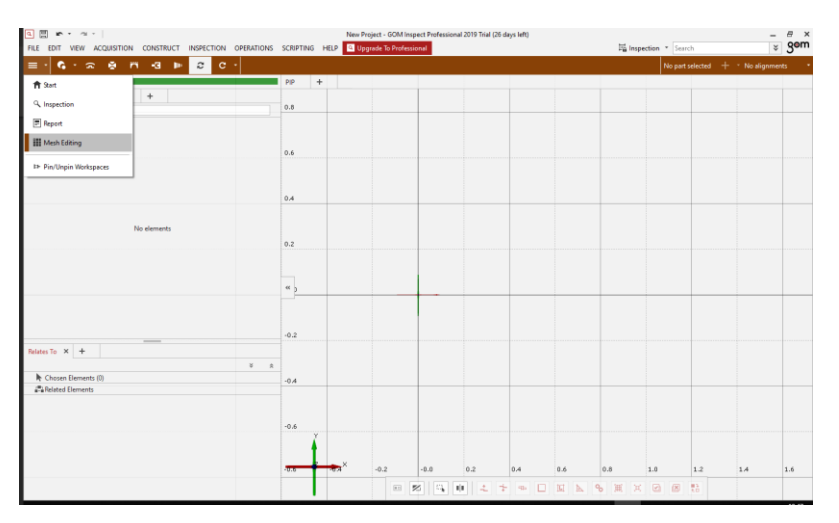

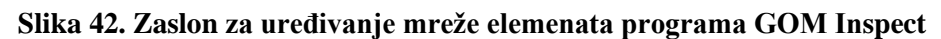

Zaslon za uređivanje mreže koristi se za popravke mreže kao što su popunjavanje mjesta koja nisu skenirana na temelju okolnih podataka ili uklanjanja tragova strojne obrade. Također, u ovom dijelu se može koristiti opcija za smanjenje gustoće mreže na dijelovima koji nam nisu od interesa, a na taj način zadržavamo oblik, dok smanjujemo potrebne računalne resurse što značajno olakšava analizu.

#### **4.3. Priprema za mjerenje položaja prihvata ovjesa te zaštite uslijed prevrtanja**

Kako bi se mogla izvršiti analiza izrade *monocoque* kompozitne nosive konstrukcije bolida te sukladnost položaja zaštite uslijed prevrtanja s pravilnikom Formula Student natjecanja potrebno je precizno poznavati položaj prihvata komponenata ovjesa te zaštite uslijed prevrtanja na vanjsku površinu *monocoque*-a. Nakon toga se može izvršiti usporedba željenih koordinata točaka te stvarnih, izmjerenih, koordinata pripadajućih točaka te na temelju odstupanja analizirati proces izrade šasije.

U tu svrhu obavljeno je mjerenje položaja prihvata ovjesa te zaštite pomoću sustava ATOS Triple Scan kojeg je na korištenje ustupila tvrtka Topomatika.

ATOS Triple Scan je idealan odabir za ovu primjenu jer omogućava vrlo precizno skeniranje raznih površina. Stereo princip omogućava dobivanje dovoljno informacija iz jednog skena, dok projektor s plavom strukturiranim svjetlom rješava problem jednoznačnosti. Također se zbog upotrebe plavog svjetla smanjuje utjecaj okolnog svjetla na rezultate.

## *4.3.1. ATOS Triple Scan*

ATOS Triple Scan je mobilni 3D digitalizator koji služi za dobivanje 3D skenirane površine mjernog objekta uz visoku preciznost. Skeniranje vrši uz pomoć dvije kamere (stereo princip) te projektora koji služi za jednoznačno definiranje pojedinih točaka u obje kamere. Mjerni volumeni koje može mjeriti kreću se od 38 mm za koje postiže najvišu rezoluciju pa do 2 m za brzu digitalizaciju velikih mjernih objekata što predstavlja vrlo širok spektar objekata koji se mogu mjeriti istom mjernom glavom. Uz primjenu TRITOP sustava, ATOS Triple Scan ima mogućnost skeniranja i objekata većih od 30 m uz zadržavanje visoke rezolucije.

Prema [18] ATOS Triple Scan, s mogućnošću mjerenja do 8 milijuna točaka po skenu, osvojio je prvo mjestu u natjecanju *GE High Accuracy, High Throughout Inspection Technologies* uz zahtjeve na odstupanje unutar 10 μm te uz odstupanje ponovljivosti mjerenja unutar 5 μm.

ATOS Triple Scan koristi Triple Scan princip rada u kombinaciji s tehnologijom plavog svijetla. Triple Scan princip rada zasniva se na korištenju dviju kamera u kombinaciji s projektorom. Projektor projicira strukturiranu svjetlost u obliku paralelnih linija. Za vrijeme jednog skena projicira nekoliko izmjenjujućih kutova tih linija. Reflektirane zrake tih linija su zatim snimljene objema kamerama što se naziva stereo princip. Pri stereo principu sam uređaj ima integrirane dvije kamere, ili rjeđe kameru i projektor sa velikim brojem poznatih karakteristika, te se sa jednim skenom dobiva dovoljno informacija za određivanje svih 3 koordinata svake skenirane točke. Ovim principom rada olakšava se skeniranje reflektirajućih površina ili mjernih objekata s kompleksnim površinskim udubinama (slika 43).

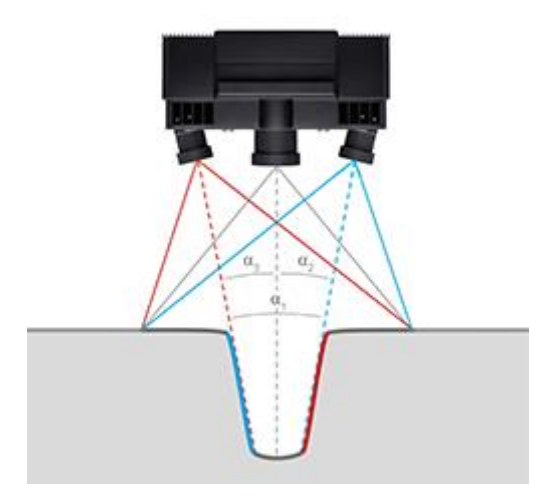

**Slika 43. ATOS Triple Scan princip rada** [17]

Kod tehnologije plavog svjetla, kao što i samo ime kaže, projektor projicira linije plave boje. Zahvaljujući kratkoj valnoj duljini plavog svjetla, okolno svjetlo se može filtrirati pri obradi slika. Time se znatno smanjuje utjecaj okoline na mjerne rezultate. U kombinaciji s vrlo jakim projektorom, ATOS Triple Scan postiže vrlo kratka vremena skeniranja.

## *4.3.2. Postupak mjerenja*

ATOS Triple Scan sastoji se od samog uređaja s kamerama i projektorom, postolja s kotačima te poprečne grede i stupa s protuutegom za lako i precizno namještanje položaja. Prvo je potrebno pažljivo cijeli postav sastaviti te povezati s računalom. Također je potrebno, ovisno o veličini mjernog objekta, tj. mjernom volumenu, odabrati pripadajuće objektive te ih zamijeniti ako postoji potreba. Nakon toga se uređaj uključi i ostavi raditi pri čemu se zagrijava. Potrebno je postići stacionarnu radnu temperaturu kako bi se osiguralo da neće doći do nikakvih promjena temperature prilikom samog mjerenja što bi negativno utjecalo na rezultate mjerenja.

To vrijeme zagrijavanja može se iskoristiti za pripremu mjernog objekta. Za početak, ukoliko dimenzije mjernog objekta izlaze iz vidnog polja skenera, potrebno je postaviti mjerne točke koje zatim uređaj koristi za povezivanje više različitih skenova u jednu cjelinu te za određivanje svog položaja u odnosu na mjerni objekt. Mjerne točke se postavljaju što bliže promatranom dijelu mjernog objekta ukoliko nas ne zanima cijeli mjerni objekt, ali je potrebno imati iste te mjerne točke i na mjestima koji nam nisu od interesa kako bi se lakše izvršilo povezivanje različitih skenova.

Nakon postavljanja mjernih točaka, a da bi se poboljšala kvaliteta i preciznost skena, potrebno je smanjiti reflektivnost svih reflektirajućih površina te prekriti sve prozirne površine. To se radi pomoću sublimacijskog spreja za tretiranje reflektivnih i prozirnih površina. Sublimacijski

sprej ostvaruje tanki homogeni sloj koji prekriva sve reflektivne i prozirne površine koje bi mogle negativno utjecati na preciznost mjerenja. Postoje izvedbe sprejeva koji nakon nekoliko sati nestaju jer ispare. Nakon isparivanja nije potrebno čišćenje objekta što je dodatna prednost jer nema trajnog utjecaja na objekt.

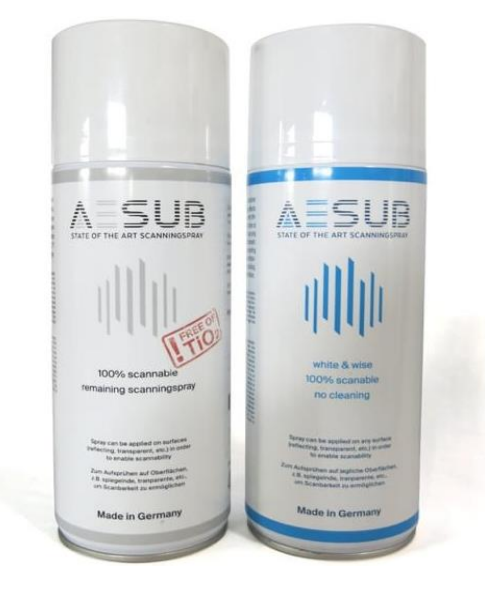

## **Slika 44. Sublimacijski sprej za tretiranje reflektivnih površina** [16]

Kada se postigla radna temperatura uređaja, potrebno je uređaj kalibrirati. Kalibracijom uz pomoć kalibracijskih objekata, mjere se karakteristike kamera i samog uređaja kako bi se mogle uzeti u obzir pri obradi podataka. Kalibracija se može izvršiti na jedan od sljedećih načina:

- kalibracija korištenjem prostornog (3D) kalibracijskog objekta (slika 45, lijevo),
- kalibracija korištenjem ravninskog (2D) kalibracijskog objekta (slika 46),
- kalibracija korištenjem kalibracijskog štapa (1D) (slika 45, desno),
- kalibracija korištenjem samokalibracijskog postupka.

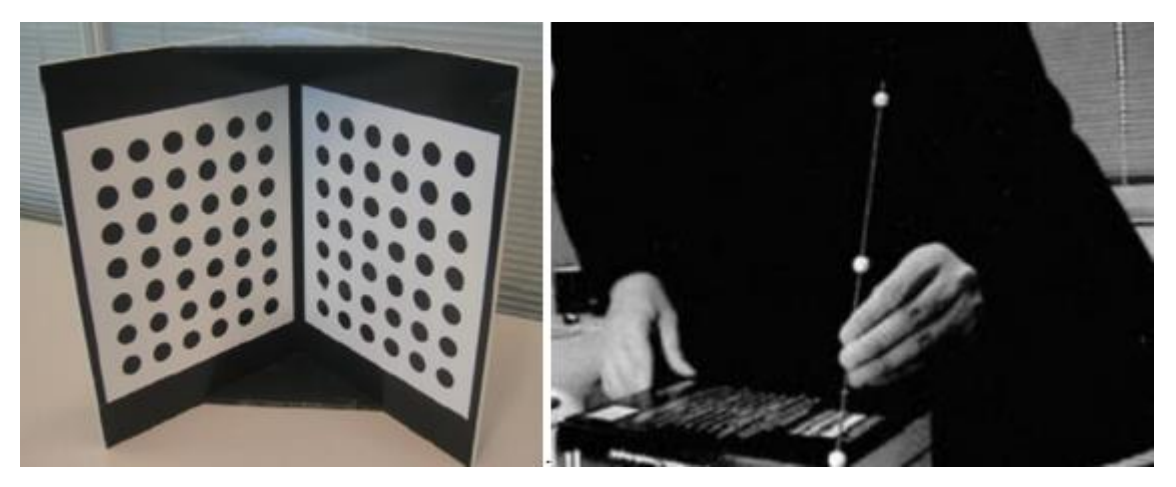

**Slika 45. 3D i 1D kalibracijski objekti** [14]

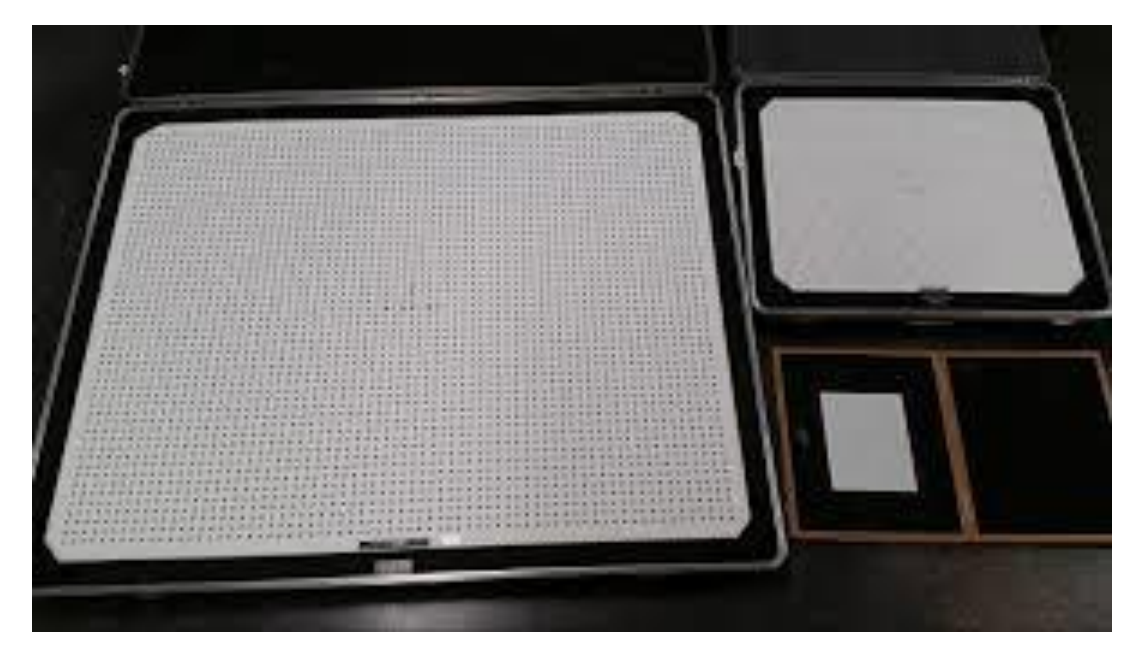

**Slika 46. Kalibracijski 2D objekti**

<span id="page-56-0"></span>3D kalibracijski objekti daju najbolju točnost i najbržu kalibraciju, ali su vrlo nezgodni za transport te se mogu lako oštetiti. 1D kalibracijski objekti daju relativno lošu kalibraciju sustava te zahtijevaju veliki broj skeniranja, ali su vrlo jednostavni za transport i čuvanje. Postupak samokalibracije predstavlja vrlo jednostavan način kalibracije bez potrebe za bilokakvim drugim kalibracijskim objektima, ali ako se traži relativno dobra preciznost, ne preporuča se samokalibracijski postupak. Iz svih tih razloga 2D kalibracijski postupak predstavlja najbolji kompromis između kvalitete kalibracije, broja skenova potrebnih za izvršenje kalibracije te jednostavnosti korištenja i transporta (slika 47).

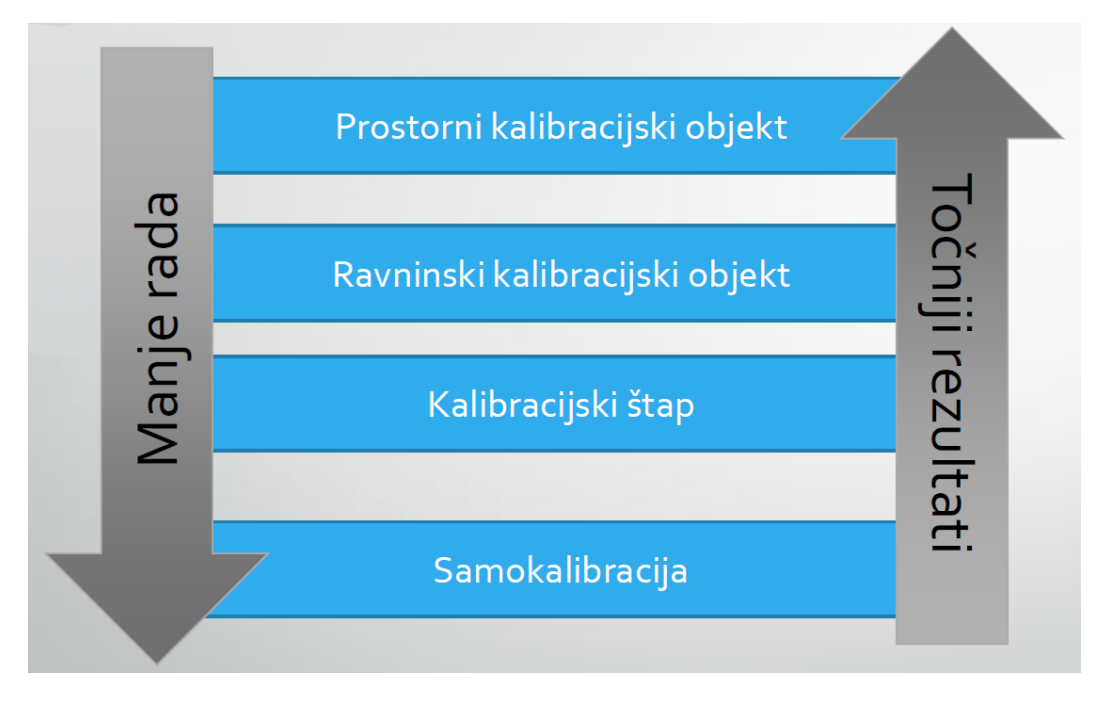

**Slika 47. Usporedba kalibracijskih metoda** [14]

[Slika 4644](#page-56-0) prikazuje tri različite veličine kalibracijskih 2D objekata. Veličina kalibracijskog objekta odabire se ovisno o mjernom volumenu, tj. veličini mjernog objekta. Kalibracija se izvršava tek nakon postignute stacionarne radne temperature uređaja da bi se izbjegla dekalibracija uređaja naknadnim zagrijavanjem. Kalibracija ravninskim (2D) kalibracijskim objektom izvršava se uz minimalno dva skena. Radi bolje kalibracije, skeniranje se izvršava u nekoliko skenova, mijenjajući udaljenost objekta od mjernog uređaja te kut gledanja.

## **4.4. Priprema za mjerenje pomaka pri torzijskom opterećenju šasije**

U svrhu mjerenja pomaka prilikom torzijskog opterećenja šasije, potrebno je osmisliti i konstruirati napravu kojom bi se aplicirao moment na *monocoque* šasiju. Također je potrebno prilagoditi numeričku analizu kako bi način opterećivanja u analizi odgovarao načinu opterećivanja u stvarnosti, analogno i način učvršćivanja.

#### *4.4.1. Naprava za testiranje*

Naprava korištena za torzijsko opterećenje je zamišljena da bi se težina utega poznate mase mogla pretvoriti u sile aplicirane na glavčine ovjesa.

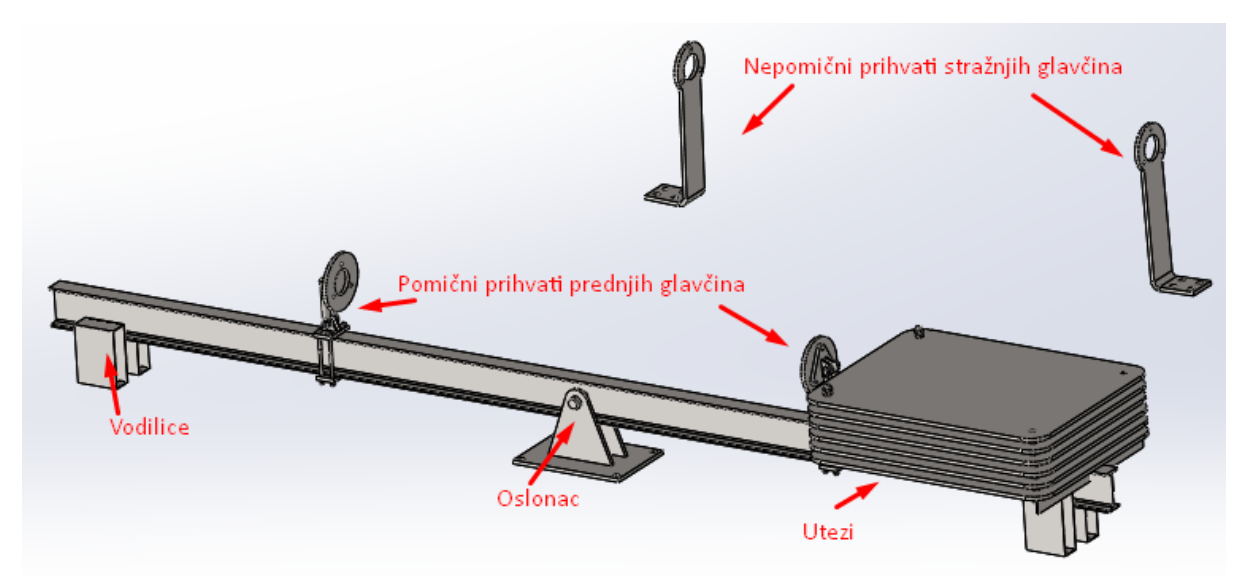

Model naprave za ispitivanje može se vidjeti na slici 48.

#### **Slika 48. Model naprave za ispitivanje torzijske krutosti šasije**

Nepomični stražnji prihvati kruto povezuju glavčine s podlogom dok pomični prednji prihvati dopuštaju male zakrete glavčina kako bi se minimizirao pomak krutog tijela tj. spriječilo bočno opterećenje na *monocoque* prilikom ispitivanja.

Radi sprječavanja gibanja grede u bilo kojem drugom smjeru osim vertikalnog, uz gredu su na oba kraja postavljene vodilice.

## *4.4.2. TRITOP*

Sama analiza pomaka pri opterećenju vršit će se sustavom TRITOP Deformation kojeg je na korištenje ustupila tvrtka Topomatika d.o.o.

TRITOP Deformation je optički mjerni sustav koji na temelju fotografija triangulira koordinate mjernih točaka. Koordinata svake mjerne točke dobiva se sjecištem optičkih pravaca iz žarišne točke kamere kroz pripadajuću projekciju na slici. Poželjno je imati više od dvije slike svake točke jer se tako značajno povećava preciznost rezultata.

Prednost ovog sustava je to što je sustav lagan, malen i prenosiv (slika 49), ali i to što mjerenje vrši beskontaktno pa nema utjecaja na mjerni objekt. Koristi se pri kvazi statički uvjetima.

Glavne prednosti TRITOP sustava prema [17]:

- cijeli sustav za 3D mjerenje stane u 2 kovčega te ima masu 23 kg,
- mjerni objekt se ne dodiruje prilikom mjerenja,
- vrlo velika preciznost čak i za velike objekte,
- nema trošenja i oštećenja, pa nema ni smanjenja točnosti,
- lako rukovanje sustavom,
- neovisan je o okolnim uvjetima.

Glavni dijelovi TRITOP sustava:

- kamera s fiksnom žarišnom daljinom potrebno je poznavati parametre kamere te optika mora bit kalibrirana da bi se kompenzirale optičke deformacije,
- mobilno računalno, relativno dobrih performansi podaci se analiziraju kroz proces mjerenje kako bi se pravodobno moglo reagirati na potencijalne greške,
- mjerni križevi s kodiranim točkama,
- nekodirane mjerne točke (markeri),
- mjerne letve načinjene od materijala s malim koeficijentom toplinskog širenja.

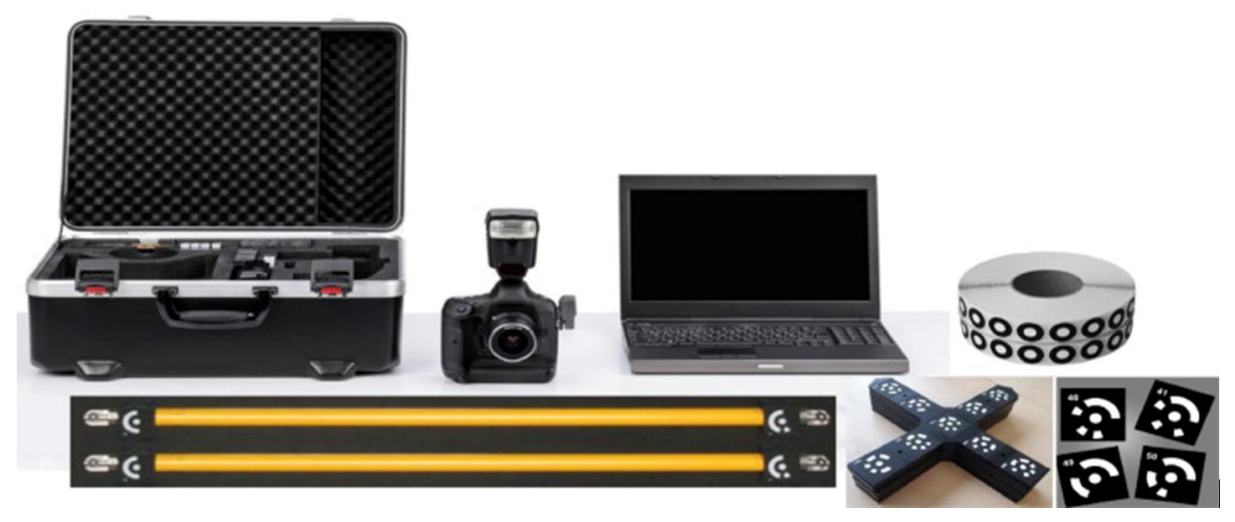

#### **Slika 49. Cjelokupni TRITOP sustav**

Sustav koristi markere kojima obilježava mjerne točke. Uz pomoć referentnih kodiranih točaka (slika 50, lijevo) sustav može prepoznati iste točke na različitim fotografijama dok uz pomoć mjernih letvi određuje mjerilo.

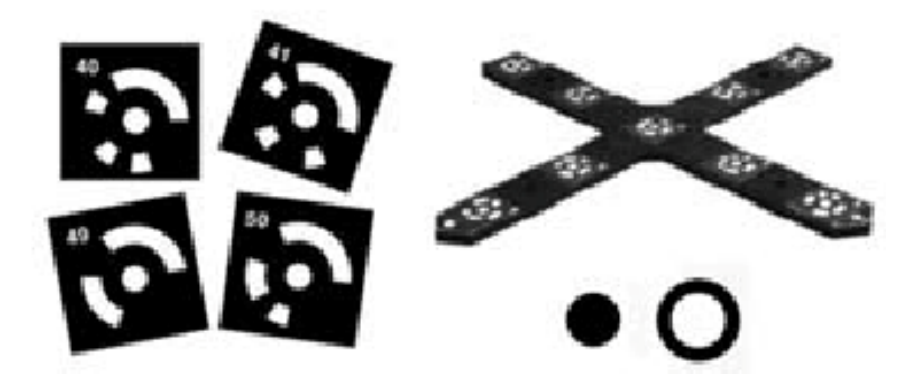

#### **Slika 50. Mjerne točke**

Mjerni križevi služe za međusobnu orijentaciju pojedinih slika. Sastoje se od centralne kodirane točke te od po dvije dodatne kodirane točke u svakom kraku. Mogu se koristiti kao osnova za ishodište koordinatnog sustava (slika 51). Poželjno je imati u svakoj fotografiji čim više mjernih križeva i kodiranih točaka radi jednostavnijeg i boljeg međusobnog poravnanja slika. Mjerni križevi se najčešće postavljaju oko mjernog objekta, ali se ne preporuča da se svi mjerni križevi nalaze u istoj ravnini jer to otežava orijentiranje i poklapanje slika te smanjuje točnost točaka koje se nalaze daleko od te ravnine.

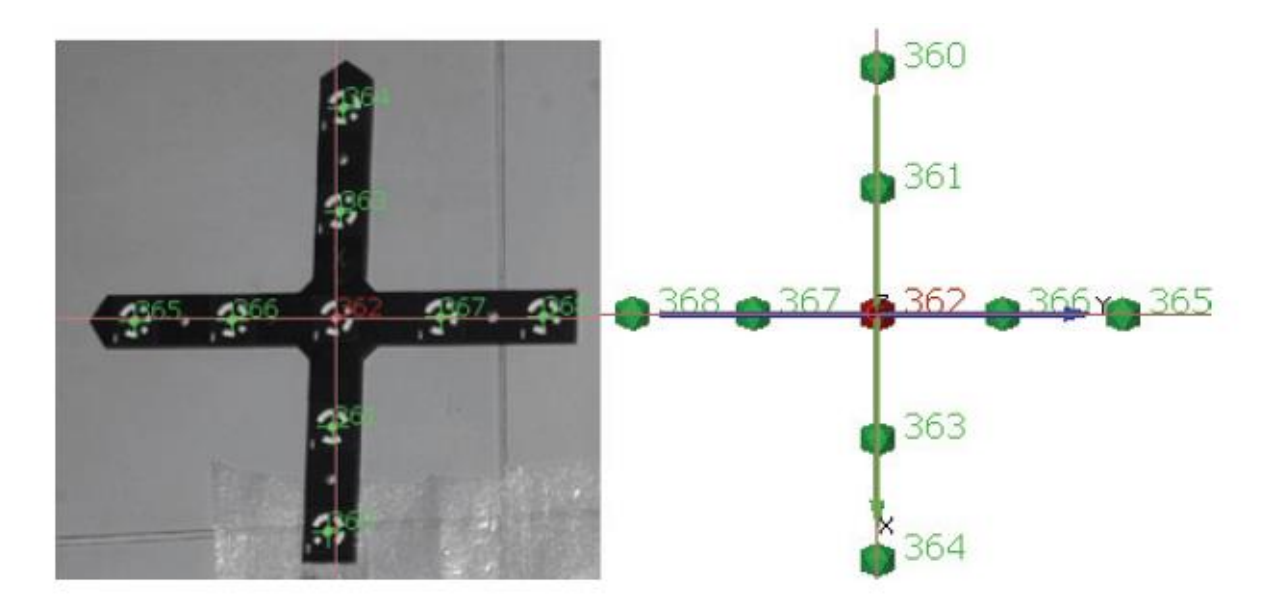

**Slika 51. Mjerni križ kao ishodište koordinatnog sustava** [13]

Mjerne kodirane sustav koristi za određivanje položaja kamere u odnosu na mjerni objekt pošto se kod ovog načina mjerenja kamera može micati pa se i relativan odnos kamere i mjernog objekta mijenja.

Nekodirane mjerne točke su točke koje program zapravo prati te računa koordinate. One se u željenoj gustoći i željenom rasporedu lijepe na objekt. Postoje različite veličine i vrste točaka ovisno o površini na koju se lijepe. Također je potrebno odabrati i adekvatne točke s obzirom na jačinu ljepila jer odabirom preslabog tipa ljepila točke se mogu pomaknuti što onda zahtjeva ponavljanje mjerenja, ili postaje vrlo teško i vremenski zahtjevno uklanjanje točaka nakon mjerenja ukoliko se odabere prejako ljepilo. Poželjno je postaviti čim više mjernih točaka jer na taj način, ukoliko program ne prepozna sve točke u pojedinom mjerenju svaki puta, nema potrebe za ponovnim mjerenjem, tj. fotografiranjem, jer svakako tada imamo dovoljno mjernih točaka.

Mjerne letve su modularne te se mogu mijenjati duljine u inkrementima od pola metra kako bi se mogle odabrati odgovarajuće duljine prema mjernom objektu. Služe kako bi sustav mogao precizno odrediti mjerilo na temelju slika te je zato potrebno pratiti promjene u temperaturi okoline, tj. same mjerne letve jer i male promjene u temperaturi utječu na promjenu tolerirane duljine mjerne letve. [Slika 5250](#page-61-0) prikazuje provjeru temperature mjerne letve kako bi se pouzdano znalo da nije došlo do promjene razmaka mjernih točaka na letvi.

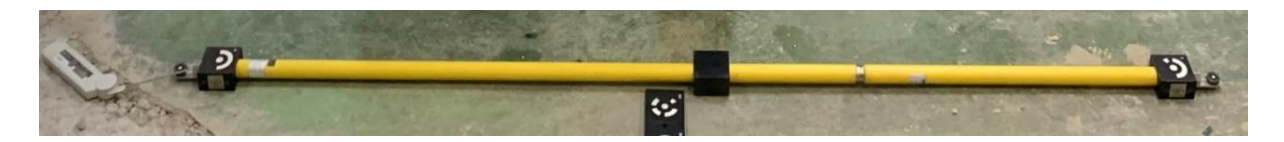

**Slika 52. Mjerenje temperature mjerne letve**

<span id="page-61-0"></span>Na sljedećoj slici su prikazane mjerne i referentne točke mjerne letve koje se nalaze na njihovim završetcima.

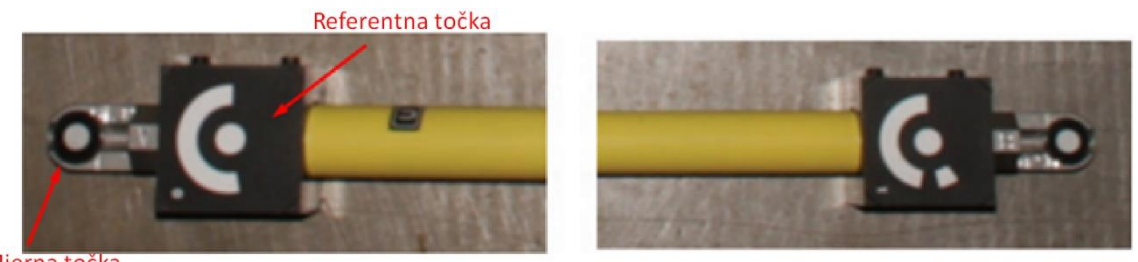

Mjerna točka

**Slika 53. Detalj mjerne letve** [13]

# **5. MJERENJE TORZIJSKE KRUTOSTI ŠASIJE**

## **5.1. Proces mjerenja**

Mjerenje je zamišljeno kao kvazi statičko mjerenje pri čemu se moment uvijanja šasije aplicira preko naprave, a dobiva se pomoću utega poznate mase. Svaki uteg ima 27,5 kg te se uzima da je promjena kraka djelovanja težine radi zakretanja glavne grede naprave zanemariva. Za duljina kraka težišta utega (k) uzeto je 1112 mm.

Proces mjerenja bit će u nekoliko koraka koji će se koristiti za međusobnu provjeru podataka jer se očekuje pravac, tj. ne bi smjelo doći do promjene krutosti prilikom opterećivanja dok god se nalazimo u području elastičnog ponašanja materijala.

<span id="page-62-0"></span>Proces mjerenja naveden je u tablici 5.

| Mjerenje       | <b>Broj</b>    | Opterećenje    |      |
|----------------|----------------|----------------|------|
| broj           | utega          | [kg]           | [Nm] |
| 1              | $\overline{0}$ | $\overline{0}$ | 0    |
| $\overline{2}$ | $\mathbf{1}$   | 27,5           | 300  |
| 3              | $\overline{2}$ | 55             | 600  |
| $\overline{4}$ | 3              | 82,5           | 900  |
| 5              | 4              | 110            | 1200 |
| 6              | 5              | 137,5          | 1500 |
| 7              | 6              | 165            | 1800 |
| 8              | 5              | 137,5          | 1500 |
| 9              | 3              | 82,5           | 900  |
| 10             | 1              | 27,5           | 300  |

**Tablica 5. Plan mjerenja pri torzijskom opterećenju šasije**

Prvi korak predstavlja referentno snimanje šasije. Drugi korak predstavlja snimanje pomaka pri opterećenju šasije jednim utegom te ujedno služi za poništavanje svih zračnosti u sustavu. Pri mjerenju će biti promatrani pomaci i pri rastućem opterećenju i pri padajućem, ali zbog trajanja procesa snimanja, pri padajućem opterećenju će se opterećenje smanjivati za po dva utega.

## **5.2. Priprema**

Prije početka mjerenja potrebno je postaviti napravu u prostor te pozicionirati bolid na nju (slika 54). Također je potrebno zamijeniti opruge te ublaživače sila s krutim čeličnim šipkama jednake duljine kako bi se osiguralo da nema pomaka ovjesa u odnosu na šasiju (osim uslijed deformacija).

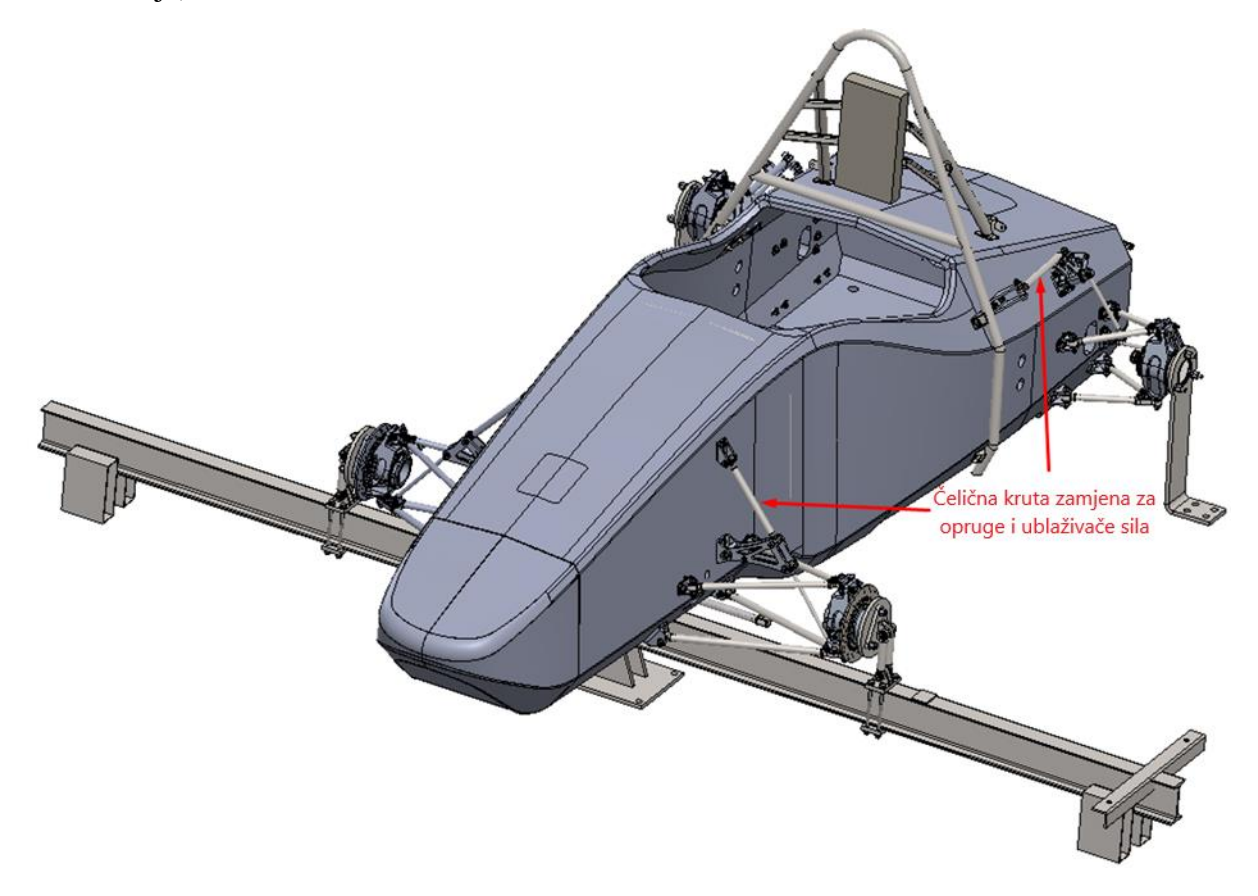

**Slika 54. Bolid montiran na napravu za opterećivanje**

Nakon toga potrebno je pripremiti računalo i vezu s internetom te postaviti na i oko bolida sve što je potrebno za obaviti uspješno mjerenje TRITOP sustavom, a to su:

- nekodirane mjerne točke,
- kodirane mjerne točke,
- kodirani referentni križevi,
- kodirane mjerne letve.

Pri tome je potrebno paziti da će u svakom snimljenom kadru biti dovoljan broj kodiranih i nekodiranih mjernih točaka te mjernih križeva.

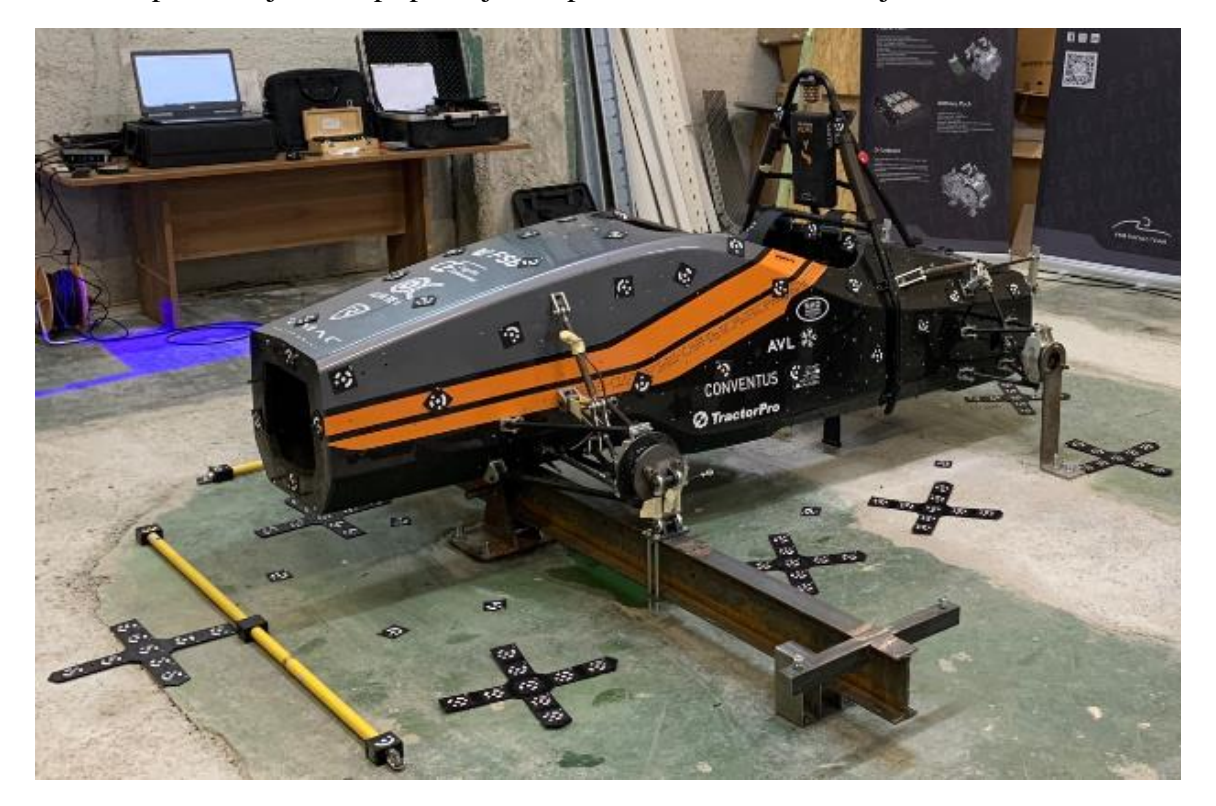

[Slika 5553](#page-64-0) predstavlja bolid pripremljen za prvo referentno skeniranje:

**Slika 55. Bolid pripremljen za referentno mjerenje**

#### <span id="page-64-0"></span>**5.3. Postupak snimanja**

Pri postupku snimanja bitno je voditi brigu da se nekodirane mjerne točke moraju vidjeti na više slika kako bi se mogao točno odrediti njihov položaj. Također je bitno voditi brigu o tome da na svakoj slici bude dovoljno vidljivih referentnih (kodiranih) točaka te referentnih (kodiranih križeva) kako bi se slike mogle međusobno povezati i orijentirati. Mjerne letve se moraju vidjeti na slikama u cijelosti kako bi se moglo odrediti mjerilo. Bitno je imati oštre slike jer program prepoznaje mjerne točke na temelju kontrasta. Položaj mjernih točaka i križeva se za vrijeme mjerenja ne smije mijenjati. U protivnom se mjerenje mora ponoviti. Isto vrijedi i za postavke fotoaparata poput otvora blende i brzine zatvarača. Potrebno je paziti da ne dođe do nenamjernih promjena postavki fotoaparata ili položaja mjernih točaka.

Prije snimanja svake grupe fotografija potrebno je obaviti kalibracijsko snimanje koje se može vidjeti na slici 56. Kalibracijsko snimanje služi za određivanje parametara distorzije objektiva. Kalibriranje se vrši kroz četiri fotografije usmjerene u približno istu točku zakretanjem fotoaparata nakon svake fotografije za 90 stupnjeva oko osi objektiva. Tako se fotoaparatom napravi puni krug oko osi objektiva pri kalibriranju snimajući približno istu točku. Prema tim fotografijama program može kompenzirati distorzije objektiva.

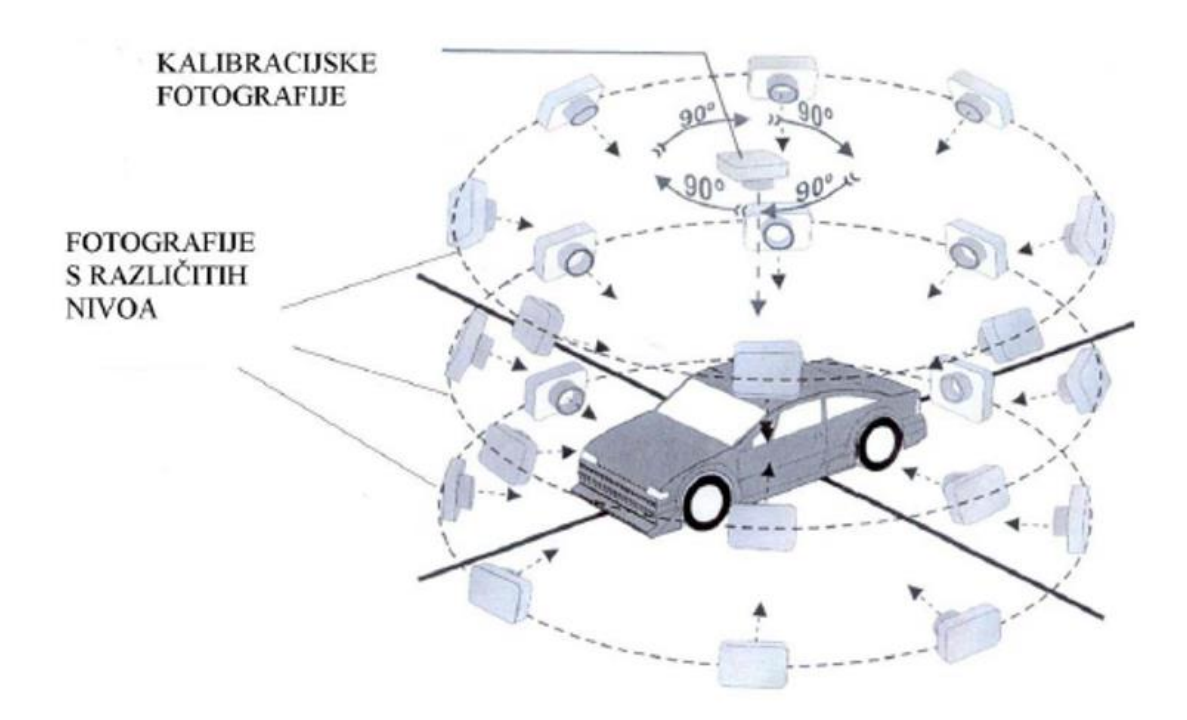

**Slika 56. Proces fotografiranja TRITOP mjernim uređajem** [10]

Nakon kalibrcijskog snimanja kreće snimanje bolida sa svih strana i to u svakom položaju s tri različite visine tj. iz normalne perspektive, žablje perspektive te pričje perspektive. Kada se obavi potpuno snimanje bolida, fotografije se provjeravaju u programu te se prije nastavka provjerava treba li mjerenje ponoviti. Ako ne treba kreće se sa sljedećim mjerenjem prema tablici 5, stranica [48.](#page-62-0)

Nakon završetka snimanja svih koraka iz prethodno navedene tablice, sljedi obrada fotografija te analiza rezultata.

## **5.4. Obrada fotografija**

Obrada podataka vrši se u programskom paketu GOM Correlate. Podaci u obliku slika dobiveni TRITOP uređajem već su učitani u program prilikom skeniranja. Program automatski prepoznaje mjerne točke te određuje položaj u prostoru svake fotografije relativno u odnosu na sve druge. Pri tome koristi kodirane mjerne točke i križeve. Položaj fotografija te točke koje je program prepoznao potrebno je provjeriti te po potrebi ponoviti mjerenje ukoliko nije željeni broj točaka prepoznat. Konačni rezultat prikazan je na slici 57.

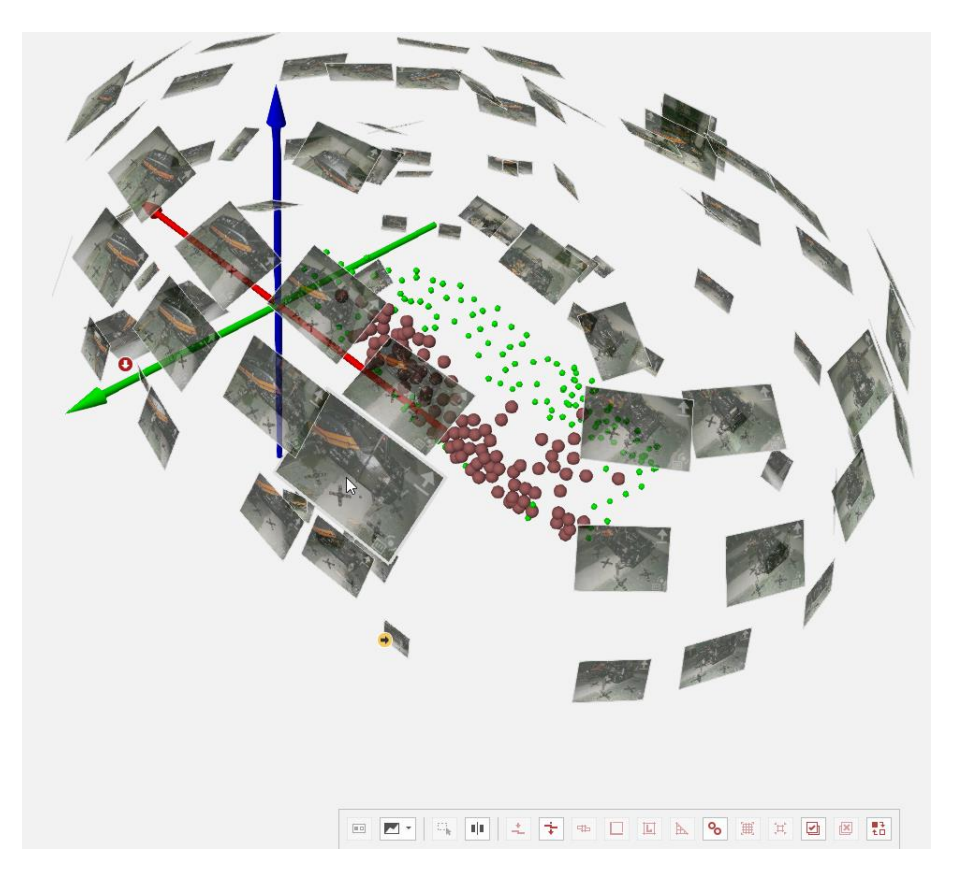

**Slika 57. Prikaz radnog prostora u programu GOM Correlate**

Sve prepoznate točke u određenom koraku (mjerenju prema tablici 5, stranica [48\)](#page-62-0) prikazane su zelenom bojom. U radnom prostoru programa možemo također staviti pokazivač miša iznad željene fotografije te nam program crvenom bojom naznači koje su sve točke prepoznate na toj fotografiji. Klikom na željenu fotografiju možemo pobliže pregledati fotografiju (slika 58) te prepoznate točke i odlučiti trebamo li ponoviti mjerenje ili ne.

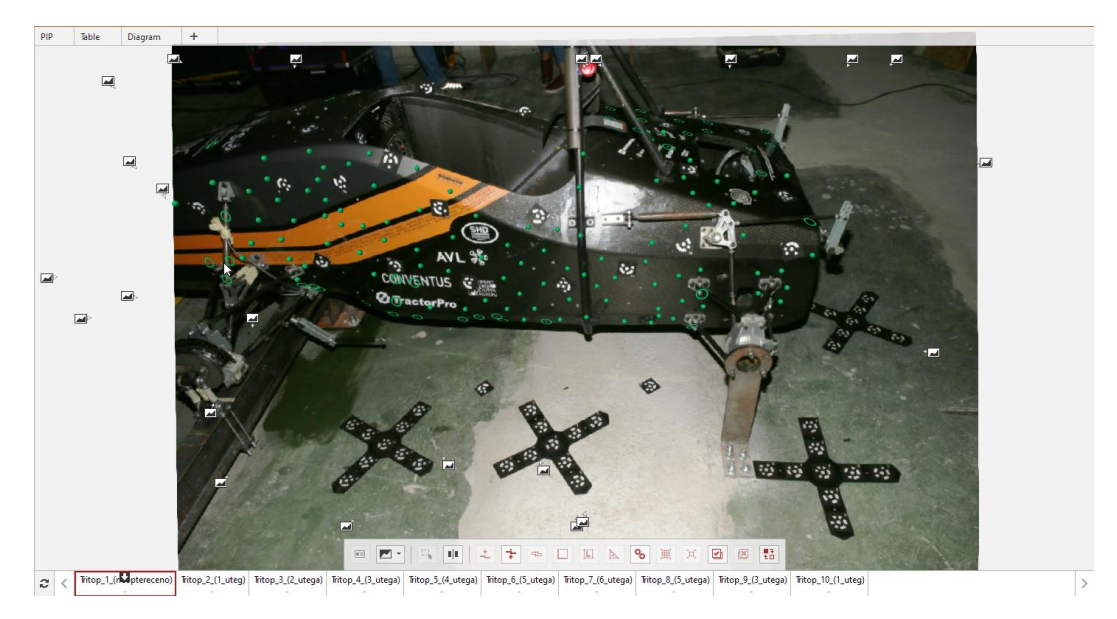

**Slika 58. Pregled snimljene fotografije**

## *5.4.1. Kompenzacija pomaka krutog tijela*

Kada smo potpuno zadovoljni svime možemo odlučiti koje točke su nam bitne, a koje ne. Primjerice ukoliko su neke točke snimljene u 2 koraka od 10, njih ćemo zanemariti jer nam ne daju posebne informacije, a imamo bez njih dovoljno točaka za analizu podataka. Naredbom *Point Component…* grupiramo željene točke na način koji će nam olakšati daljnju analizu. Potrebne su nam dvije skupine točaka:

- sve valjane (koje se pojavljuju u svim mjerenjima),
- točke na stražnjem dijelu šasije.

Na slici 59 na CAD modelu šasije su prikazane točke nakon odbacivanja točaka koje se ne vide na svim mjerenjima.

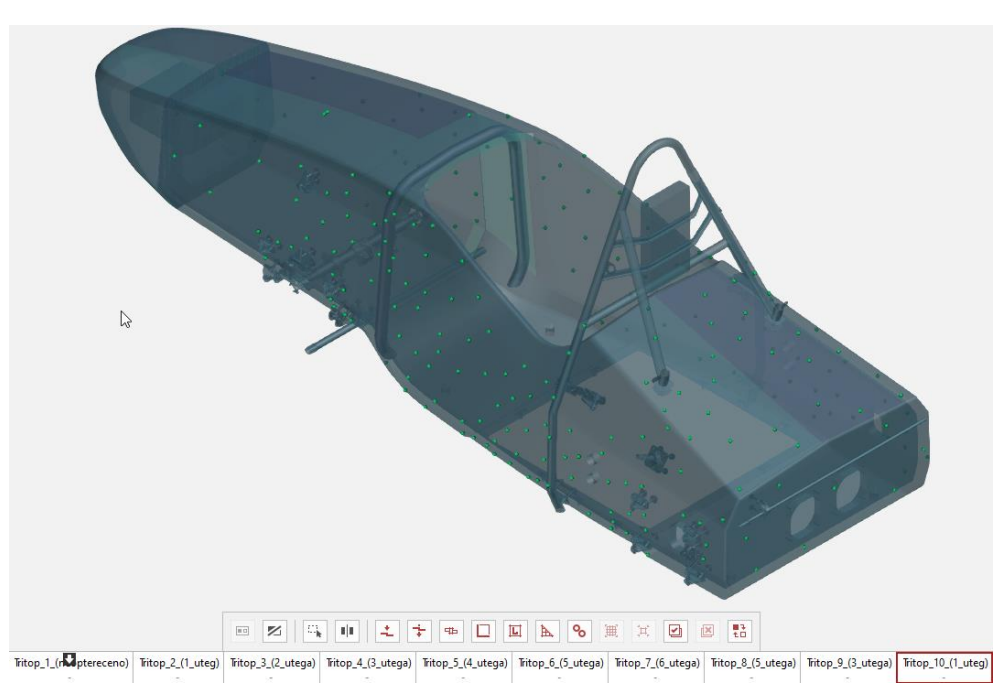

#### **Slika 59. Mjerne točke na CAD modelu šasije**

Točke na stražnjem dijelu šasije su valjane točke (pojavljuju se u svim mjerenjima) te se nalaze u području oko prihvata stražnjeg ovjesa preko kojeg je šasija pričvršćena za okolinu za vrijeme ispitivanja. Pomoću tih točaka napravit će se kompenzacija pomaka krutog tijela (eng. *Rigid body movement compensation* – RBMC). Na taj način se pomaci stražnjeg dijela fiksiraju dok se svi ostali pomaci prikazuju relativno na te točke na stražnjem dijelu šasije što odgovara stvarnom ispitivanju. Nakon toga možemo generirati polje vektora pomaka zajedno sa komponentama vektora u sva tri glavna smjera. Polje vektora pomaka prikazano je na slici 60 za slučaj najvećeg opterećenja (6 utega) te za kompenzaciju pomaka krutog tijela u odnosu na stražnji dio šasije.

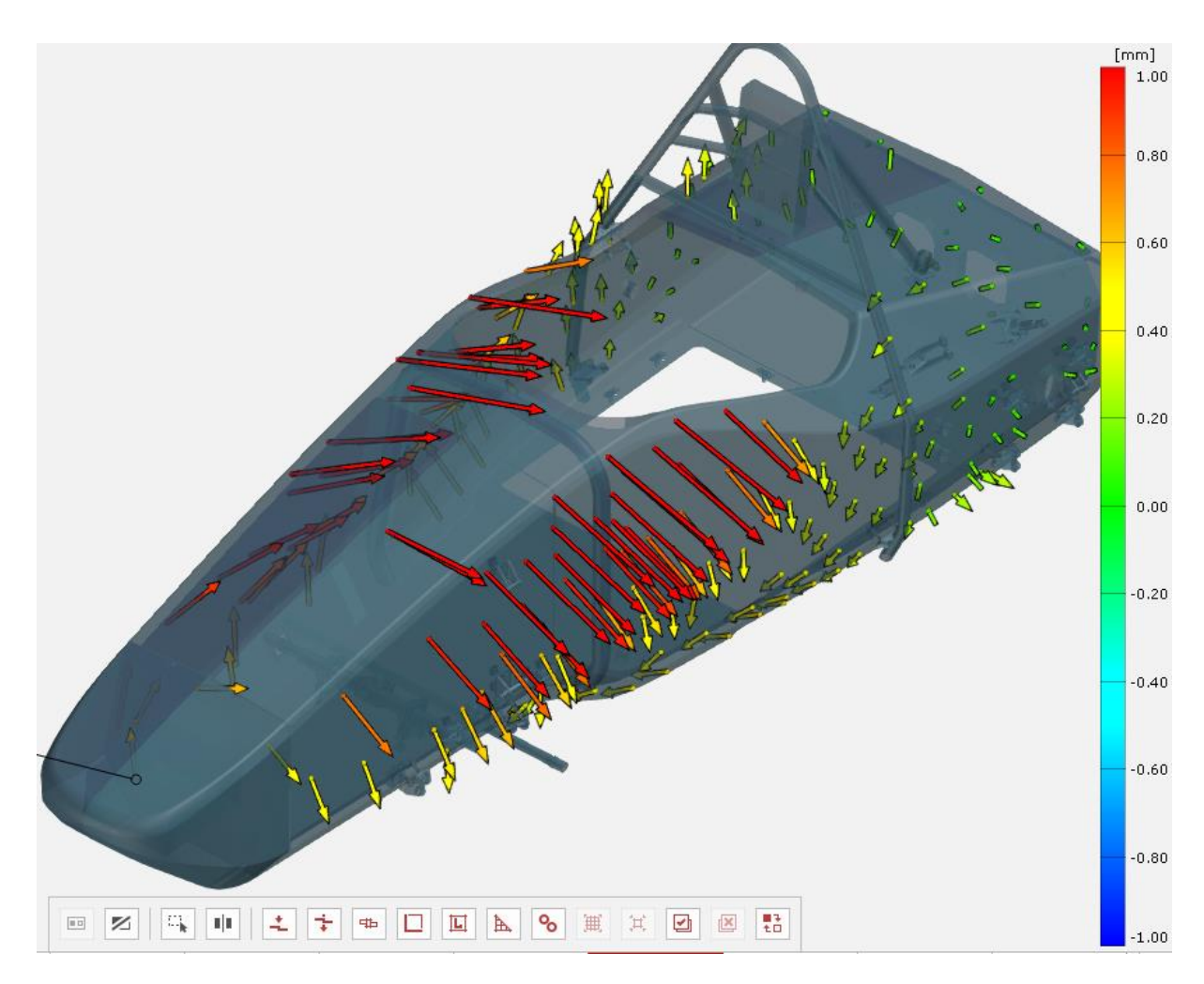

**Slika 60. Polje vektora pomaka za slučaj najvećeg opterećenja**

## *5.4.2. Određivanje zakreta pojedinih presjeka*

Da bismo mogli promatrati zakret pojedinog presjeka potrebna nam je referenca. Za referencu ćemo uzeti ravninu simetrije CAD modela, tj. ravninu u ishodištu s normalom u smjeru osi *x*. Nakon toga na željenom presjeku konstruiramo liniju pomoću naredbe *2-Point Line…* te odabiremo dvije točke između kojih želimo povući liniju (slika 61). Ta linija će se zakretati zajedno s presjekom dok će ravnina simetrije ostati vezana uz koordinatni sustav.

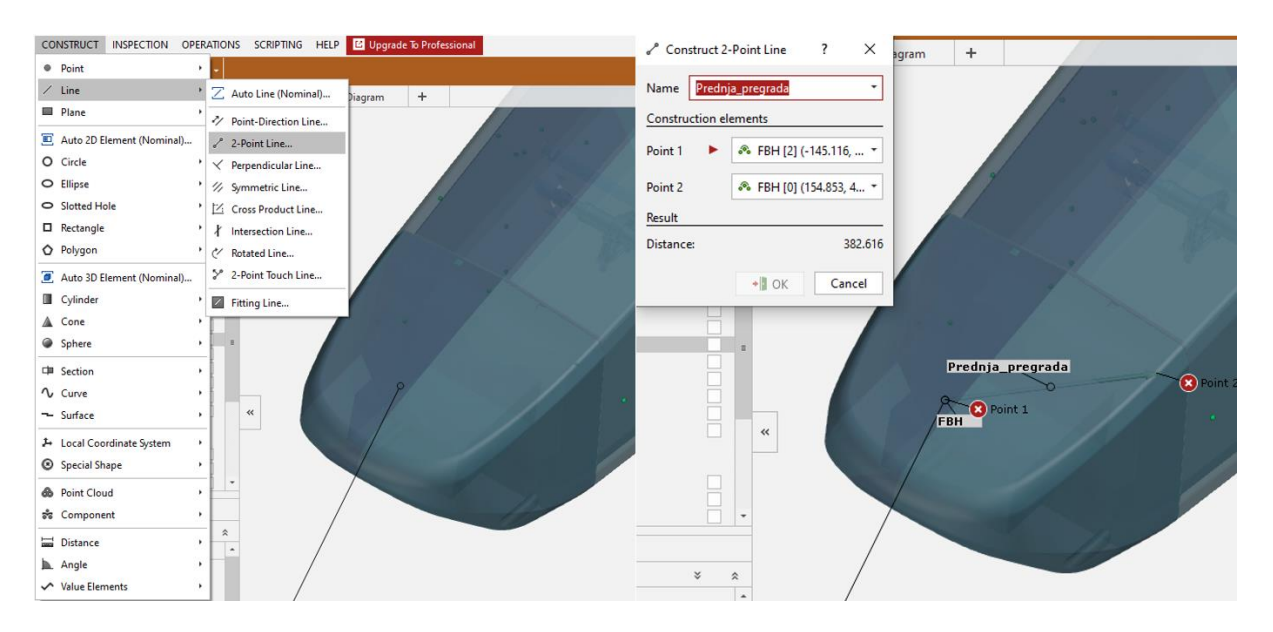

**Slika 61. Konstruiranje linije između dviju točaka**

Nakon toga je potrebno konstruirati mjeru kuta između nacrtane linije i ravnine simetrije. To radimo pomoću naredbe *Axis-2-Point Angle…* te odabiremo liniju i ravninu simetrije (slika 62).

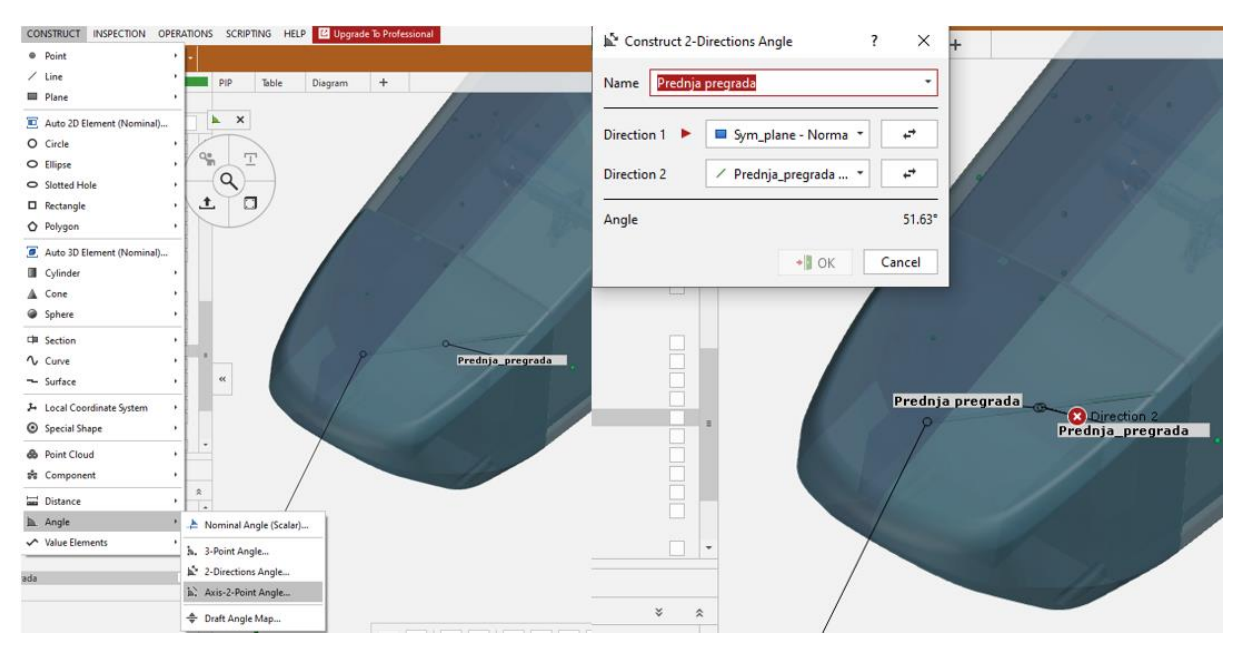

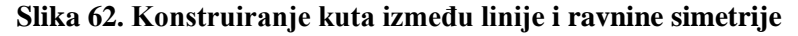

Za kraj, da bismo mogli cijelo vrijeme kroz različita mjerenja pratiti zakret pojedinog presjeka, potrebno je pomoću ugrađenog alata *I Inspect* reći programu da želimo nadzirati taj kut. U opciji *Check* odabiremo kut u ravnini *xy* te naznačujemo da želimo da se vrijednost kuta prikazuje kao promjena u odnosu na referentno stanje (slika 63).

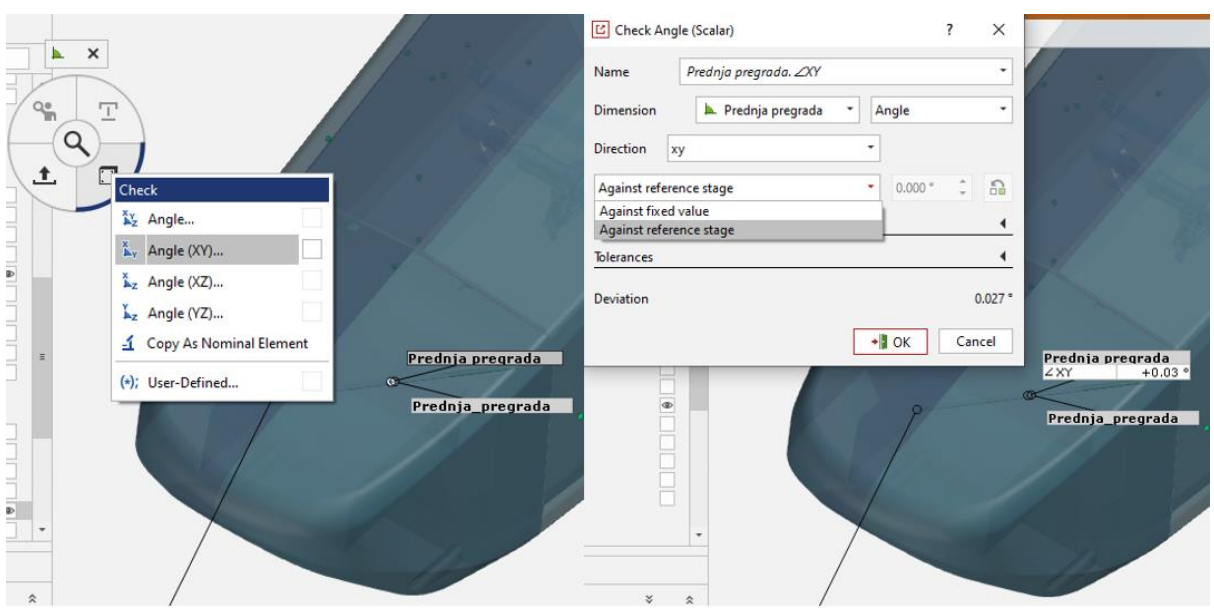

**Slika 63. Mjerenje kuta zakreta presjeka**

Ovaj postupak je potrebno ponoviti za sve presjeke na kojima želimo znati zakret, a zatim možemo prikazati sve zakrete na jednom dijagramu te vidjeti njihov međusoban odnos.

#### **5.5. Analiza rezultata**

Kako je prikazano u tablici 5, stranica [48,](#page-62-0) mjerenje je vršeno u 10 koraka, od kojih je 6 s povećanjem opterećenja. Prvi uteg uzet je kao predopterećenje da bi se osiguralo da su sve začnosti u sustavu poništene. Svi rezultati su prikazani koristeći opterećenje jednim utegom kao nulto, tj. referentno stanje.

#### *5.5.1. Analiza podataka mjerenja*

Presjeci na kojima je kut zakreta promatran prikazani su na slici 64. Odabrani su kao mjesta na kojima dolazi do nagle promjene geometrije poput rupa za bateriju i vozača ili kao mjesta gdje se unosi opterećenje odnosno javlja reakcija.

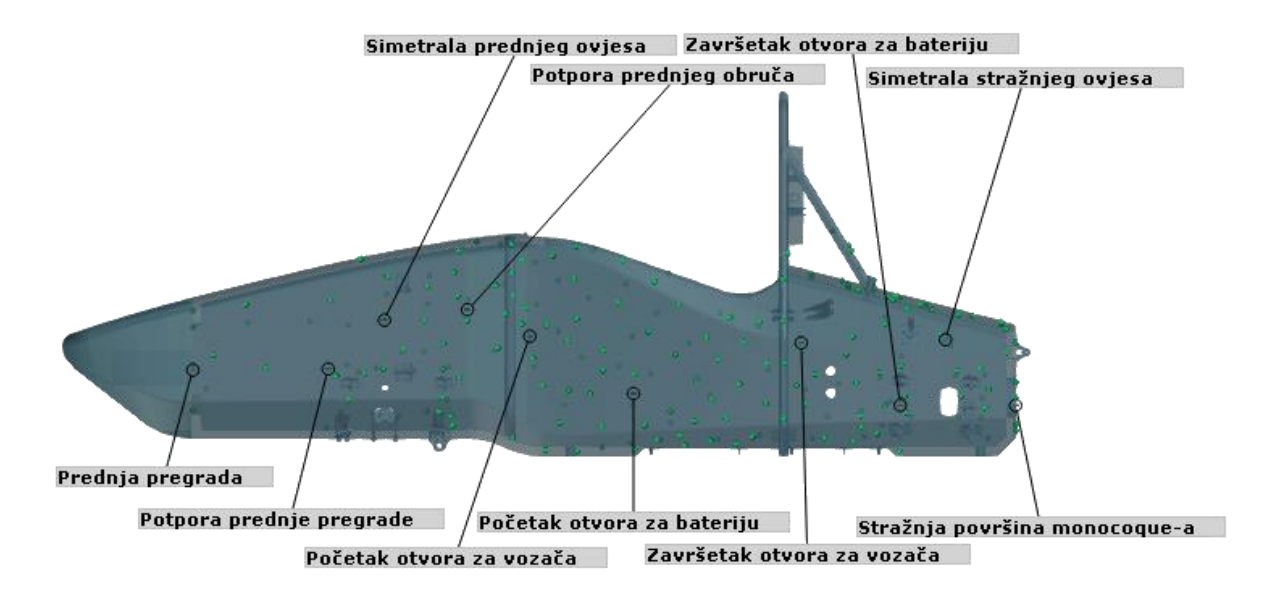

**Slika 64. Promatrani presjeci**

Dijagram na slici 65 prikazuje zakret svakog promatranog presjeka u ovisnosti o mjerenju prema tablici 5, stranica [48.](#page-62-0)

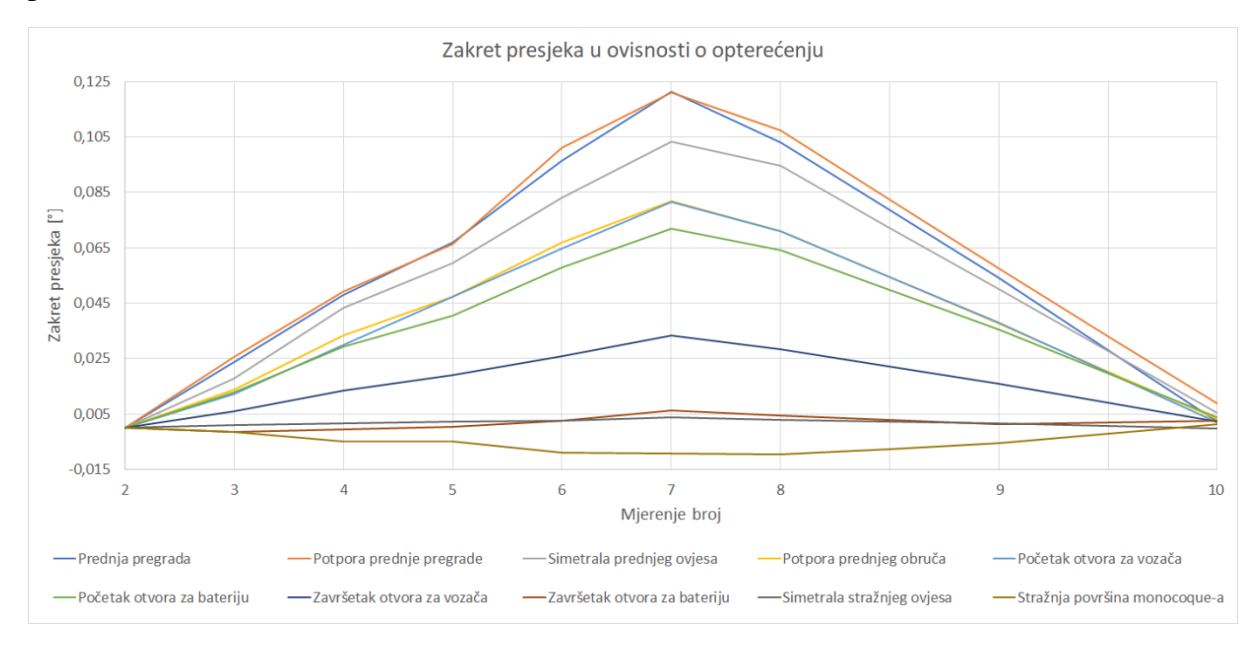

#### **Slika 65. Prikaz zakreta pojedinih presjeka kroz cijelo mjerenje**

Na dijagramu se vrlo dobro vidi da zakret prati zakon pravca što je i za očekivati jer ne dolazi do promjene krutosti s povećanjem opterećenja dokle god se nalazimo unutar područja elastičnog ponašanja materijala.

Isto se može vidjeti na dijagramu na slici 66 gdje je prikazan relativan zakret presjeka u odnosu na referentno stanje (opterećenje jednim utegom) u ovisnosti o momentu torzije. Punom crtom su prikazani zakreti pri povećanju opterećenja za pojedini presjek dok su istom bojom, ali iscrtkano označeni zakreti pri rasterećenju. Na ovom se dijagramu može jasnije vidjeti histereza
materijala, tj. da ostaje malen zakret pri rasterećenju. Uzrok tome je unutarnje trenje u materijalu. Taj zakret uzrokovan histerezom materijala koji preostaje nakon mjerenja je zanemariv te se šasija nakon određenog vremena vrati u prvobitni oblik.

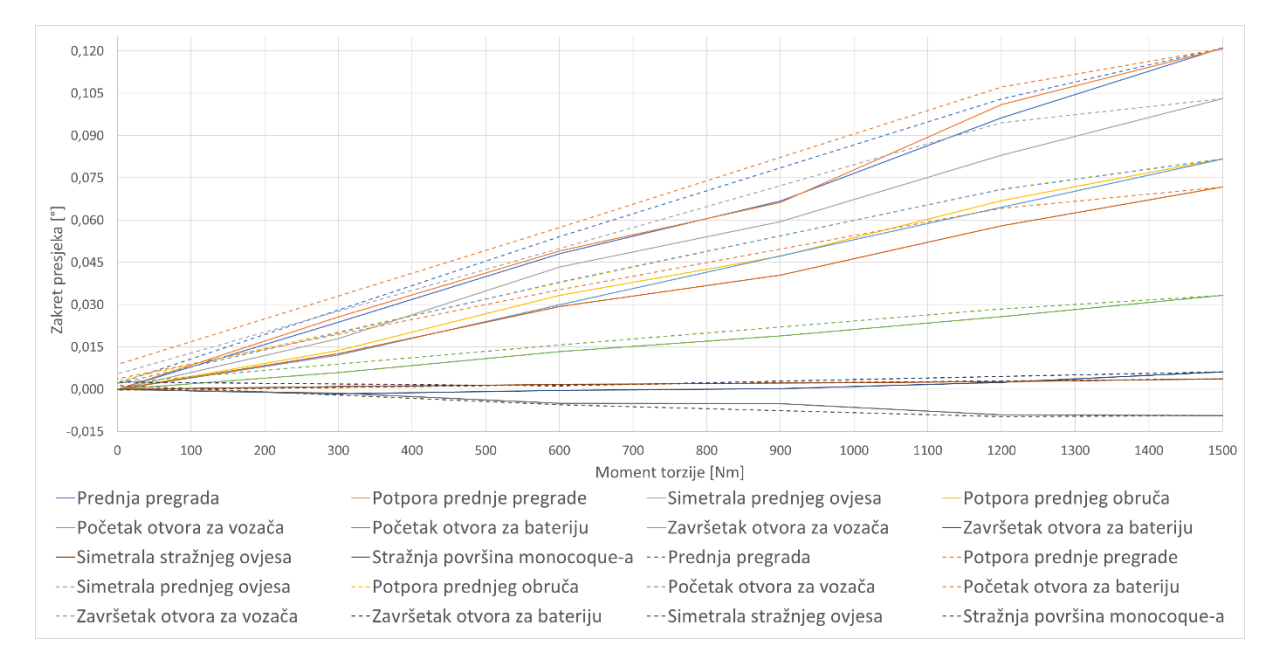

**Slika 66. Zakret presjeka pri opterećenju (puna crta) i rasterećenju (crtkana crta)** Torzijsku krutost šasije računamo preko zakreta prednje pregrade jer je ona neopterećena te se može slobodno zakretati, i to formulom:

<span id="page-72-1"></span><span id="page-72-0"></span>
$$
M_t = D \cdot \varphi,\tag{3}
$$

gdje je:

 $M_t$  – moment torzije,

*D* – torzijska krutost,

*φ* – zakret promatranog dijela.

Jednadžba [\(3\)](#page-72-0) vrijedi za cijelo područje elastičnog ponašanja materijala. Uzimajući da je relativni zakret presjeka prednje pregrade 0,12 ° pri relativnom momentu u iznosu od 1500 Nm te koristeći jednadžbu [\(3\)](#page-72-0) dobivamo torzijsku krutost šasije:

$$
D = \frac{M_t}{\varphi} = \frac{1500}{0.12} = 12500 \text{ Nm}/^{\circ} = 716197 \text{ Nm}/\text{rad.}
$$
 (4)

Na slici 67 prikazana je raspodjela zakreta (relativno prema položaju šasije nakon opterećenja jednim utegom) po duljini šasije za slučaj maksimalnog opterećenja.

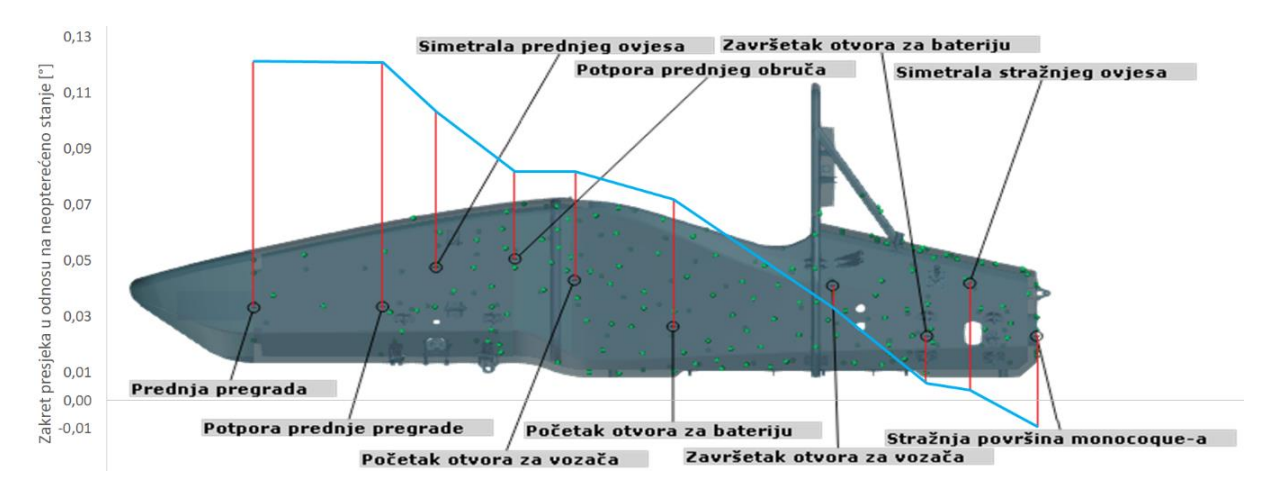

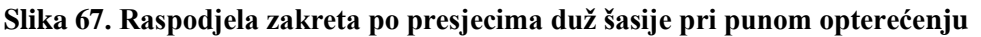

Na slici 68 prikazana je promjena zakreta presjeka u odnosu na prethodni presjek. Iz toga se može vidjeti kolika je razlika u krutosti između pojedinih dijelova šasije. Što je segment krivulje položeniji, to je krutost tog dijela šasije ujednačenija, tj. presjeci se zaokreću za jednak iznos relativno u odnosu na prethodni. Nagla promjena smjera segmenta krivulje predstavlja promjenu krutosti, negativniji nagib u odnosu na prethodni segment predstavlja skok krutosti, dok pozitivniji nagib u odnosu na prethodni segment predstavlja pad krutosti.

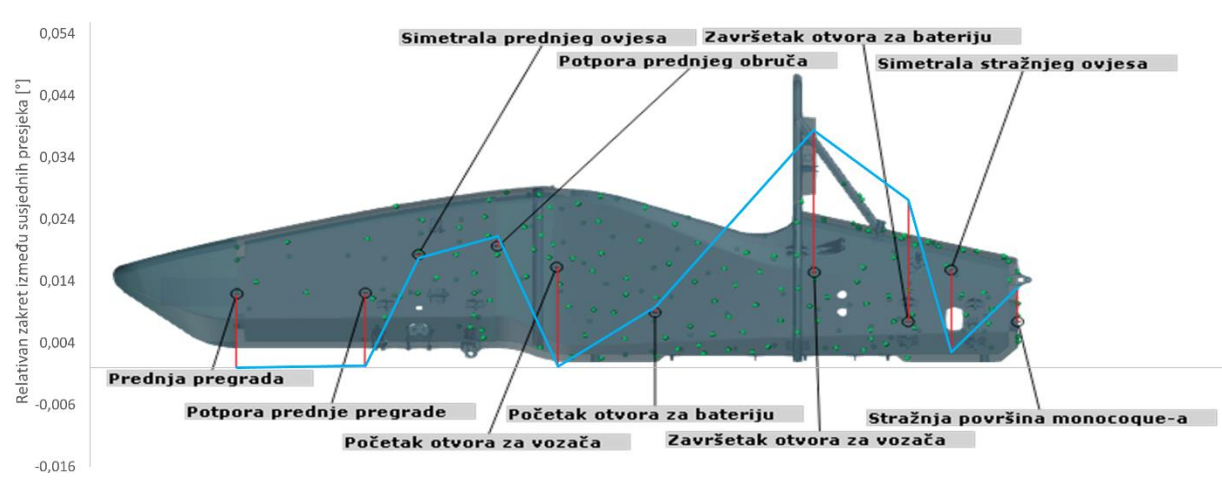

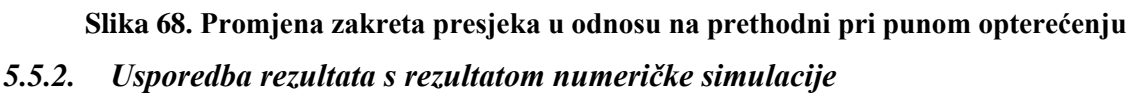

Numerička simulacija šasije provedena je metodom konačnih elemenata u odgovarajućem programu. Analiza modela analogna je eksperimentalnom mjerenju, ali je u simulaciji, za razliku od stvarnosti, moguće koristiti apsolutno krute elemente.

Model je učvršćen na analogan način ispitivanju, tj. fiksirane su stražnje glavčine u prostoru. Prednje glavčine su međusobno povezane apsolutno krutim elementima s fiksnom točkom ispod šasije koja predstavlja točku rotacije grede korištene u eksperimentalnom postavu te se nalazi na istom mjestu relativno na šasiju. Na taj način se osigurava jednak apsolutni pomak lijeve i desne prednje glavčine. Sila se aplicira izravno na jednu od glavčina te je preračunata kako bi dala moment jednak maksimalnom momentu korištenom pri ispitivanju. Apsolutno kruti elementi koji povezuju obje glavčine s točkom rotacije na simetrali bolida osiguravaju da će se opterećenje u jednakom iznosu prenijeti na suprotnu glavčinu, uz suprotan predznak, tj. orijentaciju.

Simulacija je provedena najprije koristeći tetraedarske elemente prvog reda koji nisu davali zadovoljavajuću točnost (krutost se kretala u iznosu od oko 22500 Nm/°). Nakon toga korišteni su tetraedarski elementi drugog reda te je napravljena konvergencija rezultata koristeći 4 različite razine gustoće elemenata.

Simulacija je izvršena za sljedeće brojeve elemenata na kompozitnoj konstrukciji:

- 1 600 000 elemenata,
- 2 600 000 elemenata,
- 3 200 000 elemenata.
- 4 400 000 elemenata.

Kako je u simulaciji ovjes predstavljen apsolutno krutim elementima, zakret je moguće promatrati izravno na točkama koje predstavljaju središte prednjih glavčina. Pomaci prednjih glavčina prikazani su u tablici 6.

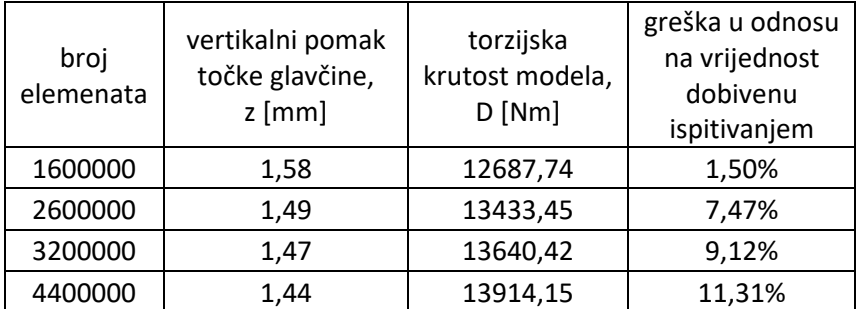

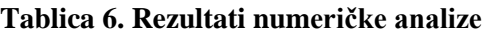

Pri određivanju kuta zakreta šasije prilikom numeričke analize korišten je trigonometrijski princip opisan na slici 69 gdje je a udaljenost točke središta prednje glavčine od ravnine simetrije auta, z vertikalni pomak središta prednje glavčine, a *φ* zakret šasije.

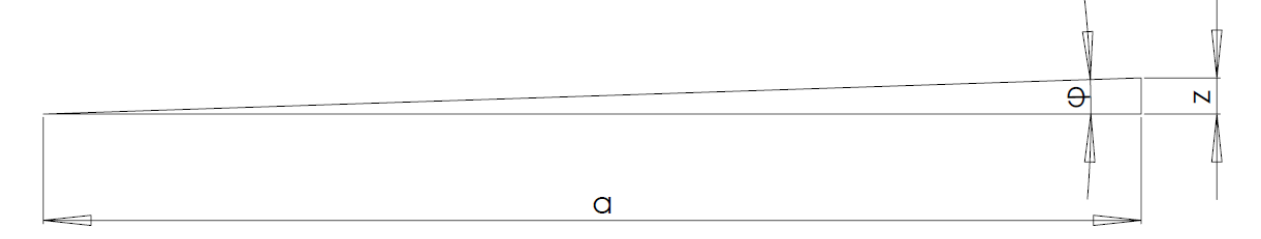

**Slika 69. Princip određivanja torzijske krutosti šasije iz rezultata numeričke analize**

Kako su vertikalni pomaci točke središta glavčine vrlo mali u odnosu na udaljenost glavčine do ravnine simetrije, te su pomaci te iste točke u drugim smjerovima zanemarivi, može se pretpostaviti gibanje točke u samo vertikalnom smjeru. Tada prema slici 69 slijedi jednadžba za određivanje kuta zakreta:

$$
\varphi = \tan^{-1}\frac{z}{a'},\tag{5}
$$

gdje je:

- *φ* kut zakreta šasije pri torzijskom opterećenju,
- z pomak središta prednje glavčine u vertikalnom smjeru pri torzijskom opterećenju šasije,
- a = 637,17 mm poprečna udaljenost točke središta glavčine od ravnine simetrije bolida.

Uvrštavanjem vrijednosti dobiva se kut zakreta šasije pomoću kojeg se zatim računa torzijska krutost šasije koristeći jednadžbu [\(4\),](#page-72-1) stranica [58.](#page-72-1) Pri tome se za moment torzije uzima 1800 Nm.

Na slici 70 može se vidjeti dijagram konvergencije rezultata. Prema dijagramu se vidi da nije došlo do potpune konvergencije, ali su rezultati zadovoljavajući u odnosu na rezultate dobivene mjerenjem. Razlog zbog kojeg nije napravljena potpuna konvergencija je taj da analiza tako guste mreže elemenata zahtjeva jako mnogo računalnih resursa kojima nemamo pristup.

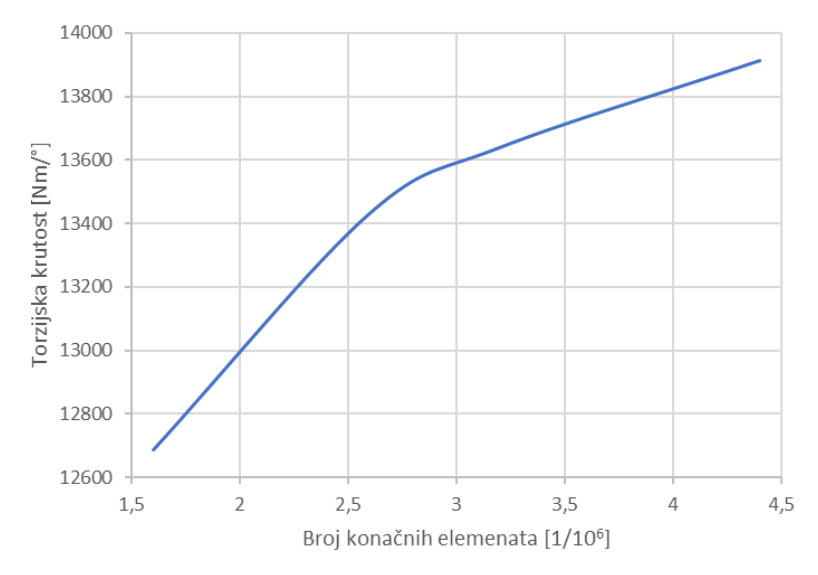

# **Slika 70. Dijagram konvergencije torzijske krutosti dobiven metodom konačnih elemenata** U tablici 6 također se mogu vidjeti odstupanja u odnosu na izmjerenu vrijednost torzijske krutosti šasije. Kako je model u numeričkoj analizi idealiziran, za očekivat je imati malo veći iznos torzijske krutosti.

# **6. MJERENJE POLOŽAJA PRIHVATA OVJESA**

Mjerenje položaja prihvata ovjesa vršiti će se ATOS Triple Scan mjernim digitalizatorom koji uz pomoć računalnog GOM paketa formira gustu mrežu točaka skeniranih površina. Na taj se način beskontaktnim mjerenjem može postići vrlo visoka preciznost mjerenja, a velika prednost toga je što se ne utječe na mjerni objekt te ne može doći do očekivanih i, još bitnije, neočekivanih promjena dimenzija objekta.

## **6.1. Proces mjerenja**

Svi dijelovi ovjesa su sa šasijom povezani preko sfernih ležajeva. Razlog tomu je to što oni imaju veliku nosivost, kompaktni i lagani su te ne zahtijevaju kompleksne prihvate. Sferni ležaj s označenim osnovnim dijelovima može se vidjeti na slici 71.

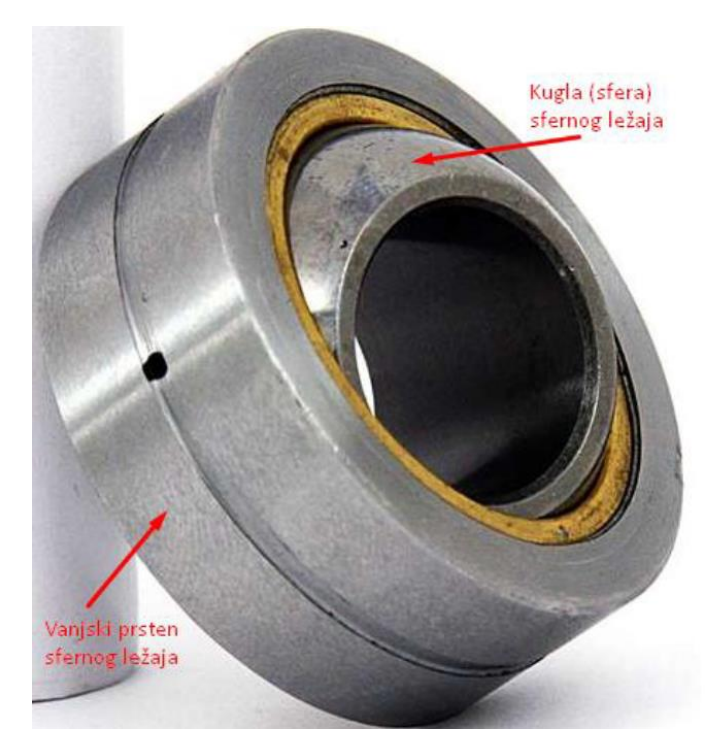

**Slika 71. Sferni ležaj**

Da bi se mogla analizirati izrada kompozitne strukture šasije, potrebno je odrediti koordinate kinematskih točaka na šasiji, a koje se nalaze u središtu pripadajućih prihvata. Radi postizanja željenih karakteristika ovjesa te radi praćenja vanjskih površina šasije, većina prihvata je različita. Ipak, svi se sastoje od dvije paralelne plohe kroz koje prolazi vijak s dosjednom površinom kojim se pričvršćuje sferni ležaj s prihvatom (slika 72). Kinematska točka ovjesa nalazi se u središtu sfere sfernog ležaja, tj. u probodištu ravnine simetrije paralelnih ploha prihvata s pravcem osi vijka.

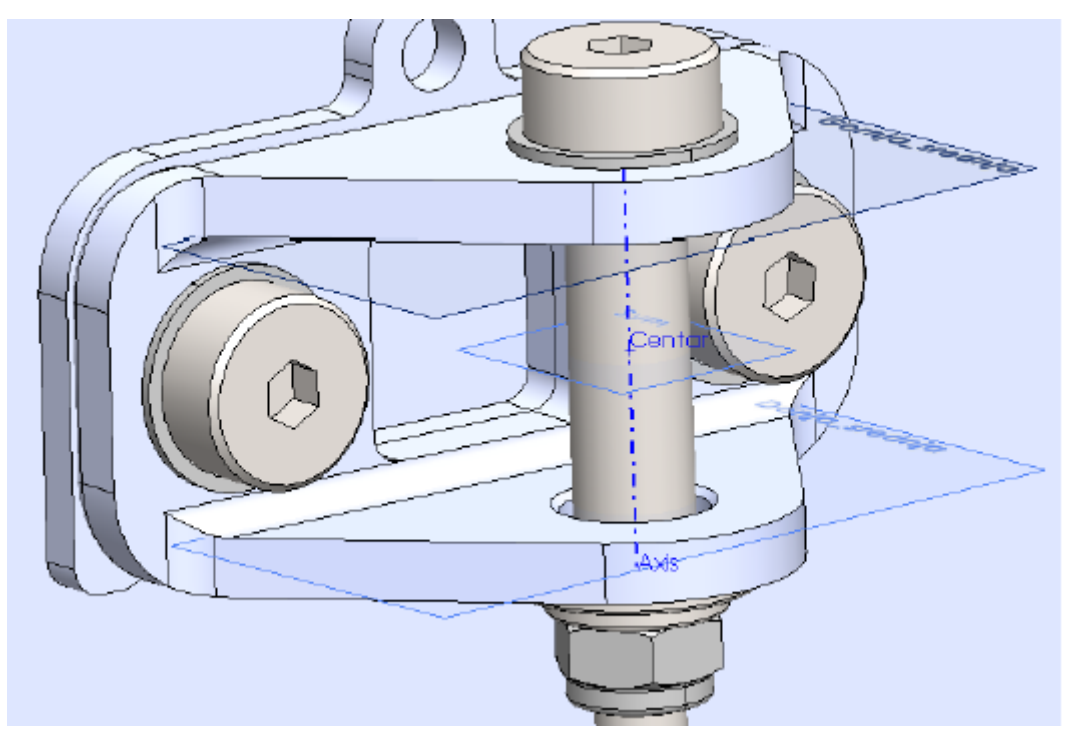

**Slika 72. Prikaz prihvata**

Da bismo odredili položaj kinematske točke u prihvatu potrebno je poznavati simetralu sfernog ležaja, tj. vijka prihvata, te ravninu simetrije prihvata.

Simetralu sfernog ležaja, tj. vijka prihvata možemo dobiti ako poznajemo cilindričnu površinu dosjednog dijela vijka prihvata pa je ta površina odabrana za snimanje.

Da bismo mogli odrediti ravninu simetrije prihvata potrebne su nam dvije nasuprotne ravnine. Možemo odabrati ili vanjske površine prihvata ili unutarnje. U ovom radu odabrane su unutarnje površine prihvata da bi se izbjegla potencijalna odstupanja nastala pri strojnoj obradi prihvata. Kada poznajemo te dvije plohe možemo lako pronaći ravninu simetrije, a zatim pronalaskom točke probodišta ravnine simetrije simetralom vijka prihvata dobivamo točku koja predstavlja kinematsku točku ovjesa. Sam postupak dobivanja točke središta prihvata bit će detaljnije objašnjen kasnije u ovom poglavlju.

Također je razmotreno više načina dobivanja površina potrebnih za određivanje koordinata kinematskih točaka. Neki od alternativnih načini su prikazani na slici 73 i uključuju korištenje adaptera kojima se povećava površina koja se može snimiti te omogućava korištenje uređaja koji koriste mjerne točke za mjerenje (npr. TRITOP). Na adaptere se tada lijepe nekodirane mjerne točke koje se kasnije, kroz obradu podataka, koriste za dobivanje potrebnih površina.

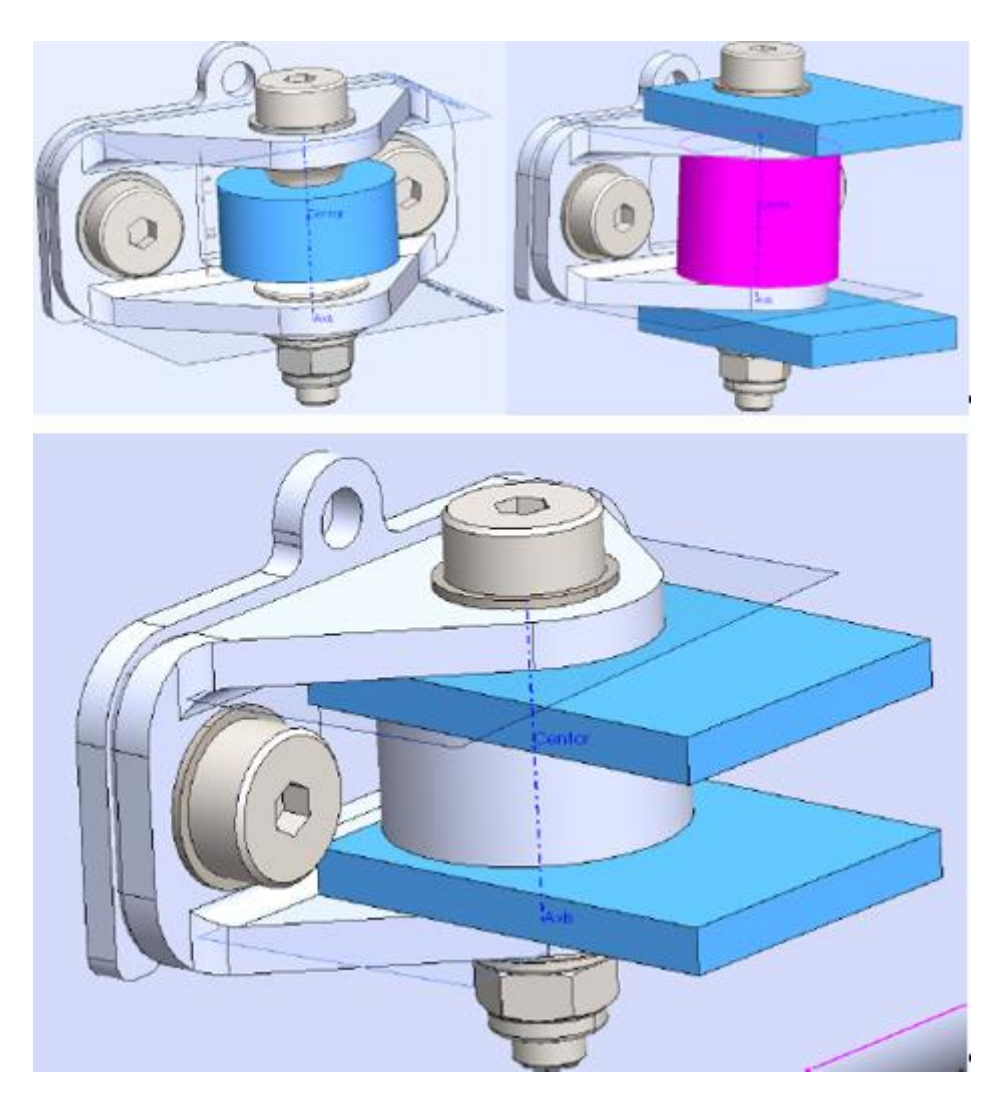

**Slika 73. Prihvati s adapterima za povećanje površine**

Kako je za mjerenje ustupljen ATOS Triple Scan, adapteri za povećanje površine nisu potrebni jer sam uređaj može dovoljno detaljno snimiti postojeće površine prihvata. Kako je nemoguće uhvatiti sve dijelove površine dosjednog dijela vijka (jer sam mjerni uređaj ima određenu dimenziju) pri skeniranju vodit će se briga da željene površine prihvata budu u dovoljnoj mjeri digitalizirane.

### **6.2. Priprema**

Prije svega, potrebno je ukloniti s bolida ovjes kako bi se moglo pristupiti unutrašnjim plohama prihvata te cilindričnoj plohi vijka. Pri tome je bitno voditi brigu da se vijci ne pretegnu kako ne bi došlo do deformacije prihvata, sada kada u prihvatima više nema sfernih ležajeva.

Također je potrebno čim ranije upaliti mjerni uređaj kako bi on imao vremena zagrijati se na temperaturu koju može održavati (slika 74). Svaka promjena temperature prilikom mjerenja negativno će utjecati na rezultate mjerenja te će sam uređaj upozoriti korisnika ukoliko nije postigao radnu održivu temperaturu.

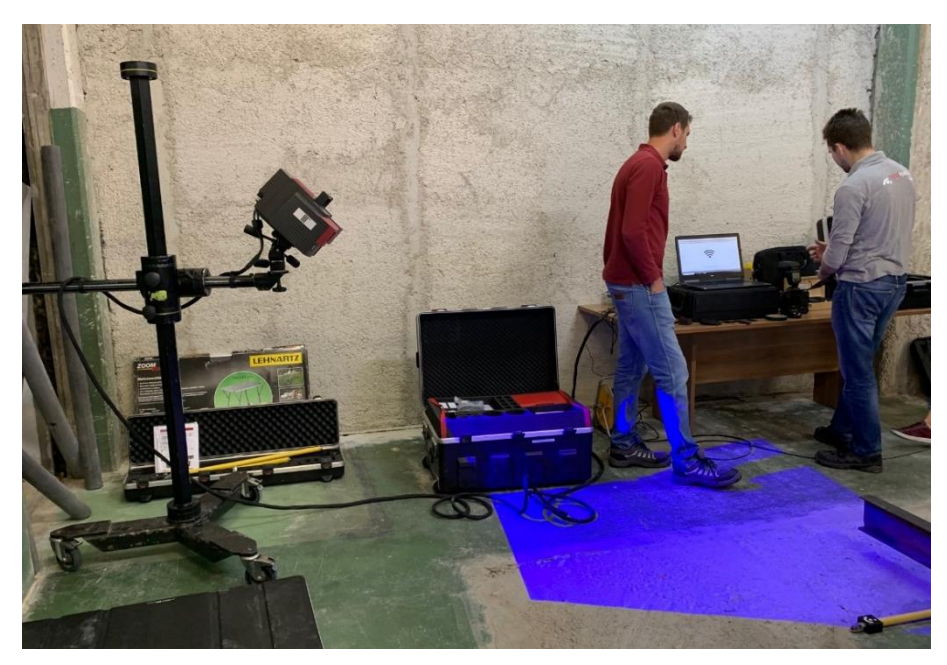

**Slika 74. Zagrijavanje ATOS Triple Scan uređaja**

Nakon što je ovjes uklonjen, na prihvate, te posebno na cilindrične brušene površine dosjednih vijaka, potrebno je sublimacijskim sprejem (slika 44, stranica [41\)](#page-55-0) nanesti tanki homogeni sloj čestica kojima se omogućava preciznije digitaliziranje reflektivnih površina. Također, zbog toga što je objekt preveliki da se može digitalizirati u jednom skeniranju te je potrebno digitalizirat nasuprotne strane, potrebno je postaviti i nekodirane mjerne točke. Te mjerne točke omogućavaju programskom alatu povezivanje različitih skenova te omogućava skeniranje samo željenih dijelova objekta bez potrebe za skeniranjem cijele površine koja ih povezuje. Primjer tretirane površine prikazan je na primjeru nosača stražnje klackalice na slici 75 zajedno s mjernim točkama postavljenim oko njega.

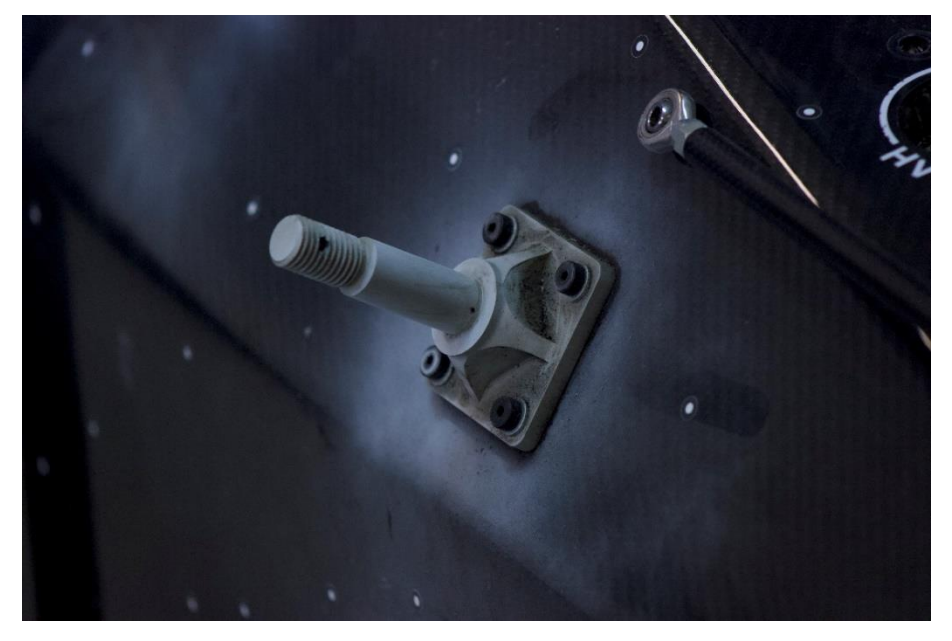

**Slika 75. Tretirani prihvat nosača stražnje klackalice**

Prije početka samog mjerenja, a nakon što je mjerni uređaj postigao radnu temperaturu, potrebno je izvršiti kalibraciju. Kako je već objašnjeno na stranici [42](#page-56-0) ovog rada, 2D kalibracijski objekti predstavljaju najbolji kompromis između kvalitete kalibracije te trajanja procesa i kompleksnosti procesa kalibracije. Iz tog je razloga i ovdje korišten 2D kalibracijski model koji se može vidjeti na slici 76.

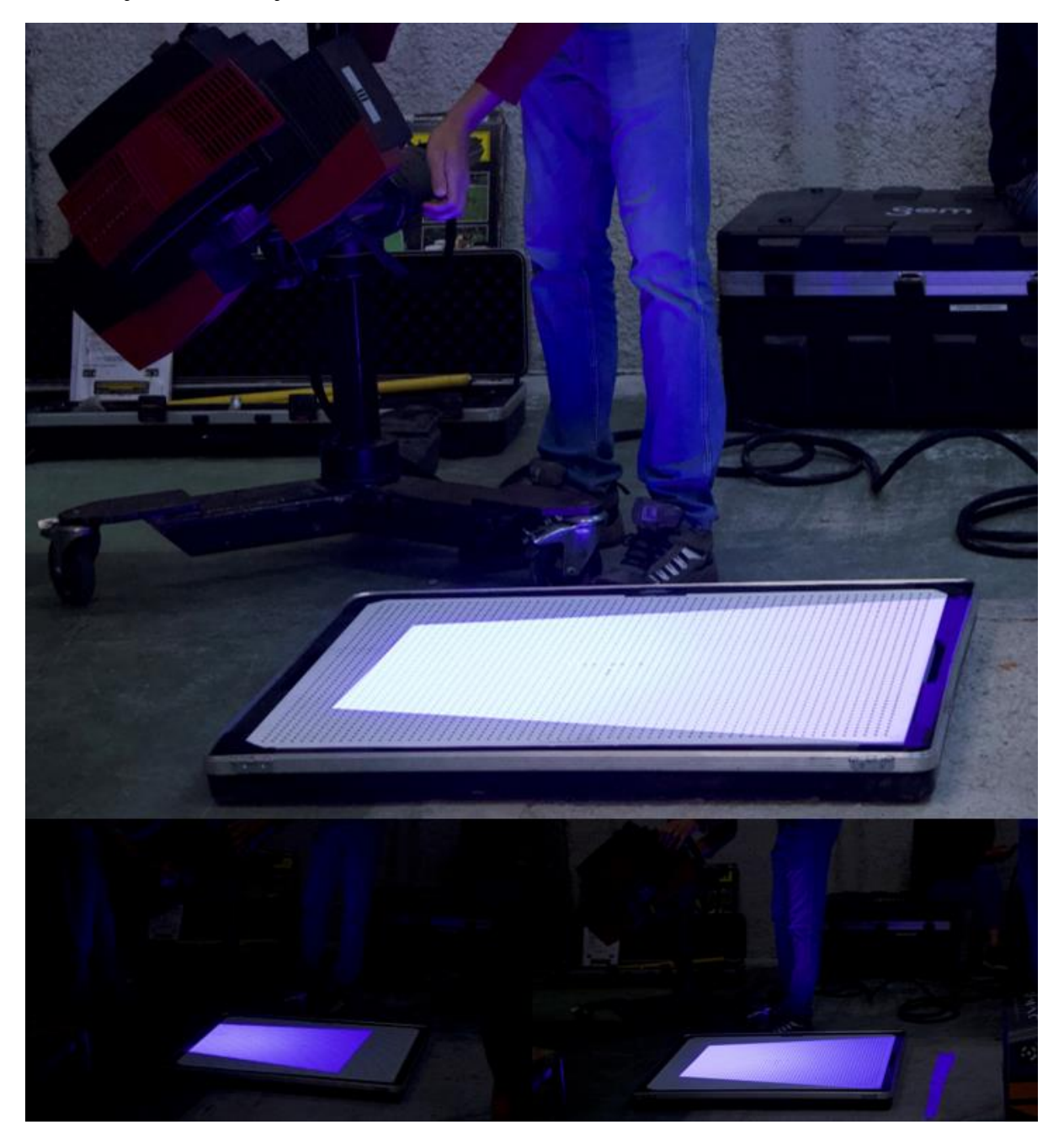

### **Slika 76. Kalibracija ATOS Triple Scan uređaja**

Da bi bila uspješna, kalibracija se vrši u nekoliko koraka, i to s različitih udaljenosti i kutova u odnosu na 2D mjerni objekt. Nakon završetka kalibracije može krenuti postupak digitalizacije mjernog objekta.

### **6.3. Postupak snimanja**

Kako je već rečeno, mjerni objekt je veći od mjernog volumena prilikom jednog skeniranja. Također, radi kompleksnosti geometrije, potrebno je izvršiti nekoliko skeniranja istog prihvata iz različitih smjerova da bi se dobili željeni podaci. Osim toga, volumen koji želimo digitalizirati (prihvati ovjesa) značajno su manji od ukupnog volumena mjernog objekta (*monocoque*-a). Iz tih svih razloga postavljene su nekodirane mjerne točke oko prihvata pomoću kojih programski alat kasnije povezuje pojedine skenove u cjelinu, a skeniranje se može fokusirati na željene dijelove. Prvi korak je sada skenirati sve mjerne točke kako bi se dobio relativan položaj tih točaka u prostoru. Radi jednostavnosti i brzine, za ovaj korak je korišten TRITOP mjerni uređaj. Jednom kada je relativan položaj mjernih točaka u prostoru poznat, može se krenuti sa skeniranje ATOS Triple Scan uređajem (slika 77). Program zatim svaki pojedini sken pozicionira u prostoru prema mjernim točkama dobivenim u prvom koraku.

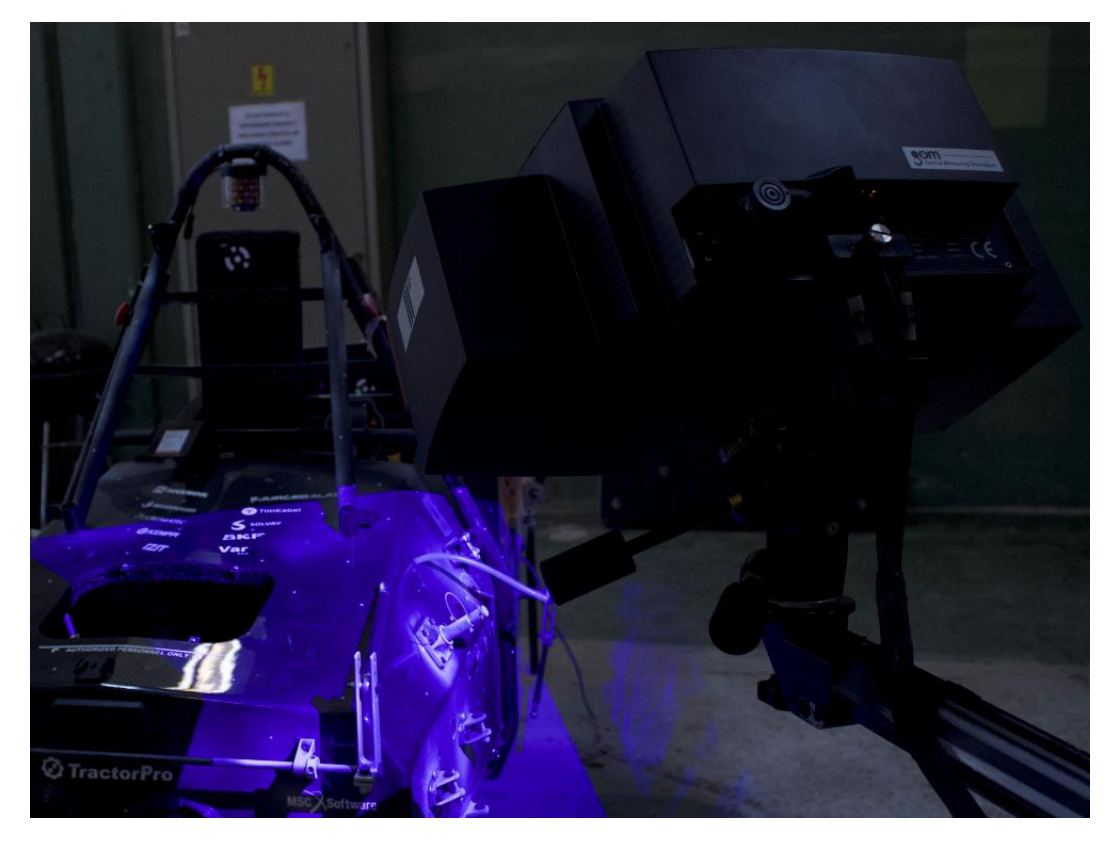

**Slika 77. Proces skeniranja prihvata**

Skeniranje svakog prihvata se vrši u nekoliko skenova s različitih smjerova. Potrebno je skenirati u minimalno 3 smjera (slika 78) kako bismo mogli digitalizirati većinu unutarnjih površina prihvata (gornju i donju) te otprilike pola cilindra vijka.

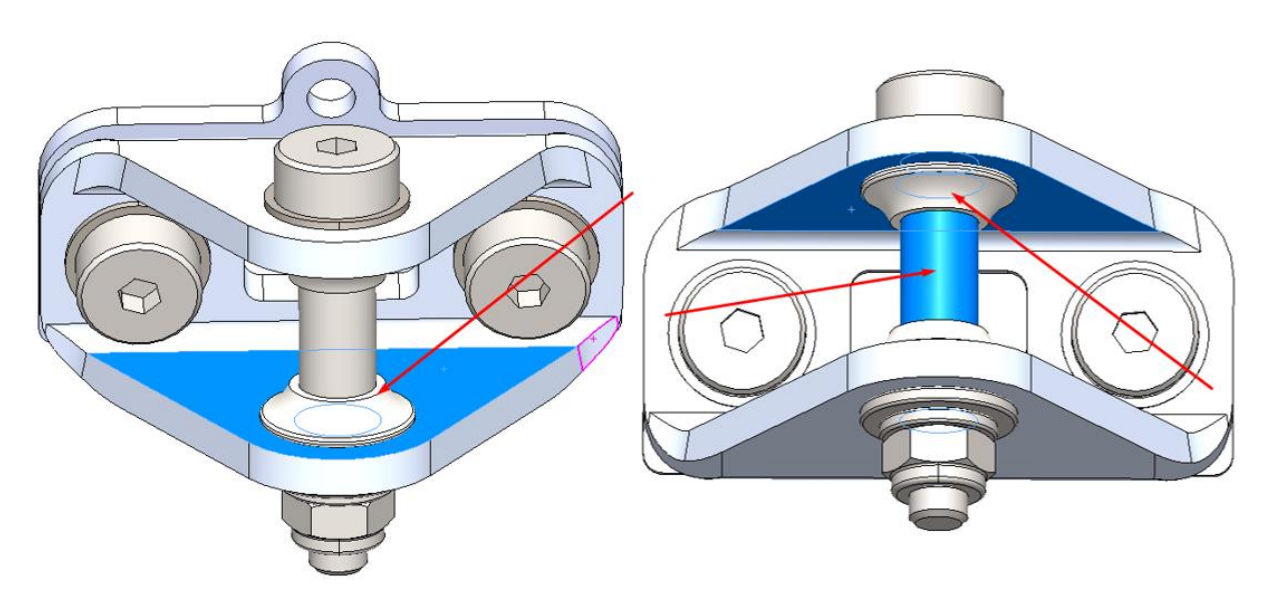

**Slika 78. Smjerovi skeniranja površina prihvata**

Proces se malo razlikuje za drugačije prihvate, ali je princip identičan. Nakon što se obavi ovaj proces za sve prihvate, provjeravaju se podaci na računalu te se traže mjesta na kojima je potrebno ponoviti sken da bi se mogla digitalizirati veća površina (slika 79).

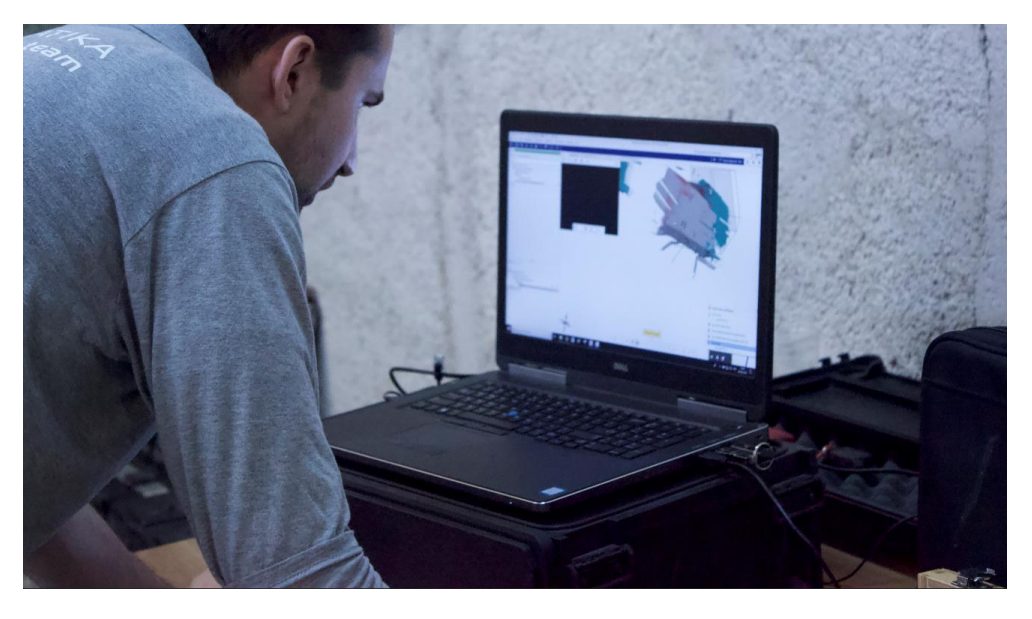

**Slika 79. Provjera skeniranih podataka**

## **6.4. Obrada podataka**

Podaci se učitaju u programski alat GOM Inspect te sadrže sve digitalizirane površine. Učitani model digitaliziranih površina prikazan je na slici 80.

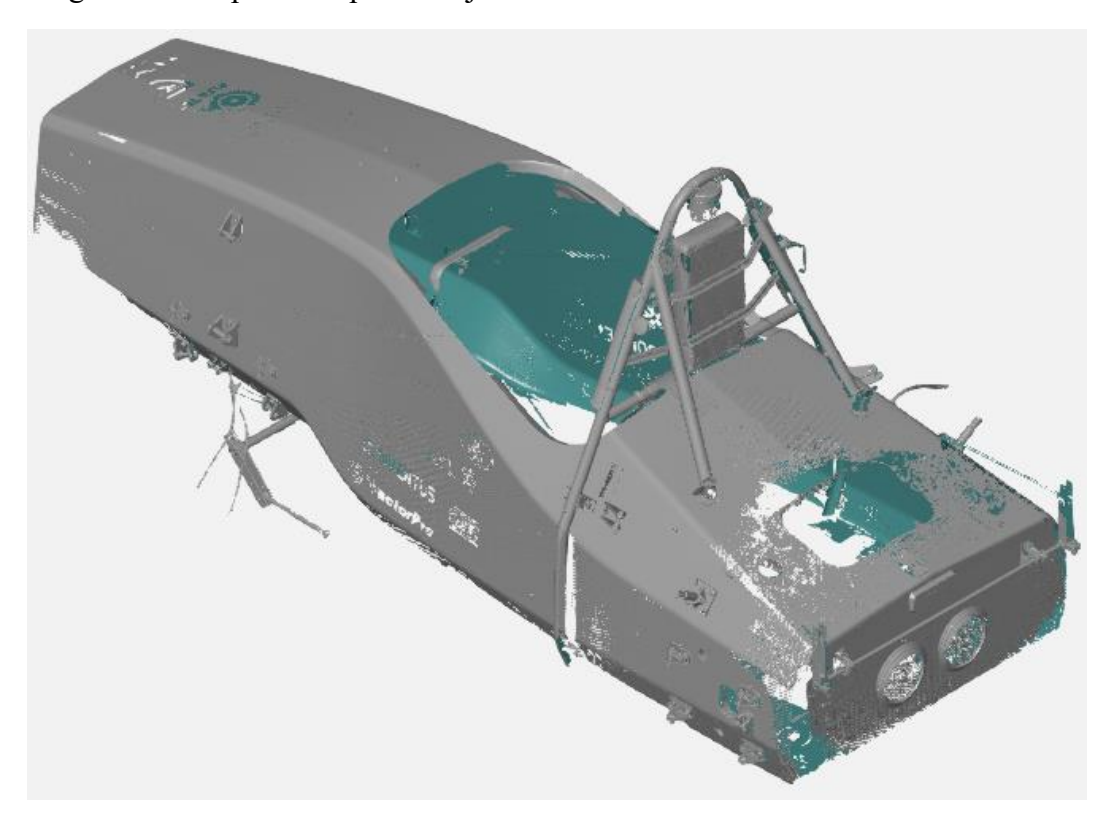

**Slika 80. Model digitaliziranih površina**

## *6.4.1. Poravnanje*

Nakon učitavanja digitaliziranog modela može se napraviti poravnanje s CAD modelom. Za to se u program učitava CAD model. Pri poravnanju potrebno je voditi računa o dijelovima koji su skenirani, a u modelu ne postoje jer će program uračunavati i te elemente. Kada postoje simetrične razlike između CAD modela i digitaliziranog modela, to predstavlja manji problem jer će utjecaj na poravnanje biti minimalan. U ovom slučaju početni CAD model šasije je imao prihvate prikazane samo s lijeve strane. Bez uzimanja u obzir te nesimetričnosti CAD modela, digitalizirani objekt bi nakon poravnanja s CAD modelom bio zamaknuti u lijevu stranu. Također je poželjno ukloniti objekte poput pojaseva vozača koji su digitalizirani, a u CAD modelu ih nema niti mogu doprinijeti točnosti. Na taj način se smanjuje vrijeme računanja i resursi koje program zahtjeva od računala.

Nakon poravnanja može se pomoću naredbe *Surface Comparison On CAD* napraviti grafička usporedba odstupanja digitaliziranog modela od CAD modela. Na slici 81 prikazana je usporedba odstupanja površina. Ovdje se jasno mogu vidjeti odstupanja koja prelaze skalu, a ona su rezultat nepoklapanja CAD modela i digitaliziranog modela na tim dijelovima (npr. stop svijetlo koje nije prikazano u CAD-u, glave vijaka stupa volana i slično). Bitno je naglasiti da sama šasija, koja je lakirana, nije bila tretirana sublimacijskim sprejem jer nije bila predmet skeniranja pri ovom mjerenju. Zato ti podaci nisu potpuno točni te postoje mjesta koja uopće nisu digitalizirana.

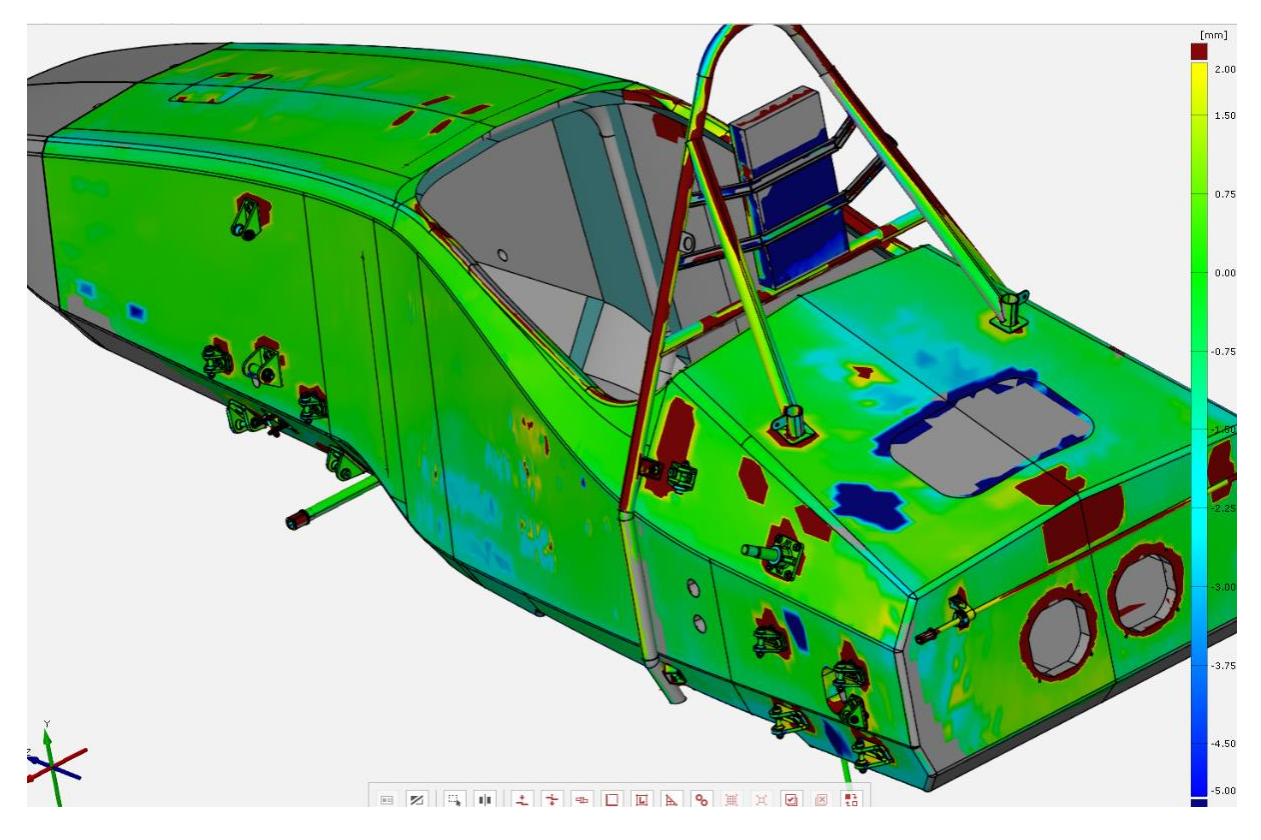

**Slika 81. Odstupanja površina od CAD modela** *6.4.2. Određivanje točaka na digitaliziranom modelu*

Kada smo zadovoljni poravnanjem digitaliziranog modela i CAD modela, možemo početi određivati točke prihvata ovjesa. Kako je već ranije objašnjeno, točke će biti određene kao probodište ravnine simetrije gornje i donje unutarnje površine prihvata s pravcem osi vijka.

Postupak određivanja prihvatne točke bit će objašnjen na jednom prihvatu, a princip je identičan za sve ostale prihvate. Pri generiranju sve geometrije poželjno je koristiti imena koja će kasnije olakšati snalaženje jer će biti vrlo veliki broj pomoćne geometrije.

Uz pomoć naredbe *Auto Cylinder (Nominal)* te odabirom željene površine na CAD modelu dobivamo referentni cilindar (slika 82).

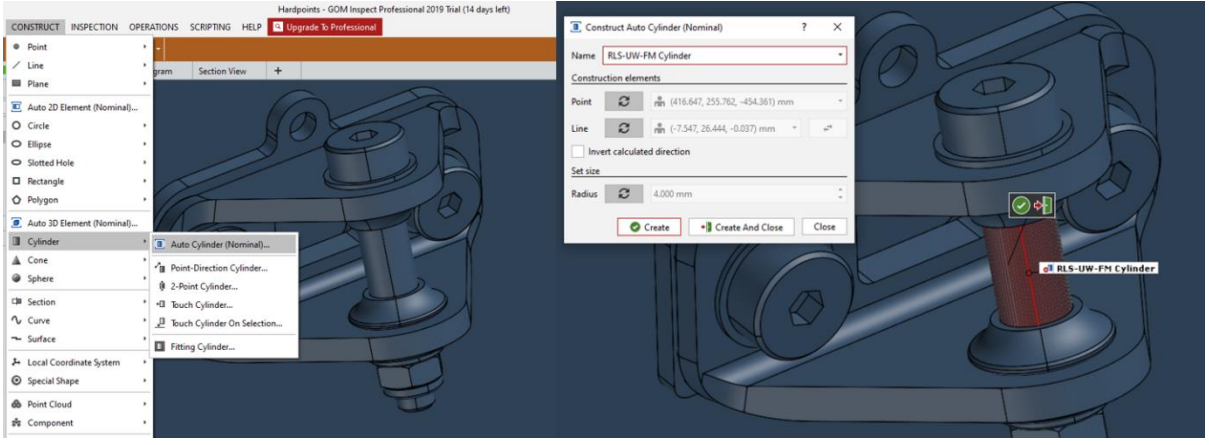

### **Slika 82. Određivanje cilindra CAD modela**

Uz pomoć tog referentnog cilindra možemo reći programu da traži odgovarajuću površinu na digitaliziranom modelu i generira cilindar prema toj digitaliziranoj površini. Postupak je prikazan na slici 83. Prvo se uz pomoć ugrađenog alata *I Inspect* programu odredi mjerni princip. U ovom slučaju je odabran *Fitting Element…* što znači da će program pronaći odgovarajuću digitaliziranu površinu te naći cilindar koji ima najmanja odstupanja od te površine. Zatim se odaberu parametri te program čim pronađe cilindar prikaže ga zelenom bojom te uz to prikaže i detalje poput broja korištenih točaka ili maksimalnog odstupanja digitalizirane površine od cilindra.

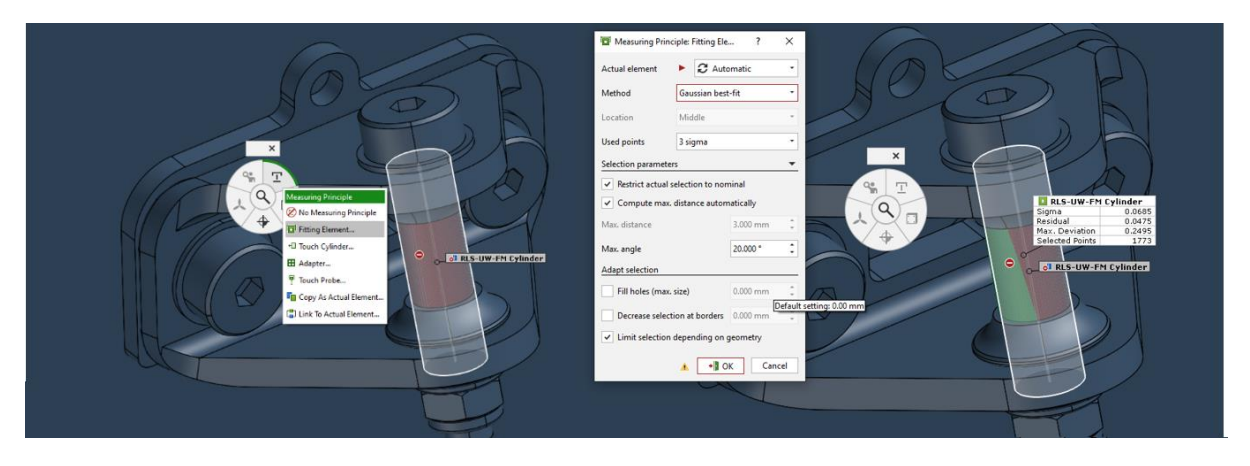

**Slika 83. Postupak određivanja cilindra na digitaliziranoj površini**

Na slici 84, lijevo, prikazan je odgovarajući cilindar na digitaliziranoj površini te usporedba cilindra digitalizirane površine (zeleno) i cilindra prema CAD modelu (plavo) na istoj slici desno.

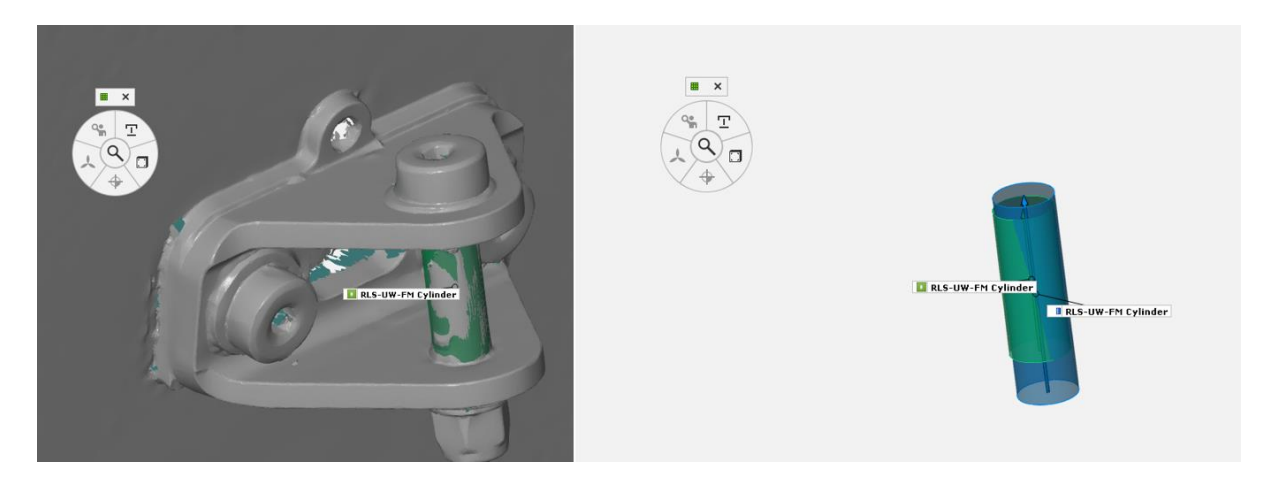

#### **Slika 84. Prikaz cilindra na digitaliziranom modelu te usporedba s nominalnim cilindrom**

Kada imamo određen cilindar koji predstavlja površinu vijka, potrebno je odrediti i ravninu simetrije gornje i donje površine prihvata. Nju dobivamo pomoću ravnina gornje i donje površine prihvata na sljedeći način. Odabiremo naredbu *Auto Plane (Nominal)…* te konstruiramo ravninu na CAD modelu odabirom željene površine prihvata (slika 85). Nakon toga isti postupak ponavljamo za nasuprotnu površinu prihvata da bismo imali obje potrebne ravnine za dobiti ravninu simetrije.

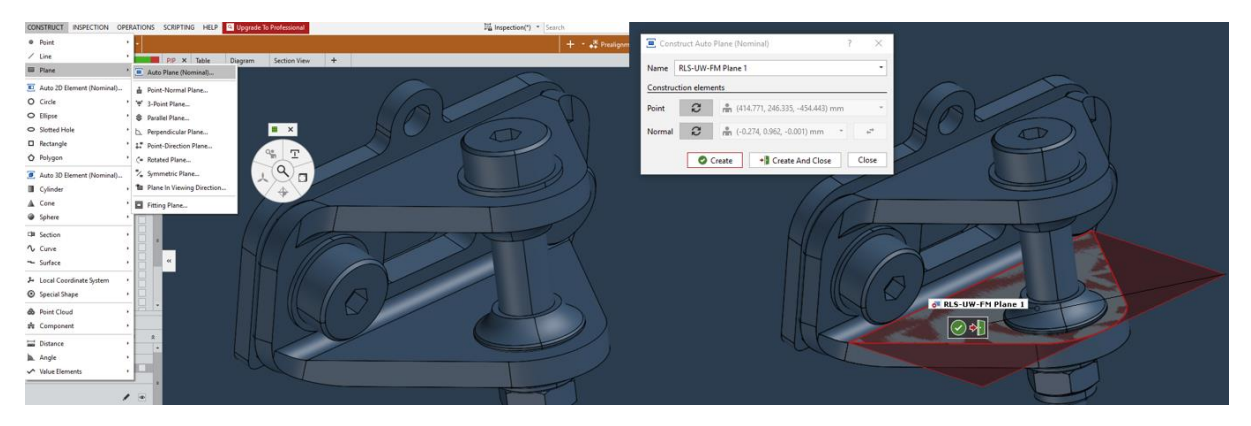

#### **Slika 85. Određivanje ravnina CAD modela**

Zatim je potrebno, slično postupku određivanja cilindra, reći programu pomoću alata *I Inspect* koji mjerni princip treba upotrijebiti prilikom određivanja pripadajućih ravnina na digitaliziranom modelu (slika 86). Nakon toga možemo odabrati željene parametre te po završetku izračuna program prikazuje na ekranu pripadne površine te ponovno prikazuje podatke poput broja korištenih točaka i maksimalnog odstupanja od ravnine za svaku ravninu.

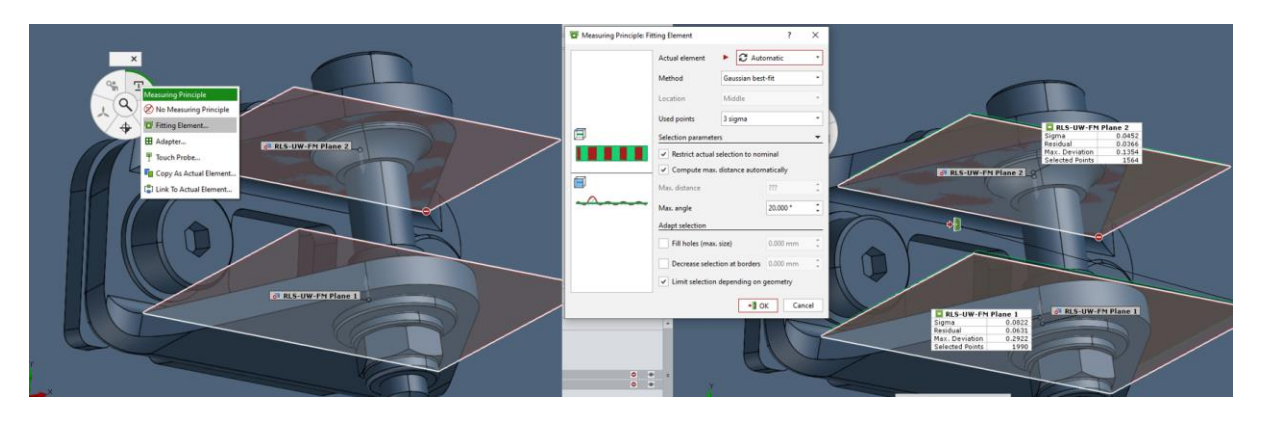

**Slika 86. Postupak određivanja ravnina na digitaliziranoj površini**

Na slici 87, lijevo, prikazane su ravnine na digitaliziranom modelu odgovarajućeg prihvata, dok na istoj slici desno se može vidjeti odstupanje tih ravnina (plavo – CAD model, zeleno – digitalizirani model) u odnosu na ravnine generirane pomoću CAD modela.

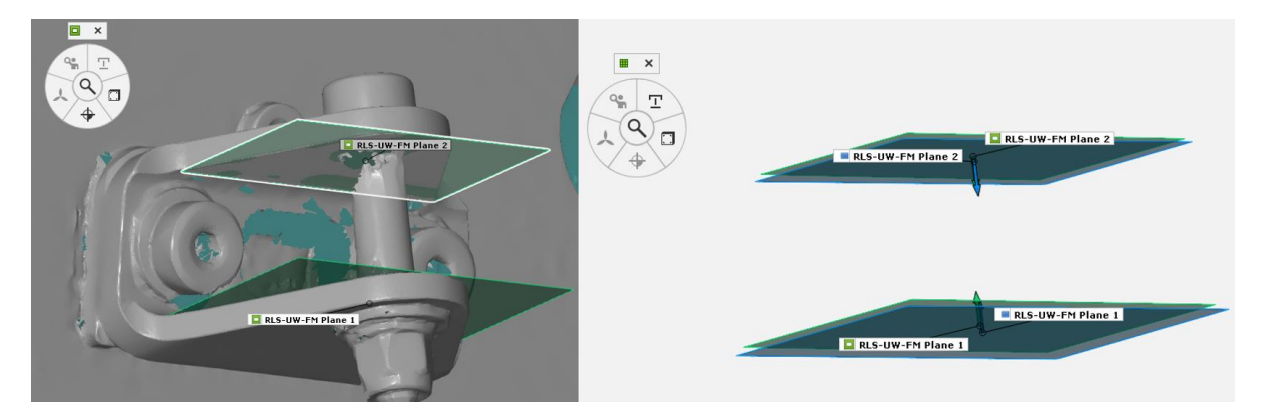

### **Slika 87. Prikaz ravnina na digitaliziranom modelu te usporedba s nominalnim ravninama**

Sljedeći korak je generirati ravninu simetrije pomoću dviju prethodno određenih ravnina. To dobivamo odabirom naredbe *Symmetric Plane…* te zatim biramo ravnine CAD modela pomoću kojih želimo generirati ravninu simetrije (slika 88). Potrebno je voditi računa o opciji *From acute angle* kojom se bira želi li se simetrija dobiti iz šiljastog ili tupog kuta kojeg tvore dvije ravnine koje se sijeku. U našem slučaju želimo ravninu dobivenu iz šiljastog kuta.

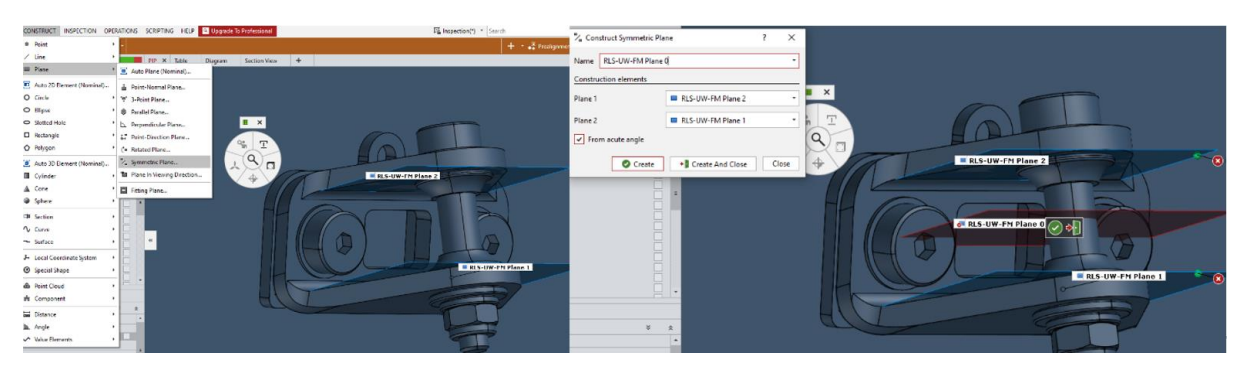

**Slika 88. Određivanje ravnine simetrije putem ravnina CAD modela**

Ponovno je potrebno zadati programu mjerni princip pomoću alata *I Inspect* da bi znao na koji način geometriju prenesti na digitalizirani model (slika 89).

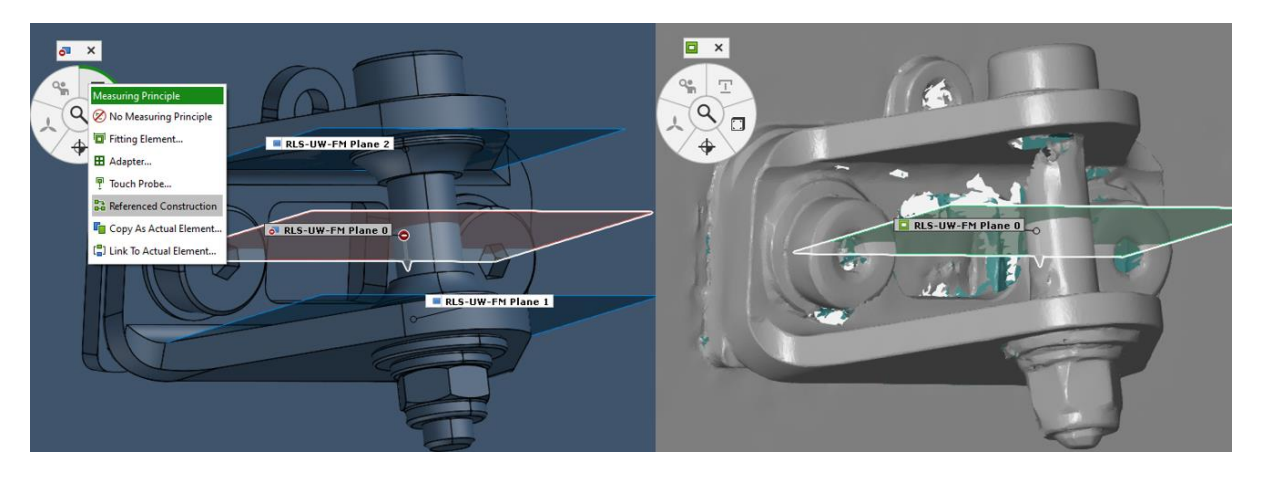

## **Slika 89. Postupak određivanja ravnine simetrije na digitaliziranom modelu**

Za mjerni princip se u ovom slučaju odabire opcija *Referenced Construction* što znači da će program koristiti istu geometriju za dobivanje ravnine simetrije na digitaliziranom modelu kao što je koristio na CAD modelu. Usporedba ravnina simetrije na CAD modelu (plavo) i na digitaliziranom modelu (zeleno) može se vidjeti na slici 90.

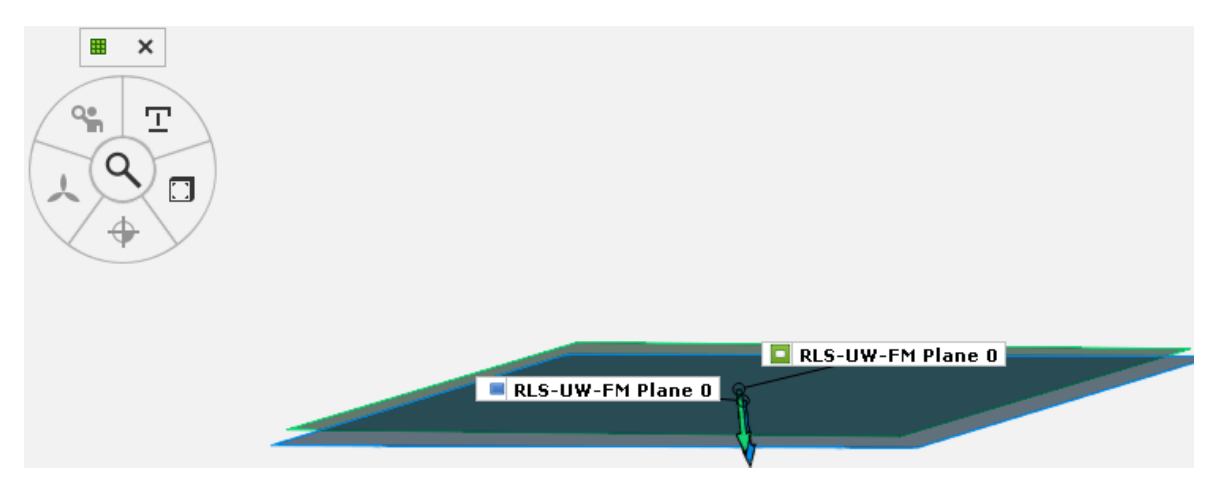

### **Slika 90. Usporedba ravnina simetrije digitaliziranog i CAD modela**

Posljednji korak pri određivanju točke prihvata ovjesa je pronaći točku koja se nalazi tamo gdje os cilindra probada ravninu simetrije. To dobivamo odabirom naredbe *Intersection Point…* te odabirom ravnine simetrije i pripadajućeg cilindra (slika 91) CAD modela. Program automatski pronalazi os rotacije cilindra te izračunava koordinate probodišta ravnine simetrije.

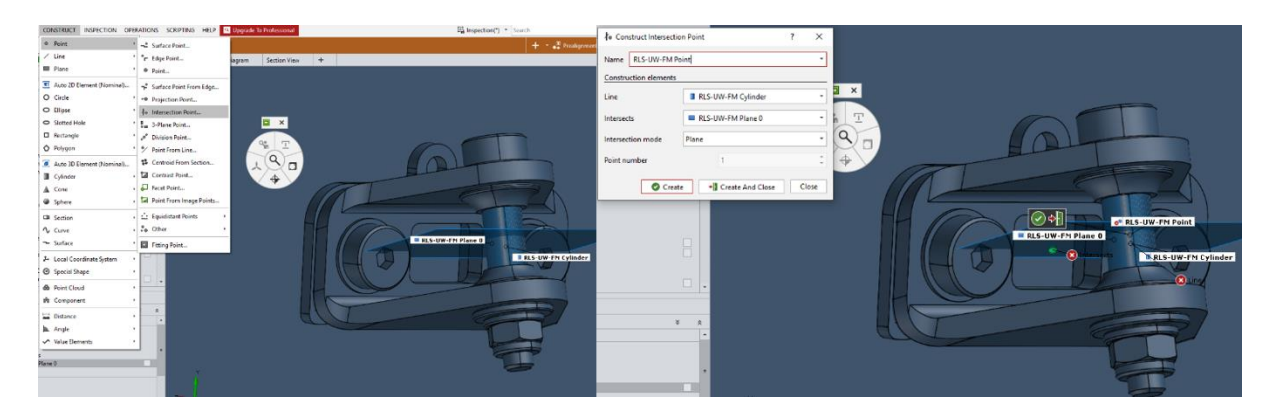

**Slika 91. Određivanje točke probodišta ravnine simetrije CAD modela**

Postupak određivanja probodišta ravnine simetrije na digitaliziranom modelu identičan je postupku određivanja ravnine simetrije na digitaliziranom modelu. Prvo se odabire mjerni princip pomoću alata *I Inspect*. Odabire se *Referenced Construction* (slika 92) jer želimo da program koristi istu referentnu geometriju kao i pri određivanju točke probodišta na CAD modelu. Referentna geometrija je zatim automatski odabrana.

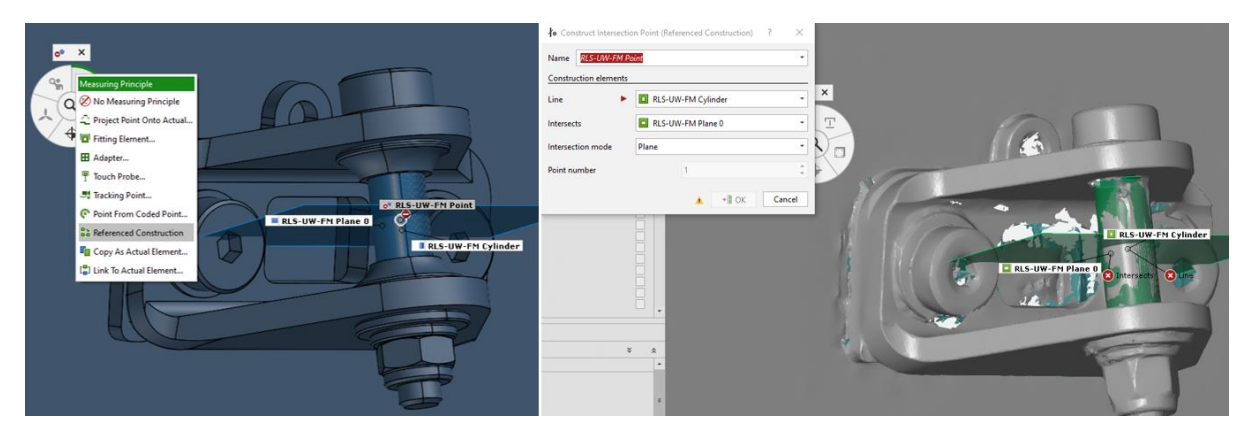

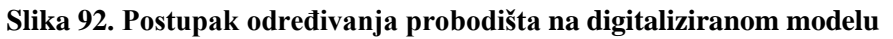

Cijeli opisani postupak je potrebno ponoviti za sve prihvate. Kada se postupak završi, može se prijeći na izvoz koordinata generiranih točaka.

### *6.4.3. Izvoz koordinata točaka*

[Slika 9389](#page-90-0) prikazuje oblak točaka koje predstavljaju središta prihvata ovjesa. Ovdje se može vrlo lako vidjeti važnost nazivanja točaka smislenim imenima. Odabirom željenih točaka (u našem slučaju svih) te korištenjem opcije *Export* možemo dobiti koordinate točaka u IGES formatu koji omogućava obradu podataka u CAD programu što nam je potrebno da bismo odredili koordinate vanjskih točaka prihvata ovjesa.

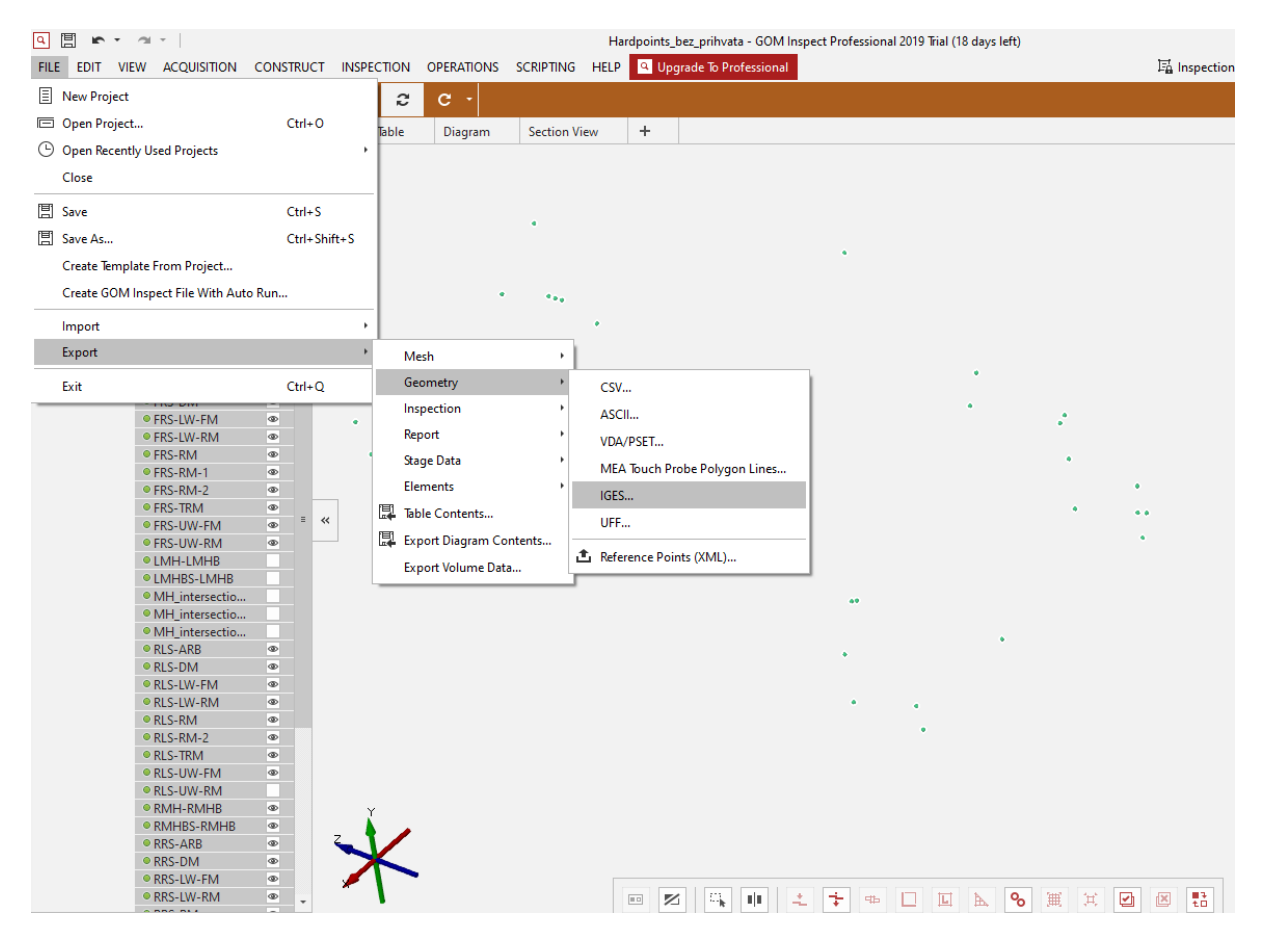

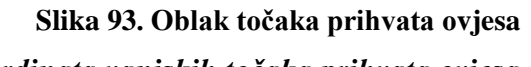

# <span id="page-90-0"></span>*6.4.4. Određivanje koordinata vanjskih točaka prihvata ovjesa*

Nosač kotača ne može stajati na dobrom mjestu ako nije povezan sa šasijom i pod opterećenjem šasije, a kada je povezan i stoji na podlozi gotovo je nemoguće pristupiti prihvatima da bi se moglo izvršiti mjerenje njihovog položaja. Zbog toga, pristup određivanja položaja vanjskih točaka ovjesa nije bio izravan. Ovaj odlomak opisuje način određivanja koordinata vanjskih točaka ovjesa.

Kako se nakon izrade ramena (vilica) ovjesa vršilo mjerenje odstupanja te je utvrđeno da su nakon zavarivanja dimenzije ramena unutar dozvoljenih odstupanja, one su se koristile pri određivanju vanjskih točaka.

Određivanje koordinata vanjskih točaka ovjesa vršilo se u CAD programu u koji su učitane koordinate unutarnjih točaka ovjesa dobivene digitalizacijom površina. Za određivanje koordinata korišten je žičani model ovjesa. Duljinske dimenzije ramena uzete su apsolutno točne te su ramena povezana na jednom kraju s učitanim izmjerenim unutarnjim točkama ovjesa, a na drugom kraju međusobno su povezane preko žičanog modela nosača kotača. Žičani model prednjeg lijevog ovjesa može se vidjeti na slici 94.

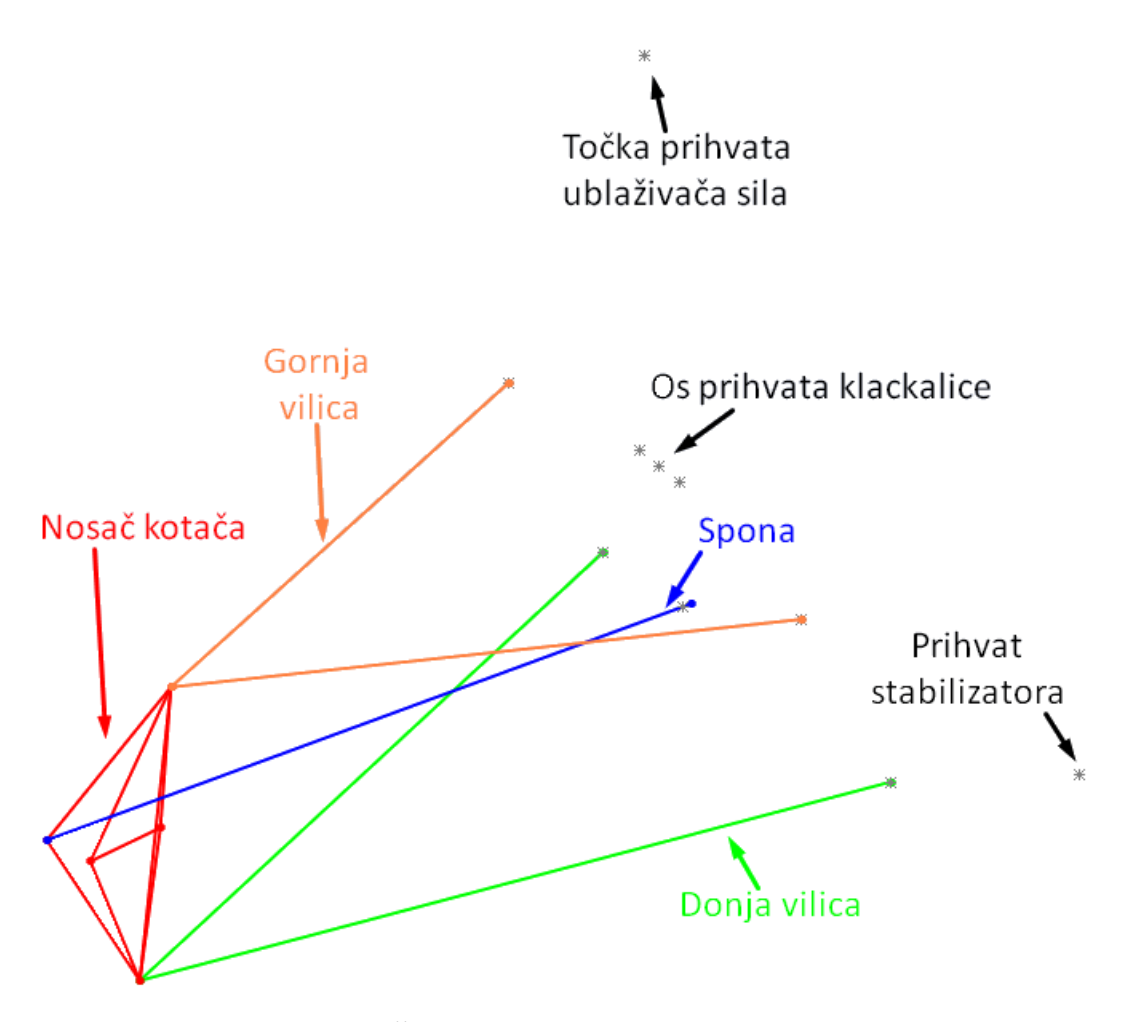

**Slika 94. Žičani model prednjeg lijevog ovjesa**

Na isti način je napravljen žičani model cijelog ovjesa što se može vidjeti na slici 95.

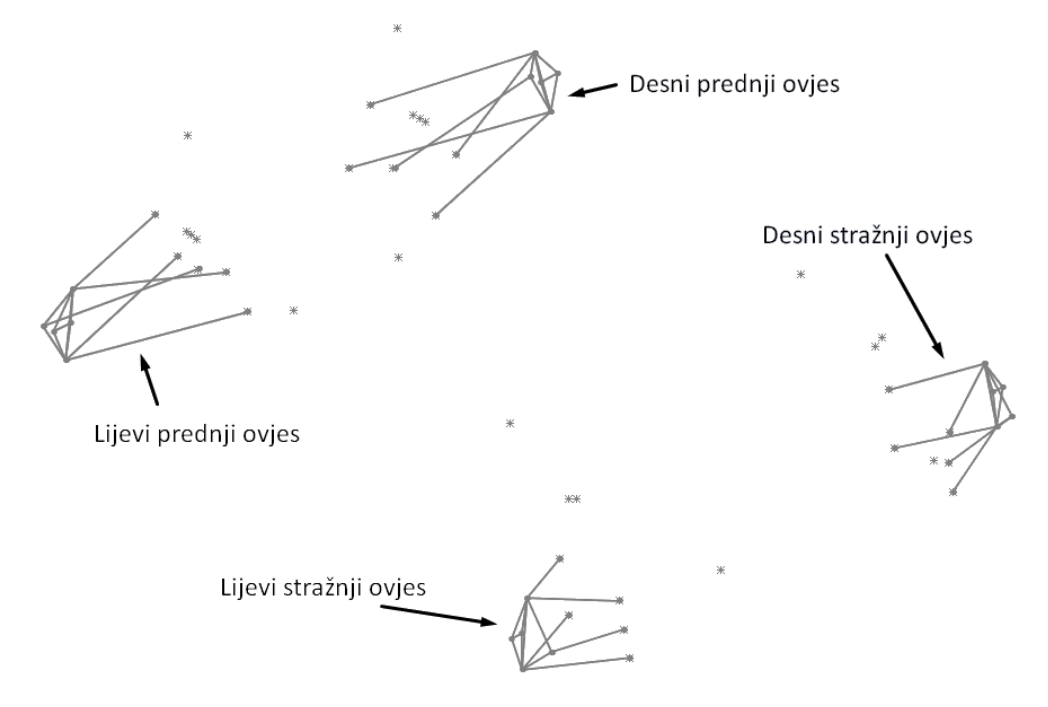

**Slika 95. Žičani model ovjesa**

Nakon završetka modela, sve točke središta kotača, koje se nalaze u sklopu kotača, su povezane u jednu ravninu koja je paralelna s ravninom koja predstavlja podlogu i udaljena od nje za iznos dinamičkog radijusa gume. Na taj smo način definirali položaj vanjskih točaka.

Sada preostaje još namjestiti usmjerenost kotača. Kako je duljina spone promjenjiva, usmjerenost kotača se namješta mijenjanjem linije koja predstavlja sponu kotača. Početna usmjerenost kotača iznosi 0 °.

Sada možemo jednostavno u CAD programu očitati koordinate vanjskih točaka ovjesa za obje strane prednjeg i stražnjeg ovjesa.

### **6.5. Analiza rezultata**

### *6.5.1. Provjera elemenata za sigurnost pri okretanju bolida*

Da bi se provjerila točnost izrade dijelova za zaštitu u slučaju prevrtanja u programu GOM Inspect je napravljena ravnina simetrije te su svi obrisi potrebni za analizu projicirani na tu ravninu. Ti podaci su zatim izvezeni u IGES format te obrađeni u CAD programu (slika 96).

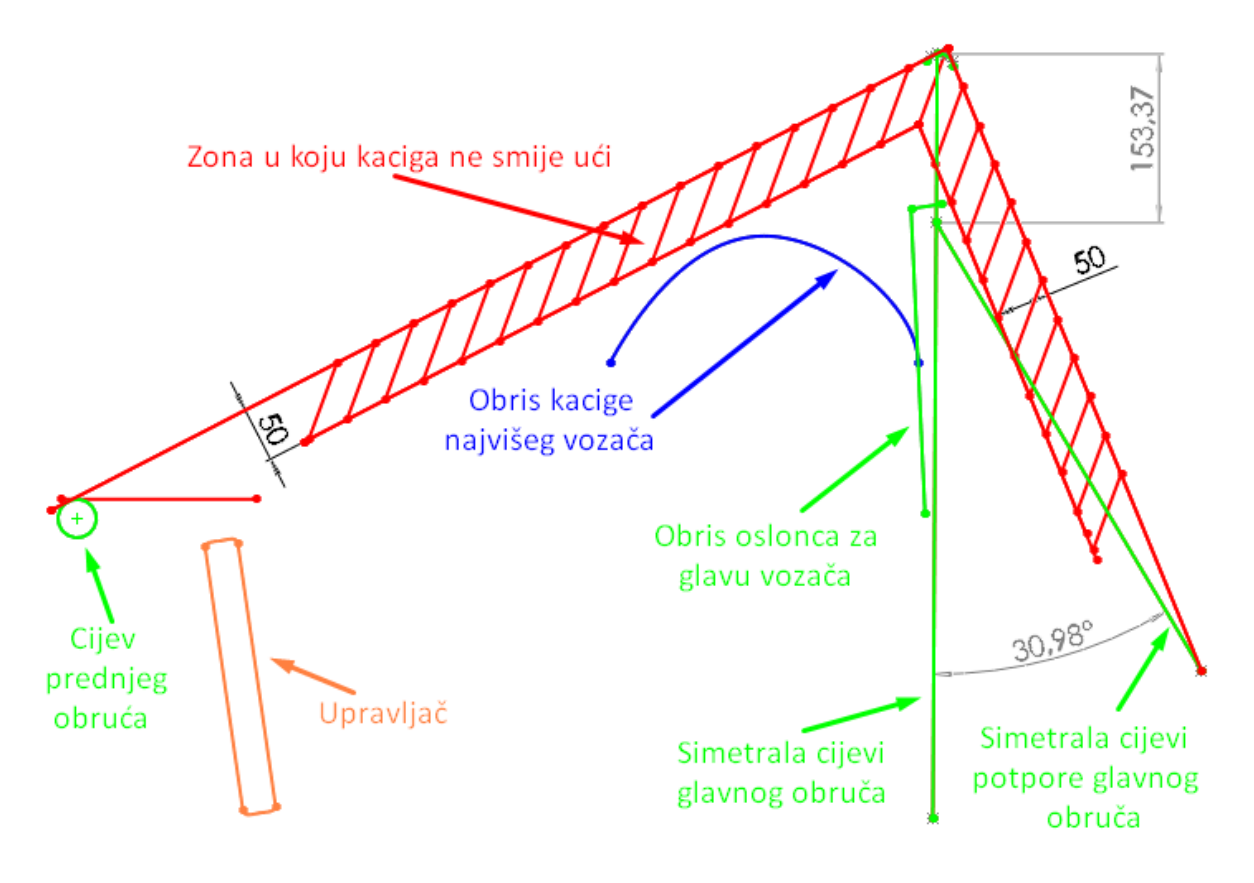

**Slika 96. Analiza dijelova za zaštitu u slučaju prevrtanja**

Usporedimo li sliku 96 sa slikama 10 i 11, stranica [12,](#page-26-0) vidimo da su svi uvjeti iz pravilnika zadovoljeni.

### *6.5.2. Odstupanje točaka prihvata ovjesa*

Koordinatni sustav korišten pri analizi rezultata mjerenja prikazan je na slici 97.

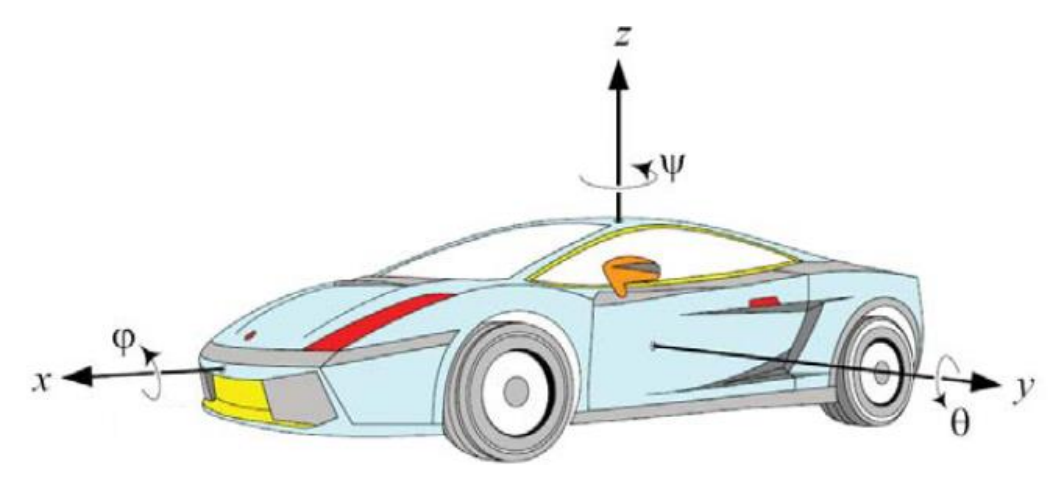

**Slika 97. Koordinatni sustav korišten pri analizi** [19]

U tablici 7 prikazane su vrijednosti odstupanja za pojedine točke prednjeg ovjesa za lijevu i desnu stranu u odnosu na CAD točke te relativno odstupanje pojedinih točaka, lijeve u odnosu na desnu točku. Bitno je naglasiti da odstupanja u smjeru *x* i *z* osi su pozitivna kada su mjerne točke u odnosu na CAD točke (ili lijeva u odnosu na pripadajuću desnu) pomaknute u pozitivnom smjeru pripadajuće osi. Odstupanja u smjeru osi *y* su pozitivna kada dolazi do povećanja volumena, tj. kada se mjerna točka nalazi po apsolutnoj vrijednosti na većoj koordinati *y* osi.

Relativno odstupanje točaka lijevog ovjesa u odnosu na desni je promatrano na način da su točke lijevog ovjesa preslikane na desnu stranu te tada uspoređene s točkama desnog ovjesa.

Pod znakom sume u tablicama su prikazani vektorski zbrojevi odstupanja lijevih odnosno desnih točaka u odnosu na CAD podatke te vektorski zbroj relativnog odstupanja pojedinih točaka. Pomoću vektorskog zbroja odstupanja možemo vrlo lako vidjeti koje točke najviše odstupaju.

|                 |           | Prednji ovjes |         |         |      |         |         |         |      |                                      |         |         |      |
|-----------------|-----------|---------------|---------|---------|------|---------|---------|---------|------|--------------------------------------|---------|---------|------|
|                 |           |               | Lijevi  |         |      | Desni   |         |         |      | Odstupanje lijevog u odnosu na desni |         |         |      |
|                 | Točka     | x             | v       | z       |      | x       | y       | z       |      | x                                    | y       | z       |      |
| Donje<br>rame   | prednja   | 0,50          | $-0,56$ | $-0,52$ | 0,91 | $-0,32$ | 0,09    | 0,14    | 0,36 | 0,82                                 | $-0,65$ | $-0,66$ | 1,23 |
|                 | stražnja  | 0,30          | $-0,63$ | $-0,42$ | 0.82 | $-0,55$ | $-0,30$ | 0,00    | 0,63 | 0.86                                 | $-0,33$ | $-0,42$ | 1,01 |
|                 | vanjska   | 0,50          | $-0,59$ | 0,07    | 0,78 | 0,16    | $-0,09$ | $-0,02$ | 0,19 | 0,34                                 | $-0,50$ | 0,09    | 0,61 |
| Gornje<br>rame  | prednja   | 0,27          | 0,03    | 0,02    | 0,27 | $-0,15$ | $-0,13$ | 0,14    | 0,24 | 0,42                                 | 0,16    | $-0,12$ | 0,46 |
|                 | stražnja  | 0,31          | $-0,14$ | 0,06    | 0,35 | $-0,10$ | $-0,19$ | $-0,11$ | 0,24 | 0,42                                 | 0,05    | 0,17    | 0,45 |
|                 | vanjska   | 0,48          | $-0,08$ | 0,17    | 0,51 | $-0,01$ | $-0,16$ | $-0,02$ | 0,16 | 0,49                                 | 0,08    | 0,18    | 0,53 |
| Spona           | vanjska   | 0,49          | $-0,43$ | 0,06    | 0,66 | 0,10    | $-0,11$ | $-0,08$ | 0,17 | 0,39                                 | $-0,32$ | 0,14    | 0,52 |
|                 | unutarnja | 2,16          | $-2,80$ | $-2,24$ | 4,19 | $-0,36$ | 3,00    | $-2,39$ | 3,85 | 2,52                                 | $-5,81$ | 0,15    | 6,33 |
| Ublaživač sila  |           | 0,39          | 0,47    | $-0,04$ | 0,61 | 0,02    | $-0,28$ | $-0,36$ | 0,46 | 0,37                                 | 0,75    | 0,33    | 0,90 |
| Glavčina kotača |           | 0,49          | $-0,16$ | 0,13    | 0,53 | 0,07    | 0,04    | $-0,02$ | 0,08 | 0,42                                 | $-0,20$ | 0,15    | 0,49 |
| Centar kotača   |           | 0,49          | $-0,33$ | 0,00    | 0,59 | 0,07    | $-0,13$ | 0,00    | 0,15 | 0,42                                 | $-0,20$ | 0,00    | 0,46 |

**Tablica 7. Odstupanje koordinata točaka prednjeg ovjesa**

Isto se može vidjeti u tablici 8 za stražnji ovjes.

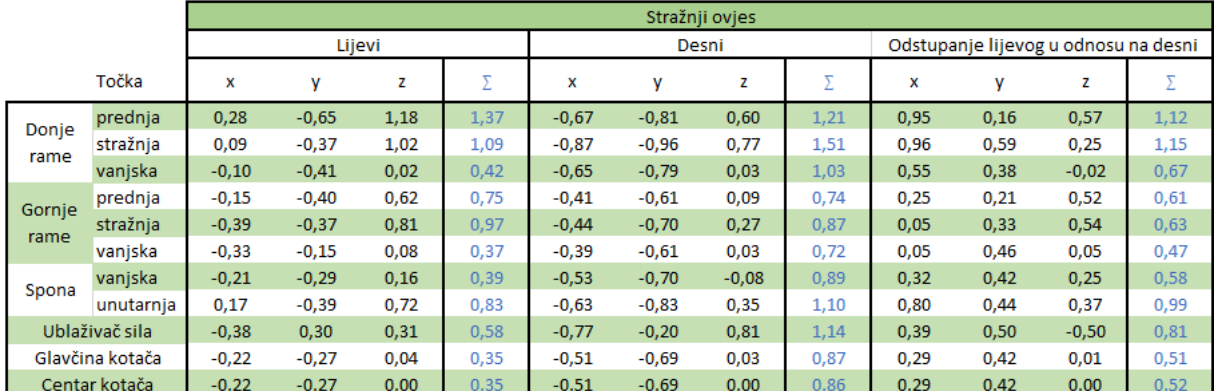

**Tablica 8. Odstupanje koordinata točaka stražnjeg ovjesa**

Izuzev točaka letve volana (unutarnje točke prednje spone), čije je odstupanje veliko vjerojatno radi montaže te se može vrlo lako podesiti na točno mjesto sada kada znamo iznose odstupanja, najveće odstupanje možemo zamijetiti kod stražnjeg donjeg ramena. Osim toga može se primijetiti da stražnje točke u globalu više odstupaju od prednjih. Razlog tomu je vjerojatno način spajanja polovica *monocoque*-a kod kojeg se za pozicioniranje prednjeg kraja koristila ploča za sprečavanje proboja u prostor vozača (eng. *Anti intrusion plate*) dok se na zadnjem kraju koristio duljinski adapter pomoću kojeg se odredio relativan položaj prihvata stražnjeg stabilizatora koji se nalaze simetrično na obje polovice. Nedostatak ovakvog pristupa je to što duljinski adapter nije savojno dovoljno krut te bilokakvi pomaci prilikom spajanja polovica *monocoque*-a mogu dovesti do blagog savijanja tog duljinskog adaptera, a najveće odstupanje će tada imati točke stražnje donje vilice jer se nalaze na najvećoj udaljenosti od tog adaptera, a to je upravo ono što vidimo u tablici 8.

# **7. UTJECAJ ODSTUPANJA NA** *LAP TIME*

Da bismo mogli iznijeti zaključak vezan uz proizvodnju kompozitne nosive sendvič konstrukcije bolida *Vulpes* moramo vidjeti koliko zapravo odstupanja nastala u procesu izrade šasije utječu na performanse bolida. U tu svrhu napravljeno je nekoliko simulacija u programskom paketu VSM (eng. *Vehicle Simulation Model*), tvrtke AVL, s karakteristikama ovjesa dobivenim pomoću CAD koordinata točaka te s karakteristikama ovjesa dobivenim mjerenjem stvarne šasije.

Simulacija će se izvršiti na stazi za izdržljivost korištenoj na natjecanju Formula Student Njemačka.

## **7.1. Utjecaj na kinematiku ovjesa**

Koristeći izmjerene točke dobivene su kinematske karakteristike ovjesa te će na sljedećim dijagramima biti prikazana usporedba tih karakteristika sa željenim, tj. projektiranim karakteristikama.

Na svakom od dijagrama bit će prikazana karakteristika lijevog kotača s izmjerenim koordinatama prihvata (crveno), karakteristika desnog kotača s izmjerenim koordinatama prihvata (plavo) te karakteristika kotača s projektiranim koordinatama prihvata (sivo).

Karakteristike prednjeg ovjesa korištene u simulacijskom modelu su sljedeće:

- mapa promjene bočnog nagiba prednjeg kotača u ovisnosti o vertikalnom hodu kotača i zakretu kotača,
- mapa zakreta prednjeg kotača u ovisnosti o vertikalnom hodu kotača i zakretu upravljača,
- promjena širine traga prednjeg ovjesa u ovisnosti o vertikalnom hodu kotača,
- visina centra valjanja prednjeg ovjesa u ovisnosti o vertikalnom hodu kotača,
- visina trenutnog središta rotacije prednjeg ovjesa u ovisnosti o vertikalnom hodu kotača,
- anti-dive karakteristika prednjeg ovjesa u ovisnosti o vertikalnom hodu kotača,
- uzdužni nagib osi zakretanja prednjeg kotača u ovisnosti o vertikalnom hodu kotača,
- vertikalni hod kotača prednjeg ovjesa uslijed zakretanja kotača.

Karakteristike stražnjeg ovjesa korištene u simulacijskom modelu su sljedeće:

- promjena kuta usmjerenosti stražnjeg kotača u ovisnosti o vertikalnom hodu kotača,
- promjena bočnog nagiba stražnjeg kotača u ovisnosti o vertikalnom hodu kotača,
- promjena širine traga stražnjeg ovjesa u ovisnosti o vertikalnom hodu kotača,
- visina centra valjanja stražnjeg ovjesa u ovisnosti o vertikalnom hodu kotača,
- visina trenutnog središta rotacije stražnjeg ovjesa u ovisnosti o vertikalnom hodu kotača,
- anti-squat karakteristika stražnjeg ovjesa u ovisnosti o vertikalnom hodu kotača,
- anti-lift karakteristika stražnjeg ovjesa u ovisnosti o vertikalnom hodu kotača.

## *7.1.1. Karakteristike prednjeg ovjesa*

U ovom dijelu će biti prikazane usporedbe karakteristika prednjeg ovjesa korištene u simulaciji.

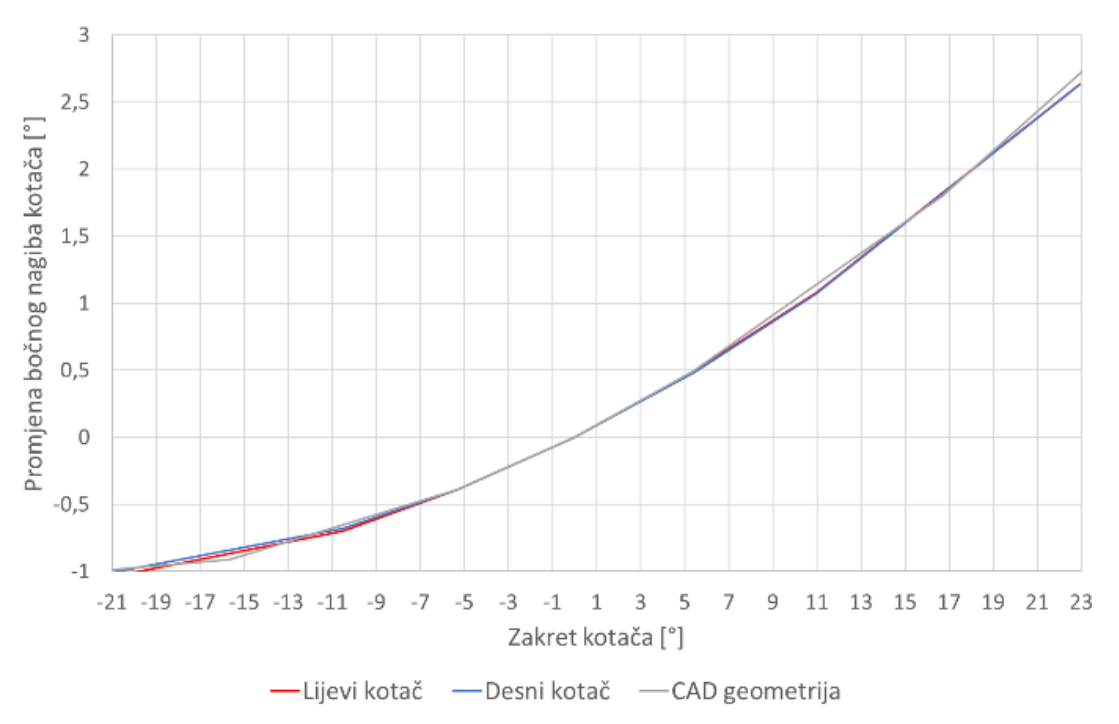

**Slika 98. Promjena bočnog nagiba kotača prednjeg ovjesa u ovisnosti o zakretu kotača**

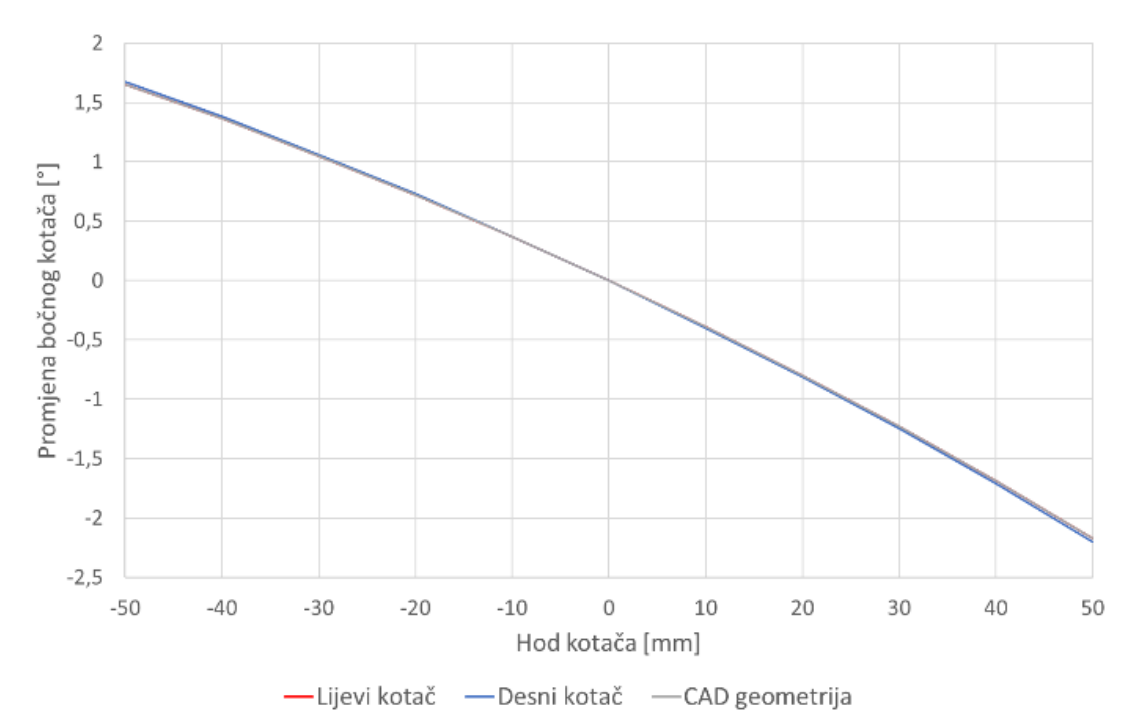

**Slika 99. Promjena bočnog nagiba kotača prednjeg ovjesa u ovisnosti o hodu kotača** Mapa promjene bočnog nagiba kotača u ovisnosti o hodu kotača i zakretu kotača nije praktična za prikazat pa je na slikama 98 i 99 prikazana kao usporedba za nultu fiksnu vrijednost pojedinog parametra. Vidljivo je sa dijagrama da se vrijednosti za oba kotača gotovo potpuno poklapaju s projektiranim karakteristikama.

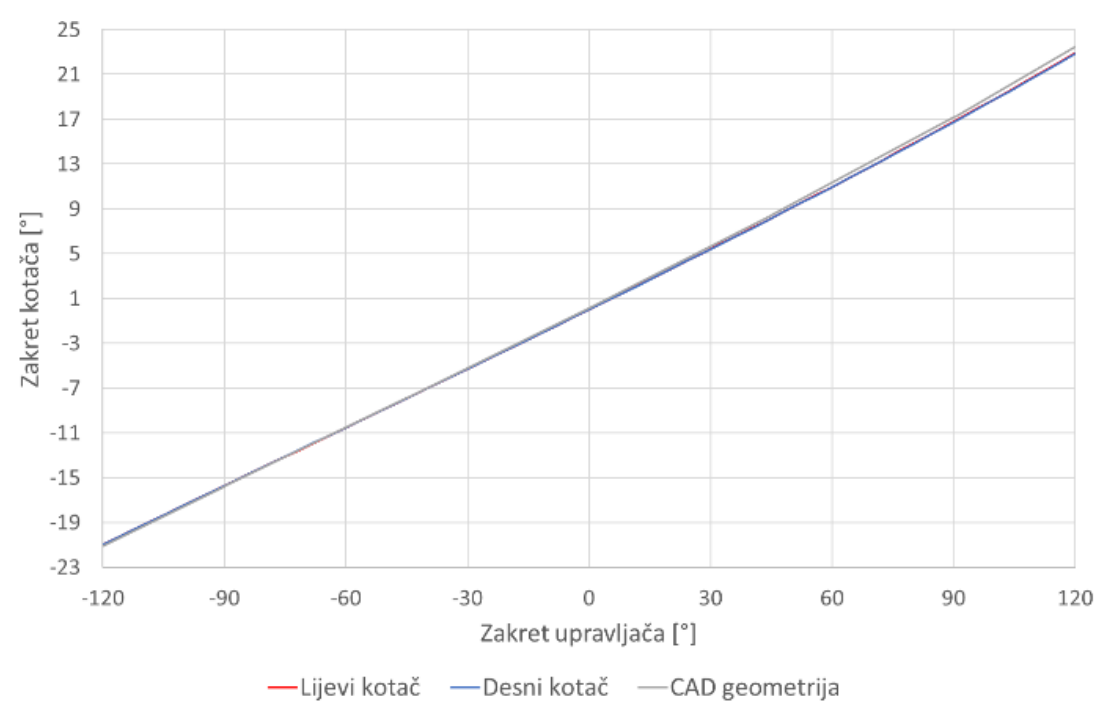

**Slika 100. Zakret kotača prednjeg ovjesa u ovisnosti o zakretu upravljača**

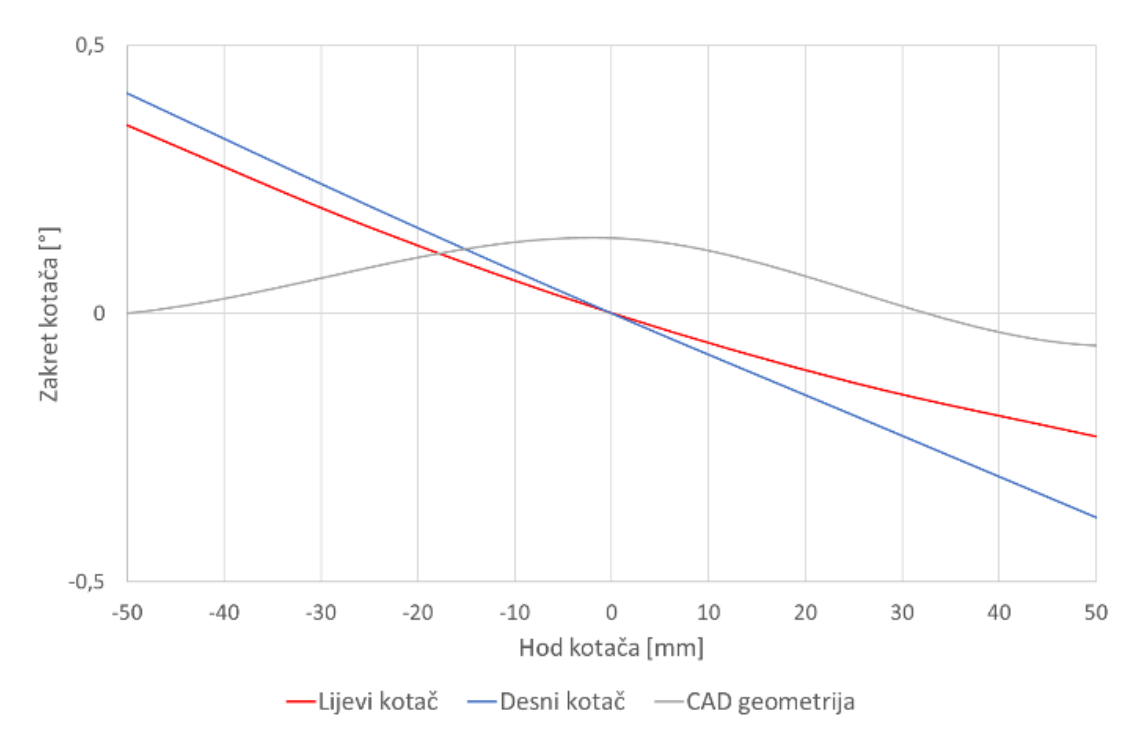

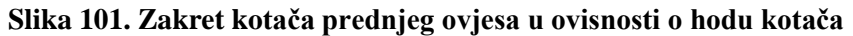

Na slikama 100 i 101 prikazana je mapa zakreta kotača u ovisnosti o zakretu upravljača i hodu kotača također za samo nulte fiksne vrijednosti pojedinih parametra jer nije praktično prikazati usporedbu triju 3D mapa. Zakret kotača u ovisnosti o zakretu upravljača se vrlo dobro poklapa, što je i za očekivati, dok zakret kotača u ovisnosti o hodu kotača poprilično odstupa. Razlog tomu je značajno odstupanje letve volana koje se vrlo lagano može popraviti sada kada su poznati podaci o odstupanju.

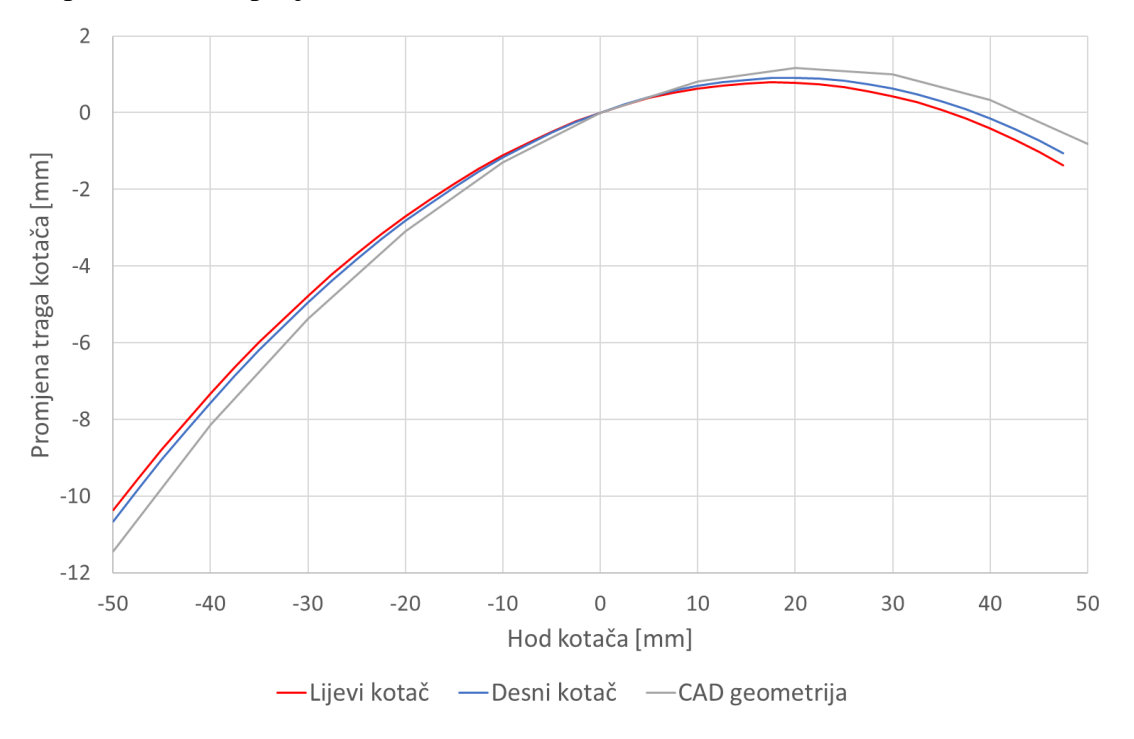

**Slika 102. Promjena traga kotača prednjeg ovjesa**

Promjena traga kotača prikazana na slici 102 prikazuje relativno dobro poklapanje s projektiranim krivuljama. Značajnija odstupanja mogu se vidjeti tek pri ekstremnim hodovima kotača što ne predstavlja problem jer se kotač rijetko kada nalazi u tom području, posebno ako uzmemo u obzir da je maksimalan hod kotača 35 mm.

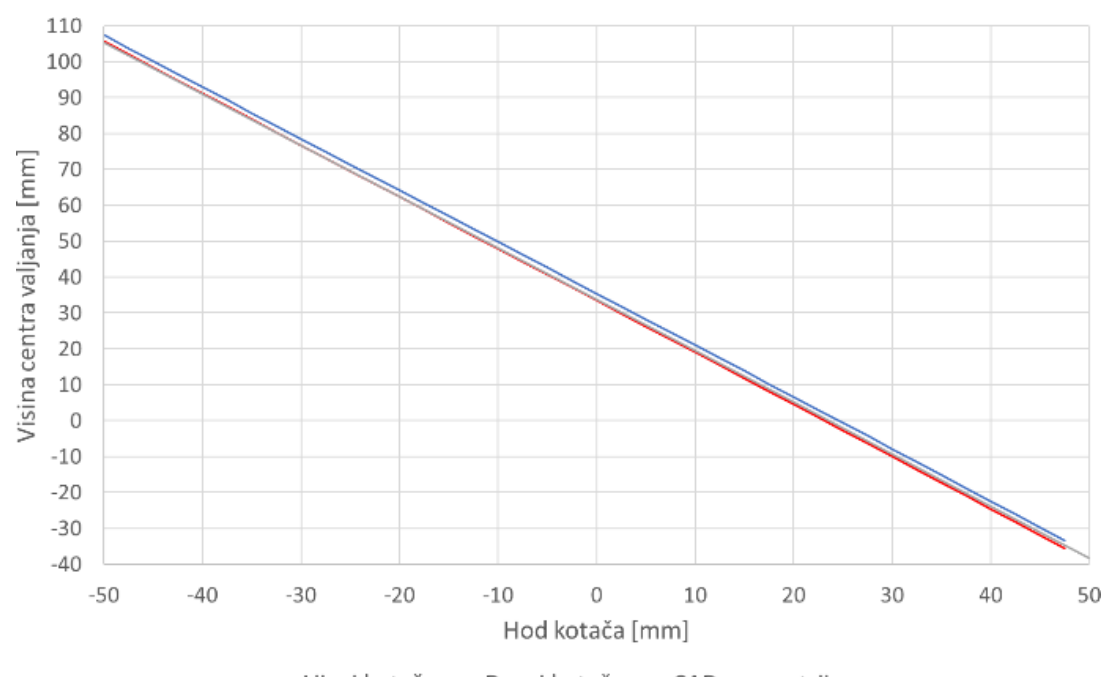

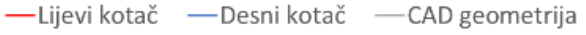

**Slika 103. Visina centra valjanja prednjeg ovjesa**

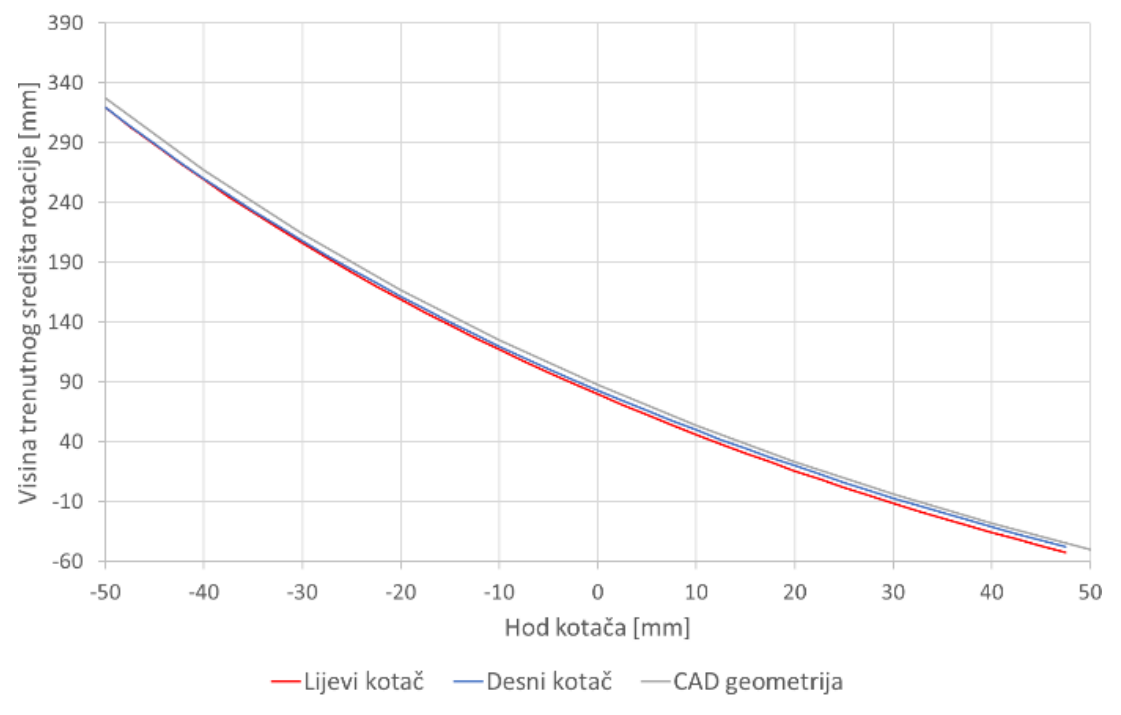

**Slika 104. Visina trenutnog središta rotacije prednjeg ovjesa**

Visine centra valjanja i visine trenutnog središta rotacije (slike 103 i 104) vrlo se dobro poklapaju za što su zaslužna relativno duga ramena ovjesa kod kojih su kinematske karakteristike manje osjetljive na male pomake prihvatnih točaka.

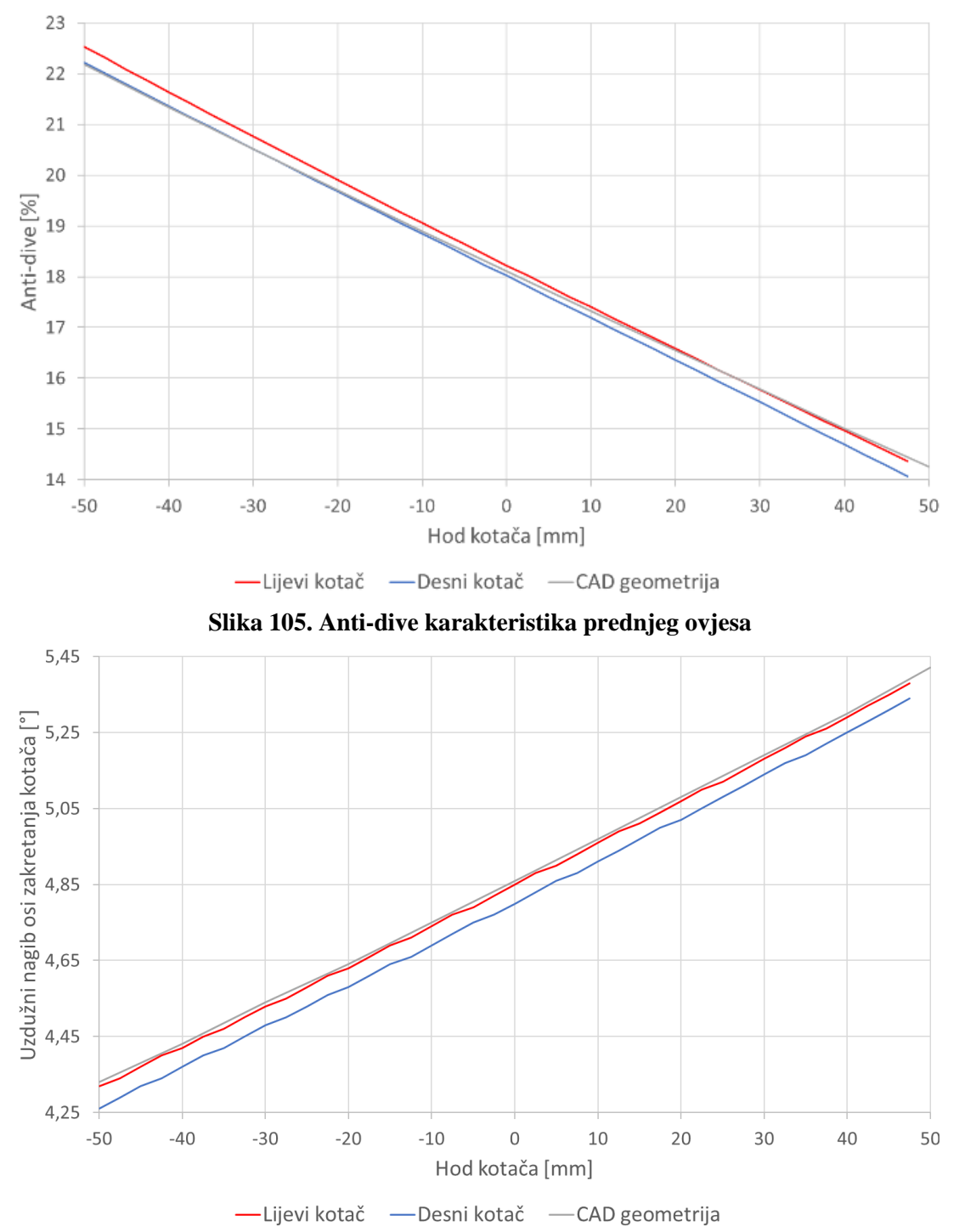

**Slika 106. Uzdužni nagib osi zakretanja prednjeg kotača**

Anti-dive karakteristika i uzdužni nagib prednjih kotača prikazani su na slikama 105 i 106. Obje karakteristike vrlo dobro prate zakon promjene, dok desni kotač odstupa za približno jednak iznos za cijelo promatrano područje. Ta razlika je vrlo malena te se utjecaj neće vjerojatno primijetiti.

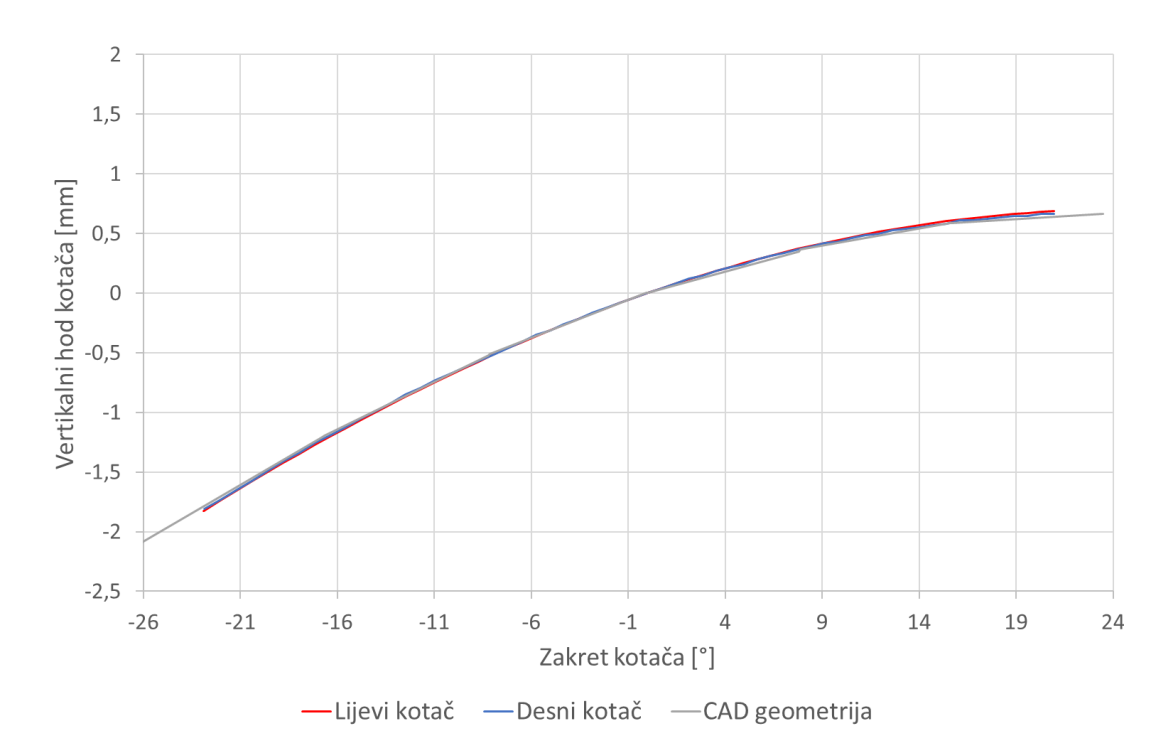

**Slika 107. Vertikalni hod kotača prednjeg ovjesa uslijed zakretanja kotača** Vertikalni hod kotača uslijed zakretanja kotača (slika 107) također dobro prati projektiranu karakteristiku, ponovno kao posljedica dužih vilica koje su manje osjetljive na greške u proizvodnji koje su i same po sebi relativno male.

### *7.1.2. Karakteristike stražnjeg ovjesa*

U ovom dijelu će biti prikazane usporedbe karakteristika stražnjeg ovjesa korištene u simulaciji.

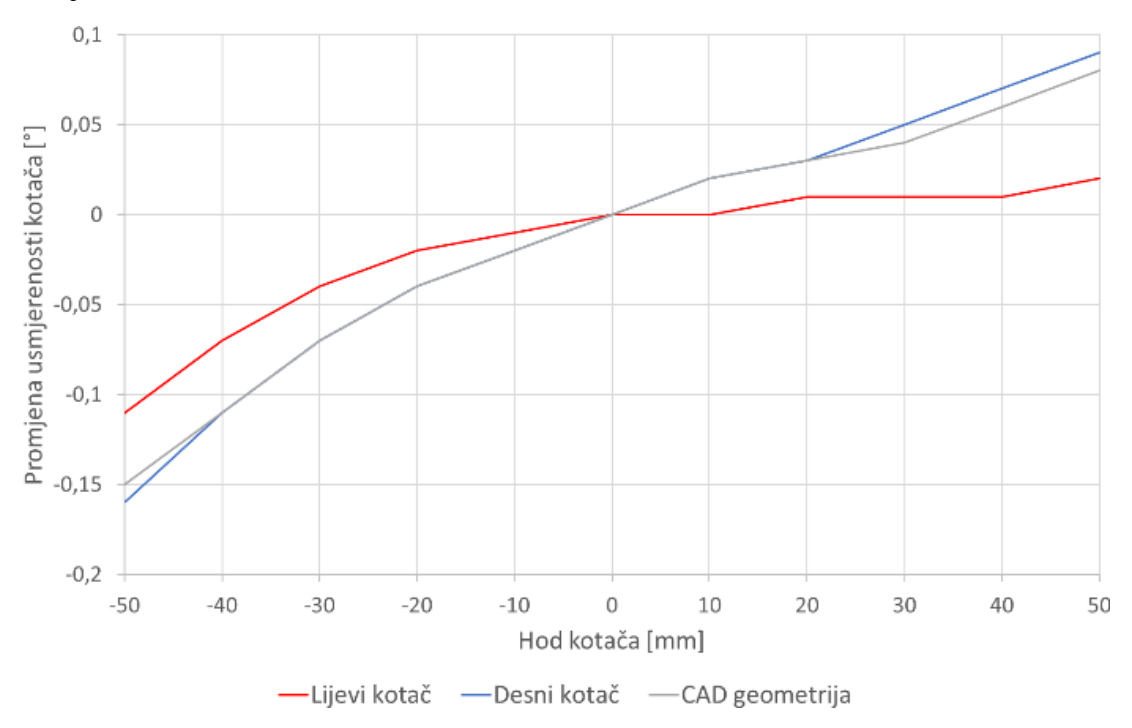

**Slika 108. Promjena usmjerenosti kotača stražnjeg ovjesa**

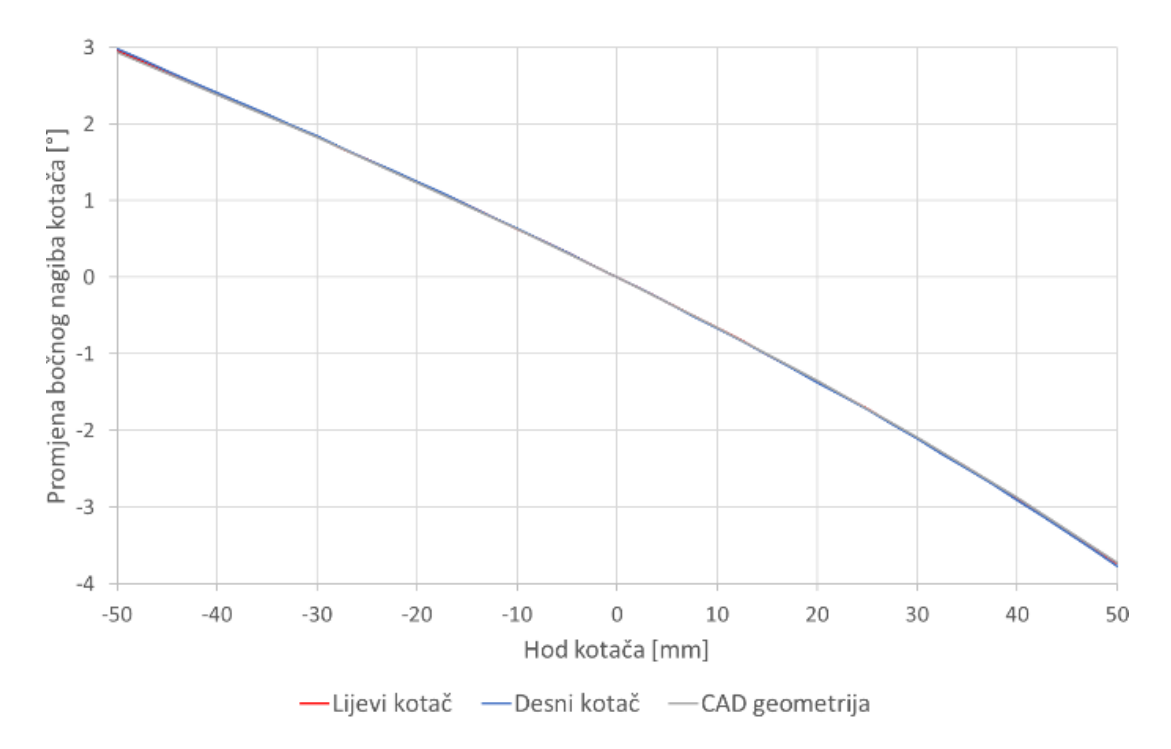

**Slika 109. Promjena bočnog nagiba kotača stražnjeg ovjesa**

Na slikama 108 i 109 prikazane su ovisnosti promjene usmjerenosti i bočnog nagiba kotača o vertikalnom hodu kotača. Vidi se da bočni kut odlično prati projektiranu kinematsku karakteristiku, a kod promjene kuta usmjerenosti kotača vidi se značajnije odstupanje lijevog kotača od projektirane krivulje. Usprkos tome, iznos tog odstupanja je malen pa se ne očekuju značajna odstupanja u simulaciji.

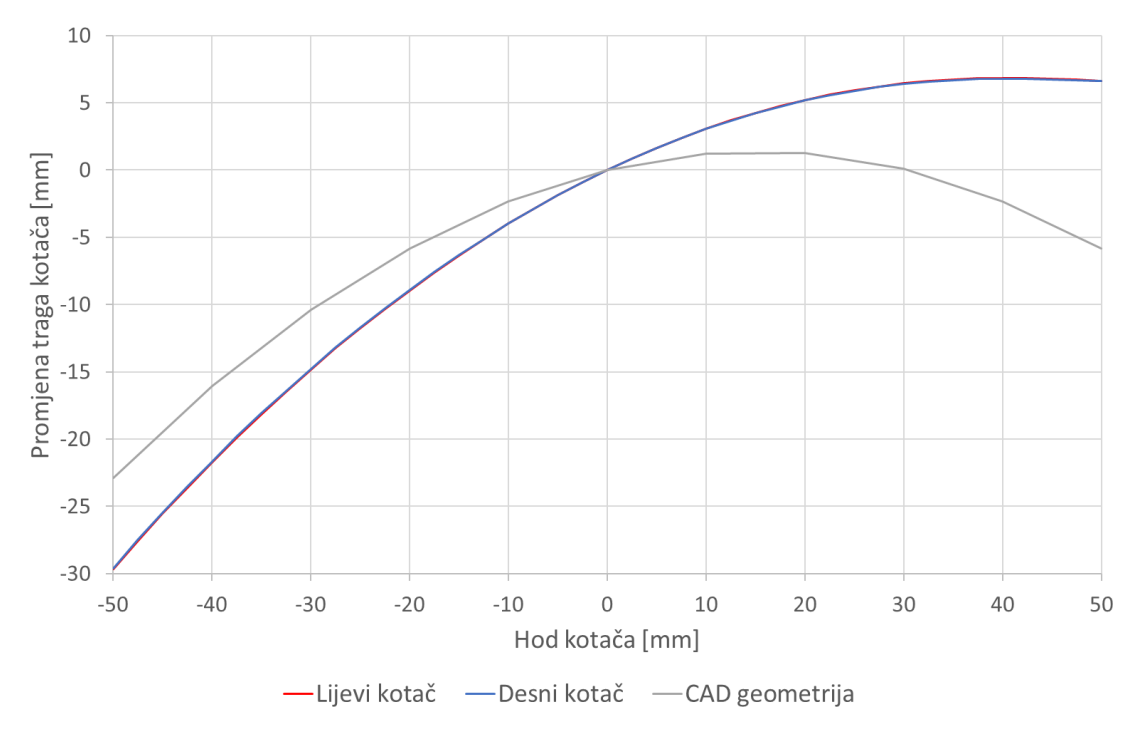

**Slika 110. Promjena traga kotača stražnjeg ovjesa**

Promjena širine traga kotača (slika 110) poprilično odstupa od projektirane krivulje što je posljedica relativno kratkih ramena ovjesa koja su značajno osjetljivija na male promjene prihvatnih točaka.

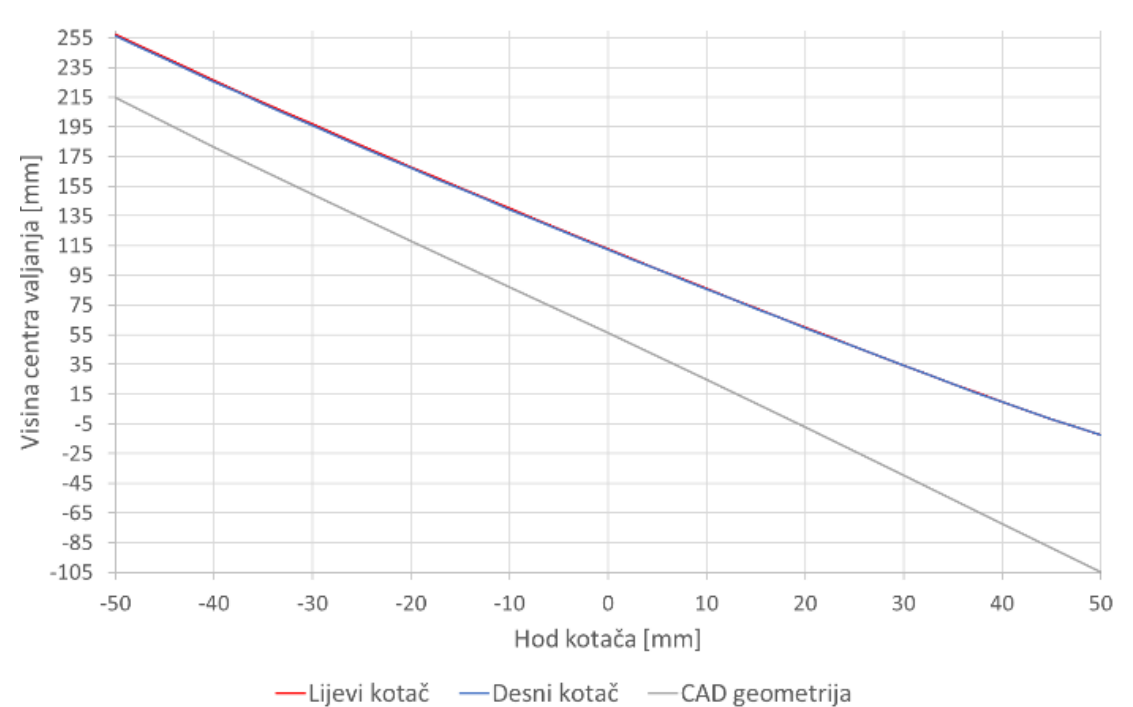

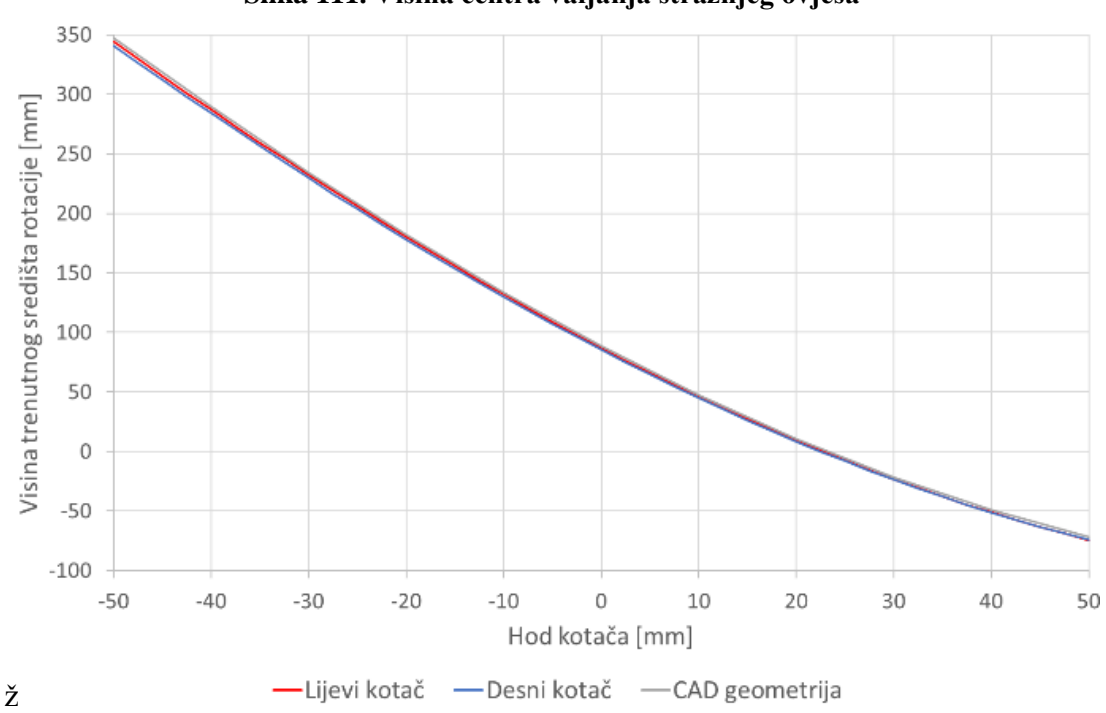

**Slika 111. Visina centra valjanja stražnjeg ovjesa**

### **Slika 112. Visina trenutnog središta rotacije stražnjeg ovjesa**

Prema slikama 111 i 112 vidi se da visina centra valjanja za oba kotača vrlo dobro prati zakon promjene, jedino ima gotovo konstantno odstupanje što je posljedica početnog postava. Visina trenutnog središta rotacije odlično se poklapa s projektiranom krivuljom.

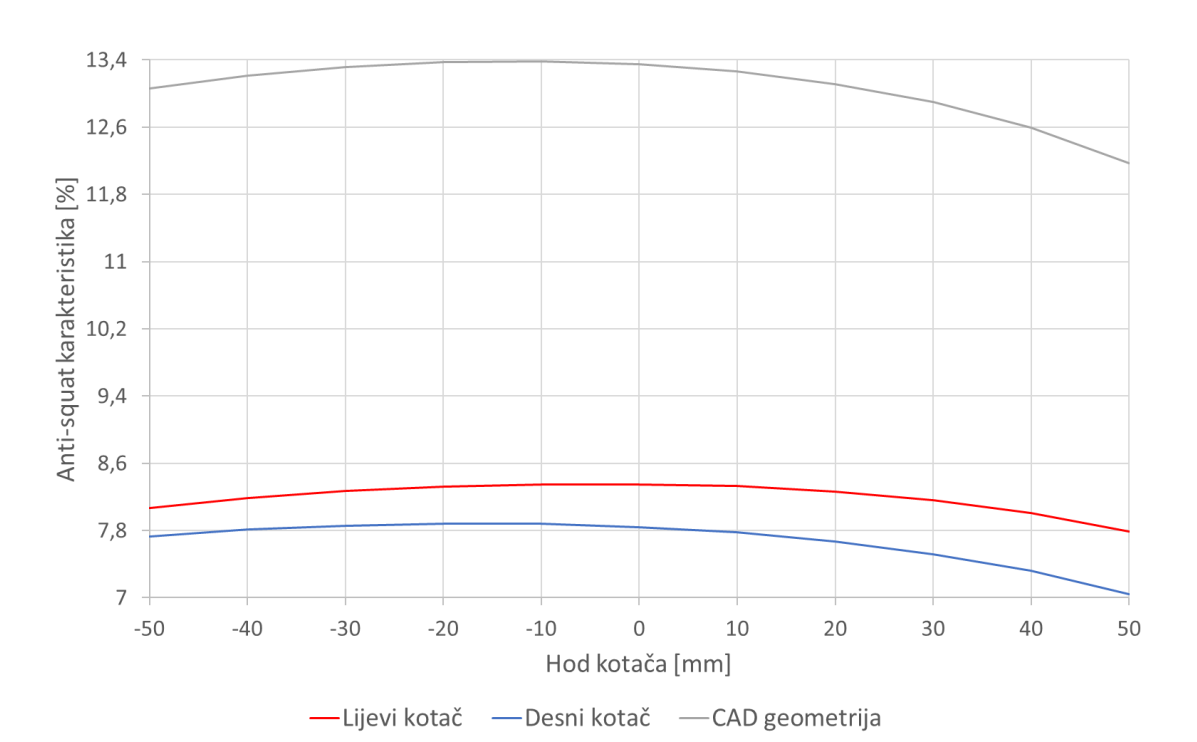

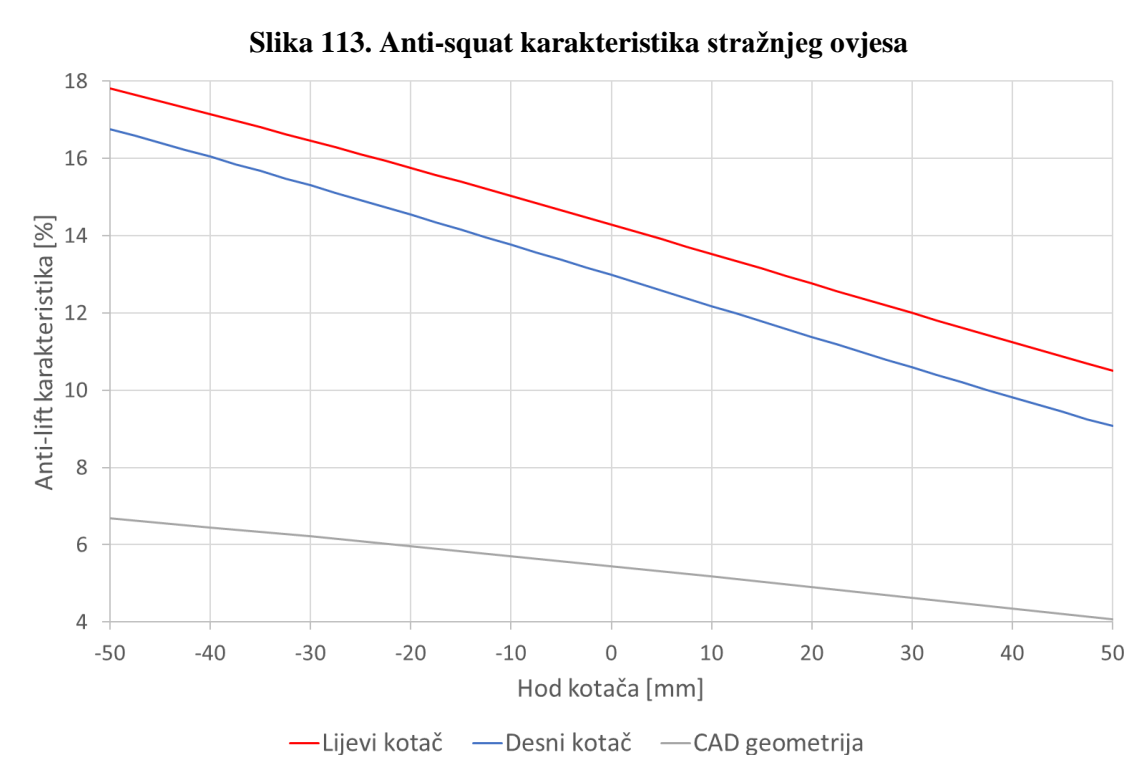

**Slika 114. Anti-lift karakteristika stražnjeg ovjesa**

Anti karakteristike mjerenog stražnjeg ovjesa (anti-squat i anti-lift, slike 113 i 114) imaju relativno malo međusobno odstupanje, ali je vidljivo da postoji značajno odstupanje u odnosu na projektirane krivulje. Krivulja anti-squat karakteristike također pokazuje vrlo dobro poklapanje s oblikom promjene projektirane karakteristike, uz odmak početne vrijednosti što je ponovno posljedica relativno kratkih ramena ovjesa osjetljivih na male pomake.

## **7.2. Utjecaj karakteristika na vrijeme vožnje**

Da bi se vidio globalni utjecaj drugačijih karakteristika, tj. utjecaj odstupanja uzrokovanih proizvodnjom, te utjecaj torzijske krutosti šasije, provedene su simulacije na stazi za testiranje izdržljivosti koja se koristi na natjecanju Formula Student Njemačka. Simulacije su izvršene u programskom paketu VSM. Bit će prikazana usporedba vremena potrebnog za završiti jedan krug na stazi za testiranje izdržljivosti i to sa sljedećom kombinacijom parametara:

- karakteristike izmjerenih točaka s izmjerenom torzijskom krutosti šasije,
- karakteristike izmjerenih točaka s apsolutno krutim modelom šasije,
- projektirane karakteristike s apsolutno krutim modelom šasije.

### *7.2.1. Usporedba vremena potrebnog za završetak jednog kruga*

Na sljedećim dijagramima biti će prikazano vrijeme potrebno za završetak jednog kruga staze za testiranje izdržljivosti bolida koja se koristi na natjecanju Formula Student Njemačka. Vremena će biti prikazana za sljedeće modele:

- model s izmjerenom krutosti šasije i kinematikom dobivenom preko izmjerenih točaka,
- model s apsolutno krutom šasijom i kinematikom dobivenom preko izmjerenih točaka,
- model s apsolutno krutom šasijom i kinematikom dobivenom preko CAD točaka.

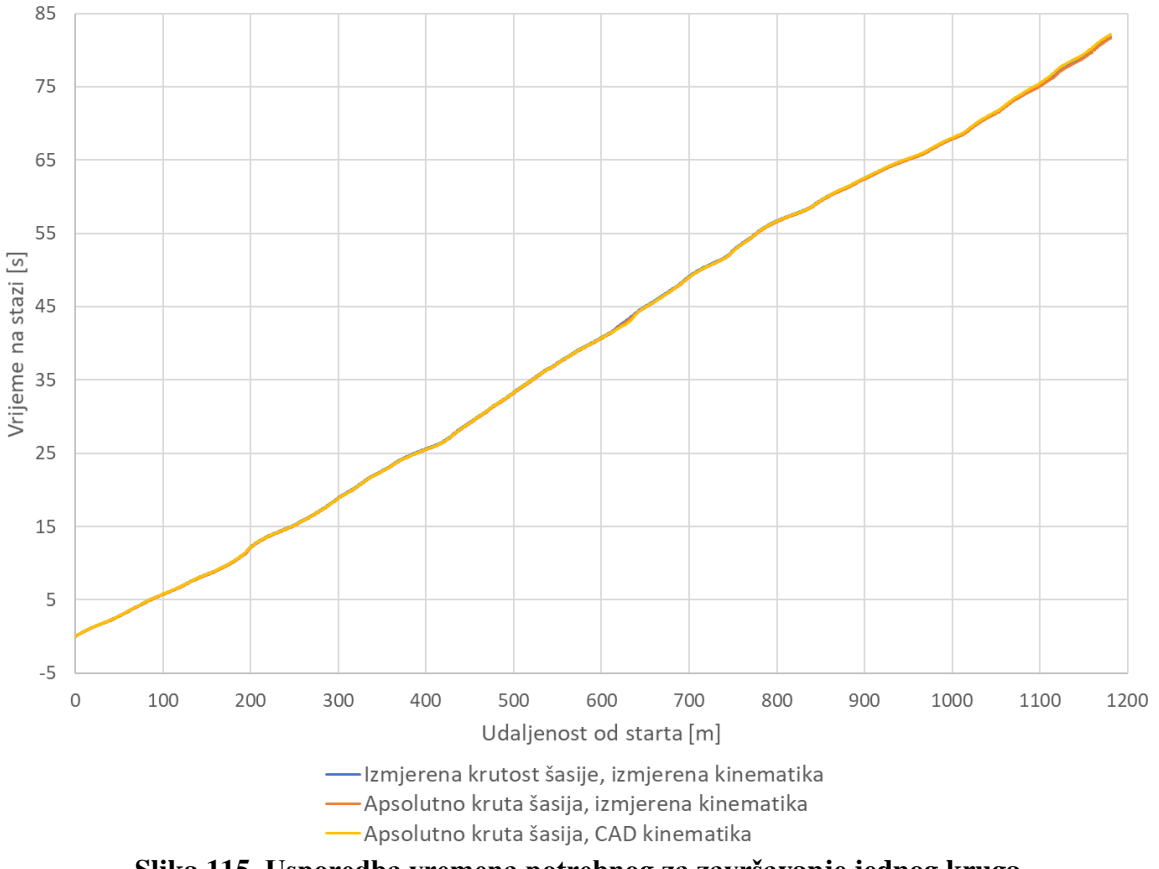

**Slika 115. Usporedba vremena potrebnog za završavanje jednog kruga**

Na slici 115 prikazana je usporedba vremena potrebnog za završetak jednog kruga na stazi za testiranje izdržljivosti za sva 3 modela. Vidljivo je da se vremena vrlo dobro poklapaju. Odstupanja malog iznosa mogu se vidjeti na završetku kruga, a detaljnije su prikazana na sljedećem dijagramu.

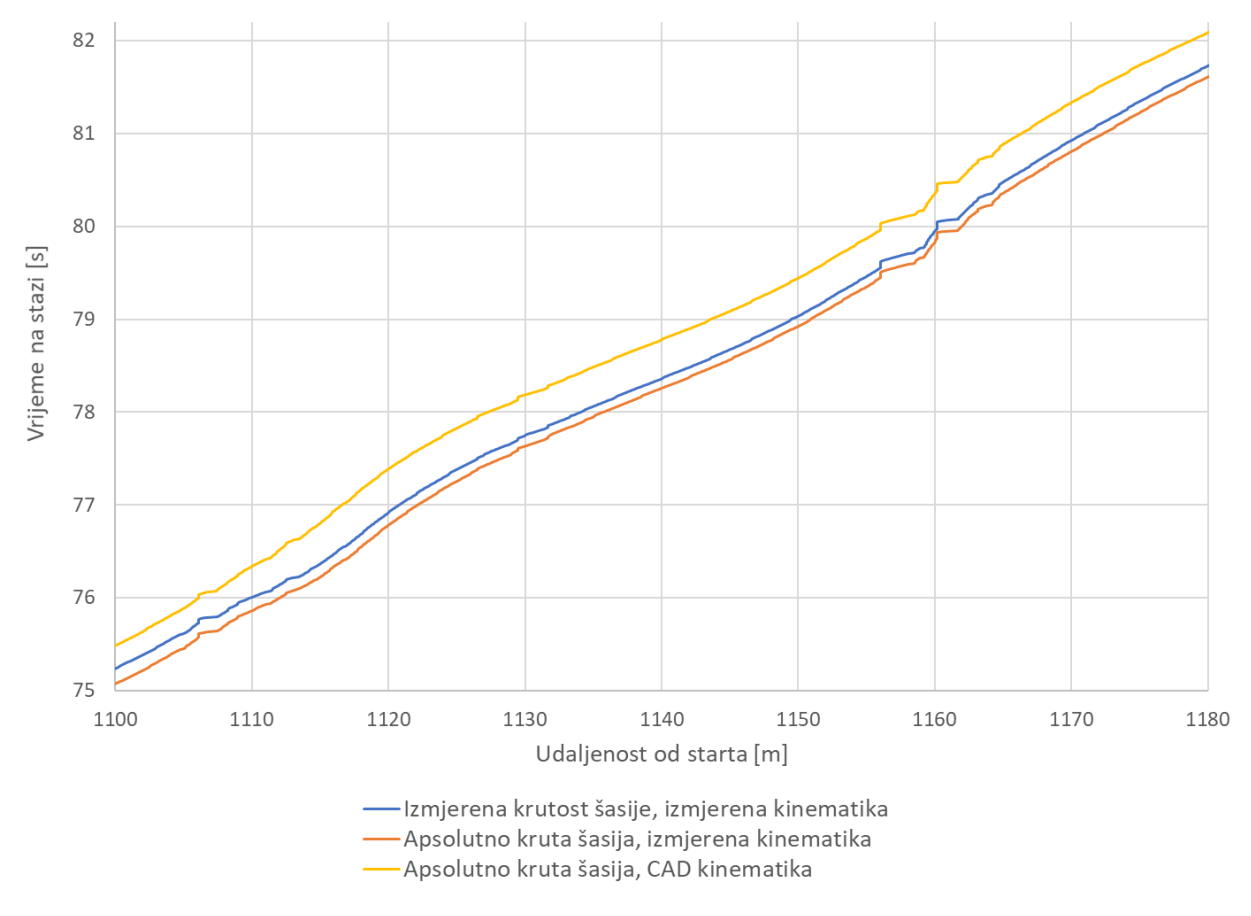

**Slika 116. Detalj vremena potrebnog za završetak kruga**

<span id="page-106-0"></span>Slika [116104](#page-106-0) prikazuje detalj vremena potrebnog za završetak jednog kruga staze za testiranje izdržljivosti. Vidljivo je da su sva 3 modela završila krug unutar razlike od 0,5 s. Također je zanimljivo primijetiti da je model s projektiranim karakteristikama neznatno sporiji od modela s karakteristikama nakon proizvodnje. Također se može vidjeti utjecaj torzijske krutosti između modela s apsolutno krutom šasijom i modela s izmjerenim iznosom torzijske krutosti (12500 Nm/°). Model s apsolutno krutom šasijom neznatno je brži. Ta razlika je vrlo mala jer je sama izmjerena torzijska krutost šasije vrlo velika.

Kod svih modela je korišten model vozača koji "gleda u naprijed" te ispravlja odstupanja od linije staze. Taj model najbolje predstavlja realnog vozača što se i vidi po vrlo malim odstupanjima vremena jer će u stvarnosti sve potencijalne greške od linije staze vozač pokušati ispraviti.

# **8. ZAKLJUČAK I DALJNJE SMJERNICE**

Kroz analizu prihvata ovjesa uočena su određena odstupanja. Nakon provedenih simulacija potrebnog vremena za vožnju jednog kruga karakteristične staze za testiranje izdržljivosti bolida zaključeno je da su razlike u vremenima vrlo male te da negativne posljedice grešaka vozač može kompenzirati. Ipak greške postoje i ako je moguće potrebno ih je ukloniti ili barem svesti na minimum. To se može napraviti na način da se svi položaji prihvata fiksiraju u kalupu pri proizvodnji pomoću provrta koji su isključivo izrađeni preciznom strojnom obradom. Osim toga, nakon završetka izrade kalupa preporučljivo je analizirati točne položaje tih rupa i provjeriti odgovaraju li projektiranim položajima. Ručno bušenje rupa za pozicioniranje umetaka se ne preporučuje jer će dovesti do većih odstupanja. Drugi veliki razlog odstupanja koordinata prihvatnih točaka koji je uočen je nedostatak adekvatno krute naprave za pozicioniranje stražnje strane lijeve i desne polovice *monocoque*-a pri spajanju. Korišteni način pozicioniranja polovica *monocoque*-a doveo je do blage rotacije obje polovice oko uzdužne osi te su se one razilazile na gornjoj površini. Najveća posljedica toga je primijećena na prihvatima donje stražnje vilice koji su najudaljeniji od osi rotacije. Korištenje kruće naprave te referenciranje na više točaka *monocoque*-a rezultiralo bi značajno točnijim položajem prihvatnih točaka stražnjeg ovjesa, iako bi bilo skuplje i vremenski zahtjevnije. Osim toga, primijećena su manja odstupanja na prihvatima prednjeg ovjesa. Ta činjenica, zajedno s činjenicom da na su na prednjem ovjesu duža ramena koja su manje osjetljiva na odstupanja dovodi do zaključka da je korišteni način pozicioniranja prednjih krajeva polovica odgovarajuć, uz korištenje krućeg pozicioniranja stražnje strane polovica.

Izmjerena torzijska krutost *monocoque*-a zadovoljavajućeg je iznosa te su također simulacije vremena prolaska jednog kruga pokazale da nema značajan utjecaj na vrijeme. Iz toga možemo zaključiti da postoji veliki potencijal za smanjenje mase šasije, ukoliko se odabere razumno manja zahtijevana krutost proizvoda. To bi dovelo do manje mase cijelog vozila što bi također dalo bolje performanse vozila. Torzijska krutost se također može povećati geometrijom same šasije, za početak odabirom drugačijeg koncepta prihvata baterije te uklanjanjem rupe u podu šasije koja značajno narušava torzijsku krutost konačnog proizvoda.

Osim toga, pri analizi položaja prihvata ovjesa uočena su odstupanja nekih površina *monocoque*-a, najviše uz prijelazna zaobljenja. Kako tema rada nije bila analizirati te dijelove šasije, oni nisu bili ni naglasak pri digitalizaciji šasije te nisu u potpunosti digitalizirani. Ali kako je priprema kalupa bila obavljena ručno, bilo bi zanimljivo u budućnosti analizirati odstupanja tih površina od projektiranog modela te procijeniti isplativost ručne završne obrade
kalupa. Ta dodatna obrada kalupa koja je obavljena ručno bila je potrebna zbog korištenja negativa proizvoda za kalup kod kojeg postoje velike dubine strojne obrade pri čemu dolazi do vibriranja glodala što ostavlja vrlo lošu površinu. Analizom isplativosti takvog načina završne obrade moglo bi se i usporediti prednost korištenja pozitiva proizvoda za kalup kod kojeg su dubine značajno manje pa glodalo može biti značajno kruće te ne bi trebalo doći do problema vibriranja glodala. Potencijalno bi se na ovaj način mogla postići značajno manja geometrijska odstupanja *monocoque*-a.

Nadalje, usporedbom rezultata numeričke analize i rezultata dobivenih ispitivanjem, vidljiva su određena odstupanja. Za razvoj budućih bolida bilo bi zanimljivo analizirati te razlike, utvrditi razloge tih razlika (poput preklopa između dijelova preprega, pojednostavljen model jezgre oko umetaka i prednjeg obruča kod numeričke analize i slično) te u konačnici poboljšati model korišten pri numeričkoj analizi da daje rezultate koji više odgovaraju snimljenim pomacima. Kroz to bi se steklo mnogo znanja koje bi se onda moglo upotrijebiti za izradu budućih *monocoque*-a što bi rezultiralo lakšim proizvodom jer bismo mogli napraviti realniji model koji se koristi u numeričkoj analizi.

## **LITERATURA**

[1] IMechE: About Formula Student. https://www.imeche.org/events/formulastudent/about-formula-student [31.5.2020.]

[2] Mahalec, I.; Kozarac, D.; Lulić, Z.: Motori s unutarnjim izgaranjem, Zagreb, FSB, 2012.

[3] Formula Student Germany: FS Rules 2020, 2019.

[4] Adamović, P.: Eksperimentalno ispitivanje umetaka nosive konstrukcije bolida Formule Student uslijed različitih opterećenja, završni rad, Zagreb, FSB, 2018.

[5] FSB Racing Team: About us. https://www.fsb-racing.com/about-us/ [31.5.2020.]

[6] Juraić, M.: FSG19 SES – University of Zagreb, Zagreb, 2019.

[7] Očko, B.; Puljić, T.: Monocoque kalup, Zagreb, 2017.

[8] Juraić, M.: Uporaba ABAQUS-a za simulaciju ispitnih panela (2. dio), Zagreb, 2018.

[9] Juraić, M.: Ispitivanje testnih uzoraka kompozitnih ploča na savijanje i probijanje, Zagreb, 2018.

[10] Ljubenkov, B.: Modificirana fotogrametrijska metoda u gradnji broda, doktorski rad, Zagreb, FSB, 2006.

[11] Rašperić, B.; Mikulec, M.; Lacković, A.; Čutura, M.; Herceg Rušec, M.: Fotogrametrija i vizualizacija objekata, Osnove optike

[12] Renishaw: Interferometry explained. https://www.renishaw.com/en/interferometryexplained--7854 [15.6.2020.]

[13] Buń, P.; Górski, F.; Wichniarek, R.; Kuczko, W.; Hamrol, A.; Zawadzki, P.: Application of Low-cost Tracking Systems in Educational Training Applications, Elsevier B. V., 2015.

[14] Vezmar, D.; Poznanović, D.; Bakula, S.; Ripa, A.: Projekcijski mjerni postupci

[15] Guehring, J.; Brenner, C.; Boehm, J.; Fritsch, D.: Data processing and calibration of a cross-pattern stripe projector, Amsterdam, 2000.

[16] Topomatika: 3D skeniranje, mjerenje i ispitivanje materijala. https://topomatika.hr/ [14.6.2020.]

[17] GOM: 3D Metrology. www.gom.com [01.6.2020.]

[18] Capture 3D: White Light vs Blue Light Scanning.

https://www.capture3d.com/knowledge-center/blog/white-light-vs-blue-light-scanning [16.6.2020.]

[19] Lulić, Z.; Ormuž, K.; Šagi, G.: Motorna vozila, predavanja, Zagreb, 2017.

[20] Ergonomics4schools: Anthropometry.

https://www.ergonomics4schools.com/lzone/anthropometry.htm [18.4.2020.]

[21] International Society for Pharmaceutical Engineering: Good Practice Guide: Good Engineering Practice. https://ispe.org/publications/guidance-documents/good-practice-guidegood-engineering-practice [18.4.2020.]

## **PRILOZI**

- I. CD-R disc
- II. Tehnička dokumentacija

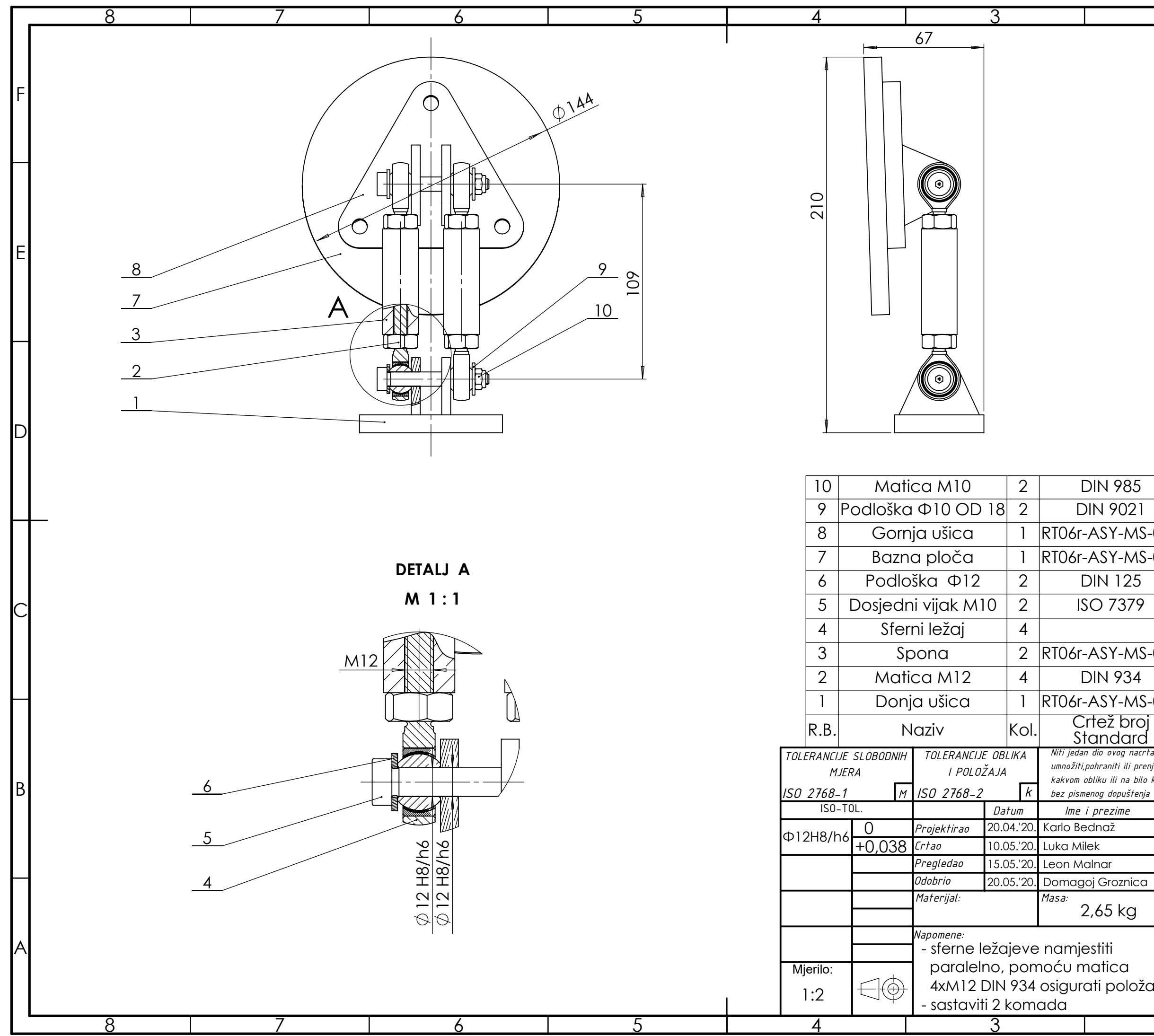

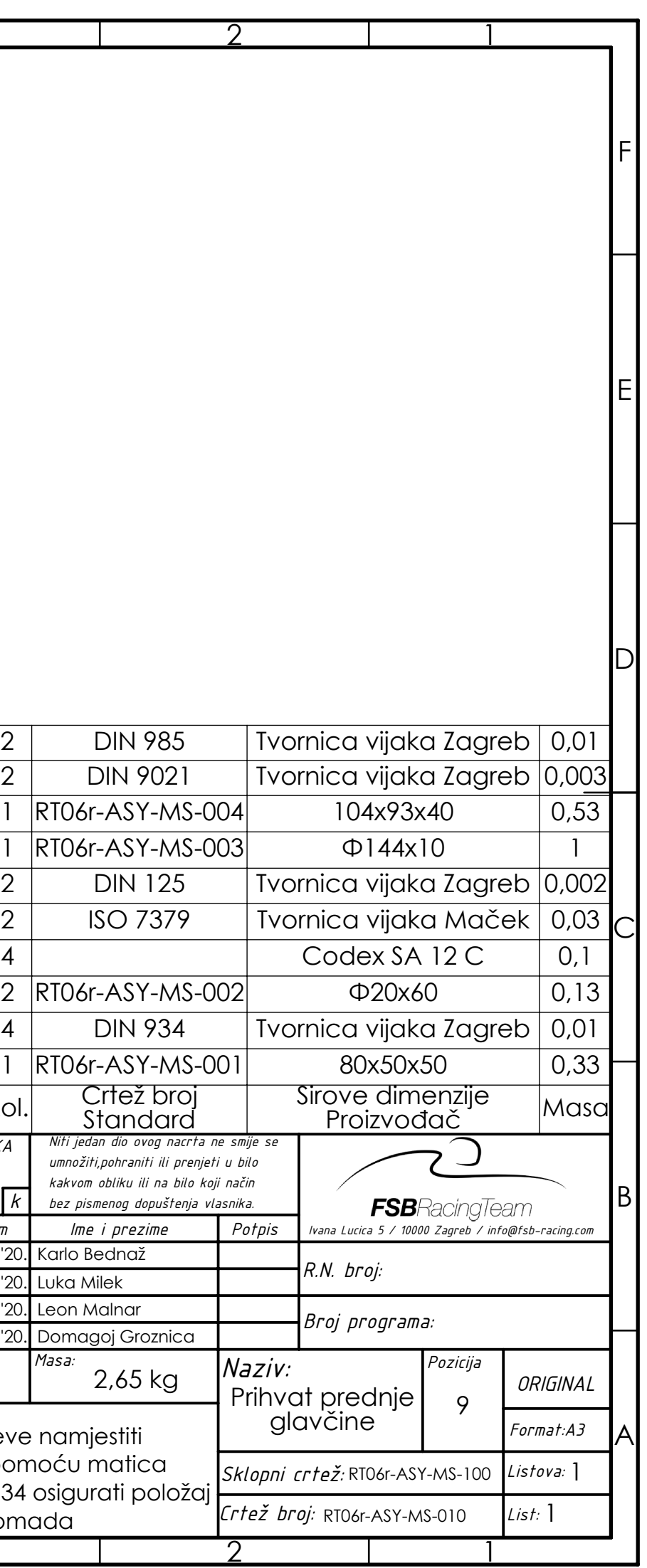

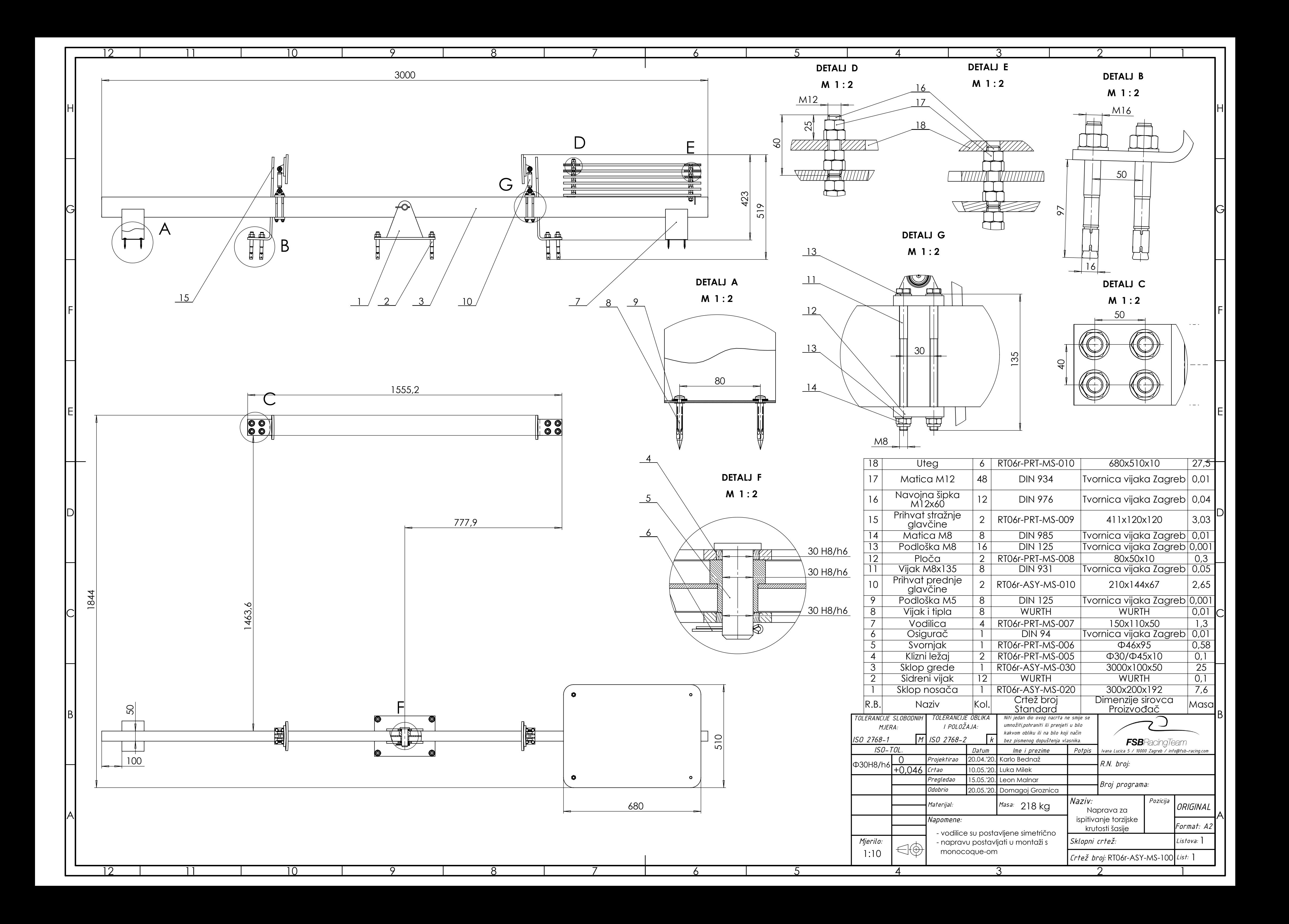

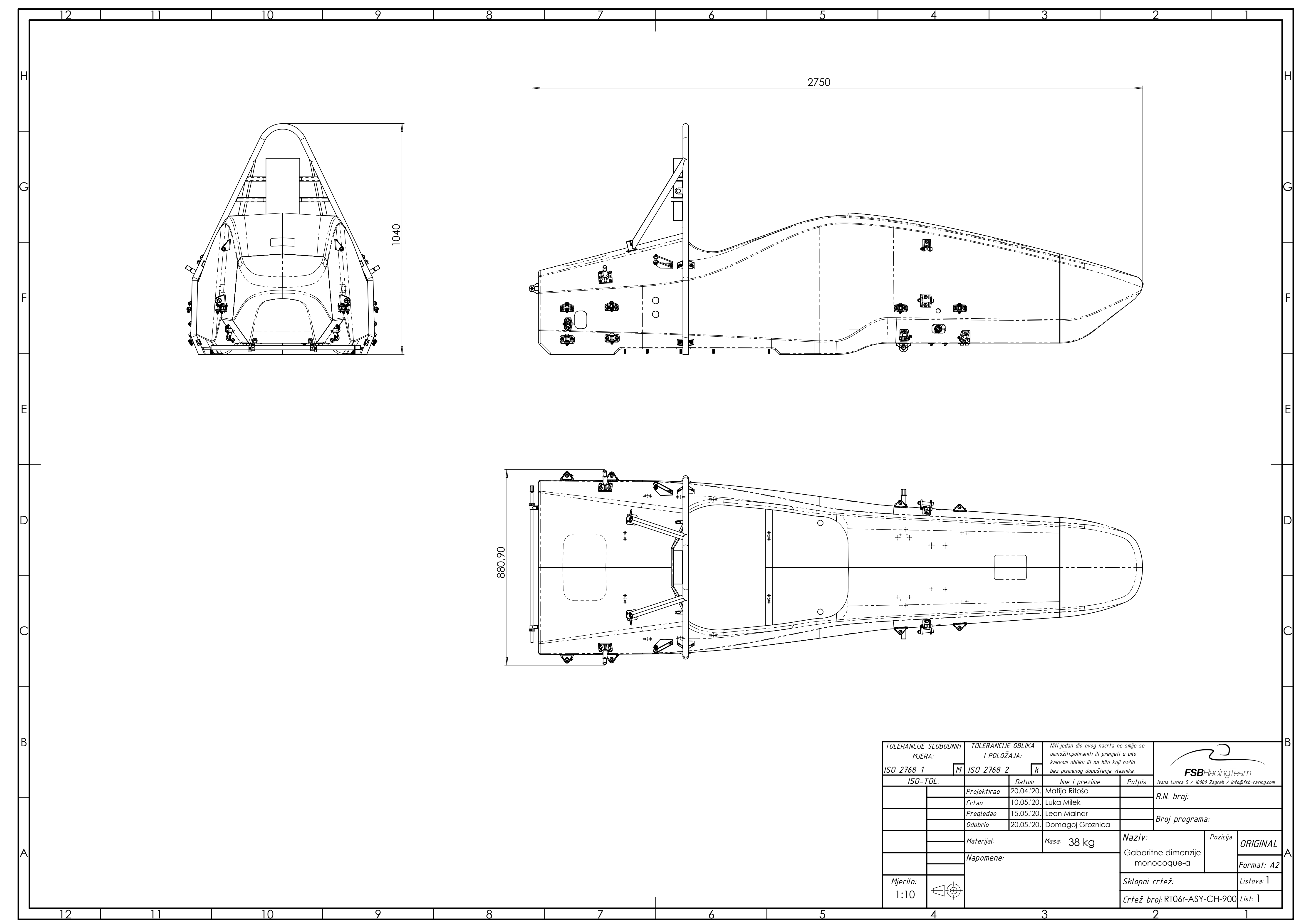